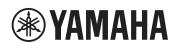

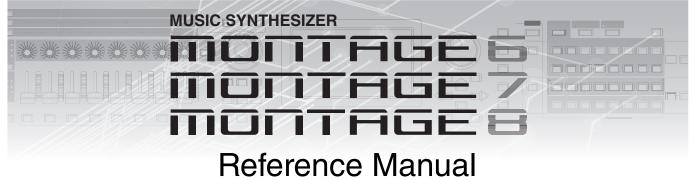

# Contents

| Using the MONTAGE Manuals | 2  |
|---------------------------|----|
| Basic Structure           | 3  |
| Functional Blocks         | 3  |
| Tone Generator Block      | 4  |
| Tone Generator block      | 4  |
| A/D Input Block           | 10 |
| Sequencer Block           | 10 |
| Arpeggio Block            | 11 |
| Arpeggio categories       | 11 |
| Sub categories            | 11 |
| Arpeggio Type Name        | 12 |
| Arpeggio-related settings | 13 |
| Arpeggio playback types   | 15 |
| Motion Sequencer Block    | 16 |
| Effect Block              | 18 |
| Effect structure          | 18 |
| Effect connection         | 19 |
| About the Vocoder Effect  | 19 |
| Envelope Follower Block   | 20 |
| Controller Block          | 21 |
| Keyboard                  | 21 |
| Pitch Bend wheel          | 21 |
| Modulation wheel          | 21 |
| Ribbon Controller         | 21 |
| Assignable Switches       | 21 |
| Knobs/Control Sliders     |    |
| Super Knob                |    |
| Internal Memory           | 22 |

# Reference

| Display (touch panel) configuration            |     |
|------------------------------------------------|-----|
| Performance Play (Home)                        |     |
| Motion Control                                 |     |
| Mixing                                         | 44  |
| Scene                                          | 49  |
| Play/Rec                                       | 54  |
| Normal Part (AWM2) Edit                        | 58  |
| Element Common Edit (Common)                   | 58  |
| Element Edit (Element)                         | 94  |
| Element All (All Element)                      | 117 |
| Drum Part Edit                                 | 119 |
| Key Common Edit (Common)                       | 119 |
| Key Edit (Key)                                 | 126 |
| Normal Part (FM-X) Edit                        | 131 |
| Operator Common Edit (Common)                  | 131 |
| Operator Edit (Operator)                       | 141 |
| Common/Audio Edit (Common/Audio)               | 145 |
| Category Search                                | 161 |
| Performance Category Search                    | 161 |
| Arpeggio Category Search (Arp Category Search) | 163 |
| Waveform Category Search (Waveform Search)     | 164 |
| Utility                                        | 165 |
| Live Set                                       | 183 |
| Live Set                                       | 183 |
| Live Set Edit (Edit)                           | 184 |
| Live Set Register (Register)                   | 186 |
| Connecting an iPhone or iPad                   | 187 |
|                                                |     |

24

# Using the MONTAGE Manuals

Your MONTAGE6/MONTAGE7/MONTAGE8 synthesizer comes with four different reference guides — the Owner's Manual, the Reference Manual (this document), the Synthesizer Parameter Manual, and the Data List. While the Owner's Manual is packaged together with the synthesizer as a hardcopy booklet, this Reference Manual, the Synthesizer Parameter Manual, and the Data List are available for download from our web page as PDF documents.

# Owner's Manual (hardcopy booklet)

Describes how to set up your MONTAGE6/MONTAGE7/MONTAGE8 and how to perform basic operations.

- This manual explains the following operations.
  - Quick Guide Selecting Performances
  - Quick Guide Playing the Keyboard
  - Quick Guide Creating Your Own Live Sets
  - Quick Guide Editing the Settings
  - Recording and Playback
  - Using as a Master Keyboard
  - Connecting a Microphone or Audio Equipment
  - Making Global System Settings
  - Connecting External MIDI Instruments
  - Using a Connected Computer
  - Saving/Loading Data

# Reference Manual (this PDF document)

Describes the internal design of your MONTAGE6/MONTAGE7/MONTAGE8 and the various parameters that can be adjusted and set.

# Synthesizer Parameter Manual (PDF document)

Explains the Part parameters, effect types, effect parameters, and MIDI messages that are used for synthesizers incorporating the Yamaha AWM2 and FM-X tone generators. Read the Owner's Manual and Reference Manual first and then use this parameter manual, if necessary, to learn more about parameters and terms that relate to Yamaha synthesizers.

# Data List (PDF document)

Provides lists such as the Waveform List, Performance List, Effect Type List, Arpeggio Type List, as well as reference materials such as the MIDI Implementation Chart.

# **Using the Reference Manual**

- Using the display name tabs along the upper part of each page from the Reference section, you can jump to the page for parameter explanations of the corresponding display.
- You can click on any page number from the Table of Contents or within descriptive text to jump to the corresponding page.
- You can also click on desired items and topics you want to refer to in the "Bookmarks" index to the left of the main window, and jump to the corresponding page. (Click the "Bookmarks" tab to open the index if it is not displayed.)
- If you want to find information on a specific topic, function or feature, select "Find" or "Search" from the Adobe Reader "Edit" menu and enter a key word to locate the related information anywhere in the document.
- $\mbox{NOTE}$  The most-recent version of  $\mbox{Adobe}^{\mbox{$^{(\! R$}$}}$  Reader  $\mbox{$^{(\! R$}$}$  can be downloaded from the following web page.

http://www.adobe.com/products/reader/

**NOTE** The names and positions of menu items may vary according to the version of Adobe Reader being used.

#### Information

- The illustrations and LCD screens as shown in this manual are for instructional purposes only, and may appear somewhat different from those on your instrument.
- All other trademarks are the property of their respective holders.
- iPhone, iPad, iPod touch, and Lightning are trademarks of Apple Inc., registered in the U.S. and other countries.
- IOS is a trademark or registered trademark of Cisco in the U.S. and other countries and is used under license.

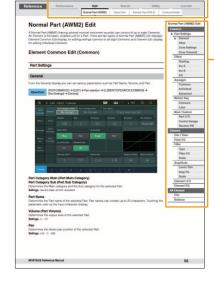

Select the display name tab

Select the function

# **Basic Structure**

# **Functional Blocks**

The MONTAGE6/MONTAGE7/MONTAGE8 system consists of eight main functional blocks: Tone Generator, A/D Input, Sequencer, Motion Sequencer, Arpeggio, Controller, Effect, and Envelope Follower.

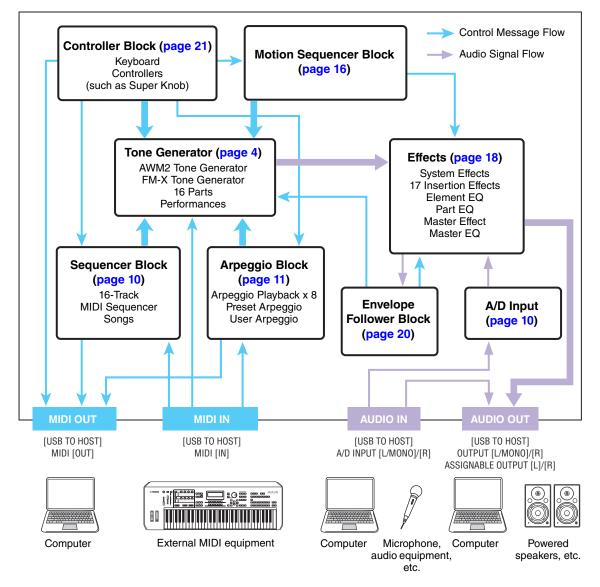

#### **Basic Structure**

| Functional blocks       |
|-------------------------|
| Tone Generator block    |
| A/D Input block         |
| Sequencer block         |
| Arpeggio block          |
| Motion Sequencer block  |
| Effect block            |
| Envelope Follower block |
| Controller block        |
| Internal Memory         |

#### Reference

| Display (touch panel) config. |
|-------------------------------|
| Performance Play (Home)       |
| Motion Control                |
| Mixing                        |
| Scene                         |
| Play/Rec                      |
| Normal Part (AWM) Edit        |
| Drum Part Edit                |
| Normal Part (FM-X) Edit       |
| Common/Audio Edit             |
| Category Search               |
| Utility                       |
| Live Set                      |
| iPhone/iPad connection        |

#### AWM2 (Advanced Wave Memory 2)

This instrument is equipped with an AWM2 tone generator block. AWM2 (Advanced Wave Memory 2) is a synthesis system based on sampled waves (sound material), and is used in many Yamaha synthesizers. For extra realism, each AWM2 Voice uses multiple samples of a real instrument's waveform. Furthermore, a wide variety of parameters—envelope generator, filter, modulation, and others—can be applied.

#### FM-X

This synthesizer also features an FM-X tone generator, in addition to the AWM2 block. The abbreviation "FM" of FM-X stands for "frequency modulation," which is a special tone generation system that uses the frequency of one waveform to modulate another waveform, in order to produce a completely new one. In this synthesizer, there are eight FM Operators and a full 88 different Algorithm types. By changing the operator combination patterns, controlling the modulation with other parameters such as levels and envelopes, and using high-quality filters, effects, and EQ commonly with AWM2, you can create richly textured sounds that change in a highly complex fashion.

# **Tone Generator Block**

The tone generator block is what actually produces sound in response to the MIDI messages received from the Sequencer block, Controller block, Arpeggio block and from the external MIDI instrument. The MIDI messages are assigned to sixteen independent channels, and the instrument is capable of simultaneously playing sixteen separate Parts, via the sixteen MIDI channels. However, the sixteen-channel limit can be overcome by using separate MIDI "ports," each supporting sixteen channels. The tone generator block of this instrument can handle MIDI messages over Port 1.

# **Tone Generator block**

# Performances

A Performance is a single set of sounds consisting of multiple Parts. You can change sounds as desired by selecting the appropriate Performance. Each Performance has two types of parameters; parameters unique to each Part and parameters common to all Parts. You can edit the entire Performance in the Common/Audio Edit display (page 145).

# Part structure of a Performance

A Performance consists of 16 Parts and you can create Performances (in which multiple Parts or Parts are combined—in a layer, or in other configurations) using the keyboard.

# Parts

Internally, there are three Part types: Normal Parts (AWM2), Normal Parts (FM-X), and Drum Parts. Normal Parts (AWM2) are mainly pitched musical instrument type sounds that can be played over the full range of the keyboard. Normal Parts (FM-X) are also mainly pitched musical instrument type sounds, using FM synthesis. Drum Parts are mainly percussion/drum sounds that are assigned to individual notes. A Normal Part (AWM2) can consist of up to eight Elements, a Normal Part (FM-X) can consist of up to eight Operators, and a Drum Part can consist of up to 73 Drum Keys.

An Element/Operator/Drum Key is the basic, smallest unit for a Part. By combining multiple Elements/ Operators/Keys, Parts can be created to produce even more realistic sounds or various richly textured types of sound. Each Part is created by editing parameters unique to each (Element Edit parameters/ Operator Edit parameters/Key Edit parameters) and parameters common to all the Elements/Operators/ Keys (Element Common Edit, Operator Common Edit, and Key Common Edit parameters.)

**NOTE** For instructions on editing a Normal Part (AWM2), see page 58. For instructions on editing a Normal Part (FM-X), see page 131. For instructions on editing a Drum Part, see page 119.

#### **Basic Structure**

| Functional blocks       |
|-------------------------|
| Tone Generator block    |
| A/D Input block         |
| Sequencer block         |
| Arpeggio block          |
| Motion Sequencer block  |
| Effect block            |
| Envelope Follower block |
| Controller block        |
| Internal Memory         |

| Display (touch panel) config. |
|-------------------------------|
| Performance Play (Home)       |
| Motion Control                |
| Mixing                        |
| Scene                         |
| Play/Rec                      |
| Normal Part (AWM) Edit        |
| Drum Part Edit                |
| Normal Part (FM-X) Edit       |
| Common/Audio Edit             |
| Category Search               |
| Utility                       |
| Live Set                      |
| iPhone/iPad connection        |
|                               |

# Normal Parts (AWM2), Normal Parts (FM-X), and Drum Parts

## Normal Parts (AWM2)

These Parts are played conventionally from the keyboard, with standard pitches sounding for each key, generated by AWM2. A Normal Part consists of up to eight Elements. Depending on the settings in the Part Edit, these Elements are sounded simultaneously, or different Elements are sounded according to the note range, velocity range and the XA (Expanded Articulation) settings (page 6).

The illustration shows an example of a Normal Part (AWM2). Since the six Elements here are distributed across both the note range of the keyboard and the velocity range, a different Element sounds depending on which note you play and how strongly you play it. In the velocity distribution, Elements 1, 3 and 5 sound when playing the keyboard softly, while Elements 2, 4 and 6 sound when playing it strongly. In the note distribution, Elements 1 and 2 sound in the lower range of the keyboard, Elements 3 and 4 sound in the middle range, and Elements 5 and 6 sound in the higher range. In the velocity distribution, Elements 1, 3 and 5 sound when playing the keyboard softly, while Elements 2, 4 and 6 sound when playing it strongly. In a practical example of this in use, a piano Part could be composed of six different samples. Elements 1, 3 and 5 would be the sounds of the piano played softly, over the respective note ranges, while Elements 2, 4 and 6 would be strongly played sounds, for each respective note range. Actually, this instrument is even more flexible than this, since it allows up to eight independent Elements.

Vel

# Normal Parts (FM-X)

These Parts are also played conventionally from the keyboard, with standard pitches sounding for each key, generated by FM synthesis. The sound for a Normal Part (FM-X) is created by modulating a frequency of a fundamental waveform with another waveform. An operator that generates a fundamental waveform is a "carrier," and an operator that modulates these waveforms is a "modulator." The combination of a number of Operators is called "Algorithm."

When the waveform output from the Operator is a simple sine wave, no harmonics are included other than the fundamental tone. However, you can create harmonics by modulating the waveform with other Operators. How harmonics can be created depends on the Modulators' output levels and the frequency rates of Carriers and Modulators. On the other hand, the basic pitch is determined by Carrier's frequency, and the output level is determined by the Carrier's output level. The figure described below shows a basic way to create FM sound by using an analog synthesizer.

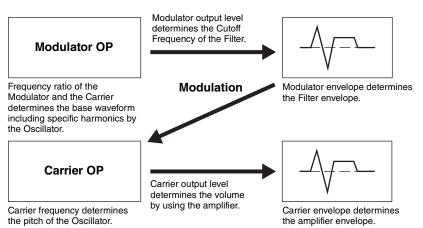

Although the figure described above shows waveforms which are generated by two operators, the MONTAGE has eight Operators. The combination of a number of Operators is called an "Algorithm" and this synthesizer has parameters for setting the Algorithm.

### **Drum Parts**

Drum Parts are mainly percussion/drum sounds that are assigned to individual notes on the keyboard (C0 to C6). Unlike Elements, a Drum key is equivalent to the corresponding note, meaning that you cannot change its range. Drum or percussion sounds are assigned to each Drum Key. You can create various types of

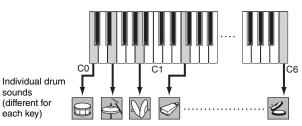

Drum Parts by changing the drum or percussion sound assigned to each key and edit the parameters such as pitch and EG.

sounds

| 4      |           | /         | /         | $\square$ |
|--------|-----------|-----------|-----------|-----------|
| locity | Element 2 | Element 4 | Element 6 |           |
|        | Element 1 | Element 3 | Element 5 |           |
| 1      |           |           |           |           |

# 

#### **Basic Structure**

| Functional blocks       |
|-------------------------|
| Tone Generator block    |
| A/D Input block         |
| Sequencer block         |
| Arpeggio block          |
| Motion Sequencer block  |
| Effect block            |
| Envelope Follower block |
| Controller block        |
| Internal Memory         |

| Display (touch panel) config. |
|-------------------------------|
| Performance Play (Home)       |
| Motion Control                |
| Mixing                        |
| Scene                         |
| Play/Rec                      |
| Normal Part (AWM) Edit        |
| Drum Part Edit                |
| Normal Part (FM-X) Edit       |
| Common/Audio Edit             |
| Category Search               |
| Utility                       |
| Live Set                      |
| iPhone/iPad connection        |
|                               |
|                               |

# **Expanded Articulation (XA)**

Expanded Articulation (XA) is a tone generation system that provides greater performance flexibility and acoustic realism. This feature allows you to more effectively recreate realistic sound and natural performance techniques—such as legato and staccato—and provides other unique modes for random and alternate sound changes as you play.

### **Realistic legato performance**

This instrument more accurately reproduces a legato effect by allowing specific Elements to be sounded when playing legato and other Elements to be played normally (with the XA Control parameter settings "Normal" and "Legato").

# Authentic note release sound

The MONTAGE reproduces these special, characteristic sounds by setting the XA Control parameter of certain Elements to "Key Off."

### Subtle sound variations for each note played

The MONTAGE more accurately reproduces these subtle sound variations by using the XA Control parameter settings "Cycle" and "Random."

# Switching among different sounds to recreate the natural performance on an acoustic instrument

Acoustic instruments have their own unique characteristics—even specific, unique sounds that are produced only at certain times in a performance. These include the flutter tonguing on a flute or the playing of high harmonics on an acoustic guitar. The MONTAGE recreates these by allowing you to switch between the sounds while you play—using the [ASSIGN 1]/[ASSIGN 2] buttons and the XA Control parameter settings, "A.SW1 On," "A.SW2 On" and "A.SW Off."

**NOTE** You can turn the [ASSIGN 1]/[ASSIGN 2] button on or off also by transmitting the Control Change number specified in the Common/Audio Edit display ([Control]  $\rightarrow$  [Control Number]) (page 153) from an external device.

#### New sounds and new styles of playing

The highly versatile functions above can be applied effectively not only to acoustic sounds but also to synthesizer and electronic Parts as well. The XA feature opens up enormous potential for realizing authentic sounds, performing expressively and coming up with creative new styles of playing.

# **Motion Control System**

The Motion Control System is a completely new feature for variably controlling Motions (rhythmical, multidimensional sound changes) in real time. This amazingly powerful feature dramatically and dynamically alters the sounds of the instrument in new, never-heard-before ways—changing texturally, rhythmically with the beats, providing cool, colorful lighting effects, and responding expressively to your creative passion. The Motion Control System has three main functions:

### Super Knob:

For creating multi-dimensional sonic changes, and enhancing those changes with colorful, continually shifting lighting changes. Multiple parameters can be controlled simultaneously.

#### **Motion Sequencer:**

For continually variable sound changes. The powerful Motion Sequencer feature lets you dynamically change sounds by operating Parameters depending on sequences created in advance. It provides real time control for changing sounds depending on various sequences such as Tempo, Arpeggio, or the rhythm of external connected devices.

### **Envelope Follower:**

Envelope Follower is a function for detecting the volume envelope of the input signal waveform and modifying sounds dynamically.

**NOTE** Envelope Follower can be controlled not only by the audio signal from an external device, but also by the output of all Parts.

#### **Basic Structure**

| Functional blocks       |
|-------------------------|
| Tone Generator block    |
| A/D Input block         |
| Sequencer block         |
| Arpeggio block          |
| Motion Sequencer block  |
| Effect block            |
| Envelope Follower block |
| Controller block        |
| Internal Memory         |

| Display (touch panel) config. |
|-------------------------------|
| Performance Play (Home)       |
| Motion Control                |
| Mixing                        |
| Scene                         |
| Play/Rec                      |
| Normal Part (AWM) Edit        |
| Drum Part Edit                |
| Normal Part (FM-X) Edit       |
| Common/Audio Edit             |
| Category Search               |
| Utility                       |
| Live Set                      |
| iPhone/iPad connection        |
|                               |

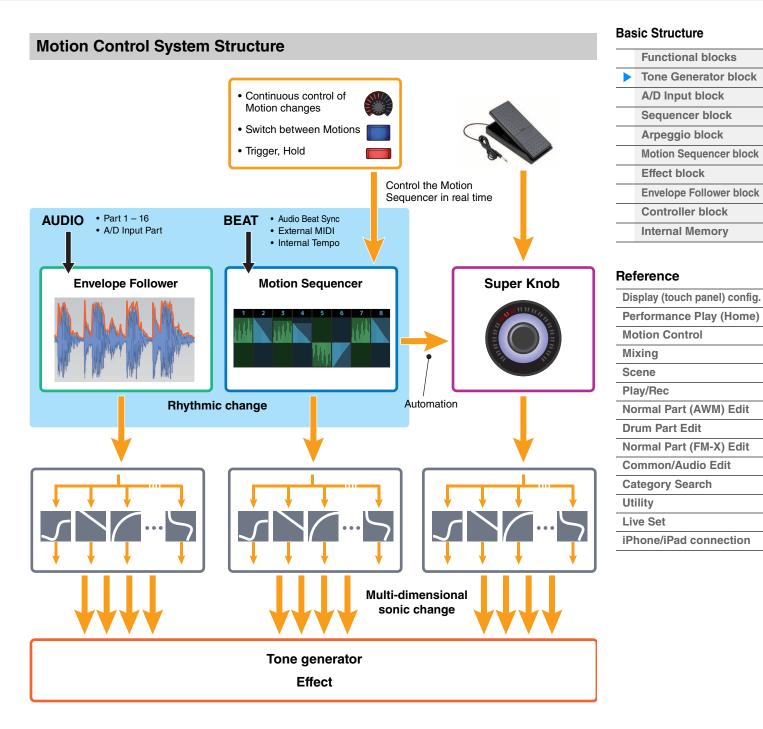

For details on the Motion Control, refer to the website below:

http://www.yamaha.com/montage/

# **Elements, Drum Keys and Operators**

Elements/Drum Keys/Operators are the smallest "building blocks" in the MONTAGE that comprise a Part. These small sound units can be built, enhanced and processed by a variety of traditional synthesizer parameters, such as Pitch EG, Filter EG, Amplitude EG, and LFO (shown below).

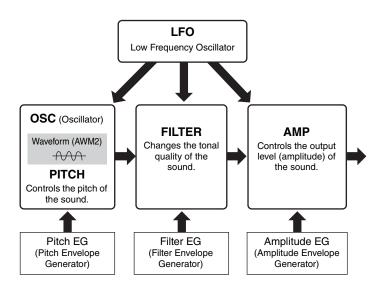

#### **Basic Structure**

| Functional blocks       |
|-------------------------|
| Tone Generator block    |
| A/D Input block         |
| Sequencer block         |
| Arpeggio block          |
| Motion Sequencer block  |
| Effect block            |
| Envelope Follower block |
| Controller block        |
| Internal Memory         |
|                         |

## Reference

| Display (touch panel) config. |
|-------------------------------|
| Performance Play (Home)       |
| Motion Control                |
| Mixing                        |
| Scene                         |
| Play/Rec                      |
| Normal Part (AWM) Edit        |
| Drum Part Edit                |
| Normal Part (FM-X) Edit       |
| Common/Audio Edit             |
| Category Search               |
| Utility                       |
| Live Set                      |
| iPhone/iPad connection        |
|                               |

## Oscillator

This unit allows you to assign the waveform (or basic sound material) to each Element/Operator/Key. Oscillator-related parameters can be set as follows.

- For Normal Parts (AWM2) and Drum Parts
   [EDIT] → Part selection → Element selection → [Osc/Tune] (page 94, page 126)
- For Normal Parts (FM-X)
   [EDIT] → Part selection → Operator selection → [Form/Freq] (page 141)

### Pitch

This unit allows you to control how the pitch changes over time. Pitch-related parameters can be set as follows.

- For Normal Parts (AWM2) and Drum Parts
   [EDIT] → Part selection → Element selection → [Osc/Tune] (page 94, page 126)
- For Normal Parts (FM-X)
   [EDIT] → Part selection → ELEMENT/OPERATOR [COMMON] → [Pitch/Filter] (page 134)

Parameters related to Pitch EG can be set as follows.

- For Normal Parts (AWM2)
   [EDIT] → Part selection → Element selection → [Pitch EG] (page 98)
- For Normal Parts (FM-X)
   [EDIT] → Part selection → ELEMENT/OPERATOR [COMMON] → [Pitch/Filter] (page 134)

### Filter

This unit modifies the tone of the sound by cutting the output of a specific frequency portion of the sound. Also, by setting the FEG (Filter Envelope Generator), you can control how the Cutoff Frequency of the Filter changes over time. Parameters related to Filter and Filter EG can be set as follows.

- For Normal Parts (AWM2) and Drum Parts
   [EDIT] → Part selection → Element selection → [Filter] (page 100, page 128)
- For Normal Parts (FM-X)
   [EDIT] → Part selection → ELEMENT/OPERATOR [COMMON] → [Pitch/Filter] (page 134)

## Amplitude

This unit controls the output level (amplitude) of the Element/Drum Key/Operator. Parameters related to Amplitude and Amplitude EG can be set as follows.

- For Normal Parts (AWM2)  $[EDIT] \rightarrow Part selection \rightarrow Element selection \rightarrow [Amplitude] (page 108)$
- For Drum Parts  $[EDIT] \rightarrow Part selection \rightarrow Element selection \rightarrow [Level/Pan] (page 129)$
- For Normal Parts (FM-X)  $[EDIT] \rightarrow Part selection \rightarrow Operator selection \rightarrow [Level] (page 143)$

# LFO (Low Frequency Oscillator)

As its name suggests, the LFO produces a wave of a low frequency. These waves can be used to vary the pitch, filter or amplitude of each Element/Operator to create effects such as vibrato, wah and tremolo. There are two LFO types: Part LFO, which is common to all Elements/ Operators, and Element LFO, which is unique for each Element. Parameters related to Part LFO can be set as follows.

- For Normal Parts (AWM2) [EDIT]  $\rightarrow$  Part selection  $\rightarrow$  ELEMENT/OPERATOR [COMMON]  $\rightarrow$  [Mod/Control]  $\rightarrow$  [Part LFO] (page 85)
- For Normal Parts (FM-X) [EDIT] → Part selection → ELEMENT/OPERATOR [COMMON] → [Mod/Control] → [Part LFO] or [2nd LFO] (page 138)

Parameters related to Element LFO can be set as follows.

 $[EDIT] \rightarrow Part selection \rightarrow Element selection \rightarrow [Element LFO] (page 113)$ 

#### **Maximum Polyphony**

Maximum polyphony refers to the highest number of notes that can be sounded simultaneously from the internal tone generator of the instrument.

The maximum polyphony of this synthesizer is 128 for each AWM2 and FM-X. When the internal tone generator block receives a number of notes exceeding the maximum polyphony, previously played notes are cut off. Keep in mind that this may be especially noticeable with Parts not having decay. Furthermore, the maximum polyphony applies to the number of Elements/Drum Keys used, not the number of Parts. When Normal Parts (AWM2) that include up to eight Elements are used, the maximum number of simultaneous notes may be less than 128.

#### **Basic Structure**

| Functional blocks       |
|-------------------------|
| Tone Generator block    |
| A/D Input block         |
| Sequencer block         |
| Arpeggio block          |
| Motion Sequencer block  |
| Effect block            |
| Envelope Follower block |
| Controller block        |
| Internal Memory         |
|                         |

| Display (touch panel) config. |
|-------------------------------|
| Performance Play (Home)       |
| Motion Control                |
| Mixing                        |
| Scene                         |
| Play/Rec                      |
| Normal Part (AWM) Edit        |
| Drum Part Edit                |
| Normal Part (FM-X) Edit       |
| Common/Audio Edit             |
| Category Search               |
| Utility                       |
| Live Set                      |
| iPhone/iPad connection        |
|                               |

# **A/D Input Block**

This block handles the audio signal input from the A/D INPUT [L/MONO]/[R] jacks. Various parameters such as volume, pan, and effect can be set for the audio signal and the sound is output together with other Parts. An Insertion Effect, the System Effects, the Master Effects, and the Master EQ can be applied to the audio signal input via the A/D INPUT [L/MONO]/[R] jacks.

Parameters related to the A/D Input block can be set as follows.

 $[\mathsf{PERFORMANCE}] \rightarrow [\mathsf{Mixing}] (\mathsf{page 44})$ 

 $[\text{EDIT}] \rightarrow \text{PART} [\text{COMMON}] \rightarrow [\text{Audio In}] \rightarrow [\text{Mixing}] \text{ (page 147)}$ 

The Effect which is applied to the audio signal input from the A/D INPUT [L/MONO]/[R] jacks can be set as follows.

[EDIT] → PART [COMMON] → [Audio In] → [Routing] (page 148)

The gain of the audio signal from the A/D INPUT [L/MONO]/[R] jacks can be adjusted via the A/D INPUT [GAIN] knob on the panel. Moreover, the on/off setting of the audio signal from the A/D INPUT [L/MONO]/ [R] jacks can be turned on/off via the A/D INPUT [ON/OFF] button.

 $[UTILITY] \rightarrow [Settings] \rightarrow [Audio I/O] \rightarrow "A/D Input" (page 168)$ 

# **Sequencer Block**

This lets you create Songs by recording and editing your performances as MIDI data (from the controller block or an external device), allowing you to play the data back with the tone generator block.

# Songs

A Song is created by recording your keyboard performance as MIDI sequence data to individual Tracks. The MONTAGE can store up to 64 Songs.

## Tracks

This is a memory location on the sequencer where your musical performances are stored. One Part can be recorded to one track. Since the MONTAGE has 16 tracks for one Song, you can record and play back a 16-Part performance.

# **MIDI recording**

You can record your keyboard performance to the Song. You can record knob operations, controller operations and Arpeggio playback as well as your keyboard playing to the specified Track as MIDI events. Your keyboard performance and controller/knob operations will be recorded to the Track when the corresponding Keyboard Control Switch for the Part is turned ON.

**NOTE** The Control Change messages and Parameter Change messages can be recorded by operating the Knobs. For details on Control Change messages, see the Synthesizer Parameter Manual PDF document.

NOTE For detailed instruction, refer to the Owner's Manual.

#### **Basic Structure**

| Functional blocks       |
|-------------------------|
| Tone Generator block    |
| A/D Input block         |
| Sequencer block         |
| Arpeggio block          |
| Motion Sequencer block  |
| Effect block            |
| Envelope Follower block |
| Controller block        |
| Internal Memory         |
|                         |

| Display (touch panel) config. |
|-------------------------------|
| Performance Play (Home)       |
| Motion Control                |
| Mixing                        |
| Scene                         |
| Play/Rec                      |
| Normal Part (AWM) Edit        |
| Drum Part Edit                |
| Normal Part (FM-X) Edit       |
| Common/Audio Edit             |
| Category Search               |
| Utility                       |
| Live Set                      |
| iPhone/iPad connection        |
|                               |

# **Arpeggio Block**

This block lets you automatically trigger musical and rhythmic phrases by simply pressing a note or notes on the keyboard. Yamaha's Arpeggio sequence also changes in response to the actual notes or chords you play, giving you a wide variety of inspiring musical phrases and ideas—both in composing and performing.

# Arpeggio categories

The Arpeggio types are divided into 18 categories (including "No Assign" and "Control/Hybrid Seq") as listed below. The categories are based on instrument type.

## Arpeggio Type Category List

| Piano | Piano    |
|-------|----------|
| Keys  | Keyboard |
| Organ | Organ    |
| Gtr   | Guitar   |
| Bass  | Bass     |
| Str   | String   |
| Brass | Brass    |
| WW    | Woodwind |
| SynLd | Syn Lead |

| Pad   | Pad/Choir            |
|-------|----------------------|
| SynCp | Syn Comp             |
| CPerc | Chromatic Perc       |
| Dr/Pc | Drum/Perc            |
| S.FX  | Sound FX             |
| M.FX  | Musical FX           |
| Ethnc | Ethnic               |
|       | No Assign            |
| Ct/Hb | Control / Hybrid Seq |
|       |                      |

# **Sub categories**

The Arpeggio categories are divided into the sub categories listed below. Because the sub categories are listed based on the music genre, it is easy to find the sub category appropriate for your desired music style.

# Arpeggio Type Sub Category List

| Rock        | Rock               | World     | World              |
|-------------|--------------------|-----------|--------------------|
| Pop Rock    | Pop Rock           | General   | General            |
| Ballad      | Ballad             | No Assign | No Assign          |
| Chill       | Chillout / Ambient | Filter    | Filter *           |
| Нір Нор     | Нір Нор            | Exprs     | Expression *       |
| Funk        | Funk               | Pan       | Pan *              |
| Modern R&B  | Modern R&B         | Mod       | Modulation *       |
| Classic R&B | Classic R&B        | PBend     | Pitch Bend *       |
| House       | House / Dance Pop  | Assign    | Assign 1/2 *       |
| Techno      | Techno / Trance    | Comb      | Comb *             |
| Jazz        | Jazz / Swing       | Zone      | Zone Velocity *    |
| D&B         | D&B / Breakbeats   | Z.Pad     | Zone Vel for Pad * |
| Latin       | Latin              |           |                    |

**NOTE** In the Category Search display, the Sub Categories marked with an asterisk (\*) are displayed only when "Control/Hybrid Seq" is selected as the Category type.

#### **Basic Structure**

| Functional blocks       |
|-------------------------|
| Tone Generator block    |
| A/D Input block         |
| Sequencer block         |
| Arpeggio block          |
| Motion Sequencer block  |
| Effect block            |
| Envelope Follower block |
| Controller block        |
| Internal Memory         |

| Display (touch panel) config. |
|-------------------------------|
| Performance Play (Home)       |
| Motion Control                |
| Mixing                        |
| Scene                         |
| Play/Rec                      |
| Normal Part (AWM) Edit        |
| Drum Part Edit                |
| Normal Part (FM-X) Edit       |
| Common/Audio Edit             |
| Category Search               |
| Utility                       |
| Live Set                      |
| iPhone/iPad connection        |
|                               |

# Arpeggio Type Name

The Arpeggio Types are named according to certain rules and abbreviations. Once you understand these rules and abbreviations, you'll find it easy to browse through and select the desired Arpeggio Types.

# Arpeggio types with "\_N" at the end of the type name (example: HipHop1\_N)

These Arpeggios are for using with the Normal Part, and Arpeggios with complex notes can be created even when triggered by one note (page 15).

## Arpeggio types with "\_C" at the end of the type name (example: Rock1\_C)

These Arpeggios are for using with the Normal Part, and correct Arpeggios can be created corresponding to the chord you play (page 15).

### Arpeggio types with a normal name (example: UpOct1)

In addition to the above types, there are three playback types: the Arpeggios created for use of Normal Parts and played back using only the played notes and their octave notes (page 15), the Arpeggios created for use of Drum Parts (page 15), and Arpeggios containing mainly non-note events (page 16).

# Arpeggio types with "\_AF1", "\_AF2", or "\_AF1&2" at the end of the type name (example: Electro Pop AF1)

When these Arpeggios are played, both of [ASSIGN 1] and [ASSIGN 2] buttons are automatically turned ON and the phrase starts playback.

# Arpeggio types with [Mg] at the beginning of the type name (example: [Mg]HardRock1)

These Arpeggios are for using with a Mega Voice.

### Mega Voices and Mega Voice Arpeggios

Normal sound uses velocity switching to make the sound quality and/or level of a Part change according to how strongly or softly you play the keyboard—giving greater authenticity and natural response to these Parts. However Mega Voices have a very complex structure with many different layers that are not suitable for playing manually. Mega Voices were developed specifically to be played by Mega Voice Arpeggios to produce incredibly realistic results. You should always use Mega Voices with Mega Voice Arpeggios.

The Arpeggio Type List in the Data List PDF document contains the following columns.

| 0                | 0               | 8          | 4               | 6                 | 6      | Ø                 | 8      | 9             | Φ              |
|------------------|-----------------|------------|-----------------|-------------------|--------|-------------------|--------|---------------|----------------|
| Main<br>Category | Sub<br>Category | ARP<br>No. | ARP Name        | Time<br>Signature | Length | Original<br>Tempo | Accent | Random<br>SFX | Sound Type     |
| ApKb             | Rock            | 1          | MA_70s Rock _ES | 4/4               | 2      | 130               |        |               | Acoustic Piano |
| ApKb             | Rock            | 2          | MB_70s Rock _ES | 4/4               | 1      | 130               |        |               | 1              |
| ApKb             | Rock            | 3          | MC_70s Rock     | 4/4               | 2      | 130               |        |               |                |
| ApKb             | Rock            | 4          | MD_70s Rock     | 4/4               | 4      | 130               |        |               |                |
| ApKb             | Rock            | 5          | FA_70s Rock     | 4/4               | 1      | 130               |        |               |                |
| ApKb             | Rock            | 6          | FB_70s Rock _ES | 4/4               | 1      | 130               |        |               |                |
| ApKb             | Rock            | 7          | FC_70s Rock _ES | 4/4               | 2      | 130               |        |               |                |

**NOTE** Note that this list is for illustration purposes only. For a complete listing of the Arpeggio Types, see the Data List PDF document.

#### Main Category

Indicates an Arpeggio Main Category.

#### **2** Sub Category

Indicates an Arpeggio Sub Category.

#### ARP No (Arpeggio Number)

Indicates the Arpeggio type number.

#### ARP Name (Arpeggio Name)

Indicates the Arpeggio Name.

#### **Basic Structure**

| Functional blocks       |
|-------------------------|
| Tone Generator block    |
| A/D Input block         |
| Sequencer block         |
| Arpeggio block          |
| Motion Sequencer block  |
| Effect block            |
| Envelope Follower block |
| Controller block        |
| Internal Memory         |

| Display (touch panel) config. |
|-------------------------------|
| Performance Play (Home)       |
| Motion Control                |
| Mixing                        |
| Scene                         |
| Play/Rec                      |
| Normal Part (AWM) Edit        |
| Drum Part Edit                |
| Normal Part (FM-X) Edit       |
| Common/Audio Edit             |
| Category Search               |
| Utility                       |
| Live Set                      |
| iPhone/iPad connection        |
|                               |
|                               |

## **6** Time Signature

Indicates the time signature or meter of the Arpeggio type.

### **6** Length

Indicates the data length (amount of measures) of the Arpeggio type. When the Loop parameter<sup>\*1</sup> is set to "off," the Arpeggio plays back for this length and stops.

#### Original Tempo

Indicates the appropriate tempo value of the Arpeggio type. Note that this tempo is not set automatically when selecting an Arpeggio type.

#### 8 Accent

The circle indicates that the Arpeggio uses the Accent Phrase feature (page 14).

#### Random SFX

The circle indicates that the Arpeggio uses the SFX feature (page 14).

### O Sound Type

Indicates the sound type appropriate for the Arpeggio Type.

\*1 The Loop parameter is set as follows. [EDIT]  $\rightarrow$  Part Selection  $\rightarrow$  ELEMENT/OPERATOR [COMMON]  $\rightarrow$  [Arpeggio]  $\rightarrow$  [Common] (page 73)

# Arpeggio-related settings

There are several methods for triggering and stopping the Arpeggio playback. In addition, you can set whether or not SFX sounds and special Accent Phrases are triggered along with the normal sequence data.

# Turning Arpeggio playback on/off

The following three settings are available for turning the Arpeggio playback on/off.

| To play the Arpeggio only when the note is pressed:                  | Set the "Hold" parameter to "Off" and the "Trigger<br>Mode" parameter to "Gate."                          |  |  |  |  |  |
|----------------------------------------------------------------------|----------------------------------------------------------------------------------------------------|--|--|--|--|--|
| To continue the Arpeggio even if the note is released:               | Set the "Hold" parameter to "On" and the "Trigger Mode" parameter to "Gate."                              |  |  |  |  |  |
| To toggle the Arpeggio playback on/off whenever the note is pressed: | Set the "Trigger Mode" parameter to "Toggle." The<br>"Hold" parameter can be set to either "On" or "Off." |  |  |  |  |  |

**NOTE** "Hold" is set as follows.

[EDIT] → Part Selection → ELEMENT/OPERATOR [COMMON] → [Arpeggio] → [Common] (page 73)

**NOTE** When receiving a MIDI sustain message (control change #64) with both of "Arp Master" and "Arp Part" set to "On," you can obtain the same result by setting "Hold" to "On."

NOTE "Trigger Mode" is set as follows.

[EDIT] → Part Selection → ELEMENT/OPERATOR [COMMON] → [Arpeggio] → [Advanced] (page 77)

#### **Basic Structure**

| Functional blocks       |
|-------------------------|
| Tone Generator block    |
| A/D Input block         |
| Sequencer block         |
| Arpeggio block          |
| Motion Sequencer block  |
| Effect block            |
| Envelope Follower block |
| Controller block        |
| Internal Memory         |

| Display (touch panel) config. |
|-------------------------------|
| Performance Play (Home)       |
| Motion Control                |
| Mixing                        |
| Scene                         |
| Play/Rec                      |
| Normal Part (AWM) Edit        |
| Drum Part Edit                |
| Normal Part (FM-X) Edit       |
| Common/Audio Edit             |
| Category Search               |
| Utility                       |
| Live Set                      |
| iPhone/iPad connection        |

# Using the Knobs to control Arpeggios

By pressing the Knob function [ARP/MS] button, you can use the Knobs 1-4 to control Arpeggio playback. Try this out and listen for the changes in the sound. For details regarding the effect of the Knobs 1-8, see Quick Edit (page 31).

#### Arpeggio functions which can be controlled by Knob operations

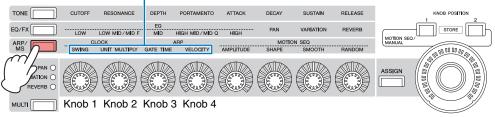

# **Accent Phrases**

Accent Phrases are composed of sequence data included in some Arpeggio types, sounding only when you play notes at a velocity higher (stronger) than that specified in the Accent Velocity Threshold parameter.

If it is hard to play at velocities necessary to trigger the Accent Phrase, set the "Vel Threshold" (Accent Velocity Threshold) parameter to a lower value.

NOTE "Vel Threshold" (Accent Velocity Threshold) parameter is set as follows. [EDIT] → Part Selection → ELEMENT/OPERATOR [COMMON] → [Arpeggio] → [Advanced] (page 77)

NOTE For information on Arpeggio types that use this function, refer to the "Arpeggio Type List" in the Data List PDF document.

# **Random SFX**

Some Arpeggio types feature a Random SFX function which will trigger special sounds (such as guitar fret noises) when the note is released. The following parameters affecting Random SFX are provided.

| For turning the Random SFX on/off:                                                    | Random SFX parameter                                   |
|---------------------------------------------------------------------------------------|--------------------------------------------------------|
| For setting the volume of the SFX sound:                                              | Velocity Offset (Random SFX Velocity Offset) parameter |
| For determining whether or not the volume of the SFX sound is controlled by velocity: | Key On Ctrl (Random SFX Key on Control) parameter      |

NOTE "Random SFX," "Velocity Offset," and "Key On Ctrl" are set as follows.

[EDIT] → Part Selection → ELEMENT/OPERATOR [COMMON] → [Arpeggio] → [Advanced] (page 77)

NOTE The Random SFX function is not available for the Arpeggio which stops when the note is released.

NOTE For information on Arpeggio types that use the Random SFX function, refer to the "Arpeggio Type List" in the Data List PDF document.

#### **Basic Structure**

| Functional blocks       |
|-------------------------|
| Tone Generator block    |
| A/D Input block         |
| Sequencer block         |
| Arpeggio block          |
| Motion Sequencer block  |
| Effect block            |
| Envelope Follower block |
| Controller block        |
| Internal Memory         |

| Display (touch panel) config. |
|-------------------------------|
| Performance Play (Home)       |
| Motion Control                |
| Mixing                        |
| Scene                         |
| Play/Rec                      |
| Normal Part (AWM) Edit        |
| Drum Part Edit                |
| Normal Part (FM-X) Edit       |
| Common/Audio Edit             |
| Category Search               |
| Utility                       |
| Live Set                      |
| iPhone/iPad connection        |
|                               |
|                               |

# Arpeggio playback types

There are three main Arpeggio playback types as described below.

## **Arpeggios for Normal Parts**

Arpeggio types (belonging to all categories except for Drum/Perc and a part of Control/HybridSeq) created for use of Normal Parts have the following three playback types.

#### Playback of played notes only

The Arpeggio is played back using only the played note(s) and octave notes.

#### Playback of a programmed sequence according to the played notes

These Arpeggio types have the several sequences each of which is suited for a certain chord type. Even if you press only one note, the Arpeggio is played back using the programmed sequence— meaning that notes other than the ones you play may be sounded. Pressing another note triggers a transposed sequence using the pressed note as the new root note. Adding notes to those already held changes the sequence accordingly. Arpeggios with this playback type have "\_N" at the end of the type name.

#### Playback of a programmed sequence according to the played chord

These Arpeggio types created for use with Normal Parts are played back to match the chord type determined by detecting the notes you play on the keyboard. Arpeggios with this playback type have "\_C" at the end of the type name.

- **NOTE** When the "Key Mode" parameter is set to "Sort" or "Sort+Drct," the same sequence is played back no matter what order you play the notes. When the "Key Mode" parameter is set to "Thru" or "Thru+Drct," a different sequence is played back depending on the order you play the notes.
- **NOTE** Since these types are programmed for Normal Parts, using them with Drum Parts may not produce musically appropriate results.

## **Arpeggios for Drum Parts**

Arpeggio types in Drum/Perc categories are programmed specifically for use with Drum Parts, giving you instant access to various rhythm patterns. Three different playback types are available.

#### Playback of a drum pattern

Pressing any note(s) will trigger the same rhythm pattern.

# Playback of a drum pattern, plus additional played notes (assigned drum instruments)

Pressing any note will trigger the same rhythm pattern. Adding notes to the one already held produces additional sounds (assigned drum instruments) for the drum pattern.

#### Playback only of the played notes (assigned drum instruments)

Playing a note or notes will trigger a rhythm pattern using only the notes played (assigned drum instruments). Keep in mind that even if you play the same notes, the triggered rhythm pattern differs depending on the order of the notes played. This gives you access to different rhythm patterns using the same instruments simply by changing the order in which you play the notes, when the "Key Mode" parameter is set to "Thru" or "Thru+Drct."

- **NOTE** The three playback types above are not distinguished by category name or type name. You'll have to actually play the types and hear the difference.
- **NOTE** Since these types are programmed for Drum Parts, using them with Normal Parts may not produce musically appropriate results.

#### **Basic Structure**

| Functional blocks       |
|-------------------------|
| Tone Generator block    |
| A/D Input block         |
| Sequencer block         |
| Arpeggio block          |
| Motion Sequencer block  |
| Effect block            |
| Envelope Follower block |
| Controller block        |
| Internal Memory         |

| Display (touch panel) config. |
|-------------------------------|
| Performance Play (Home)       |
| Motion Control                |
| Mixing                        |
| Scene                         |
| Play/Rec                      |
| Normal Part (AWM) Edit        |
| Drum Part Edit                |
| Normal Part (FM-X) Edit       |
| Common/Audio Edit             |
| Category Search               |
| Utility                       |
| Live Set                      |
| iPhone/iPad connection        |
|                               |

# Arpeggios containing mainly non-note events

Arpeggio types (in Control/HybridSeq main categories with Filter, Expression, Pan, Modulation, Pitch Bend, and Assign 1/2 sub categories) are programmed primarily with Control Change and Pitch Bend data. They are used to change the tone or pitch of the sound, rather than play specific notes.

In fact, some types contain no note data at all. When using a type of this category, set the "Key Mode" parameter to "Direct," "Sort+Drct," or "Thru+Drct."

NOTE Settings related to Key Mode are set as follows.

[EDIT] → Part Selection → ELEMENT/OPERATOR [COMMON] → [Arpeggio] → [Common] (page 73)

### Tips for Arpeggio playback

Arpeggios not only provide inspiration and full rhythmic passages over which you can perform, they give you quality MIDI data you can use in creating Songs, or fully formed backing parts to be used in your live performances. For instructions on using Arpeggio, see the "Quick Guide" in the Owner's Manual.

# **Motion Sequencer Block**

The powerful Motion Sequencer feature lets you dynamically change sounds by operating Parameters depending on sequences created in advance.

It provides real time control for changing sounds depending on various sequences such as Tempo, Arpeggio, or the rhythm of external connected devices.

You can assign up to eight desired Sequence types for one Lane.

You can also set up to four Lanes corresponding to the Motion Sequencer function for one Part. Up to eight Lanes can be used at the same time for the entire Performance.

The setting status (on or off) the Lanes in the entire Performance will be shown as follows.

 $[PERFORMANCE] \rightarrow [Motion Control] \rightarrow [Motion Seq] (page 38)$ 

Also, the parameters for each Lane are set as follows.

[PERFORMANCE] → [EDIT] → Part selection → ELEMENT/OPERATOR [COMMON] → [Motion Seq] → [Lane] (page 81)

|                           |        | setting Sequence   |         |                      |          |         | lence | ce Patterns for the Lane |        |            |      |       |       |       |
|---------------------------|--------|--------------------|---------|----------------------|----------|---------|-------|--------------------------|--------|------------|------|-------|-------|-------|
| n 🕇 Edit - Part1 - Common |        |                    |         |                      |          | FX      |       |                          | €<br>G | <b>J</b> 1 | 40   | ===   |       | 0     |
| Part                      | Common | Motion Seq         | Lane    | LaneSW               | MS FX    | Trigger | Seque | ence Sel                 | ect    |            |      |       |       |       |
| Settings                  |        | Master SW          | 1       | ON                   | OFF      | OFF     | 1     | 2                        | 3      | 4          | 5    | 6     | 7     | 8     |
| Effect                    | Lane   | ON .<br>Motion Seq | 2       | ON                   | OFF      | OFF     | 1     | 2                        | 3      | 4          | 5    | 6     | 7     | 8     |
| Arpeggio                  |        | Part SW            | 3       | ON                   | OFF      | OFF     | 1     | 2                        | 3      | 4          | 5    | 6     | 7     | 8     |
| Motion                    |        |                    | 4       | ON                   | OFF      | OFF     | 1     | 2                        | 3      | 4          | 5    | 6     | 7     | 8     |
| Seq                       |        | Sync               | Speed   |                      | Key On R | eset 🔻  | Loop  |                          | locity |            |      |       |       |       |
| Mod /<br>Control          |        | Off                | 6       | 53                   | Of       | ff      |       | ON                       |        | 1          |      |       | 127   | 7     |
|                           |        | Load Sequence      | Edit Se | <b>لے</b><br>equence | Cycle    | 6       | 1 2   | 34                       | 56     | 78         | 9 10 | 11 12 | 13 14 | 15 16 |
| Common                    | 1      | 2 3                | •       | 4                    | 5        | 6       | 7     | 8                        | •      | AII        |      |       |       |       |

Selected Sequence setting

#### **Basic Structure**

| Functional blocks       |
|-------------------------|
| Tone Generator block    |
| A/D Input block         |
| Sequencer block         |
| Arpeggio block          |
| Motion Sequencer block  |
| Effect block            |
| Envelope Follower block |
| Controller block        |
| Internal Memory         |
|                         |

#### Reference

\_

| Display (touch panel) config. |
|-------------------------------|
| Performance Play (Home)       |
| Motion Control                |
| Mixing                        |
| Scene                         |
| Play/Rec                      |
| Normal Part (AWM) Edit        |
| Drum Part Edit                |
| Normal Part (FM-X) Edit       |
| Common/Audio Edit             |
| Category Search               |
| Utility                       |
| Live Set                      |
| iPhone/iPad connection        |
|                               |

# **Turning the Motion Sequencer on/off**

The following settings are available for turning the Motion Sequencer playback on/off.

| To play the Motion Sequence when the note is pressed:                        | Set the "LaneSW" parameter to "On," the "Trigger" parameter to "Off," and the" Sync" parameter to "Off." |
|------------------------------------------------------------------------------|----------------------------------------------------------------------------------------------------|
| To play the Motion Sequence when the [MOTION SEQ TRIGGER] button is pressed: | Set the "LaneSW" parameter to "On," the "Trigger" parameter to "On," and the "Sync" parameter to "Off."  |

NOTE "LaneSW" and "Trigger" are set as follows.

 $[EDIT] \rightarrow Part selection \rightarrow ELEMENT/OPERATOR [COMMON] \rightarrow [MOTION Seq] \rightarrow [Lane] (page 81)$ 

# Using the Knobs to control Motion Sequencer

By pressing the Knob function [ARP/MS] button, you can use the Knobs 1 - 2 and 5 - 8 to control Motion Sequencer playback. Try this out and listen for the changes in the sound. For details regarding the effect of the Knobs, see Quick Edit (page 31).

Motion Sequencer functions which can be controlled by Knob operations

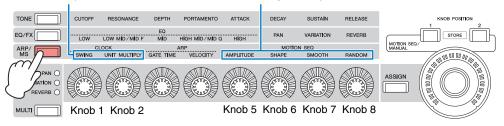

## **Editing Motion Sequences**

You can create a custom Motion Sequence consisting of up to sixteen steps. For details about Editing, see page 83.

### Parameters related to Motion Sequencer

In this instrument, Motion Sequencer is considered as a virtual controller and can be selectable in the "Source" parameter. The target parameter you want to control by Motion Sequencer is set in the "Destination" parameter. For details, see page 89.

#### **Basic Structure**

| Functional blocks       |
|-------------------------|
| Tone Generator block    |
| A/D Input block         |
| Sequencer block         |
| Arpeggio block          |
| Motion Sequencer block  |
| Effect block            |
| Envelope Follower block |
| Controller block        |
| Internal Memory         |

| Display (touch panel) config. |
|-------------------------------|
| Performance Play (Home)       |
| Motion Control                |
| Mixing                        |
| Scene                         |
| Play/Rec                      |
| Normal Part (AWM) Edit        |
| Drum Part Edit                |
| Normal Part (FM-X) Edit       |
| Common/Audio Edit             |
| Category Search               |
| Utility                       |
| Live Set                      |
| iPhone/iPad connection        |
|                               |

# **Effect Block**

This block applies effects to the output of the tone generator block as well as audio input block, processing and enhancing the sound. Effects are applied in the final stages of editing, letting you change the sound as desired.

# Effect structure

# System Effects — Variation and Reverb

System Effects are applied to the overall sound. With System Effects, the sound of each Part is sent to the effect according to the Effect Send Level for each Part. The processed sound (referred to as "wet") is sent back to the mixer according to the Return Level, and output—after being mixed with the unprocessed "dry" sound. This instrument is equipped with Variation and Reverb as System Effects. In addition, you can set the Send Level from Variation to Reverb. This parameter is used to apply Reverb to the signals output from the Variation. You can get a natural effect by applying Reverb depth to the Variation sound with the same level as that of the dry sound.

# **Insertion Effects**

Insertion Effects can be applied individually to each of specified parts before merging signals of all parts. It should be used for sounds for which you want to drastically change the character. You can set different Effect types to the Insertion Effects A and B for each Part. These settings can be set Part Edit  $\rightarrow$  [Effect] (page 67, page 122, page 136).

This synthesizer features 17 sets of Insertion Effects. They can be applied to 1 to 16 Parts (maximum) and A/D Input Part.

# **Master Effect**

This block applies effects to the final stereo output signal of the entire sound. Multiple Effect types are available.

# **Element EQ**

Element EQ is applied to each Element of the Normal Part (AWM2) and each key of the Drum Part. You can specify one of three different EQ shapes, including shelving and peaking.

 $\label{eq:NOTE} \mbox{Element EQ does not affect the Input signals from the A/D INPUT [L/MONO]/[R] jacks.$ 

# Part EQ

This EQ is applied to a Part before and after the Insertion Effect.

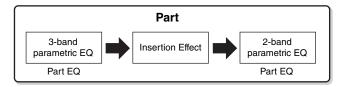

# **Master EQ**

Master EQ is applied to the final (post-effect), overall sound of the instrument. In this EQ, all five bands can be set to peaking, with shelving being available also for the lowest and highest bands.

#### **Basic Structure**

| Functional blocks       |
|-------------------------|
| Tone Generator block    |
| A/D Input block         |
| Sequencer block         |
| Arpeggio block          |
| Motion Sequencer block  |
| Effect block            |
| Envelope Follower block |
| Controller block        |
| Internal Memory         |

| Display (touch panel) config. |
|-------------------------------|
| Performance Play (Home)       |
| Motion Control                |
| Mixing                        |
| Scene                         |
| Play/Rec                      |
| Normal Part (AWM) Edit        |
| Drum Part Edit                |
| Normal Part (FM-X) Edit       |
| Common/Audio Edit             |
| Category Search               |
| Utility                       |
| Live Set                      |
| iPhone/iPad connection        |
|                               |

# Effect connection

Each EQ and Insertion Effect applied to each Part

#### **2** Variation and Reverb related parameters

Setting: Part Edit → [Effect] → [Routing] (page 67, page 122, page 136) Common/Audio Edit → [Effect] → [Routing] (page 154)

#### O Master Effect related parameters

Setting: Common/Audio Edit → [Effect] → [Master FX] (page 158)

#### Master EQ related parameters

Setting: Common/Audio Edit → [Effect] → [Master EQ] (page 159)

NOTE Regarding the audio input signal from the A/D INPUT [L/ MONO]/[R] jacks, the effect is set in Common/Audio Edit → [Audio In].

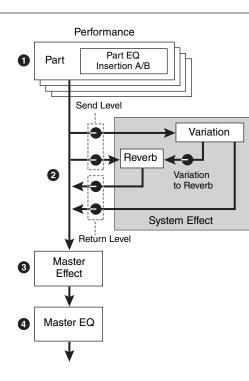

# About the Vocoder Effect

MONTAGE features a Vocoder effect. Vocoder is a distinctive, "robot voice" effect which extracts the characteristic of the microphone sound and adds it to the sound via your keyboard performance. The human voice consists of sounds generated from the vocal cords, and filtered by the throat, nose and mouth. These resonant sections have specific frequency characteristics and they function effectively as a filter, creating many formants (harmonic content). The Vocoder effect extracts the filter characteristics of the voice from the microphone input and recreates the vocal formants by the use of multiple band pass filters. The machine-like 'robot' voice is created by passing the pitched sounds of musical instruments (such as a synthesizer sound) through the filters.

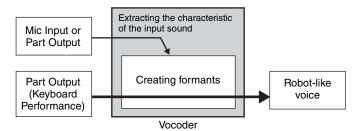

#### About Effect categories, Effect types, and Effect parameters

For information regarding the effect categories of this instrument and the effect types contained in their categories, see the "Effect Type List" in the Data List PDF document. For information on the effect parameters which can be set in the each effect type, see the "Effect Parameter List" in the Data List PDF document. For information on the descriptions of each effect category, each effect type, and each effect parameter, see the Synthesizer Parameters Manual PDF document.

#### **About Preset settings**

Preset settings for parameters of each effect type are provided as templates and can be selected in the Effect Type selection display. To get a desired effect sound, try first selecting one of the Presets close to your imagined sound, then change the parameters as necessary. Preset settings can be determined by setting "Preset" in each effect parameter display. For information on each effect type, see the Data List PDF document.

#### **Basic Structure**

| Functional blocks       |
|-------------------------|
| Tone Generator block    |
| A/D Input block         |
| Sequencer block         |
| Arpeggio block          |
| Motion Sequencer block  |
| Effect block            |
| Envelope Follower block |
| Controller block        |
| Internal Memory         |
|                         |

| Display (touch panel) config. |
|-------------------------------|
| Performance Play (Home)       |
| Motion Control                |
| Mixing                        |
| Scene                         |
| Play/Rec                      |
| Normal Part (AWM) Edit        |
| Drum Part Edit                |
| Normal Part (FM-X) Edit       |
| Common/Audio Edit             |
| Category Search               |
| Utility                       |
| Live Set                      |
| iPhone/iPad connection        |

# **Envelope Follower Block**

Envelope Follower is a function for detecting the envelope of the input signal waveform and modifying sounds dynamically. This function allows you to control not only Part outputs but also input signals from external devices connected to the A/D INPUT [L/MONO]/[R] jacks.

The Input source of each Envelope Follower is fixed such as Part 1 for EnvFollower 1, Part 2 for EnvFollower 2, and the Audio Part for EnvFollower AD. However, the signal output from each Envelope Follower can be another "input source" for any desired destination such as each Part or even the entire Performance. For example, you can modify the sound of Part 2 by using the Envelope Follower for Part 1 (EnvFollower 1) as the "Source." The Envelope Follower as the "Source" and the target parameter to be controlled by the Envelope Follower (which is called "Destination") are set in the Control Assign display (page 89).

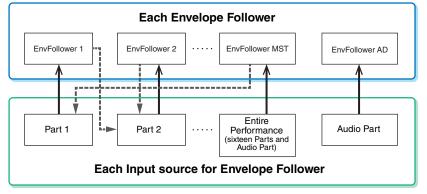

Input signal to Envelope Follower (Fixed)

Output signal from Envelope Follower (The Destination is flexible)

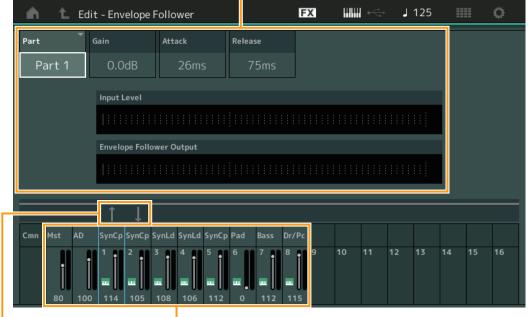

#### Selected Envelope Follower

Signal flow of Envelope Follower Input sources for Envelope Follower

 $\begin{array}{l} [\text{EDIT}] \rightarrow \text{PART} \ [\text{COMMON}] \rightarrow [\text{Audio In}] \rightarrow [\text{Routing}] \rightarrow \text{``Envelope Follower''} \ (\text{EnvFollower AD}) \\ [\text{EDIT}] \rightarrow \text{PART} \ [\text{COMMON}] \rightarrow [\text{Effect}] \rightarrow [\text{Routing}] \rightarrow \text{``Envelope Follower''} \ (\text{EnvFollower MST}) \\ [\text{EDIT}] \rightarrow \text{Part selection} \rightarrow \text{ELEMENT/OPERATOR} \ [\text{COMMON}] \rightarrow [\text{Effect}] \rightarrow [\text{Routing}] \rightarrow \text{``Envelope Follower''} \ (\text{EnvFollower 1-16}) \\ \end{array}$ 

#### **Basic Structure**

| Functional blocks       |
|-------------------------|
| <br>                    |
| Tone Generator block    |
| A/D Input block         |
| Sequencer block         |
| Arpeggio block          |
| Motion Sequencer block  |
| Effect block            |
| Envelope Follower block |
| Controller block        |
| Internal Memory         |

| Display (touch panel) config. |
|-------------------------------|
| Performance Play (Home)       |
| Motion Control                |
| Mixing                        |
| Scene                         |
| Play/Rec                      |
| Normal Part (AWM) Edit        |
| Drum Part Edit                |
| Normal Part (FM-X) Edit       |
| Common/Audio Edit             |
| Category Search               |
| Utility                       |
| Live Set                      |
| iPhone/iPad connection        |
|                               |

**Controller Block** 

and so on. The keyboard itself doesn't generate sounds, but instead generates/transmits note on/off, velocity and other information (MIDI messages) to the synthesizer's tone generator block when you play notes. The controllers also generate/transmit MIDI messages. The synthesizer's tone generator block produces sound according to the MIDI messages transmitted from the keyboard and controllers.

# Keyboard

The keyboard transmits the note on/off messages to the Tone Generator Block (for sounding) and Sequencer Block (for recording). You can change the note range of the keyboard in octaves by using the OCTAVE [-]/[+] buttons, transpose the notes by using the OCTAVE [-]/[+] buttons while holding down the [SHIFT] button, and set how the actual velocity is generated according to the strength with which you play notes.

# **Pitch Bend wheel**

Use the Pitch Bend wheel to bend notes up (roll the wheel away from you) or down (roll the wheel toward you) while playing the keyboard. Roll the wheel upward/downward to bend the pitch upward/downward. This wheel is self-centering and will automatically return to normal pitch when released. The Pitch Bend Range setting can be changed in Part Edit  $\rightarrow$  [Part Settings]  $\rightarrow$  [Pitch] (page 60). Functions other than Pitch Bend can be assigned to the Pitch Bend wheel in the Part Edit  $\rightarrow$  [Mod/Control]  $\rightarrow$  [Control Assign] (page 89, page 139).

# **Modulation wheel**

Even though the Modulation wheel is conventionally used to apply vibrato to the sound, many of the preset Performances have other functions and effects assigned to the wheel.

The more you move this wheel up, the greater the effect that is applied to the sound. To avoid accidentally applying effects to the current Performance, make sure the Modulation wheel is set to minimum before you start playing. Various functions can be assigned to the Modulation wheel in Part Edit  $\rightarrow$  [Mod/Control]  $\rightarrow$  [Control Assign] (page 89, page 139).

# **Ribbon Controller**

The Ribbon Controller is touch sensitive, and is controlled by running your finger laterally across the surface. Various functions are assigned to each Part of the preset Performance. Various functions can be assigned to the Ribbon Controller in the Control Assign display (page 89) of the Part Edit. You can also determine whether the Ribbon Controller value returns to the center, or stays at the point where you released your finger in the General display (page 146) of the Common/Audio Edit.

# **Assignable Switches**

According to the XA (Expanded Articulation) Control settings (page 6) in Element Edit  $\rightarrow$  [Osc/Tune] (page 94), you can call up specific Elements of the current Part by pressing each of these buttons during your keyboard performance. You can select how the on/off status of these buttons is switched in Common/ Audio Edit  $\rightarrow$  [General] (page 145). Furthermore, you can assign various functions (other than calling up specific Elements) to these buttons in Part Edit  $\rightarrow$  [Mod/Control]  $\rightarrow$  [Control Assign] (page 89, page 139).

# s other than Pitch e Part Edit → Pitch down 99).

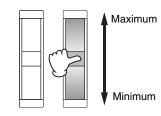

Pitch up

#### **Basic Structure**

| Functional blocks       |
|-------------------------|
| Tone Generator block    |
| A/D Input block         |
| Sequencer block         |
| Arpeggio block          |
| Motion Sequencer block  |
| Effect block            |
| Envelope Follower block |
| Controller block        |
| Internal Memory         |

| Display (touch panel) config. |
|-------------------------------|
| Performance Play (Home)       |
| Motion Control                |
| Mixing                        |
| Scene                         |
| Play/Rec                      |
| Normal Part (AWM) Edit        |
| Drum Part Edit                |
| Normal Part (FM-X) Edit       |
| Common/Audio Edit             |
| Category Search               |
| Utility                       |
| Live Set                      |
| iPhone/iPad connection        |
|                               |

# **Knobs/Control Sliders**

These knobs and sliders let you change various aspects of the Part's sound in real time—while you play. For instructions on using the knobs/sliders, see the Owner's Manual. For instructions on using the Knobs 1 – 8, see "Quick Edit" (page 29).

# Super Knob

The Super Knob lets you simultaneously control the parameters common to all Parts (Assign 1 - 8) which are assigned to the eight knobs. For instructions on using the Super Knob, see the Owner's Manual. For the editable setting values for the Super Knob, see the Super Knob display (page 39). Also, for instructions on setting the Assign 1 - 8 controls, see the Control Assign display (page 152) for the Common/Audio Edit.

# **Internal Memory**

The MONTAGE creates a variety of different kinds of data, including Performances, Live Sets, and Songs. This section describes how to maintain the various types of data and use the memory devices/media for storing them.

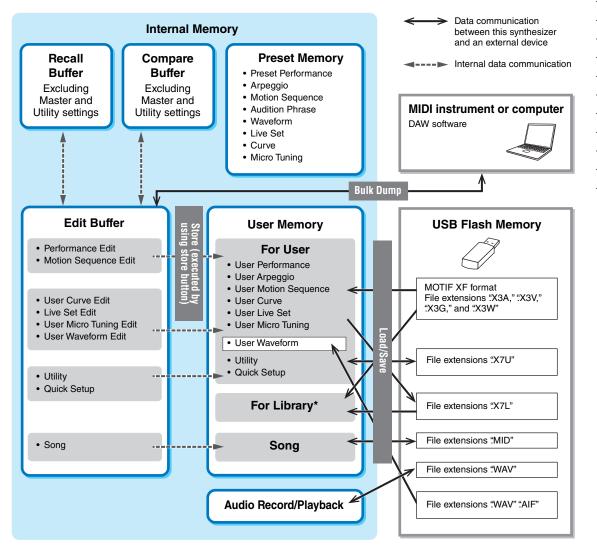

\* Same as the "For User" area except the following: It does not include the Utility or Quick Setup settings. Also, the included Live Set contains only one Bank for each imported file.

### **Preset Memory**

Preset Memory is memory designed specifically for reading out data such as Preset Performance, Arpeggio, and Audition Phrase. You cannot overwrite the data in Preset Memory.

# **Basic Structure**

| Functional blocks       |
|-------------------------|
| Tone Generator block    |
| A/D Input block         |
| Sequencer block         |
| Arpeggio block          |
| Motion Sequencer block  |
| Effect block            |
| Envelope Follower block |
| Controller block        |
| Internal Memory         |

| Display (touch panel) config. |
|-------------------------------|
| Performance Play (Home)       |
| Motion Control                |
| Mixing                        |
| Scene                         |
| Play/Rec                      |
| Normal Part (AWM) Edit        |
| Drum Part Edit                |
| Normal Part (FM-X) Edit       |
| Common/Audio Edit             |
| Category Search               |
| Utility                       |
| Live Set                      |
| iPhone/iPad connection        |

# Edit buffer

The edit buffer is the memory location for edited data of these types: Performance, Live Set, and Song. Although the edit buffer is designed specifically for data writing and data reading, the data contained in the edit buffer is lost when the power is turned off. You should always store edited data to User memory before editing new performance or before turning off the power. Data other than Performance and Motion Sequence are automatically stored.

### **User memory**

User data edited in the Edit buffer and utility settings for the entire system are stored in the dedicated area in the User memory. Up to eight Library files (.X7L) read from the USB flash memory device are loaded in the dedicated area in the User memory.

This is read-write memory and the data will be kept even after the power is turned off.

### **Recall buffer and Compare buffer**

If you've selected another Performance without storing the one you were editing, you can recall your original edits, since the edit buffer's contents are stored on backup memory, called the Recall buffer. Also, the instrument has a Compare buffer in which the sound settings prior to editing will temporarily be reinstated for comparison purposes. You can switch between the just-edited sound and its unedited condition, and hear how your edits affect the sound. Both of these are read-write memory types. However, you should make sure to store the sequence data before turning off the power, because any sequence data you've created will be lost when the power is turned off. For instructions on using the Compare function, see the Owner's Manual.

#### **Basic Structure**

\_

| Functional blocks       |
|-------------------------|
| Tone Generator block    |
| A/D Input block         |
| Sequencer block         |
| Arpeggio block          |
| Motion Sequencer block  |
| Effect block            |
| Envelope Follower block |
| Controller block        |
| Internal Memory         |

| Display (touch panel) config. |
|-------------------------------|
| Performance Play (Home)       |
| Motion Control                |
| Mixing                        |
| Scene                         |
| Play/Rec                      |
| Normal Part (AWM) Edit        |
| Drum Part Edit                |
| Normal Part (FM-X) Edit       |
| Common/Audio Edit             |
| Category Search               |
| Utility                       |
| Live Set                      |
| iPhone/iPad connection        |
|                               |

Search

# Reference

**Display (touch panel)** 

# **Display (touch panel) configuration**

This section explains the navigation bar which is common to all types of displays.

| Navigation bar                           |                         |                                 |                              |  |  |  |  |
|------------------------------------------|-------------------------|---------------------------------|------------------------------|--|--|--|--|
| 000                                      |                         | 4 5                             | 6 7 8                        |  |  |  |  |
| Live Set                                 |                         | FX IIII 🔶                       | J 125 🛄 📀                    |  |  |  |  |
| Bank                                     | V Page                  |                                 | ~                            |  |  |  |  |
| Preset                                   | Best of MC              |                                 |                              |  |  |  |  |
| CFX + FM EP                              | Wax And Wane            | Pearly Gates                    | DJ Montage                   |  |  |  |  |
| A.PIANO CFX+FM EP<br>Runz+Fmx (#1=) [555 | SYN PAD w/ Auto SK      | CHILL OUT Style ARP             | DANCE Style ARP              |  |  |  |  |
| Rd 1 Gallery                             | Ocean Pad               | FM Sweeping Poly                | Tektonic Dub                 |  |  |  |  |
| E.PIANO RD<br>Rum2                       | SYN PAD<br>Runz 🖬 🖬 SSS | SYN PAD                         | DANCE Style ARP              |  |  |  |  |
| Wr Gallery                               | Seattle Sections        | FM Linear Synth                 | Particles in Space           |  |  |  |  |
| E.PIANO WR                               | STRINGS Ensemble        | SYN PAD<br>Rum2+Fm×X III = LSSS | SYN PAD<br>Rum2+Fm-X III SSS |  |  |  |  |
| All 9 Bars!                              | 8 Amps and a TC         | Multi Saw MW DA                 | Turn It On                   |  |  |  |  |
| ORGAN<br>Runz (#1=) (555                 | E.GUITAR Clean          | SYN COMP<br>Run2 III SSS        | SYN COMP w/ M.SEQ            |  |  |  |  |
| 교<br>Category                            |                         |                                 |                              |  |  |  |  |
| Search                                   |                         |                                 |                              |  |  |  |  |

### HOME icon

Moves to the Performance Play display (page 26).

#### **2** EXIT icon

Functions same as the [EXIT] button on the panel. Press this icon to exit from the current display and return to the previous level in the hierarchy.

### INFORMATION] area

Displays helpful information, including the currently selected display name.

### 4 EFFECT icon

Touch the icon to call up the Effect Switch display (page 182). The icon turns off when any of the Effect blocks (Insertion, System or Master) is off.

#### QUICK SETUP icon

Displays the settings of Local Control ON/OFF and MIDI IN/OUT.

The keyboard-shaped icon lights up when Local Control is set to ON and turns off when Local Control is set to OFF.

When MIDI is set as the MIDI IN/OUT setting, a MIDI connector-shaped icon appears. When USB is set as the MIDI IN/OUT setting, a USB connector-shaped icon appears. Touch the desired icon to call up the corresponding Quick Setup display (page 166).

#### **6** TEMPO SETTINGS icon

Displays the tempo of the currently selected Performance. Touch the icon to call up the Tempo Settings display (page 180).

#### LIVE SET icon

Touch the icon to call up the Live Set display (page 183).

#### O UTILITY icon

Touch the icon to call up the last opened display among the Utility displays.

Search

#### **Display (touch panel)**

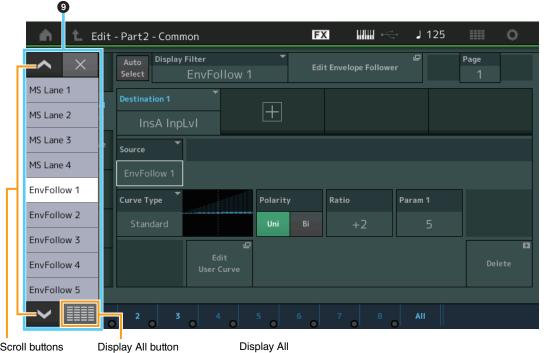

Scroll buttons

Display All

| - m - L    | Edit - Part2 - C | ommon       |              |              | J 125   | ¢         |
|------------|------------------|-------------|--------------|--------------|---------|-----------|
|            | _                | _           | _            | ×            | ē       | Page<br>1 |
| PitchBend  | AsgnKnob 2       | MS Lane 1   | EnvFollow 6  | EnvFollow 15 |         |           |
| ModWheel   | AsgnKnob 3       | MS Lane 2   | EnvFollow 7  | EnvFollow 16 |         |           |
| AfterTouch | AsgnKnob 4       | MS Lane 3   | EnvFollow 8  | EnvFollowAD  |         |           |
| FootCtrl 1 | AsgnKnob 5       | MS Lane 4   | EnvFollow 9  | EnvFollowMst |         |           |
| FootCtrl 2 | AsgnKnob 6       | EnvFollow 1 | EnvFollow 10 |              | Param 1 |           |
| FootSwitch | AsgnKnob 7       | EnvFollow 2 | EnvFollow 11 |              | 5       |           |
| Ribbon     | AsgnKnob 8       | EnvFollow 3 | EnvFollow 12 |              |         |           |
| Breath     | AsgnSw 1         | EnvFollow 4 | EnvFollow 13 |              |         | Delete    |
| AsgnKnob 1 | AsgnSw 2         | EnvFollow 5 | EnvFollow 14 |              |         |           |

### Pop-up List

Displays setting values for parameters. When the setting values are displayed in multiple pages, you will need to use the Scroll buttons to scroll through the pages or the Display All button to display all of the setting values.

Search

Utility

**Motion Control** 

Overview Quick Edit

Arpeggio Motion Seq

Super Knob Knob Auto

Performance

Mixing Scene

Play / Rec MIDI

Audio

# **Performance Play (Home)**

From the Performance Play display you can play a selected Performance and edit some of the Performance-related settings.

#### Home

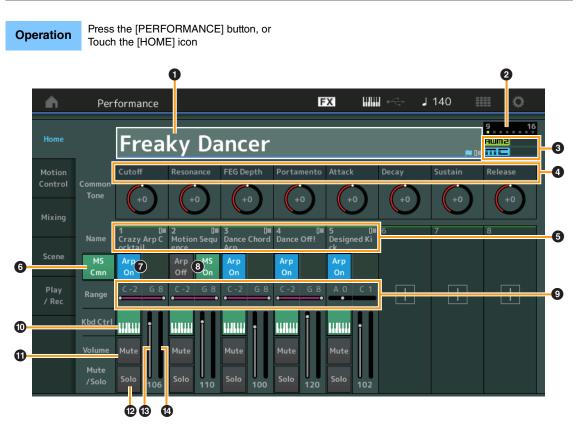

#### **1** Performance name

Indicates the currently selected Performance name. Touching the parameter calls up the menu for Category Search, Edit, and Recall.

**NOTE** Once you edit any parameter in the selected Performance, a blue flag icon appears at right in the Performance Name.

#### 2 Part indicator

When the cursor is on the Performance name or on Parts 1 - 8, this indicates whether Parts 9 - 16 are used or not.

When the cursor is on Parts 9 - 16, it indicates whether Parts 1 - 8 are used or not. If Parts 9 - 16 are not in use, this indicator is not shown.

#### S Flag

Indicates the tone generation attributes of the currently selected Performance. (See chart below.)

| Flag                                                        | Definition                                     |
|-------------------------------------------------------------|------------------------------------------------|
| AWM2                                                        | Performance comprised only of AWM2 Parts       |
| FM-X Performance comprised only of FM-X Parts               |                                                |
| FM-X+AWM2 Performance comprised of both AWM2 and FM-X Parts |                                                |
| MC Performance featuring Motion Control                     |                                                |
| SSS                                                         | Performance featuring Seamless Sound Switching |

#### 4 Knob functions

Indicates the functions currently assigned to the Knobs 1 - 8.

Search

Utility

Live Set

#### Performance

|   | Но | ome                                                                        |
|---|----|----------------------------------------------------------------------------|
| - | M  | otion Control                                                              |
| - |    | Overview                                                                   |
|   |    | Quick Edit                                                                 |
|   |    | Arpeggio                                                                   |
|   |    | Motion Seq                                                                 |
|   |    | Super Knob                                                                 |
|   |    | Knob Auto                                                                  |
| - | Mi | ixing                                                                      |
|   | Sc | ene                                                                        |
| - | PI | ay / Rec                                                                   |
|   |    | MIDI                                                                       |
|   |    | Audio                                                                      |
| - | Sc | Motion Seq<br>Super Knob<br>Knob Auto<br>ixing<br>cene<br>ay / Rec<br>MIDI |

#### 9 Part names

Indicates the Part names. Touching the parameter calls up the menu for Category Search, Edit, and Copy. To add another Part, touch "+" icon.

#### **6** Common Motion Sequencer switch

Determines whether the Motion Sequencer of the Common/AD Parts is on or off. When all Lane switches of the Common/AD Parts are off, this switch is not shown. **Settings:** Off, On

#### Part Arpeggio On/Off switch

Determines whether the Arpeggio of each Part is on or off. **Settings:** Off, On

#### Output Part Motion Sequencer switch

Determines whether the Motion Sequencer of each Part is on or off. When all Lane switches of the Part are off, this switch is not shown.

Settings: Off, On

#### Note Limit

Determines the lowest and highest notes in the Part's note range. For example, setting a Note Limit of "C5 - C4" lets you hear the Part by playing notes in the two ranges of C -2 to C4 and C5 to G8; notes played between C4 and C5 have no sound. For details about the Note Limit setting, see the Owner's Manual.

Settings: C -2 - G8

#### Keyboard Control switch

Determines whether the Keyboard Control for each Part is on or off. When this switch is set to off, the Part will not sound even you play the keyboard (unless the Part is selected). **Settings:** Off, On

#### **①** Switching Mute on/off for Parts

Determines whether the Mute for each Part is on or off. **Settings:** Off, On

#### **B** Switching Solo on/off for Parts

Determines whether the Solo for each Part is on or off. **Settings:** Off, On

#### B Volume of Parts

Determines the Volume for the Part. **Settings:** 0 – 127

#### Meter

Indicates the audio output level of the Part.

Search

Utility

Live Set

**Motion Control** 

**Quick Edit** 

Arpeggio

Motion Seq

Super Knob

**Knob Auto** 

Mixing Scene Play / Rec

> MIDI Audio

Overview

Performance Home

From the Motion Control display you can edit all Motion Control settings, such as general sound settings, Arpeggio, and the Motion Sequencer of the currently selected Performance.

- The Motion Control section contains the following various displays.
- Overview
- Quick Edit
- Arpeggio
- Motion Sequencer
- Super Knob
- Knob Auto

## **Motion Control**

#### **Overview**

The Overview display indicates the illustration of the connection between Controllers and Parts. You can confirm the current settings here.

#### **Operation** [PERFORMANCE] → [Motion Control] → [Overview] or [SHIFT] + [PERFORMANCE]

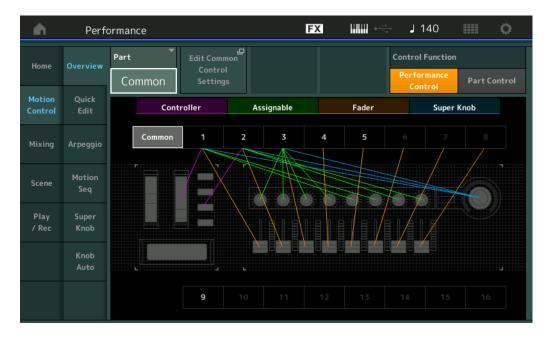

#### Part

Indicates the currently selected Part. To confirm a Part's connections, select the Part here. **Settings:** Common, Part 1 – 16

#### Edit Common Control Settings/Edit Part Control Settings

Calls up the Control Assign display for the selected Part. For "Common," see page 152. For Part 1 – 16, see page 89.

### **Control Function (Controller Function)**

Switches between the Performance Control and the Part Control. **Settings:** Performance Control, Part Control

| Reference                                           | Performance                                      | Edit                      | Search                  | Utility       | L               | ive Set                            |
|-----------------------------------------------------|--------------------------------------------------|---------------------------|-------------------------|---------------|-----------------|------------------------------------|
| Controller                                          |                                                  |                           |                         |               | Performa        | nce                                |
| Determines wh<br>The "Controller<br>• Pitch Bend w  | ' here refers to:                                | n of the connection betwo | een "Controller" and Pa | rt is shown.  | Home<br>Motior  | n Control                          |
| <ul><li>Modulation w</li><li>Ribbon Conti</li></ul> | oller                                            | Assignable switches 1 ar  | nd 2)                   |               | ► Qu            | verview<br>uick Edit<br>peggio     |
| -                                                   | Q HOLD] (Motion sequer<br>Q TRIGGER] (Motion sec |                           |                         |               | Su              | otion Seq<br>Iper Knob<br>Iob Auto |
| Assignable                                          | athar or pat the illustration                    | a of the connection betw  | oon "Assignable" and E  | Part is shown | Mixing          |                                    |
|                                                     | e" here refers to:                               | n of the connection betwo | een Assignable and F    | ait is shown. | Scene<br>Play / | Rec                                |
| Settings: Off, On                                   |                                                  |                           |                         |               | Au              | Idio                               |

### Fader

Determines whether or not the illustration of the connection between "Fader" and Part is shown. The "Fader" here refers to:

Control sliders 1 – 8
 Settings: Off, On

#### Super Knob

Determines whether or not the illustration of the connection between "Super Knob" and Part is shown. The "Super Knob" here refers to:

• Super Knob Settings: Off, On

## **Quick Edit**

From the Quick Edit display you can make general sound settings. You can select whether the settings are commonly applied to all Parts or to only one selected Part.

The parameters with the indicators can be controlled by the Knobs 1 – 8. To do this, use the Knob Function [TONE]/[EQ/FX]/[ARP/MS] buttons for switching the knob operations.

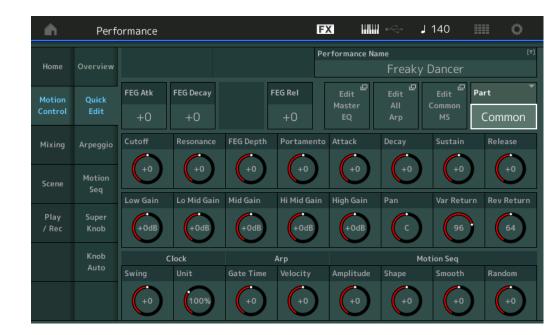

**Operation** [PERFORMANCE]  $\rightarrow$  [Motion Control]  $\rightarrow$  [Quick Edit]

| Reference    | Performance                                                                                                    | Edit                    | Search                     | Utility       |          | Live Set   |
|--------------|----------------------------------------------------------------------------------------------------|-------------------------|----------------------------|---------------|----------|------------|
| Part         |                                                                                                    |                         |                            |               | Performa | ance       |
|              | Ce       Performance       Edit       Search       Utility       Live Set         es the currently selected Part. Select the Part you want to use Quick Edit with here.       Performance       Home       Motion Control         s: Common, Part 1 – 16       Motion Control       Overview       Quick Edit       Overview         a can edit the parameters commonly applied to all Parts.       Outle Edit       Arpeggio         rformance Name       Arpeggio       Motion Seq |                         |                            |               |          |            |
| Seangs. Comm | 01, 1 att 1 - 10                                                                                                    |                         |                            |               | Motio    | on Control |
| When "Pa     | art" is set to "Common'                                                                                                    | ,                       |                            |               | O        | verview    |
| You can ed   | it the parameters commonly                                                                                                    | y applied to all Parts. |                            |               | Qr       | uick Edit  |
| Performa     | nce Name                                                                                                    |                         |                            |               | A        | rpeggio    |
| Enters the o | desired name for the Perfor                                                                                                    | mance. Performance      | names can contain up to 20 | ) characters. | M        | otion Seq  |

FEG Atk (FEG Attack Time)

Determines the speed of filter variation from the time a note is played until the maximum initial level of the Cutoff Frequency is reached. This parameter determines the offset value of the FEG (page 105) for the Element/Operator Common.

Settings: -64 - +63

#### FEG Decay (FEG Decay Time)

Determines how fast the Cutoff Frequency falls from maximum attack level to the sustain level. This parameter determines the offset value of the FEG parameter (page 105) for the Element/Operator Common.

Settings: -64 - +63

#### FEG Rel (FEG Release Time)

Determines how fast the Cutoff Frequency falls from the sustain level to zero when a note is released. This parameter determines the offset value for the FEG parameter (page 105) of the Element/Operator Common.

Settings: -64 - +63

#### Edit Master EQ

Calls up the Master EQ display (page 159) for Common/Audio Edit.

#### Edit All Arp (Edit All Arpeggio)

Calls up the Arpeggio display (page 35) for Motion Control.

Touching the parameter calls up the input character display.

#### Edit Common MS (Edit Common Motion Sequencer)

Calls up the Motion Sequencer Lane display (page 151) for Common/Audio Edit.

#### Cutoff (Cutoff Frequency)

Determines the Cutoff Frequency for the Filter, when the Low Pass Filter is selected, for example, the larger the value the brighter the decay. This parameter determines the offset value of the Filter Cutoff Frequency (page 102) for the Element/Drum Key/Operator Common. **Settings:** -64 – +63

#### Resonance

Determines the emphasis given to the Cutoff Frequency. This parameter determines the offset value of the Filter Resonance (page 103) for the Element/Drum Key/Operator Common. **Settings:** -64 – +63

#### FEG Depth

Determines the range over which the cutoff frequency of the Filter EG changes. This parameter determines the offset value of the FEG Depth (page 105) for the Element/Operator Common. **Settings:** -64 - +63

#### Portamento (Portamento Time)

Determines the pitch transition time when Portamento is applied. This parameter is synchronized to the same parameter for the Common/Audio Edit.

Settings: -64 - +63

#### Attack (AEG Attack Time)

Determines the speed of attack from the time a key is played until the maximum initial level of the AEG is reached. This parameter determines the offset value of the AEG (page 110, page 129, page 143) for the Element/Drum Key/Operator.

Settings: -64 - +63

Super Knob Knob Auto

Mixing

Scene

Play / Rec

MIDI

Audio

Search

Utility

Live Set

#### Decay (AEG Decay Time)

Determines how fast the volume falls from maximum attack level to the sustain level. This parameter determines the offset value of the AEG (page 110, page 129, page 143). for the Element/Drum Key/ Operator

Settings: -64 - +63

#### Sustain (AEG Sustain Level)

Determines the sustain level at which the volume will continue while a note is held, after the initial attack and decay. This parameter determines the offset value of the AEG (page 110, page 129, page 143) for the Element/Drum Key/Operator.

Settings: -64 - +63

#### Release (AEG Release Time)

Determines how fast the volume falls from the sustain level to zero when a note is released. This parameter determines the offset value of the AEG (page 110, page 129, page 143) for the Element/ Drum Key/Operator.

Settings: -64 - +63

#### Low Gain (Maser EQ Low Gain)

Determines the level gain of the Master EQ Low band. **Settings:** -12dB - +12dB

#### Lo Mid Gain (Master EQ Low Mid Gain)

Determines the level gain of the Master EQ Low Mid band. **Settings:** -12dB – +12dB

#### Mid Gain (Master EQ Mid Gain)

Determines the level gain of the Master EQ Mid band. **Settings:** -12dB - +12dB

#### Hi Mid Gain (Master EQ High Mid Gain)

Determines the level gain of the Master EQ High Mid band. **Settings:** -12dB - +12dB

#### High Gain (Master EQ High Gain)

Determines the level gain of the Master EQ High band. **Settings:** -12dB - +12dB

#### Pan (Performance Pan)

Determines the stereo pan position of the selected Performance. This parameter offsets the same parameter in the Part Edit setting. **Settings:** L63 – C (center) – R63

#### Var Return (Variation Return)

Determines the Return level of the Variation Effect. **Settings:** 0 – 127

#### **Rev Return (Reverb Return)**

Determines the Return level of the Reverb Effect. **Settings:** 0 – 127

#### Common Clock Swing (Common Swing)

Determines the Swing of the Arpeggio/Motion Sequencer for the entire Performance. This is the offset value for the Swing of the Arpeggio/Motion Sequencer for each Part. **Settings:** -120 - +120

| Home |               |  |  |  |
|------|---------------|--|--|--|
| Mo   | otion Control |  |  |  |
|      | Overview      |  |  |  |
|      | Quick Edit    |  |  |  |
|      | Arpeggio      |  |  |  |
|      | Motion Seq    |  |  |  |
|      | Super Knob    |  |  |  |
|      | Knob Auto     |  |  |  |
| Mi   | xing          |  |  |  |
| Sc   | ene           |  |  |  |
| Pla  | ay / Rec      |  |  |  |
|      | MIDI          |  |  |  |
|      | Audio         |  |  |  |
|      |               |  |  |  |

| erence        | Performance                                                                              | Edit                      | Search                 | Utility            |       | Live Set      |
|---------------|------------------------------------------------------------------------------------------|---------------------------|------------------------|--------------------|-------|---------------|
|               | Clock Unit (Common U                                                                     |                           |                        |                    | Perfo | rmance        |
|               | Arpeggio/Motion Sequence<br>eter is applied to the Part wh                               |                           |                        | Action Sequencer   | Н     | ome           |
|               | s set to "Common."                                                                       |                           |                        | Notion Dequencer   | M     | otion Control |
| By using th   | is parameter, you can create                                                             | e a different Arpeggio    | /Motion Sequencer type | from the original  |       | Overview      |
| one.          |                                                                                          |                           |                        |                    |       | Quick Edit    |
| Settings: 50  |                                                                                          |                           |                        |                    |       | Arpeggio      |
|               | <ul><li>0%: The playback time will be do</li><li>0%: The normal playback time.</li></ul> | oubled and the tempo is h | alved.                 |                    |       | Motion Seq    |
|               | %: The playback time will be halv                                                        | ved and the tempo double  | ed.                    |                    |       | Super Knol    |
| Common        | Arp Gate Time (Commo                                                                     | n Arneggio Gate T         | 'ime)                  |                    |       | Knob Auto     |
|               | the Gate Time Rate (length                                                               |                           |                        | This is the offset | M     | lixing        |
|               | e Gate Time Rate of the Arp                                                              | ,                         |                        |                    | S     | cene          |
| Settings: -10 | 00 - +100                                                                                |                           |                        |                    | Р     | lay / Rec     |
| Common        | Arp Velocity (Common                                                                     | Arneggio Velocity         | Rate)                  |                    |       | MIDI          |

# Common Arp Velocity (Common Arpeggio Velocity Rate)

Determines the Velocity Rate of the Arpeggio for the entire Performance. This is the offset value for the Velocity Rate of the Arpeggio for each Part.

Settings: -100 - +100

# Common Motion Seq Amplitude (Common Motion Sequencer Amplitude)

Determines the Amplitude of the Motion Sequencer for the entire Performance. "Amplitude" determines how the entire Motion Sequence changes.

This is the offset value for the Part Motion Seq Amplitude, which is also the offset value for the Lane Amplitude. This results in that both of the Common and Part MS Amplitudes offset the Amplitude setting in the Lane (only when "MS FX" is set to on for the Lane).

**Settings:** -64 - +63

# Common Motion Seq Shape (Common Motion Sequencer Pulse Shape)

Determines the Pulse Shape of the Motion Sequencer for the entire Performance. This changes the step curve shape of the sequence.

This is the offset value for the Part Motion Seq Pulse Shape, which is also the offset value for the Lane Pulse Shape. This results in that both of the Common and Part MS Pulse Shapes offset the Pulse Shape setting for the parameter in the Lane (only when "MS FX" is set to on for the Lane and "Control" is set to on for the parameter).

Settings: -100 - +100

# Common Motion Seq Smooth (Common Motion Sequencer Smoothness)

Determines the Smoothness of the Motion Sequencer for the entire Performance. "Smoothness" is the degree to which the time of the Motion Sequence is smoothly changed.

This is the offset value for the Part Motion Seq Smoothness, which is also the offset value for the Lane Smoothness. This results in that both of the Common and Part MS Smoothnesses offset the

Smoothness setting for the parameter in the Lane (only when "MS FX" is set to on for the Lane). Settings: -64 - +63

# Common Motion Seq Random (Common Motion Sequencer Random)

Determines the Random of the Motion Sequencer for the entire Performance. "Random" is the degree to which the Step Value of the Sequence is randomly changed.

This is the offset value for the Part Motion Seg Random when "MS FX" is set to on for the Lane. **Settings:** -64 - +63

Audio

Search

Utility

Live Set

Performance

Home

Mixing Scene Play / Rec MIDI Audio

Motion Control Overview Quick Edit Arpeggio Motion Seq Super Knob Knob Auto

### ■ When "Part" is set to Part 1 – 16

You can edit the parameters for the selected Part.

| •             | Perfo         | ormance                    |             |               | G          | x III          | i de la la la la la la la la la la la la la | 140            | ¢       |
|---------------|---------------|----------------------------|-------------|---------------|------------|----------------|---------------------------------------------|----------------|---------|
| Home          | Overview      | Part Category Main<br>Bass |             | Part Category |            | Part Name      |                                             |                |         |
|               |               | Das                        | 5           | Acoustic      |            | Dance Off!     |                                             |                |         |
| Motion        | Motion Quick  | FEG Atk                    | FEG Decay   | FEG Sus       | FEG Rel    | Edit<br>Part 4 | Edit<br>Part 4                              | Edit<br>Part 4 | Part    |
| Control       | Edit          | +0                         | +0          | +0            | +0         | Part 4<br>EQ   | Part 4<br>Arp                               | MS             | Part 4  |
| Mixing        | Arpeggio      | Cutoff                     | Resonance   | FEG Depth     | Portamento | Attack         | Decay                                       | Sustain        | Release |
| Scene         | Motion<br>Seg | +0                         | +0          | +0            | 64         | +0             | +0                                          | +0             | +0      |
|               | ·             | EQ Low Gain                | EQ Mid Free | EQ Mid Gair   | n EQ Mid Q | EQ Hi Gain     | Pan                                         | VarSend        | RevSend |
| Play<br>/ Rec | Super<br>Knob | +2.25dB                    | 952.7Hz     | 3.38dB        | 0.7        | 0.00dB         | C                                           |                |         |
|               | Knob          | Clock                      |             | Arp           |            | Mc             |                                             | tion Seq       |         |
|               | Auto          | Swing                      | Unit        | Gate Time     | Velocity   | Amplitude      | Shape                                       | Smooth         | Random  |
|               |               | +0                         | 100%        | 100%          | 100%       | +0             | +0                                          | +0             |         |

## Part Category Main (Part Main Category) Part Category Sub (Part Sub Category)

Determines the Main Category and Sub Category of the Part.

The categories are keywords representing the general characteristics of the Parts. Selecting the appropriate category makes it easy to find the desired Part from the huge variety of Parts available. There are 17 Main Categories which indicate types of instruments. There are up to nine Sub Categories for each Main Category, indicating more detailed types of instruments.

**Settings:** See the Data List PDF document.

#### Part Name

Enters the desired name for the Part. Part names can contain up to 20 characters. Touching the parameter calls up the input character display.

The parameters below are same as the ones when "Part" is set to "Common" (page 30).

- FEG Atk (FEG Attack Time)
- FEG Decay (FEG Decay Time)
- FEG Rel (FEG Release Time)
- Cutoff
- Resonance
- FEG Depth
- Portamento (Portamento Time) The setting values differ from the ones which "Part" is set to "Common." Settings: 0 – 127
- Attack (AEG Attack Time)
- Decay (AEG Decay Time)
- Sustain (AEG Sustain Level)
- Release (AEG Release Time)

#### FEG Sus (FEG Sustain Level)

Determines the FEG Sustain Level for the Part. This is the offset value for the FEG Decay2 Level of the Element/Operator Common (page 105). Settings: -64 - +63

**Edit Part EQ** 

Calls up the Part EQ display (page 70) for Part Edit.

#### Edit Part Arp (Edit Part Arpeggio)

Calls up the Arpeggio display (page 73) for Part Edit.

| Edit Part MS (Edit Part Motion Sequencer)                           | Perfor | rmance        |  |
|---------------------------------------------------------------------|--------|---------------|--|
| Calls up the Motion Sequencer Lane display (page 81) for Part Edit. | Ho     | Home          |  |
| EQ Low Gain (3 band EQ Low Gain)                                    | Me     | otion Control |  |
| Determines the level gain for the Low band.                         |        | Overview      |  |
| Settings: -12dB - +12dB                                             | •      | Quick Edit    |  |
| EQ Mid Freq (3 band EQ Mid Frequency)                               |        | Arpeggio      |  |
| Determines the frequency for the Mid band.                          |        | Motion Seq    |  |
| Settings: 139.7Hz – 10.1kHz                                         |        | Super Knob    |  |
| EQ Mid Gain (3 band EQ Mid Gain)                                    |        | Knob Auto     |  |
| Determines the level gain for the Mid band.                         | Mi     | ixing         |  |
| Settings: -12dB - +12dB                                             | Sc     | cene          |  |
| EQ Mid Q (3 band EQ Mid Q)                                          | PI     | ay / Rec      |  |
| Determines the EQ bandwidth of the Mid band.                        |        | MIDI          |  |
| Settings: 0.7 – 10.3                                                |        | Audio         |  |

Search

Utility

Live Set

Edit

### EQ High Gain (3 band EQ Hi Gain)

Determines the level gain of the High band. **Settings:** -12dB - +12dB

Performance

#### Pan

Reference

Determines the stereo pan position of the selected Part. **Settings:** L63 – C (Center) – R63

#### Var Send (Variation Send)

Determines the Send level of the signal sent to the Variation effect. **Settings:** 0 – 127

#### **Rev Send (Reverb Send)**

Determines the Send level of the signal sent to the Reverb effect. **Settings:** 0 – 127

#### Part Clock Swing (Part Swing)

Delays notes on even-numbered beats (backbeats) to produce a swing feel.

- +1 and higher: Delay the Arpeggio notes.
- -1 and lower: Advance the Arpeggio notes.
- 0: Exact timing as set by "Arpeggio/Motion Sequencer Grid" Value, resulting in no swing.

Judicious use of this setting lets you create swing rhythms and triplet feels, such as shuffle and bounce.

Settings: -120 - +120

#### Part Clock Unit (Part Unit Multiply)

Adjusts the Arpeggio/Motion Sequencer playback time for the selected Part.

**Settings:** 50% – 400%, Common

200%: The playback time will be doubled and the tempo is halved.

100%: The normal playback time.

50%: The playback time will be halved and the tempo doubled.

**Common:** The value set in the Unit Multiply common to the all Parts will be applied.

#### Part Arp Gate Time (Part Arpeggio Gate Time)

Determines how much the Gate Time (length) of the Arpeggio notes is offset from the original value. This is the offset value for the Gate Time Rate (page 76) of each Arpeggio Select setting. **Settings:** 0% – 200%

#### Part Arp Velocity (Part Arpeggio Velocity Rate)

Determines how much the velocity of Arpeggio playback is offset from the original value. This is the offset value for the Velocity Rate (page 76) of each Arpeggio Select setting. **Settings:** 0% – 200%

| ference                                                   | Performance                                                              | Edit                   | Search                      | Utility             |        | Live Set       |  |
|-----------------------------------------------------------|--------------------------------------------------------------------------|------------------------|-----------------------------|---------------------|--------|----------------|--|
| Part Moti                                                 | on Seq Amplitude (Part                                                   | Motion Sequence        | r Amplitude)                |                     | Perfor | mance          |  |
| Determines                                                | Нс                                                                       | Home                   |                             |                     |        |                |  |
| Settings: -6                                              | offset value for the Lane Mo $\frac{4}{4}$ - +63                         | stion Seq Amplitude wi | hen "MS FX" is set to on to | or the Lane.        | Mc     | Motion Control |  |
| -                                                         |                                                                          |                        | · • · · ·                   |                     |        | Overview       |  |
|                                                           | on Seq Shape (Part Mo                                                    | •                      | • •                         |                     |        | Quick Edit     |  |
|                                                           | s the Pulse Shape of the Mo<br>offset value for the Lane Mo              |                        |                             | en "MS FX" is set   |        | Arpeggio       |  |
|                                                           | e Lane and "Control" is set                                              |                        |                             |                     |        | Motion Seq     |  |
| Settings: -1                                              |                                                                          | Super Knob             |                             |                     |        |                |  |
| Part Motion Seq Smooth (Part Motion Sequencer Smoothness) |                                                                          |                        |                             |                     |        | Knob Auto      |  |
| Determines                                                | Determines the Smoothness of the Motion Sequencer for the selected Part. |                        |                             |                     |        |                |  |
|                                                           | offset value for the Lane Mo                                             | tion Seq Smoothness (  | (page 83) when "MS FX" is   | s set to on for the | Scene  |                |  |
| Lane.<br>Settings: -64 – +63<br>Part Motion Seq Random    |                                                                          |                        |                             |                     |        | ay / Rec       |  |
|                                                           |                                                                          |                        |                             |                     |        | MIDI           |  |
|                                                           |                                                                          |                        |                             |                     |        | Audio          |  |
|                                                           | s the Random of the Motion<br>Step Value of the Sequence                 | •                      |                             | he degree to        |        |                |  |

Settings: 0 - 127

## Arpeggio

From the Arpeggio display you can set Arpeggio-related parameters for multiple Parts. Touching the Arpeggio Type name on this display (or pressing the [CATEGORY] button on the panel) calls up a menu. In the displayed menu, touch [Search] to call up the Arpeggio Category Search display and touch [Number] to determine the Arpeggio Type by specifying the Arpeggio Number.

#### **Operation** [PERFORMANCE] $\rightarrow$ [Motion Control] $\rightarrow$ [Arpeggio]

|                   |               |              |      |                     |                 |          |           | Viev | N          | Arpeggio Ty |
|-------------------|---------------|--------------|------|---------------------|-----------------|----------|-----------|------|------------|-------------|
| <b>n</b>          | Perf          | ormano       | e    |                     |                 | Ε        | a         | ₩¢.  | J 140      |             |
| Home              | Overview      | Part<br>9-16 |      | Arp Sync (<br>aster | Quantize<br>Off | *        | Category  | /    | Number     | Range       |
|                   |               | Part         | Arp  | Ca                  | ategory         | 1        | Sub       |      | Nam        | ne u=       |
| Motion<br>Control | Quick<br>Edit |              | ON   | Syn Com             | ıp              | D&B / B  | reakbeats | MA_I | Breakbeats | s 2 _N      |
|                   |               | 2            | OFF  | Piano               |                 | Rock     |           | MA_  | 70s Rock _ | N           |
| Mixing            | Arpeggio      |              | ON   | Control             | / HybridSeq     | General  |           | Mute | 4/4        |             |
| Scene             | Motion        |              | ON   | Control             | / HybridSeq     | General  |           | Mute | 4/4        |             |
| Seq Seq           |               |              | ON   | Control             | / HybridSeq     | General  |           | Mute | 4/4        |             |
| Play<br>/ Rec     | Super<br>Knob |              | OFF  | No Assig            | gn              | No Assig | ŋn        | Off  |            |             |
|                   | Knob          |              | OFF  | No Assig            |                 | No Assi  |           | Off  |            |             |
|                   | Auto          |              | OFF  | No Assi             |                 | No Assi  |           | Off  |            |             |
|                   |               | Arp Se       | lect |                     |                 |          |           |      |            |             |
|                   |               | 1            |      |                     | 3               |          | 5         |      | 7          | 8           |

### Part 9-16 / Part 1-8

Switches between the displays of Parts 9 – 16 or the Parts 1 – 8. In case of the picture above, touch the "Part 9-16" to display the Arpeggio Types for the "Part 9-16." **Settings:** Part 9-16 / Part 1-8

### Arp Master (Arpeggio Master Switch)

Determines whether the Arpeggio is on or off for the entire Performance. This setting is applied to the [ARP ON/OFF] button on the panel. Settings: Off, On

| Reference                           | Performance                 | Edit | Search                     | Utility      | Live Set    |
|-------------------------------------|-----------------------------|------|----------------------------|--------------|-------------|
|                                     |                             |      |                            |              |             |
| Sync Quantize                       | e (Sync Quantize Valu       | e)   |                            |              | Performance |
| Determines the a<br>Arpeggio of mul |                             | Home |                            |              |             |
| / "peggio or mur                    | upic i alto is playing baci |      | noni i poggio stalits as s | 50011 43 you |             |

trigger it. The number indicates the clock.

Settings: Off, 60 (32nd note), 80 (16th note triplet), 120 (16th note), 160 (8th note triplet), 240 (8th note), 320 (1/4 note triplet), 480 (1/4 note)

#### Arp (Part Arpeggio Switch)

Determines whether the Arpeggio for each Part is on or off. This setting is applied to the Number C [1] - [8] buttons on the panel in the Part Control status. **Settings:** Off, On

#### Arp Select (Arpeggio Select)

Determines the Arpeggio Types. This setting is applied to the Number C [1] - [8] buttons on the panel in the Performance Control status.

Settings: 1-8

#### View

Determines which information regarding Arpeggio Type is displayed. **Settings:** Category, Number, Range

#### ■ When "View" is set to "Category"

#### Category (Arpeggio Category)

Settings: See the Arpeggio category list (page 11).

#### Sub (Arpeggio Sub Category)

Settings: See the Arpeggio sub category list (page 11).

#### Name (Arpeggio Name)

Settings: See the Data List PDF document.

#### ■ When "View" is set to "Number"

| •                 | Perfo         | ormano      | ce  |         | FX IIIIII | 🥪 🖌 140       | ¢     |
|-------------------|---------------|-------------|-----|---------|-----------|---------------|-------|
| Home              | Overview      | Part<br>1-8 |     | ster 60 | Category  | Number        | Range |
|                   |               | Part        | Arp | Bank    | Number    | Na            | me 🛛  |
| Motion<br>Control | Quick<br>Edit |             | ON  | Preset  | 296       | MA_House Pf5  | ;     |
|                   |               | 10          | ON  | Preset  | 892       | BA_6/8 Ballad | _N    |
| Mixing            | Arpeggio      | 11          | OFF | Preset  | 0         | Off           |       |
| Scene             | Motion        | 12          | OFF | Preset  | 0         | Off           |       |
|                   | Seq           | 13          | OFF | Preset  | 0         | Off           |       |
| Play<br>/ Rec     | Super<br>Knob | 14          | OFF | Preset  | 0         | Off           |       |
|                   | Knob          | 15          | OFF | Preset  | 0         | Off           |       |
|                   | Auto          | 16          | OFF | Preset  | 0         | Off           |       |
|                   |               | Arp Select  |     |         |           |               |       |
|                   |               | 1           |     | 2 3 4   | 5         | 6 7           | 8     |

#### Bank (Arpeggio Bank)

Settings: Preset, User, Library 1 – 8

#### Number (Arpeggio Number)

Settings: See the Data List PDF document.

#### Name (Arpeggio Name)

Settings: See the Data List PDF document.

# 36

| Home       |                |  |  |  |  |  |
|------------|----------------|--|--|--|--|--|
| Mo         | Motion Control |  |  |  |  |  |
|            | Overview       |  |  |  |  |  |
|            | Quick Edit     |  |  |  |  |  |
|            | Arpeggio       |  |  |  |  |  |
|            | Motion Seq     |  |  |  |  |  |
|            | Super Knob     |  |  |  |  |  |
|            | Knob Auto      |  |  |  |  |  |
| Mi         | Mixing         |  |  |  |  |  |
| Scene      |                |  |  |  |  |  |
| Play / Rec |                |  |  |  |  |  |
|            | MIDI           |  |  |  |  |  |
|            | Audio          |  |  |  |  |  |

Edit

Search

Utility

Live Set

# ■ When "View" is set to "Range"

| <b>n</b>          | Perf          | ormano      | e    |        |                | Ð  | <        | endaria de la c | 140  | •          |
|-------------------|---------------|-------------|------|--------|----------------|----|----------|-----------------|------|------------|
| Home Overview     |               | Part<br>1-8 |      | ster   | Quantize<br>60 | ,  | Category | y Nun           | nber | Range      |
|                   |               | Part        | Arp  |        | Name           | 0= | Velocit  | y Limit         | Note | Limit      |
| Motion<br>Control | Quick<br>Edit |             | ON   | MA_Hou | ise Pf5        |    | <u> </u> | 127             | C -2 | G 8        |
|                   |               | 10          | ON   | BA_6/8 | Ballad _N      |    | _1       | 127             | C -2 | G 8        |
| Mixing            | Arpeggio      | 11          | OFF  | Off    |                |    | _1       | 127             | C -2 | G 8        |
| Scene             | Motion        | 12          | OFF  | Off    |                |    | _1       | 127             | C -2 | G 8        |
|                   | Seq           | 13          | OFF  | Off    |                |    | _1       | 127             | C -2 | <u>G 8</u> |
| Play<br>/ Rec     | Super<br>Knob | 14          | OFF  | Off    |                |    | _1       | 127             | C -2 | G 8        |
|                   | Knob          | 15          | OFF  | Off    |                |    | _1       | 127             | C -2 | G 8        |
|                   | Auto          | 16          | OFF  | Off    |                |    | _1       | 127             | C -2 | G 8        |
|                   |               | Arp Se      | lect |        |                |    |          |                 |      |            |
|                   |               | 1           |      | 2      | 3              | 4  | 5        | 6               | 7    | 8          |

| Per | Performance |               |  |  |  |  |  |  |  |
|-----|-------------|---------------|--|--|--|--|--|--|--|
|     | Нс          | ome           |  |  |  |  |  |  |  |
|     | Мо          | otion Control |  |  |  |  |  |  |  |
|     |             | Overview      |  |  |  |  |  |  |  |
|     |             | Quick Edit    |  |  |  |  |  |  |  |
|     |             | Arpeggio      |  |  |  |  |  |  |  |
|     |             | Motion Seq    |  |  |  |  |  |  |  |
|     |             | Super Knob    |  |  |  |  |  |  |  |
|     |             | Knob Auto     |  |  |  |  |  |  |  |
|     | Mi          | xing          |  |  |  |  |  |  |  |
|     | Sc          | ene           |  |  |  |  |  |  |  |
|     | Play / Rec  |               |  |  |  |  |  |  |  |
|     |             | MIDI          |  |  |  |  |  |  |  |
|     |             | Audio         |  |  |  |  |  |  |  |

#### Name (Arpeggio Name)

Settings: See the Data List PDF document.

### Velocity Limit (Arpeggio Velocity Limit)

Determines the lowest and highest velocity which can trigger Arpeggio playback. For details on settings of Velocity Limit, see the Owner's Manual. **Settings:** 1 – 127

Settings. 1 – 127

# Note Limit (Arpeggio Note Limit)

Determines the lowest and highest notes in the Arpeggio's note range. For details on settings of Note Limit, see the Owner's Manual.

Settings: C -2 - G8

Edit

Search

Utility

Live Set

Performance

Home

Mixing Scene Play / Rec MIDI Audio

**Motion Control** 

Overview

Quick Edit Arpeggio Motion Seq Super Knob Knob Auto

### Motion Seq (Motion Sequencer)

From the Motion Sequencer display you can set parameters related to Motion Sequencer for multiple Parts.

| Operation | $[PERFORMANCE] \rightarrow [Motion Control] \rightarrow [Motion Seq]$ |
|-----------|-----------------------------------------------------------------------|
|-----------|-----------------------------------------------------------------------|

| <b>A</b>          | Perf          | ormar | ice       |             |              |     | F     | X        |        | ÷ J | 140 |     | 0   |
|-------------------|---------------|-------|-----------|-------------|--------------|-----|-------|----------|--------|-----|-----|-----|-----|
| Home              | Overview      |       |           | MS<br>ister | Activ<br>3/8 |     | Commo | on/Audio | ON     | ON  | OFF | OFF | OFF |
|                   |               | Part  | PartSW    | 1           | 2            | 3   | 4     | Part     | PartSW |     | 2   |     | 4   |
| Motion<br>Control | Quick<br>Edit |       | ON        | OFF         | OFF          | OFF | OFF   |          | ON     | OFF | OFF | OFF | OFF |
|                   |               | 2     | ON        | ON          | ON           | OFF | OFF   | 10       | ON     | OFF | OFF | OFF | OFF |
| Mixing            | Arpeggio      | 3     | ON        | OFF         | OFF          | OFF | OFF   | 11       | ON     | OFF | OFF | OFF | OFF |
| Scene             | Motion        | 4     | ON        | OFF         | OFF          | OFF | OFF   | 12       | ON     | OFF | OFF | OFF | OFF |
|                   | Seq           |       | ON        | OFF         | OFF          | OFF | OFF   | 13       | ON     | OFF | OFF | OFF | OFF |
| Play<br>/ Rec     | Super<br>Knob |       | ON        | OFF         | OFF          | OFF | OFF   | 14       | ON     | OFF | OFF | OFF | OFF |
|                   | Knob          |       | ON        | OFF         | OFF          | OFF | OFF   | 15       | ON     | OFF | OFF | OFF | OFF |
|                   | Auto          | 8     | ON        | OFF         | OFF          | OFF | OFF   | 16       | ON     | OFF | OFF | OFF | OFF |
|                   |               | Motio | n Seq Sel | ect         |              |     |       |          |        |     |     |     |     |
|                   |               |       | 1         | 2           | 3            | 3   | 4     | 5        |        | 6   | 7   |     | 8   |

#### MS Master (Motion Sequencer Master Switch) Determines whether the Motion Sequencer is on or off

Determines whether the Motion Sequencer is on or off for the entire Performance. This setting is applied to the [MOTION SEQ ON/OFF] button on the panel.

Settings: Off, On

#### Active (Active Motion Sequencer)

Indicates the number of the active Lane. The number after slash indicates the maximum number of the Lanes which can be activated simultaneously.

#### PartSW (Motion Sequencer Part Switch)

Determines whether the Motion Sequencer is on or off for each Part/all Parts. This setting is applied to the corresponding Number B [1] - [8] button on the panel in the Part Control status. Also you can turn the Motion Sequencer for Common/AD Part on or off by operating the ELEMENT/OPERATOR [COMMON] button on the panel. Please note that you cannot use the panel buttons when all Lane switches for the Part are set to off.

Settings: Off, On

#### Lane Switch

Determines whether each Lane is on or off. You can set up to four Lanes corresponding to the Motion Sequencer function for one Part. Up to eight Lanes can be used at the same time for the entire Performance.

Settings: Off, On

#### Motion Seq Select (Motion Sequence Select)

Determines the Motion Sequence Type. This setting is applied to the Number B [1] - [8] buttons on the panel in the Performance Control status.

Settings: 1-8

| Reference |
|-----------|
|-----------|

Performance

Edit

Search

Utility

Live Set

# Super Knob

From the Super Knob display you can set parameters controlled by the Super knob.

**Operation** [PERFORMANCE]  $\rightarrow$  [Motion Control]  $\rightarrow$  [Super Knob]

Assignable Knob 1 – 8 Destination Value 1

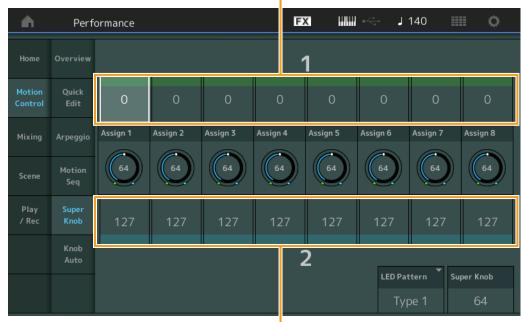

Performance Home Motion Control Overview Quick Edit Arpeggio Motion Seq Super Knob Knob Auto Mixing Scene Play / Rec MIDI Audio

Assignable Knob 1 – 8 Destination Value 2

# Assignable Knob 1 – 8 Destination Value 1 Assignable Knob 1 – 8 Destination Value 2

Determines the lowest value (Assignable value 1) and the highest value (Assignable value 2) for the corresponding Knob.

When you operate the Super Knob, the Assignable Knob value varies within the specified range. **Settings:** 0 – 127

# Assignable Knob 1 – 8 Value

Determines the value for the Assignable Knobs 1 - 8. **Settings:** 0 - 127

# Super Knob (Super Knob Value)

Determines the value of the Super Knob. **Settings:** 0 – 127

# LED Pattern (Super Knob LED Pattern)

Determines the lighting pattern of the Super Knob. Settings: Type 1, Type 2-1, Type 2-2, Type 3-1, Type 3-2, Type 4-1, Type 4-2, Type 5-1, Type 5-2, Type 6, Type 7-1, Type 7-2,

Type 8-1, Type 8-2, Type 9, Type 10, Type 11, Off

Performance

Edit

Search

Utility

Live Set

#### **Knob Auto**

From the Knob Auto display you can set parameters related to Motion Sequencer applied to the Super Knob (Super Knob Motion Sequencer.) The parameter value of the Super Knob can be automatically controlled by the Motion Sequencer.

You can set only one Lane for the Super Knob Motion Sequencer.

**NOTE** Up to eight Lanes can be used at the same time for the entire Performance. However, the Lane set for the Super Knob is not included in the eight referred to here.

#### **Operation** [PERFORMANCE] → [Motion Control] → [Knob Auto]

| •                 | Perfo         | ormance            |                    | Ð              |          |        | J 1     | 40    |       |       | ¢     |
|-------------------|---------------|--------------------|--------------------|----------------|----------|--------|---------|-------|-------|-------|-------|
| Home              | Overview      | MS Master          | Super Knob MS      | MS FX Trigger  | Sequence | Select | lect    |       |       |       |       |
| nome              | Overview      | ON                 | OFF                | ON OFF         | 1 :      | 2 3    | 4       | 5     | 6     |       | 8     |
| Motion<br>Control | Quick<br>Edit | Sync Part 👻        | Arp/MS Grid        | Random         |          |        |         |       |       |       |       |
| Mixing            | Arpeggio      | Part 1             | <b>1</b> 20        | 0              |          |        |         |       |       |       |       |
| Scene             | Motion<br>Seq | Sync               | Unit Multiply      | Key On Reset 🔻 | Loop     | V      | elocity | Limit |       |       |       |
| Play<br>/ Rec     | Super<br>Knob | Beat               | 100%               | Off            | ON       |        | 1       |       |       | 127   | 7     |
|                   | Knob<br>Auto  | 묘<br>Load Sequence | 묘<br>Edit Sequence | Cycle<br>16    |          | 4 5 6  | 7 8     | 9 10  | 11 12 | 13 14 | 15 16 |
|                   |               |                    |                    |                |          |        |         |       |       |       |       |

# MS Master (Motion Sequencer Master Switch)

Turns the Motion Sequencer for the entire Performance on/off. This setting is applied to the [MOTION SEQ ON/OFF] button on the panel.

Settings: Off, On

#### Super Knob MS (Super Knob Motion Sequencer Switch)

Turns the Motion Sequencer applied to the Super Knob on/off. **Settings:** Off, On

#### MS FX (Super Knob Motion Sequencer FX Receive)

Determines whether or not the Motion Sequencer is affected by the knob operation when the corresponding Knob Function [ARP/MS FX] button is set to on. **Settings:** Off, On

# Trigger (Super Knob Motion Sequencer Trigger Receive)

Determines whether the signal from the [MOTION SEQ TRIGGER] button is received or not. When this is set to on, the Motion Sequence will begin whenever you press the [MOTION SEQ TRIGGER] button. **Settings:** Off, On

# Sequence Select (Super Knob Motion Sequence Select)

Determines the Motion Sequence Type. This setting is applied to the Number B [1] – [8] buttons on the panel in the Performance Control status.

Settings: 1-8

# Sync Part (Super Knob Motion Sequencer Sync Part)

Determines which Part is synchronized with the Super Knob Motion Sequencer. This setting is applied to the Note On Setting and the Arp/Motion Seq Grid setting for the selected Part. **Settings:** Part 1 – Part 16

# Arp/MS Grid (Arpeggio/Motion Sequencer Grid)

Performance

Determines the type of note that serves as the basis for the Quantize or Swing. The parameter value is displayed in clocks.

For the Motion Sequencer, this parameter value is one step length. This setting is applied to the Part which is selected as the Sync Part (above).

Settings: 60 (32nd note), 80 (16th note triplet), 120 (16th note), 160 (8th note triplet), 240 (8th note), 320 (1/4 note triplet), 480 (1/4 note)

### Random (Super Knob Motion Sequencer Random)

Determines the degree to which the Step Value of the Sequence is randomly changed. **Settings:** 0 – 127

#### Sync (Super Knob Motion Sequencer Sync)

Determines if the playback of the Motion Sequence applied to the Super Knob is synchronized to the Tempo, Beat, or Arpeggio of the Performance.

Settings: Off, Tempo, Beat, Arp

Off: Super Knob Motion Sequencer plays back according to its own clock and is not synchronized to an external clock.

Tempo: Super Knob Motion Sequencer is synchronized with the Performance tempo.

Beat: Super Knob Motion Sequencer is synchronized with the beat.

**Arp:** Super Knob Motion Sequencer is synchronized with the 1st beat of the measure of the currently playing Arpeggio.

#### Speed (Super Knob Motion Sequencer Speed)

Determines the speed of the playback of the Motion Sequence. This parameter is active when the Super Knob Motion Sequencer Sync is "Off." **Settings:** 0 – 127

#### Unit Multiply (Super Knob Motion Sequencer Unit Multiply)

Adjusts the Super Knob Motion Sequencer playback time. This parameter is active when the Super Knob Motion Sequencer Sync is "Off."

**Settings:** 50% – 6400%, Common

200%: The playback time will be doubled and the tempo is halved.100%: The normal playback time.50%: The playback time will be halved and the tempo doubled.

**Common:** The value set in the Unit Multiply common to the all Parts will be applied.

# Key On Reset (Super Knob Motion Sequencer Key On Reset)

Determines whether or not the playback of the Motion Sequence is stopped when you play the keyboard. This parameter is active when the Super Knob Motion Sequencer Sync is set to something other than "Arp."

Also this parameter is not available when "Trigger" is set to "On."

Settings: Off, Each-On, 1st-On

Each-On: The Sequence resets with each note you play and starts the Sequence from the beginning.

**1st-On:** The Sequence resets with each note you play and starts the Sequencer from the beginning. If you play a second note while the first is being held, the Sequence continues cycling according to the same phase as triggered by the first note—in other words, the Sequence only resets if the first note is released before the second is played.

#### Loop (Super Knob Motion Sequencer Loop)

Determines whether the Motion Sequence is played only once or repeatedly. **Settings:** Off, On

#### Velocity Limit (Super Knob Motion Sequencer Velocity Limit)

Determines the minimum and maximum Velocity values over which the Motion Sequence responds. **Settings:** 1 – 127

#### Cycle (Super Knob Motion Sequencer Cycle)

Selects the desired step length for the Motion Sequence. **Settings:** 1 – 16

#### Load Sequence

Loads Motion Sequence data in the User Memory. For details about Loading, see "Load" (page 174).

# Performance Home Motion Control Overview Quick Edit Arpeggio

Motion Seq

Super Knob

Knob Auto

Mixing

Scene

Play / Rec

MIDI

Audio

Live Set

Utility

Edit

Search

| Reference            | Performance                                             | Edit                | Search                    | Utility               | Live Set                             |
|----------------------|---------------------------------------------------------|---------------------|---------------------------|-----------------------|--------------------------------------|
|                      | on Sequence Setting disp                                | lay. You can create | a custom Sequenc          | e consisting of up to | Performance                          |
| sixteen steps.       |                                                         |                     | -                         | Motion Seq Step Value | Motion Control                       |
| <u>n t</u>           | Edit - Knob Automation - Se<br>Cycle Amplitude<br>16 63 | equence1 FX         | Sequence Select           | 5 6 7 8               | Arpeggio<br>Motion Seq<br>Super Knob |
| Polarity<br>Unipolar | 1 2 3 4 5                                               | 5 6 7 8             | 9 10 11 12                | 13 14 15 16           | Knob Auto Mixing Scene               |
| Bipolar              | 63 63 63 63 6                                           | 3 63 63 63          | 63 63 63 63               | 63 63 63 63           | Play / Rec<br>MIDI<br>Audio          |
| Store Sequence       |                                                         | rection             | A A B A Prm1 Control 5 ON | Prm2 Control          |                                      |
| Load Sequence        | Pulse B                                                 | rection             | Prm1 Control              |                       |                                      |

Motion Seq Step Type

# Cycle (Super Knob Motion Sequencer Cycle)

Selects the desired step length for the Motion Sequence. **Settings:** 1 – 16

#### Amplitude (Super Knob Motion Sequencer Amplitude)

Determines how the entire Motion Sequence changes. **Settings:** 0 – 127

#### Smooth (Super Knob Motion Sequencer Smoothness)

Determines the smoothness of the time change of the Motion Sequence. **Settings:** 0 – 127

#### Sequence Select (Super Knob Motion Sequence Select)

Determines the Motion Sequence Type. This setting is applied to the Number B [1] – [8] buttons on the panel in the Performance Control status.

Settings: 1-8

# Polarity (Super Knob Motion Sequencer Polarity)

Determines the Sequence Polarity.

Settings: Unipolar, Bipolar

**Unipolar:** Unipolar changes only in a positive direction from a base parameter value according to the Sequence. **Bipolar:** Bipolar changes in both of positive and negative directions from a base parameter value.

# Motion Seq Step Value (Super Knob Motion Sequencer Step Value)

Determines the Step Value for the Motion Sequence. You can control the Step Value 1 - 8 or 9 - 16 by the Sliders 1 - 8 depending on the cursor position on the display. **Settings:** 0 - 127

# Motion Seq Step Type (Super Knob Motion Sequencer Step Type)

Determines each Step Type of the Motion Sequence. You can switch between the Step Types A and B for the Step 1 - 8 or 9 - 16 by the SCENE [1] – [8] buttons depending on the cursor position on the display. **Settings:** A, B

| Reference                                                         | Performance                                                                                                    | Edit                                                                                                    | Search                                                | Utility           | Live Set                                                                    |  |  |  |
|-------------------------------------------------------------------|----------------------------------------------------------------------------------------------------|----------------------------------------------------------------------------------------------------|-------------------------------------------------------|-------------------|-----------------------------------------------------------------------------|--|--|--|
| Determines the described abov                                     | se B (Super Knob Mot<br>Curve Type of the param<br>re determines which curve<br>the horizontal axis indicat                                                                                                    | eter for each of "Pulse<br>e set here is used for ea                                                     | A" and "Pulse B." "Motic<br>ach step. The vertical ax | kis indicates the | Performance<br>Home<br>Motion Control                                       |  |  |  |
| Settings: For Pre<br>Square<br>For Use<br>When a<br>Direction (Su | set Bank: Standard, Sigmoid, T<br>Trapezoid, Tilt Sine, Bounce,<br>er Bank: User 1 – 32<br>Library file is read: Curves in<br><b>per Knob Motion Seq</b><br>Direction of the Step Cur                                                       | Threshold, Bell, Dogleg, FM,<br>Resonance, Sequence, Hold<br>Library 1 – 8<br><b>uencer Step Curve I</b> | AM, M, Discrete Saw, Smoo                             |                   | Overview<br>Quick Edit<br>Arpeggio<br>Motion Seq<br>Super Knob<br>Knob Auto |  |  |  |
| Settings: Forward                                                 |                                                                                                    |                                                                                                    | <b>-</b> · · ·                                        |                   | Mixing                                                                      |  |  |  |
| Adjusts the sha                                                   | <b>Prm1 / Prm2 (Super Knob Motion Sequencer Step Curve Parameter)</b><br>Adjusts the shape of the Step Curve for the Motion Sequence.<br>This parameter is not available depending on the Curve Type. Also the range of available parameter |                                                                                                    |                                                       |                   |                                                                             |  |  |  |
|                                                                   | epending on the Curve Ty                                                                                                    |                                                                                                    | ISO THE PAHIGE OF AVAIIAD                             | ie parameter      | MIDI<br>Audio                                                               |  |  |  |
| •••                                                               | er Knob Motion Seque<br>ether or not to control the                                                                                                    | •                                                                                                    | • •                                                   |                   |                                                                             |  |  |  |

Knobs. This parameter is displayed only when "MS FX" is set to on. Also this parameter is not available

Stores the edited Motion Sequence data. For details about storing data, see "Store/Save" (page 176).

depending on the Curve Type.

Settings: Off, On

Store Sequence

Performance

Edit

Search

Utility

Live Set

# **Mixing**

From the Mixing display you can adjust the volume and effect settings for each Part. **NOTICE** 

The settings in the Mixing display are stored as part of Performance data.

# Mixing

**Operation** [PERFORMANCE] → [Mixing]

| •             | Perf                          | orma       | nce                 |                     |            |                     |                    |                  | Ð                  | K |            | J 14       | 40 |           | ¢         |
|---------------|-------------------------------|------------|---------------------|---------------------|------------|---------------------|--------------------|------------------|--------------------|---|------------|------------|----|-----------|-----------|
| Home          |                               | 0=         | 0 <b>=</b>          | 0                   | D∎<br>Bass | 0∎<br>Dr/Pc         | $\left  + \right $ | $\left +\right $ | $\left  + \right $ |   | ∎<br>AD    | 0∎<br>Digi |    |           | 0∎<br>Mst |
| Motion        | Mute<br>/Solo                 | Mute       | Mute                | Mute                | Mute       | Mute                |                    |                  |                    |   |            |            |    |           |           |
| Control       | Kbd<br>Ctrl                   | Solo       | Solo                | Solo                | Solo       | Solo                |                    |                  |                    |   |            |            |    |           |           |
| Mixing        | <mark>3-band</mark><br>2-band |            |                     |                     |            |                     |                    |                  |                    |   |            |            |    |           |           |
| _             | Rev Send                      | •          | ₀.                  | 20                  | ₀,         | •.                  |                    |                  |                    |   | $\bigcirc$ | 0          | Re | ev Return | 64        |
| Scene         | Var Send                      | ,16        | 24                  | 32                  | <b>•</b> , | <b>•</b> ,          |                    |                  |                    |   | 0          | •          | Va | ar Return | 96        |
| Play<br>/ Rec | Dry Level                     | (127)      | (127)               | (127)               | (127)      | (127)               |                    |                  |                    |   | (127)      | (127)      |    |           |           |
|               | Pan                           | $\bigcirc$ | $\odot$             | C                   | C          | $\bigcirc$          |                    |                  |                    |   | C          | R36        |    | Pan       | Ċ         |
|               | Part<br>1-16<br>Audio         | 1<br>106   | <sup>2</sup><br>110 | <sup>3</sup><br>100 | 4<br>120   | <sup>5</sup><br>102 | 6                  | 7                | 8                  |   | 100        | 100        |    |           | 127       |

Part 1-16 / Audio Switch

# Part 1-16 / Audio Switch

Switches between the displays of the Mixing settings for Parts 1 - 16 or the Mixing settings for Parts 1 - 8, the Audio Part, the Digital Part, and the Master.

Settings: Part 1-16, Audio

| Per | for        | mance         |  |  |  |  |  |
|-----|------------|---------------|--|--|--|--|--|
|     | Но         | ome           |  |  |  |  |  |
|     | Mo         | otion Control |  |  |  |  |  |
|     |            | Overview      |  |  |  |  |  |
|     |            | Quick Edit    |  |  |  |  |  |
|     |            | Arpeggio      |  |  |  |  |  |
|     |            | Motion Seq    |  |  |  |  |  |
|     |            | Super Knob    |  |  |  |  |  |
|     |            | Knob Auto     |  |  |  |  |  |
|     | Mi         | xing          |  |  |  |  |  |
|     | Scene      |               |  |  |  |  |  |
|     | Play / Rec |               |  |  |  |  |  |
|     |            | MIDI          |  |  |  |  |  |
|     |            | Audio         |  |  |  |  |  |

| Reference     | Performance                                               | Edit       | Search    | Utility        | Live Set               |
|---------------|-----------------------------------------------------------|------------|-----------|----------------|------------------------|
|               |                                                           |            |           |                |                        |
|               | <b>e of Parts 1 – 16 is s</b><br>s the Mixing setting for |            |           |                | Performance            |
| Function S    | Switch Part Catego                                        | ory        |           |                | Motion Control         |
|               | Performance                                               | FX         | 🚛 🦟 🚽 140 | o              | Overview               |
|               |                                                           |            |           |                | Quick Edit             |
| Home          | Ba                                                        |            | AD Digi   | Mst            | Arpeggio<br>Motion Seq |
| Motion        | /Solo Mute Mute Mute M                                    | lute Mute  |           |                | Super Knob             |
| Control       | Kbd<br>Ctrl Solo Solo Solo S                              | iolo Solo  |           |                | Knob Auto              |
| Mixing        | 3-band 0= 0= 0=<br>2-band                                 |            | 0=        | 0=             | Mixing                 |
|               |                                                           |            |           | ev Return 64   | Scene                  |
| Scene         |                                                           |            |           |                | Play / Rec             |
|               | Var Send 16 24 32                                         |            |           | ar Return (96) | MIDI                   |
| Play<br>/ Rec | Dry Level (127) (127) (127) (1                            | 127) (127) | 127 127   |                | Audio                  |
|               | Pan C C C                                                 |            | C R36     | Pan C          |                        |
|               | Part 1 2 3 4 4                                            | 6 7 8<br>  |           |                |                        |
|               | Audio 106 110 100 1                                       | 120 102    | 100 100   | 127            |                        |

# Part Category

Indicates the Main category for the Part. **Settings:** See the Data List PDF document.

#### **Function Switch**

Determines the Mute/Solo setting and the Keyboard Control settings for the selected Part 1 – 16. **Settings:** Mute/Solo, Kbd Ctrl

# • When "Mute/Solo" is selected

| <b>A</b>          | Pert                          | formar        | nce            |              |              |              |                    |   | F                | →<br>~  | ٦         | 140 |                          | ø         |
|-------------------|-------------------------------|---------------|----------------|--------------|--------------|--------------|--------------------|---|------------------|---------|-----------|-----|--------------------------|-----------|
| Home              |                               | 0 <b>=</b>    | □ <b>=</b><br> | 0 <b>=</b>   |              | l∎<br>Dr/Pc  | $\left  + \right $ | + | $\left +\right $ | ∎<br>AD | 0<br>Digi |     |                          | 0∎<br>Mst |
| Motion<br>Control | Mute<br>/Solo<br>Kbd<br>Ctrl  | Mute<br>Solo  | Mute<br>Solo   | Mute<br>Solo | Mute<br>Solo | Mute<br>Solo |                    |   |                  |         |           |     |                          |           |
| Mixing            | <mark>3-band</mark><br>2-band |               |                |              | U=           | U=           |                    |   |                  |         |           |     |                          |           |
| Scene             | Rev Send<br>Var Send          | $\ge$         | 0              | 20           | 0            |              |                    |   |                  | <br>0   | •<br>•    |     | Rev Return<br>Var Return | 64<br>96  |
| Play<br>/ Rec     | Dry Level                     |               | (127)          | (127)        | 127          | 127          |                    |   |                  |         | 127       | )   |                          |           |
|                   | Pan                           | Ċ             | C              | $\odot$      | Ċ            | Ċ            |                    |   |                  | Ċ       | R36       |     | Pan                      | C         |
|                   | Part<br>1-16<br>Audio         | 1<br>1<br>106 | <sup>2</sup>   | 3<br>100     | 4<br>120     | 5<br>102     |                    |   |                  | 100     | 100       |     |                          | 127       |

# Mute/Solo (Part Mute/Solo)

Turns the Mute/Solo function on/off for the selected Part 1 - 16. When the function is on, this button lights.

Settings: Off, On

| Reference | Performance | Edit | Search | Utility | Live Set |
|-----------|-------------|------|--------|---------|----------|
|           |             |      |        |         |          |

• When "Kbd Ctrl" is selected

|     | Р                              | erforma   | ince                                                                                                    |          |             |                    |                    | Đ                  | × III | ₩ ↔      | <b>J</b> 140 |            | ø         |
|-----|--------------------------------|-----------|----------------------------------------------------------------------------------------------------|----------|-------------|--------------------|--------------------|--------------------|-------|----------|--------------|------------|-----------|
| Ho  | ome                            |           | I 0■ [<br>                                                                                                    | Bass     | 0∎<br>Dr/Pc | $\left  + \right $ | $\left  + \right $ | $\left  + \right $ |       | ∎0<br>AD | 0∎<br>Digi   |            | 0∎<br>Mst |
|     | tion Kb<br>ntrol Ct            | d IIIII   |                                                                                                    |          |             |                    |                    |                    |       |          |              |            |           |
| Mb  | <mark>3-ba</mark><br>xing 2-ba |           |                                                                                                    |          |             |                    |                    |                    |       | 0=       |              |            | 0=        |
|     | Rev Se                         | end O     | 0 20                                                                                                    |          | 0           |                    |                    |                    |       | 0        | •            | Rev Return | 64        |
| Sci | ene<br>Var Se                  | nd 16     | 24 32                                                                                                    |          | •           |                    |                    |                    |       | 0        | •            | Var Return | 96        |
|     | lay Dry Le                     | vel (127) | 127 (127                                                                                                    | ) (127)  | (127)       |                    |                    |                    |       | (127)    | (127)        |            |           |
|     | Pan                            |           | $\bigcirc \bigcirc \bigcirc \bigcirc \bigcirc \bigcirc \bigcirc \bigcirc \bigcirc \bigcirc \bigcirc \bigcirc \bigcirc \bigcirc \bigcirc \bigcirc \bigcirc \bigcirc \bigcirc $ | )ⓒ       | C           |                    |                    |                    |       | C        | R36          | Pan        | C         |
|     | Par<br>1-1<br>Aud              | 16        | 2 3<br>                                                                                                    | 4<br>120 | 5<br>102    | 6                  | 7                  | 8                  |       | 100      | 100          |            | 127       |

| Home                                                               |            |  |  |  |  |  |  |  |
|--------------------------------------------------------------------|------------|--|--|--|--|--|--|--|
| Motion Control<br>Overview<br>Quick Edit<br>Arpeggio<br>Motion Seq |            |  |  |  |  |  |  |  |
|                                                                    | Overview   |  |  |  |  |  |  |  |
|                                                                    | Quick Edit |  |  |  |  |  |  |  |
|                                                                    | Arpeggio   |  |  |  |  |  |  |  |
|                                                                    | Motion Seq |  |  |  |  |  |  |  |
|                                                                    | Super Knob |  |  |  |  |  |  |  |
|                                                                    | Knob Auto  |  |  |  |  |  |  |  |
| Mi                                                                 | ixing      |  |  |  |  |  |  |  |
| Sc                                                                 | ene        |  |  |  |  |  |  |  |
| Pl                                                                 | ay / Rec   |  |  |  |  |  |  |  |
|                                                                    | MIDI       |  |  |  |  |  |  |  |
|                                                                    | Audio      |  |  |  |  |  |  |  |

Performance

# Kbd Ctrl (Keyboard Control)

EQ

Turns the Keyboard Control function on/off for the selected Part 1 - 8. When the function is on, this button lights.

Settings: Off, On

3-band/2-band Switch

| <b>A</b>          | Perf                          | forma | nce   |         |            |             |                  |                  | Ð                | x III | ₩ ↔      | ٦           | 140 |                          | ø         |
|-------------------|-------------------------------|-------|-------|---------|------------|-------------|------------------|------------------|------------------|-------|----------|-------------|-----|--------------------------|-----------|
| Home              |                               | 0=    | 0=    | 0       | 0∎<br>Bass | 0∎<br>Dr/Pc | $\left +\right $ | $\left +\right $ | $\left +\right $ |       | ∎<br>AD  | 0∎<br>Digi  |     |                          | 0■<br>Mst |
| Motion<br>Control | Mute<br>/Solo<br>Kbd<br>Ctrl  |       |       |         |            |             |                  |                  |                  |       |          |             |     |                          |           |
| Mixing            | <mark>3-band</mark><br>2-band | 0=    | 0=    | 0       | 0          | 0           |                  |                  |                  |       |          |             |     |                          |           |
| Scene             | Rev Send<br>Var Send          | 0     | 0     | 20      | 0<br>0     |             |                  |                  |                  |       | 0        | 0<br>0      |     | Rev Return<br>Var Return |           |
| Play<br>/ Rec     | Dry Level                     | (127) | (127) | (127)   | 127        | ,<br>(127)  |                  |                  |                  |       | 127      | 127         |     |                          |           |
|                   | Pan<br>Part<br>1-16           |       | C 2   | ()<br>3 |            | <u>_</u>    | 6                | 7                | 8                |       | <u>ح</u> | R36         |     | Pan                      | C<br>I    |
|                   | Audio                         | 106   | 110   | 100     | 120        | 102         |                  |                  |                  |       | 100      | <b>1</b> 00 |     |                          | 127       |

# 3-band/2-band Switch (3-band EQ/2-band EQ Switch)

Switches between the displays of the 3-band EQ or the 2-band EQ for Parts 1 – 16. **Settings:** 3-band, 2-band

# EQ (Equalizer)

Displays the 3-band EQ or the 2-band EQ depending on the "3-band/2-band" setting. Touching the button calls up the menu of Part EQ Edit.

# Rev Send (Reverb Send)

Adjusts the Reverb send level of the selected Part 1 – 16. **Settings:** 0 - 127

| Reference |
|-----------|
|-----------|

Edit

Search

Utility

Live Set

Adjusts the Variation send level of the selected Part 1 – 16. **Settings:** 0 – 127

#### **Dry Level**

Determines the level of the unprocessed (dry) sound of the selected Part 1 – 16. Settings: 0 - 127

#### Pan

Determines the stereo pan position of the selected Part 1 – 16. **Settings:** L63 - C - R63

#### Volume (Part Volume)

Determines the output level of the selected Part 1 - 16. **Settings:** 0 - 127

#### When "AD" Audio Part or "Digi" Digital Part is selected

Determines the Mixing setting of the Audio/Digital Part.

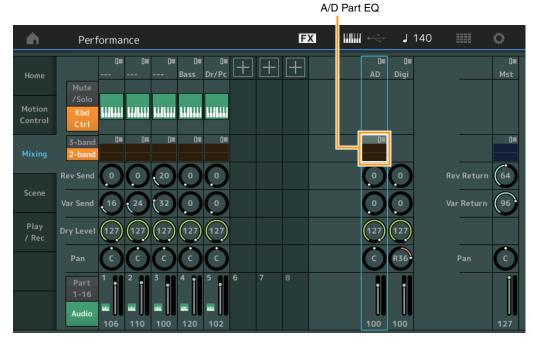

# A/D Part EQ (Audio Part Equalizer)

Displays the 2-band parametric EQ. Touching the button calls up the menu of Common/Audio Part EQ Edit.

#### A/D Part Rev Send (Audio Part Reverb Send) Digital Part Rev Send (Digital Part Reverb Send)

Adjusts the Reverb send level of the Audio Part/Digital Part. **Settings:** 0 – 127

#### A/D Part Var Send (Audio Part Variation Send) Digital Part Var Send (Digital Part Variation Send)

Adjusts the Variation send level of the Audio Part/Digital Part. **Settings:** 0 – 127

#### A/D Part Dry Level (Audio Part Dry Level) Digital Part Dry Level

Determines the level of the unprocessed (dry) sound of the Audio Part/Digital Part. **Settings:** 0 – 127

| Per        | Performance |               |  |  |  |  |  |  |
|------------|-------------|---------------|--|--|--|--|--|--|
|            | Но          | ome           |  |  |  |  |  |  |
|            | Mo          | otion Control |  |  |  |  |  |  |
|            |             | Overview      |  |  |  |  |  |  |
|            |             | Quick Edit    |  |  |  |  |  |  |
|            |             | Arpeggio      |  |  |  |  |  |  |
|            |             | Motion Seq    |  |  |  |  |  |  |
|            |             | Super Knob    |  |  |  |  |  |  |
|            |             | Knob Auto     |  |  |  |  |  |  |
|            | Mi          | xing          |  |  |  |  |  |  |
|            | Scene       |               |  |  |  |  |  |  |
| Play / Rec |             |               |  |  |  |  |  |  |
|            |             | MIDI          |  |  |  |  |  |  |
|            |             | Audio         |  |  |  |  |  |  |
|            |             |               |  |  |  |  |  |  |

Search

Utility

Live Set

# A/D Part Pan (Audio Part Pan)

Digital Part Pan

Determines the stereo pan position of the Audio Part/Digital Part. **Settings:** L63 – C – R63

# A/D Volume (Audio Part Volume) Digital Part Volume

Determines the output level of the Audio Part/Digital Part. **Settings:** 0 – 127

# ■ When "Mst" (Master Part) is selected

Determines the Master Mixing settings.

| <b>A</b>          | Performance                                                                                 |            | FX  | 📖 🛹 🖌 140        |                                |
|-------------------|---------------------------------------------------------------------------------------------|------------|-----|------------------|--------------------------------|
| Home              |                                                                                             | Bass Dr/Pc | - + | 0= 0=<br>AD Digi | 0∎<br>Mst                      |
| Motion<br>Control | Mute<br>/Solo<br>Kbd<br>Ctrl                                                                |            |     |                  |                                |
| Mixing            | 2-band                                                                                      |            |     |                  |                                |
| Scene             | Rev Send         0         0         20           Var Send         16         24         32 |            |     |                  | Rev Return 64<br>Var Return 96 |
| Play<br>/ Rec     | Dry Level (127) (127) (127)                                                                 | 127 (127)  |     | 127 (127)        |                                |
|                   | Pan C C C                                                                                   |            | 8   |                  | Pan C                          |
|                   | 1-16<br>Audio 106 110 100                                                                   | 120 102    |     | 100 100          | 127                            |

# Master EQ (Master Equalizer)

Displays the 5-band parametric EQ. Touching the button calls up the menu of Master EQ Edit.

### Rev Return (Reverb Return) Var Return (Variation Return)

Determines the return level of the Reverb/Variation effect. Settings: 0 – 127

# Pan (Performance Pan)

Determines the stereo pan position of the entire Performance. This parameter offsets the same parameter in the Part Edit setting. **Settings:** L63 – C – R63

# **Performance Volume**

Determines the output level of the entire Performance. **Settings:** 0 – 127

Master EQ

# Performance Home Motion Control Overview Quick Edit Arpeggio Motion Seq Super Knob Knob Auto Mixing Scene Play / Rec MIDI

Audio

MONTAGE Reference Manual

Performance

Edit

Search

Utility

Live Set

# Scene

You can store all parameter settings such as Arpeggio type, Motion Sequencer type, and the Part parameter values together as a "Scene." There are eight Scenes and you can select them by pressing the [SCENE] button. From the Scene display you can edit parameters related to the Scene function. When [Memory] is turned on for the function, the Motion Sequencer type, or the Arpeggio type, the corresponding function information is automatically memorized to the currently selected [SCENE] button. For details about the Scene function, see the Owner's Manual.

**NOTE** You can also change Scene Settings from any other operation displays. To do this, set the parameter value available for the Scene by operating the corresponding knob/slider, and press one of the SCENE [1] – [8] buttons while holding down the [SHIFT] button. Scenes 1 to 8 are assigned to each button.

# Scene

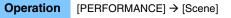

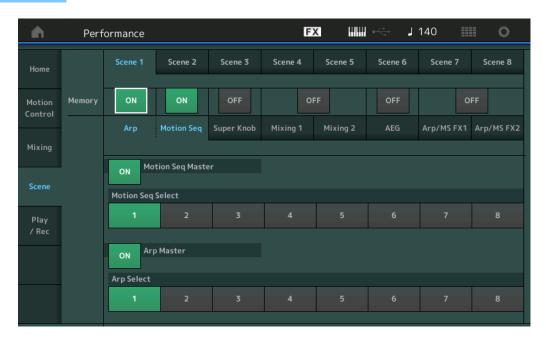

# **Scene Select**

Switches Scenes by selecting tabs. This setting is applied to the SCENE [1] - [8] buttons on the panel. **Settings:** 1 - 8

# Memory (Memorize Switch)

Determines whether or not to memorize each parameter (such as Arpeggio, Motion Sequencer, Super Knob, Mixing, Amplitude EG, and Arp/MS FX) as a Scene. When this is off, the parameter is not displayed even when the corresponding tab is selected.

Settings: Off, On

When the "Arp/Motion Seq" tab is selected and both Memorize Switches for "Arp" and "Motion Seq" are set to ON

# Motion Seq Master (Motion Sequencer Master Switch)

Determines whether Motion Sequencer is set to ON or OFF for the entire Performance in the selected Scene.

Settings: Off, On

# Motion Seq Select (Motion Sequence Select)

Determines the Motion Sequence type for the selected Scene. **Settings:** 1 - 8

# Arp Master (Arpeggio Master Switch)

Determines whether Arpeggio is set to ON or OFF for the entire Performance in the selected Scene. **Settings:** Off, On

# Performance

| Home |               |  |  |  |  |  |  |  |
|------|---------------|--|--|--|--|--|--|--|
| Mo   | otion Control |  |  |  |  |  |  |  |
|      | Overview      |  |  |  |  |  |  |  |
|      | Quick Edit    |  |  |  |  |  |  |  |
|      | Arpeggio      |  |  |  |  |  |  |  |
|      | Motion Seq    |  |  |  |  |  |  |  |
|      | Super Knob    |  |  |  |  |  |  |  |
|      | Knob Auto     |  |  |  |  |  |  |  |
| Mi   | xing          |  |  |  |  |  |  |  |
| Sc   | ene           |  |  |  |  |  |  |  |
| Pla  | Play / Rec    |  |  |  |  |  |  |  |
|      | MIDI          |  |  |  |  |  |  |  |
|      | Audio         |  |  |  |  |  |  |  |

Search

#### Arp Select (Arpeggio Select)

Determines the Arpeggio type for the selected Scene. **Settings:** 1 – 8

When the "Super Knob" tab is selected and the corresponding Memorize Switch is set to ON

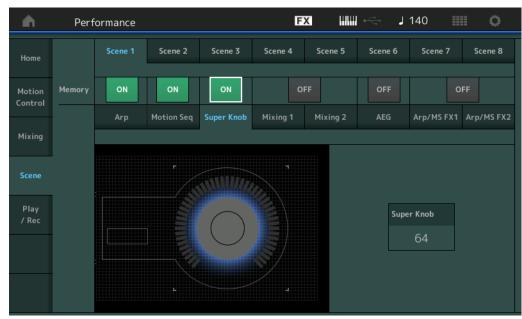

| Performance |                |  |  |  |  |  |  |
|-------------|----------------|--|--|--|--|--|--|
| Home        |                |  |  |  |  |  |  |
| Mo          | otion Control  |  |  |  |  |  |  |
|             | Overview       |  |  |  |  |  |  |
|             | Quick Edit     |  |  |  |  |  |  |
|             | Arpeggio       |  |  |  |  |  |  |
|             | Motion Seq     |  |  |  |  |  |  |
|             | Super Knob     |  |  |  |  |  |  |
|             | Knob Auto      |  |  |  |  |  |  |
| Mi          | ixing          |  |  |  |  |  |  |
| Sc          | ene            |  |  |  |  |  |  |
| Pl          | ay / Rec       |  |  |  |  |  |  |
|             | MIDI           |  |  |  |  |  |  |
|             | Audio          |  |  |  |  |  |  |
|             | Ho<br>Mo<br>Mi |  |  |  |  |  |  |

### Super Knob (Super Knob Value)

Determines the Super Knob Value for the selected Scene. **Settings:** 0 – 127

When the "Mixing 1" tab is selected and the corresponding Memorize Switch is set to ON

| <b>n</b>      | Perf      | ormance             |             |            | F        | X IIII     | l ⊷⇔ J  | 140 🏢      | •          |
|---------------|-----------|---------------------|-------------|------------|----------|------------|---------|------------|------------|
| Home          |           | Scene 1             | Scene 2     | Scene 3    | Scene 4  | Scene 5    | Scene 6 | Scene 7    | Scene 8    |
| Motion        | Memory    | ON                  | ON          | OFF        |          | DN         | OFF     | o          | FF         |
| Control       |           | Arp                 | Motion Seq  | Super Knob | Mixing 1 | Mixing 2   | AEG     | Arp/MS FX1 | Arp/MS FX2 |
| Mixing        |           |                     |             |            |          |            |         |            |            |
| Scene         | Rev Send  | $\bigcirc \bigcirc$ |             | $\bigcirc$ |          | (12)       |         |            |            |
|               | Var Send  |                     |             | $\bigcirc$ |          | $\bigcirc$ |         |            |            |
| Play<br>/ Rec | Dry Level | (127) (127)         | (127) (127) | (127)      |          | (127)      |         |            |            |
|               | Pan       |                     |             |            |          |            |         |            |            |
|               |           |                     |             | ,          |          | i          |         |            |            |
|               |           | 106 110             | 100 120     | 102        |          | 91         |         |            |            |

#### **Rev Send (Reverb Send)**

Adjusts the Reverb Send level of each Part in the selected Scene. **Settings:** 0 – 127

#### Var Send (Variation Send)

Adjusts the Variation Send level of each Part in the selected Scene. **Settings:** 0 – 127

Edit

Search

Utility

Live Set

### Dry Level

Determines the level of the unprocessed (dry) sound for each Part in the selected Scene. **Settings:** 0 – 127

#### Pan

Determines the stereo pan position for each Part in the selected Scene. **Settings:** L63 - C - R63

### Volume (Part Volume)

Determines the volumes of each Part in the selected Scene. **Settings:** 0 – 127

# When the "Mixing 2" tab is selected and the corresponding Memorize Switch is set to ON

| <b>A</b>          | Perf      | ormance   |             |            | F        | x        | l è⊖tin J | 90         | ≡ ¢        |
|-------------------|-----------|-----------|-------------|------------|----------|----------|-----------|------------|------------|
| Home              |           | Scene 1   | Scene 2     | Scene 3    | Scene 4  | Scene 5  | Scene 6   | Scene 7    | Scene 8    |
| Motion<br>Control | Memory    | ON        | ON          | ON         | C        | N        | OFF       | o          | FF         |
| Mixing            |           | Arp       | Motion Seq  | Super Knob | Mixing 1 | Mixing 2 | AEG       | Arp/MS FX1 | Arp/MS FX2 |
| <b>6</b>          | Cutoff    | +0 +12    | +12 +0      | +0         |          |          |           |            |            |
| Scene             | Res       |           | (+0) $(+0)$ | +25        |          |          |           |            |            |
| Play<br>/ Rec     | FEG Depth |           | +20+0       | +0         |          |          |           |            |            |
|                   | Mute      | Mute Mute | Mute Mute   | Mute       |          |          |           |            |            |
|                   |           | 125 100   | 125 100     | <b></b>    |          |          |           |            |            |

# Cutoff

Determines the Cutoff frequency for each Part in the selected Scene. **Settings:** -64 – +63

#### **Res (Resonance)**

Determines the resonance for each Part in the selected Scene. **Settings:** -64 – +63

#### FEG Depth

Determines the Filter Envelope Generator depth (amount of Cutoff Frequency) for each Part in the selected Scene. **Settings:** -64 - +63

#### Mute (Part Mute)

Determines the Mute setting for each Part in the selected Scene. **Settings:** Off, On

Performance

| Но         | ome           |  |  |  |  |  |  |  |  |
|------------|---------------|--|--|--|--|--|--|--|--|
| М          | otion Control |  |  |  |  |  |  |  |  |
|            | Overview      |  |  |  |  |  |  |  |  |
|            | Quick Edit    |  |  |  |  |  |  |  |  |
| Arpeggio   |               |  |  |  |  |  |  |  |  |
| Motion Seq |               |  |  |  |  |  |  |  |  |
|            | Super Knob    |  |  |  |  |  |  |  |  |
|            | Knob Auto     |  |  |  |  |  |  |  |  |
| Mi         | xing          |  |  |  |  |  |  |  |  |
| Sc         | ene           |  |  |  |  |  |  |  |  |
| Play / Rec |               |  |  |  |  |  |  |  |  |
|            | MIDI          |  |  |  |  |  |  |  |  |
|            | Audio         |  |  |  |  |  |  |  |  |
|            | Mi            |  |  |  |  |  |  |  |  |

| Reference | Performance | Edit | Search | Utility | Live Set |
|-----------|-------------|------|--------|---------|----------|
|           |             |      |        |         |          |

■ When the "AEG" tab is selected and the corresponding Memorize Switch is set to ON

| <b>A</b>      | Perf    | ormance     |              |            | F        | x        | in the second second s | 90         | •          |
|---------------|---------|-------------|--------------|------------|----------|----------|----------------------------------------------------------------------------------------------------|------------|------------|
| Home          |         | Scene 1     | Scene 2      | Scene 3    | Scene 4  | Scene 5  | Scene 6                                                                                                    | Scene 7    | Scene 8    |
| Motion        | Memory  | ON          | ON           | ON         | c        | N        | ON                                                                                                    | o          | FF         |
| Control       |         | Arp         | Motion Seq   | Super Knob | Mixing 1 | Mixing 2 | AEG                                                                                                    | Arp/MS FX1 | Arp/MS FX2 |
| Mixing        |         |             |              |            |          |          |                                                                                                    |            |            |
| Scene         | Attack  | +15 +15     | +15 +15      | +15        |          |          |                                                                                                    |            |            |
|               | Decay   | (+0) $(+0)$ | +10 +0       | +0         |          |          |                                                                                                    |            |            |
| Play<br>/ Rec | Sustain | +25 +25     | +25 +0       | +0         |          |          |                                                                                                    |            |            |
|               | Release | +0 +0       | (+0) $(+40)$ | +40        |          |          |                                                                                                    |            |            |
|               |         | 1           | 3 4          | 5          |          |          |                                                                                                    |            |            |

| Pe | Performance |               |  |  |  |  |  |  |  |  |
|----|-------------|---------------|--|--|--|--|--|--|--|--|
|    | Но          | Home          |  |  |  |  |  |  |  |  |
|    | Мо          | otion Control |  |  |  |  |  |  |  |  |
|    |             | Overview      |  |  |  |  |  |  |  |  |
|    |             | Quick Edit    |  |  |  |  |  |  |  |  |
|    | Arpeggio    |               |  |  |  |  |  |  |  |  |
|    |             | Motion Seq    |  |  |  |  |  |  |  |  |
|    |             | Super Knob    |  |  |  |  |  |  |  |  |
|    |             | Knob Auto     |  |  |  |  |  |  |  |  |
|    | Mi          | xing          |  |  |  |  |  |  |  |  |
|    | Sc          | ene           |  |  |  |  |  |  |  |  |
|    | Pla         | ay / Rec      |  |  |  |  |  |  |  |  |

MIDI Audio

# Attack (AEG Attack Time)

Determines the AEG Attack Time for each Part in the selected Scene. **Settings:** -64 – +63

#### Decay (AEG Decay Time)

Determines the AEG Decay Time for each Part in the selected Scene. **Settings:** -64 – +63

#### Sustain (AEG Sustain Level)

Determines the AEG Sustain Level for each Part in the selected Scene. **Settings:** -64 – +63

#### Release (AEG Release Time)

Determines the AEG Release Time for each Part in the selected Scene. **Settings:** -64 – +63

### When the "Arp/MS FX 1" tab is selected and the corresponding Memorize Switch is set to ON

| <b>A</b>          | Perf                  | ormance        |             |            | F        | x IIIII  | ¢<br>←<br>t | 140        | ≡ ¢        |
|-------------------|-----------------------|----------------|-------------|------------|----------|----------|-------------|------------|------------|
| Home              |                       | Scene 1        | Scene 2     | Scene 3    | Scene 4  | Scene 5  | Scene 6     | Scene 7    | Scene 8    |
| Motion<br>Control | Memory                | ON             | ON          | OFF        | C        | DN       | OFF         | C          | N          |
| Mixing            |                       | Arp            | Motion Seq  | Super Knob | Mixing 1 | Mixing 2 | AEG         | Arp/MS FX1 | Arp/MS FX2 |
| Scene             | Swing                 | (+0) $(+0)$    | (+0) $(+0)$ | +0         |          | +0       |             |            |            |
| Play              | Unit                  | 50% (00%       |             |            |          | 00%      |             |            |            |
| / Rec             | Gate Time<br>Velocity |                | (00% (00%   | (00%)      |          | 100%     |             |            |            |
|                   |                       | 1 <sup>2</sup> | 3 4         | 5          |          | 9        |             |            |            |
|                   |                       |                |             |            |          |          |             |            |            |

| erence                                | Performance                                                                                                    | Edit                      | Search                     | Utility           |                  | Live Set                                         |
|---------------------------------------|----------------------------------------------------------------------------------------------------|---------------------------|----------------------------|-------------------|------------------|--------------------------------------------------|
|                                       | the Swing setting of Arpeg                                                                                                    |                           | encer for each Part in the | e selected Scene. |                  | ormance<br>Home                                  |
| Settings: -12                         | about Swing, see "Quick Ec<br>20 – +120                                                                                                    | uit (page 34).            |                            |                   |                  | Motion Control                                   |
| Determines<br>Scene.<br>Settings: 50% | Unit Multiply)<br>the Unit Multiply setting of<br>% – 400%, Common                                                                                                    |                           |                            | t in the selected |                  | Overview<br>Quick Edit<br>Arpeggio<br>Motion Seq |
| 100<br>509                            | <ul> <li>0%: The playback time will be d</li> <li>0%: The normal playback time.</li> <li>%: The playback time will be hal</li> <li>mmon: The value set in the United States of the set of the set of t</li></ul> | Ived and the tempo double | ed.                        |                   |                  | Super Knob<br>Knob Auto<br>Mixing                |
|                                       | e (Gate Time Rate)<br>the Gate Time Rate of Arpo<br>- 200%                                                                                                    | eggio for each Part in    | the selected Scene.        |                   | - <sup>-</sup> - | Scene<br>Play / Rec<br>MIDI                      |
| Velocity (\                           | Velocity Rate)                                                                                                    |                           |                            |                   |                  | Audio                                            |

Determines the Velocity Rate of Arpeggio for each Part in the selected Scene. **Settings:** 0% – 200%

# When the "Arp/MS FX 2" tab is selected and the corresponding Memorize Switch is set to ON

| <b>A</b>          | Perf         | formance        |            |            | F        | ×        | iri de la constante de la constante de la con | 90         | i o        |
|-------------------|--------------|-----------------|------------|------------|----------|----------|----------------------------------------------------------------------------------------------------|------------|------------|
| Home              |              | Scene 1         | Scene 2    | Scene 3    | Scene 4  | Scene 5  | Scene 6                                                                                                    | Scene 7    | Scene 8    |
| Motion<br>Control | Memory       | ON              | ON         | ON         | C        | N        | ON                                                                                                    |            | N          |
| Mixing            |              | Arp             | Motion Seq | Super Knob | Mixing 1 | Mixing 2 | AEG                                                                                                    | Arp/MS FX1 | Arp/MS FX2 |
| Scene             | Amp<br>Shape | -20 +0<br>+0 +0 | +0 +52     | +0         |          |          |                                                                                                    |            |            |
| Play<br>/ Rec     | Smooth       | -21 -10         | -21 +16    | +12        |          |          |                                                                                                    |            |            |
|                   | Random       |                 |            | (40)<br>5  |          |          |                                                                                                    |            |            |
|                   |              |                 |            |            |          |          |                                                                                                    |            |            |

# Amp (Motion Sequencer Amplitude)

Determines the Amplitude of Motion Sequencer for each Part in the selected Scene. For details about Amplitude, see "Quick Edit" (page 32).

Settings: -64 - +63

#### Shape (Motion Sequencer Pulse Shape)

Determines the Pulse Shape of Motion Sequencer for each Part in the selected Scene. For details about Pulse Shape, see "Quick Edit" (page 32). **Settings:** -100 - +100

# Smooth (Motion Sequencer Smooth)

Determines the Smoothness of Motion Sequencer for each Part in the selected Scene. For details about Smoothness, see "Quick Edit" (page 32). **Settings:** -64 - +63

#### **Random (Motion Sequencer Random)**

Determines the "Random" of Motion Sequence for each Part in the selected Scene. For details about Random, see "Quick Edit" (page 32). **Settings:** 0 – 127

Edit

Search

Utility

Live Set

# Play/Rec

You can playback/record MIDI data as Songs on this instrument itself or playback/record your performance (audio data) on a USB flash memory device.

# Play/Rec

#### MIDI

From the MIDI display you can playback/record your keyboard performance with using the selected Performance to the Song. You can playback/record knob operations, controller operations and Arpeggio playback as well as your keyboard playing to the specified Track as MIDI events.

# Playback and Playback Standby

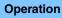

Press the [▶] (Play) button, or [PERFORMANCE] → [Play/Rec] → [MIDI]

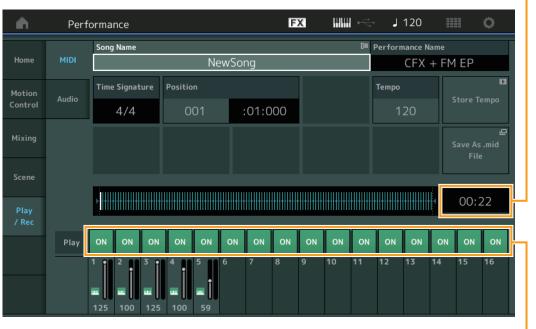

Track Play Switch

#### Song Name

Indicates the selected Song Name. Touching the parameter calls up the menu for Load and Rename.

#### **Performance Name**

Indicates the selected Performance Name.

#### **Time Signature**

Indicates the meter of the Song.

#### **Position (Song Position)**

Determines the starting position of Recording/Playback. The indicator also shows the current position during playback.

The measure's number is in the left cell and the beat number and clocks are in the right cell.

#### Tempo

Determines the Song tempo.

Settings: 5 - 300 NOTE The tempo can be set as follows. [PERFORMANCE] → [UTILITY] → [Tempo Settings] (page 180)

# Performance

ľ

Song Length

| Но             | Home       |  |  |  |  |  |  |  |  |  |
|----------------|------------|--|--|--|--|--|--|--|--|--|
| Motion Control |            |  |  |  |  |  |  |  |  |  |
| Overview       |            |  |  |  |  |  |  |  |  |  |
| Quick Edit     |            |  |  |  |  |  |  |  |  |  |
|                | Arpeggio   |  |  |  |  |  |  |  |  |  |
| Motion Seq     |            |  |  |  |  |  |  |  |  |  |
|                | Super Knob |  |  |  |  |  |  |  |  |  |
|                | Knob Auto  |  |  |  |  |  |  |  |  |  |
| Mi             | xing       |  |  |  |  |  |  |  |  |  |
| Sc             | Scene      |  |  |  |  |  |  |  |  |  |
| Play / Rec     |            |  |  |  |  |  |  |  |  |  |
|                | MIDI       |  |  |  |  |  |  |  |  |  |
| Audio          |            |  |  |  |  |  |  |  |  |  |

| Reference                                       | Performance                                           | Edit                        | Search   | Utility | Live Set       |
|-------------------------------------------------|-------------------------------------------------------|-----------------------------|----------|---------|----------------|
|                                                 |                                                       |                             |          |         |                |
| Store Tempo                                     | >                                                     |                             |          | P       | Performance    |
| -                                               | Song tempo to the currently                           | selected Tempo.             |          | _       | Home           |
| -                                               | er is not available during:                           |                             |          |         | Motion Control |
| <ul><li>New recordir</li><li>Playback</li></ul> | ing (No previously recordec                           | I Song data.)               |          |         | Overview       |
| Recording St                                    | standby                                               |                             |          |         | Quick Edit     |
| Recording                                       |                                                       |                             |          |         | Arpeggio       |
| Ū.                                              |                                                       |                             |          |         | Motion Seq     |
| Save As .mic                                    |                                                       | an Cong og o filo           |          |         | Super Knob     |
|                                                 | tore/Save display to save th<br>not available during: | le song as a me.            |          |         | Knob Auto      |
|                                                 | ing (No previously recorded                           | d Song data.)               |          |         | Mixing         |
| <ul> <li>Playback</li> </ul>                    |                                                       |                             |          |         | Scene          |
| <ul> <li>Recording St</li> </ul>                | tandby                                                |                             |          |         | Play / Rec     |
| <ul> <li>Recording</li> </ul>                   |                                                       |                             |          |         | MIDI           |
| <ul> <li>An external r</li> </ul>               | memory such as a USB flag                             | sh memory device is not cor | inected. |         | Audio          |
| Song Length                                     | n                                                     |                             |          | -       |                |

Indicates the length of the entire sequence.

#### **Track Play Switch**

Switches the playback for each track on/off. **Settings:** Off, On

# Record and Record Standby

```
Operation
```

Press the [●] (Record) button, or

 $[\mathsf{PERFORMANCE}] \rightarrow [\mathsf{Play/Rec}] \rightarrow [\mathsf{MIDI}] \rightarrow [\bullet] \text{ (Record) button}$ 

| <b>A</b>      | Perf  | orman         | ice    |                                         |         |      |                                         |         | Ð  | Х  |     |     | J       | 120     |      |       | ¢. |
|---------------|-------|---------------|--------|-----------------------------------------|---------|------|-----------------------------------------|---------|----|----|-----|-----|---------|---------|------|-------|----|
|               |       | Song          | Name   |                                         |         |      |                                         |         |    |    |     | 0=  | Perfor  | mance I | lame |       |    |
| Home          | MIDI  |               |        |                                         |         | Ne   | ewSo                                    | ng      |    |    |     |     | T       | he G    | reen | Flash |    |
| Motion        | Audio | Time          | Signat | ure                                     | Positio | n    |                                         |         |    |    |     |     | Tempo   |         |      |       |    |
| Control       | Audio |               | 4/4    |                                         | 0       | 01   |                                         | :01:0   | 00 |    |     |     |         | 20      |      |       |    |
| Mixing        |       | Rec Q         | uantiz | e T                                     | Record  | Туре | τ Pι                                    | inch In |    |    |     |     | Punch ( | Dut     |      |       |    |
|               |       |               | 60     |                                         | Pu      | nch  |                                         | 00      | 2  |    | :01 |     | C       | 04      |      | :01   |    |
| Scene         |       |               |        |                                         |         |      |                                         |         |    |    |     |     |         |         |      |       |    |
| Play<br>/ Rec |       | <b>≻</b> #### |        | +++++++++++++++++++++++++++++++++++++++ |         |      | +++++++++++++++++++++++++++++++++++++++ |         |    |    |     |     |         |         | •    | 00:2  | 21 |
| / <b>Ke</b> C | Play  | ON            | ON     | ON                                      | ON      | ON   | ON                                      | ON      | ON | ON | ON  | ON  | ON      | ON      | ON   | ON    | ON |
|               | Flay  | 1 00          | 2      | 3 00                                    | 4       | 5    | 6                                       | 7       | 8  | 9  | 10  | 11  | 12      | 13      | 14   | 15    | 16 |
|               |       | 117           | 113    | 72                                      | 100     |      | _                                       |         | _  | _  |     | ··· |         |         |      |       | 10 |

# **Time Signature**

Determines the meter of the Song. **Settings:** 1/16 – 16/16, 1/8 – 16/8, 1/4 – 8/4

#### **Rec Quantize (Record Quantize)**

Quantization is the process of adjusting the timing of note events by moving them closer to the nearest exact beat. You can use this feature, for example, to improve the timing of a performance recorded in real time. Record quantize aligns the timing of notes automatically, as you record.

Settings: 60 (32nd note), 80 (16th note triplet), 120 (16th note), 160 (8th note triplet), 240 (8th note), 320 (1/4 note triplet), 480 (1/4 note), Off

Edit

Search

Live Set

Performance

Home

Motion Control

**Overview** 

**Quick Edit** 

Arpeggio

Motion Seq

Super Knob

**Knob Auto** 

Mixing

Scene Play / Rec

Þ

MIDI

Audio

#### **Record Type**

Determines the Recording Type. This parameter is not available for the first recording. Settings: Replace, Overdub, Punch

Replace: You can use this method when you want to overwrite an already recorded Track with new data in real time. The original data will be erased.

Overdub: You can use this method when you want to add more data to a Track that already contains data. Previously recorded data will be maintained.

Punch: You can use this method when you want to overwrite data to a specified range of a Track that already contains data. It allows you to overwrite the already recorded data from the starting point to the ending point (measure/beat) that was specified before recording.

### **Punch In**

Determines the starting point (measure and beat) for recording. This parameter is available only when "punch" is selected for "Record Type."

#### Punch Out

Determines the ending point (measure and beat) for recording. This parameter is available only when "punch" is selected for "Record Type."

NOTE For details about the Punch In/Out setting, see the Owner's Manual.

#### Undo

The Undo Job cancels the changes you made in your most recent recording session, restoring the data to its previous state.

#### Redo

Redo is available only after using Undo, and lets you restore the changes you made before undoing them.

# Audio

From the Audio display you can record your performance on the instrument as WAV format (44.1-kHz, 24bit, stereo) audio files to a USB flash memory device. It is possible to record continuously for up to 74 minutes (assuming that the USB storage device has sufficient free memory).

# Playback and Playback Standby

Operation  $[\mathsf{PERFORMANCE}] \rightarrow [\mathsf{Play/Rec}] \rightarrow [\mathsf{Audio}]$ 

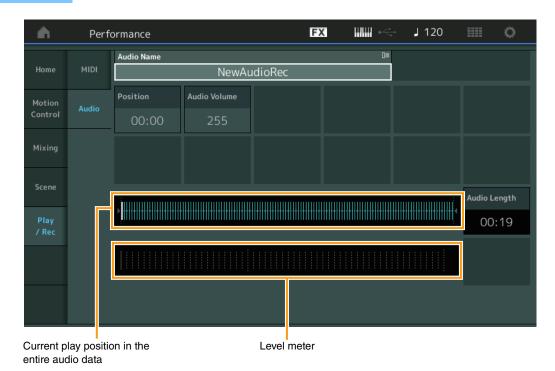

#### Audio Name

Indicates the name of the selected Audio file.

| Reference                | Performance | Edit | Search | Utility | Live Set       |
|--------------------------|-------------|------|--------|---------|----------------|
| Position (Aud            | •           |      |        |         | Performance    |
| Determines the playback. | on during   | Home |        |         |                |
| playback.                |             |      |        |         | Motion Control |
| Audia Valuma             |             |      |        |         | <b>A</b> 1     |

#### Audio Volume

Determines the volume of the Audio Playback. This parameter cannot be changed during recording. Settings: 0 - 255

#### Audio Length

Indicates the length of the entire audio data.

#### Level Meter

Indicates the Audio Input/Output level.

#### Record and Record Standby

Operation  $[PERFORMANCE] \rightarrow [Play/Rec] \rightarrow [Audio] \rightarrow [\bullet]$  (Record) button

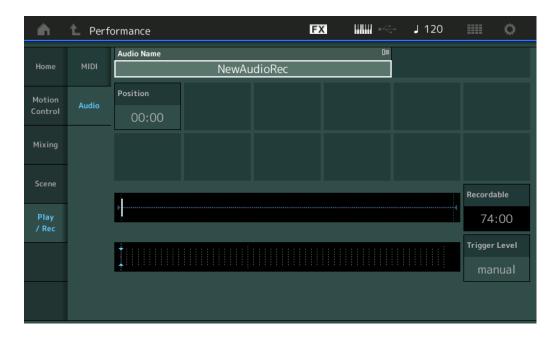

#### **Recordable (Audio Recordable Time)**

Indicates available recording time. This parameter is displayed only during recording standby.

#### **Trigger Level**

Determines the method of starting recording. This parameter is displayed only during recording standby. If you set the trigger level to "manual," recording will begin whenever you press the [▶] (Play) button. Alternatively, if you set a value between 1 and 127, recording will begin automatically whenever the [>] (Play) button is pressed and the playback volume exceeds that level. The level set here will be indicated by blue triangles in the level meter. For best results, set this parameter as low as possible to capture the entire signal, but not so low as to record unwanted noise.

Settings: manual, 1 - 127

**Quick Edit** 

Arpeggio Motion Seq

Super Knob Knob Auto

Mixing

Scene

Play / Rec MIDI

Audio

| Reference | Performance | Edit               | Search           | Utility           | Live Set |
|-----------|-------------|--------------------|------------------|-------------------|----------|
|           |             | Normal Part (AWM2) | Drum Part Normal | Part (FM-X) Commo | n/Audio  |

# Normal Part (AWM2) Edit

A Normal Part (AWM2) (having pitched musical instrument sounds) can consist of up to eight Elements. An Element is the basic, smallest unit for a Part. There are two types of Normal Part (AWM2) Edit displays: Element Common Edit display, for editing settings common to all eight Elements; and Element Edit display, for editing individual Elements.

# **Element Common Edit (Common)**

# **Part Settings**

# General

From the General display you can set various parameters such as Part Name, Volume, and Pan.

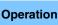

 $[\mathsf{PERFORMANCE}] \rightarrow [\mathsf{EDIT}] \rightarrow \mathsf{Part} \text{ selection} \rightarrow \mathsf{ELEMENT/OPERATOR} [\mathsf{COMMON}] \rightarrow [\mathsf{Part} \text{ Settings}] \rightarrow [\mathsf{General}]$ 

|                  |                         | n No A                                                                       | Assign                                                                                                    | Craz                                                                                                    | y Arp Cockta                                                                                                    | il                                                                                |
|------------------|-------------------------|------------------------------------------------------------------------------|----------------------------------------------------------------------------------------------------|----------------------------------------------------------------------------------------------------|----------------------------------------------------------------------------------------------------|-----------------------------------------------------------------------------------|
|                  | Volume                  | Pan                                                                          | Dry Level                                                                                                    | VarSend                                                                                                    | RevSend                                                                                                    | Part Output                                                                       |
| Pitch            | 106                     | С                                                                            | 127                                                                                                    | 16                                                                                                    | 0                                                                                                    | MainL&R                                                                           |
| Zone<br>Settings | Mono/Poly               |                                                                              | Key Assign                                                                                                    | sign                                                                                                    |                                                                                                    |                                                                                   |
| Zone             | Mono                    | Poly                                                                         | Single                                                                                                    | Multi                                                                                                    |                                                                                                    |                                                                                   |
| ransmit          | Arp Play Only           | Element Pan                                                                  |                                                                                                    |                                                                                                    |                                                                                                    |                                                                                   |
|                  | OFF                     | ON                                                                           |                                                                                                    |                                                                                                    |                                                                                                    |                                                                                   |
|                  | Velocity Limit          |                                                                              | Note Limit                                                                                                    |                                                                                                    | Velocity Offset                                                                                                    | Velocity Depth                                                                    |
|                  | 1                       | 127                                                                          | C -2                                                                                                    | G 8                                                                                                    | 64                                                                                                    | 64                                                                                |
|                  | Zone<br>ettings<br>Zone | Zone<br>ettings<br>Zone<br>ransmit<br>Arp Play Only<br>OFF<br>Velocity Limit | 106     C       Zone ettings     Mono/Poly       Zone ransmit     Mono       Arp Play Only     Element Pan       OFF     ON       Velocity Limit | 106     C     127       Zone ettings     Mono/Poly     Key Assign       Zone ransmit     Mono     Poly     Single       Arp Play Only     Element Pan        OFF     ON     Velocity Limit     Note Limit | 106     C     127     16       Zone ettings     Mono/Poly     Key Assign       Zone ransmit     Mono     Poly     Single       Arp Play Only     Element Pan       OFF     ON       Velocity Limit     Note Limit | 106     C     127     16     0       Zone<br>ettings     Mono/Poly     Key Assign |

#### Part Category Main (Part Main Category) Part Category Sub (Part Sub Category)

Determines the Main category and the Sub category for the selected Part. **Settings:** See the Data List PDF document.

# Part Name

Determines the Part name of the selected Part. Part names can contain up to 20 characters. Touching the parameter calls up the input character display.

# Volume (Part Volume)

Determines the output level of the selected Part. **Settings:** 0 – 127

#### Pan

Determines the stereo pan position of the selected Part. **Settings:** L63 – C – R63

| Normal Part  | (AWM2) | Edit   |
|--------------|--------|--------|
| Normai i art |        | յ Ըսու |

| Nor | mal    | Part (AWM2) Edit |  |  |  |  |  |
|-----|--------|------------------|--|--|--|--|--|
| Co  | omn    | non              |  |  |  |  |  |
|     | Pa     | rt Settings      |  |  |  |  |  |
|     |        | General          |  |  |  |  |  |
|     |        | Pitch            |  |  |  |  |  |
|     |        | Zone Settings    |  |  |  |  |  |
|     |        | Zone Transmit    |  |  |  |  |  |
|     | Effect |                  |  |  |  |  |  |
|     |        | Routing          |  |  |  |  |  |
|     |        | Ins A            |  |  |  |  |  |
|     |        | Ins B            |  |  |  |  |  |
|     |        | EQ               |  |  |  |  |  |
|     | Ar     | peggio           |  |  |  |  |  |
|     |        | Common           |  |  |  |  |  |
|     |        | Individual       |  |  |  |  |  |
|     |        | Advanced         |  |  |  |  |  |
|     | Мо     | otion Seq        |  |  |  |  |  |
|     |        | Common           |  |  |  |  |  |
|     |        | Lane             |  |  |  |  |  |
|     | Мо     | od / Control     |  |  |  |  |  |
|     |        | Part LFO         |  |  |  |  |  |
|     |        | Control Assign   |  |  |  |  |  |
|     |        | Receive SW       |  |  |  |  |  |
| El  | eme    | ent              |  |  |  |  |  |
|     | 05     | sc / Tune        |  |  |  |  |  |
|     | Pit    | tch EG           |  |  |  |  |  |
|     | Fil    | ter              |  |  |  |  |  |
|     |        | Туре             |  |  |  |  |  |
|     |        | Filter EG        |  |  |  |  |  |
|     |        | Scale            |  |  |  |  |  |
|     | An     | nplitude         |  |  |  |  |  |
|     |        | Level / Pan      |  |  |  |  |  |
|     |        | Amp EG           |  |  |  |  |  |
|     |        | Scale            |  |  |  |  |  |
|     | Ele    | ement LFO        |  |  |  |  |  |
|     |        | ement EQ         |  |  |  |  |  |
| AI  | I Ele  | ement            |  |  |  |  |  |
|     | 05     | SC               |  |  |  |  |  |
|     | Ba     | lance            |  |  |  |  |  |

| eference                                                         | Performance                                                                                                    | Edit                                         | Search                                                                                                    | Utility                               | Live Set                                          |
|------------------------------------------------------------------|----------------------------------------------------------------------------------------------------|----------------------------------------------|----------------------------------------------------------------------------------------------------|---------------------------------------|---------------------------------------------------|
|                                                                  |                                                                                                    | Normal Part (AWM2)                           | Drum Part Norr                                                                                                    | rmal Part (FM-X) Comm                 | non/Audio                                         |
|                                                                  |                                                                                                    |                                              |                                                                                                    |                                       |                                                   |
| "Part Output" is set                                             |                                                                                                    | :ffect processing) of t                      | the selected Part. This is                                                                                        |                                       | Normal Part (AWM2) Edi<br>Common<br>Part Settings |
| Settings: 0 - 127                                                |                                                                                                    |                                              |                                                                                                    |                                       | General                                           |
| Var Send (Variati                                                | tion Send)                                                                                                    |                                              |                                                                                                    |                                       | General Pitch                                     |
| •                                                                | •                                                                                                    | that is sent to the Vari                     | iation effect. This is availa                                                                                     | lable only when "Part                 | Zone Settings                                     |
| Output" is set to "M                                             |                                                                                                    |                                              |                                                                                                    | -                                     | Zone Settings<br>Zone Transmit                    |
| Settings: 0 – 127                                                |                                                                                                    |                                              |                                                                                                    |                                       | Effect                                            |
| Rev Send (Rever                                                  | rb Send)                                                                                                    |                                              |                                                                                                    |                                       | Routing                                           |
| Determines the leve                                              | el of the selected Part t                                                                                                    | that is sent to the Re                       | verb effect. This is availa                                                                                       | able only when "Part                  | Ins A                                             |
| Output" is set to "M                                             | lainL&R."                                                                                                    |                                              |                                                                                                    |                                       |                                                   |
| Settings: 0 – 127                                                |                                                                                                    |                                              |                                                                                                    |                                       | Ins B                                             |
| Part Output (Par                                                 | rt Output Select)                                                                                                    |                                              |                                                                                                    |                                       | EQ                                                |
| Determines which a                                               | audio output is used fo                                                                                                    |                                              |                                                                                                    |                                       | Arpeggio                                          |
| -                                                                | AsgnL&R, USB1&2USB298                                                                                                    |                                              |                                                                                                    |                                       | Common                                            |
|                                                                  | Outputs in stereo (two char                                                                                                    |                                              |                                                                                                    |                                       | Individual                                        |
| -                                                                | : Outputs in stereo (two chan<br>.USB29&30: Outputs in ste                                                                                                    |                                              | 8LE OUTPUT [L]/[R] jacks.<br>9&30) to the [USB TO HOST] t                                                         | terminal                              | Advanced                                          |
|                                                                  | utputs in mono (one channel                                                                                                    |                                              |                                                                                                    |                                       | Motion Seq                                        |
| -                                                                | utputs in mono (one channe                                                                                                    |                                              |                                                                                                    |                                       | Common                                            |
|                                                                  | Contraction of the contract of the contract of |                                              | ) HOST] terminal.                                                                                                 |                                       | Lane                                              |
|                                                                  | dio signal for the Part is outp                                                                                                    | ,out.                                        |                                                                                                    |                                       | Mod / Control                                     |
| Mono/Poly                                                        |                                                                                                    |                                              |                                                                                                    |                                       | Part LFO                                          |
|                                                                  |                                                                                                    |                                              | Part. Monophonic is for si                                                                                        | ingle notes only, and                 | Control Assign                                    |
| polyphonic is for pla<br>Settings: Mono, Poly                    | laying multiple simultan                                                                                                    | neous notes.                                 |                                                                                                    |                                       | Receive SW                                        |
| -                                                                |                                                                                                    |                                              |                                                                                                    |                                       | Element                                           |
| Key Assign (Key                                                  |                                                                                                    |                                              |                                                                                                    |                                       | Osc / Tune                                        |
|                                                                  |                                                                                                    |                                              | eived continuously, and v<br>hthesizer Parameter Man                                                              |                                       | Pitch EG                                          |
| Settings: Single, Multi                                          | 0                                                                                                    | talls, reier to the oyn                      | (hesizer Parameter man                                                                                            | IUAI PDF document.                    | Filter                                            |
| • •                                                              |                                                                                                    | of the same note is not r                    | possible. The first note will be                                                                                  | e stopped, then the next              | Туре                                              |
| note will be                                                     | e sounded.                                                                                                    |                                              |                                                                                                    |                                       | Filter EG                                         |
|                                                                  |                                                                                                    |                                              | ack of the same note when it<br>nat you would want to ring out                                                    |                                       | Scale                                             |
|                                                                  |                                                                                                    |                                              | at you would man to be                                                                                            |                                       | Amplitude                                         |
|                                                                  | Arpeggio Play Only)                                                                                                    | -                                            |                                                                                                    |                                       | Level / Pan                                       |
|                                                                  |                                                                                                    |                                              | events of the Arpeggio<br>layback affect the tone of                                                              |                                       | Amp EG                                            |
| Settings: Off, On                                                | On, Only the nate -                                                                                                    | 13 01 1107 "200-1                            | aybaon anoor and the t                                                                                            | Jeneraler Meen.                       | Scale                                             |
| -                                                                | · Dars Owitab)                                                                                                    |                                              |                                                                                                    |                                       | Element LFO                                       |
| •                                                                | lement Pan Switch)                                                                                                    |                                              | lent (made via ([EDIT] $\rightarrow$                                                                              | $\sim$ Port coloction $\rightarrow$   | Element EQ                                        |
|                                                                  |                                                                                                    |                                              | applied or not. When thi                                                                                          |                                       | All Element                                       |
| pan position for eac                                             | ich Element in the Part i                                                                                                    |                                              |                                                                                                    |                                       | Osc                                               |
| Settings: Off, On                                                |                                                                                                    |                                              |                                                                                                    | -                                     | Balance                                           |
| Velocity Limit                                                   |                                                                                                    |                                              |                                                                                                    |                                       |                                                   |
| Determines the min<br>Each Part will only s<br>maximum value and | sound for notes played<br>nd then the minimum va                                                                                                    | d within its specified alue, for example "93 | range within which each<br>velocity range. If you firs<br>to 34," then the Velocity<br>ty Limit, refer to the Own | st specify the<br>y range covers both |                                                   |

# Note Limit

Determines the lowest and highest notes of the keyboard range for each Part. Each Part will only sound for notes played within its specified range. If you first specify the highest note and then the lowest note, for example "C5 to C4," then the note range covers both "C-2 to C4" and "C5 to G8." **Settings:** C -2 – G8

| Reference | Performance | Edit               | Search    |       | Util           | ity |        | L       | ive Set |
|-----------|-------------|--------------------|-----------|-------|----------------|-----|--------|---------|---------|
|           |             | Normal Part (AWM2) | Drum Part | Norma | ll Part (FM-X) |     | Commor | n/Audio |         |
|           |             |                    |           |       |                |     |        |         |         |

# Velocity Depth (Velocity Sensitivity Depth)

Determines the degree to which the resulting volume of the tone generator responds to your playing strength. The higher the value, the more the volume changes in response to your playing strength (as shown below). **Settings:** 0 – 127

#### When Offset (below) is set to 64:

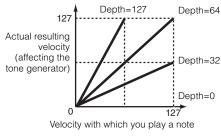

# Velocity Offset (Velocity Sensitivity Offset)

Determines the amount by which played velocities are adjusted for the actual resulting velocity effect. This lets you raise or lower all velocities based on this setting value—allowing you to automatically compensate for playing too strongly or too softly.

#### Settings: 0 - 127

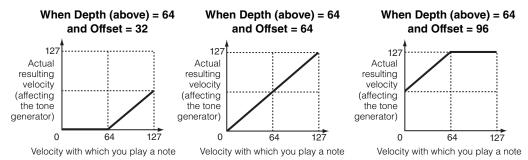

# Pitch

From the Pitch display you can set Pitch-related parameters for the Part.

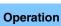

 $[PERFORMANCE] \rightarrow [EDIT] \rightarrow Part selection \rightarrow ELEMENT/OPERATOR [COMMON] \rightarrow [Part Settings] \rightarrow [Pitch]$ 

| Part<br>Settings | General          |                 |           |             |              |           |              |
|------------------|------------------|-----------------|-----------|-------------|--------------|-----------|--------------|
| Effect           | Ditat            | Portamento      | Master SW | Part SW     |              |           |              |
| Επесτ            | Pitch            |                 | ON        | ON          |              |           |              |
| Arpeggio         | Zone<br>Settings |                 | Mode      |             | Time         | Time Mode | Legato Slope |
| Motion           | Zone             |                 | Fingered  | Full-time   | 64           | Rate 1    | 0            |
| Seq              | Transmit         | Note Shift      | Detune    | Pitch Bend↓ | Pitch Bend ↑ |           |              |
| Mod /<br>Control |                  | +0              | +0.0Hz    | -2          | +2           |           |              |
|                  |                  | Micro Tuning Na | me 🔻      | Root        | 口<br>Edit    |           |              |
|                  |                  | Pure            | Major     | С           | User Tuning  |           |              |

# Normal Part (AWM2) Edit Common

| Co | omn   | non            |
|----|-------|----------------|
|    | Pa    | rt Settings    |
|    |       | General        |
|    |       | Pitch          |
|    |       | Zone Settings  |
|    |       | Zone Transmit  |
|    | Ef    | fect           |
|    |       | Routing        |
|    |       | Ins A          |
|    |       | Ins B          |
|    |       | EQ             |
|    | Ar    | peggio         |
|    |       | Common         |
|    |       | Individual     |
|    |       | Advanced       |
|    | Mo    | otion Seq      |
|    |       | Common         |
|    |       | Lane           |
|    | Мо    | od / Control   |
|    |       | Part LFO       |
|    |       | Control Assign |
|    |       | Receive SW     |
| El | eme   | ent            |
|    | 05    | sc / Tune      |
|    | Pit   | tch EG         |
|    | Fil   | ter            |
|    |       | Туре           |
|    |       | Filter EG      |
|    |       | Scale          |
|    | An    | nplitude       |
|    |       | Level / Pan    |
|    |       | Amp EG         |
|    |       | Scale          |
|    | Ele   | ement LFO      |
|    | Ele   | ement EQ       |
| AI | I Ele | ement          |
|    | 05    | 6C             |
|    | Ba    | lance          |
|    |       |                |

# Portamento Master SW (Portamento Master Switch)

Portamento is used to create a smooth transition in pitch from the first note played on the keyboard to the next. The Portamento Master Switch determines whether Portamento is applied to the entire Performance or not.

Settings: Off, On

| Reference                   | Performance                                                    | Edit                       | Search                  | Utility                       | Live Set                          |
|-----------------------------|----------------------------------------------------------------|----------------------------|-------------------------|-------------------------------|-----------------------------------|
|                             |                                                                | Normal Part (AWM2)         | Drum Part               | Normal Part (FM-X)            | Common/Audio                      |
|                             |                                                                |                            | 1 2 3 4 1               | 1                             |                                   |
|                             | rt SW (Portamento F<br>ner Portamento is applie                |                            | t or not.               |                               | Normal Part (AWM2) Edit<br>Common |
| Settings: Off, On           |                                                                |                            |                         |                               | Part Settings                     |
| Portamento Mo               | do                                                             |                            |                         |                               | General                           |
| Determines the Po           |                                                                |                            |                         |                               | Pitch                             |
| Settings: Fingered, I       |                                                                |                            |                         |                               | Zone Settings                     |
| Fingered                    | Portamento is only applied                                     | when you play legato (pla  | aying the next note be  | efore releasing the previous  | Zone Transmit                     |
| one).                       | Pertensente is semiiad to all                                  | l noton                    |                         |                               |                                   |
| Full-time:                  | Portamento is applied to all                                   | I NOTES.                   |                         |                               | Effect                            |
| Portamento Tin              | ne                                                             |                            |                         |                               | Routing                           |
| Determines the pi           | tch transition time or rat                                     | e when Portamento is       | s applied.              |                               | Ins A                             |
| Settings: 0 – 127           |                                                                |                            |                         |                               | Ins B                             |
| Portamento Tin              | ne Mode                                                        |                            |                         |                               | EQ                                |
| Determines how the          | he pitch changes in time                                       | e.                         |                         |                               | Arpeggio                          |
| Settings: Rate 1, Tin       | me 1, Rate 2, Time 2                                           |                            |                         |                               | Common                            |
|                             | itch changes at the specified                                  |                            |                         |                               | Individual                        |
|                             | itch changes in the specified<br>itch changes at the specified |                            |                         |                               | Advanced                          |
|                             | itch changes in the specified                                  |                            |                         |                               | Motion Seq                        |
|                             |                                                                |                            |                         |                               | Common                            |
| Portamento Leg              |                                                                |                            |                         |                               | Lane                              |
|                             | beed of the attack of leg<br>her, the next being playe         |                            |                         | Mono." (Legato notes          | Mod / Control                     |
| Settings: 0 – 7             | nei, the next being playe                                      | ed belore the previou      | s is released.)         |                               | Part LFO                          |
| -                           |                                                                |                            |                         |                               | Control Assign                    |
| Note Shift                  |                                                                |                            |                         |                               | Receive SW                        |
| •                           | tch (key transpose) sett                                       | ing for each Part in se    | emitones.               |                               | Element                           |
| Settings: -24 - +0 -        | +24                                                            |                            |                         |                               | Osc / Tune                        |
| Detune                      |                                                                |                            |                         |                               | Pitch EG                          |
| •                           | tch settings of the selec                                      | cted Part in 0.1 Hz inc    | rements.                |                               | Filter                            |
| Settings: -12.8Hz -         | +0.0Hz – +12.7Hz                                               |                            |                         |                               | Туре                              |
| Pitch Bend ↑/\              | ↓ (Pitch Bend Range                                            | e Upper/Lower)             |                         |                               | Filter EG                         |
|                             | aximum Pitch Bend Rar                                          | •••                        |                         |                               | Scale                             |
| Settings: -48 - +0 -        | +24                                                            |                            |                         |                               | Amplitude                         |
| Micro Tuning N              | ame                                                            |                            |                         |                               | Level / Pan                       |
| -                           | ning system for the sele                                       | ected Part. For informa    | ation on the variou     | s tuning systems, see t       | he Amp EG                         |
|                             | neter Manual PDF docu                                          |                            |                         | <u> </u>                      | Scale                             |
|                             | perament, Pure Major, Pure                                     |                            |                         |                               | ne, Element LEO                   |
| Indian, Ara<br>file is read | abic 1, Arabic 2, Arabic 3, Us<br>I)                           | ser ι – α (when the User E | arik is selected), Libr | ary 1-1 – δ-δ (when the Libra | Element EQ                        |
|                             |                                                                |                            |                         |                               | All Element                       |
| Micro Tuning R              |                                                                | aina funation. This are    | t noto potting re-      | ( not be necessary )          | Osc                               |
| depending on the            | ot note for the Micro Tur<br>"Micro Tuning Name" t             |                            | or note setting may     | HOL DE NECESSARY              | Balance                           |
| Settings: C – B             |                                                                |                            |                         |                               |                                   |

| Reference | Performance | Edit               | Search          | Utility             | Live Set |
|-----------|-------------|--------------------|-----------------|---------------------|----------|
|           |             | Normal Part (AWM2) | Drum Part Norma | I Part (FM-X) Commo | n/Audio  |

# **Edit User Tuning**

Calls up the User Micro Tuning Setting display.

| n t Edi    | t - User Micro | Tuning |    | B  | FX |    | <b>」</b> 1 | 40 | 0         |
|------------|----------------|--------|----|----|----|----|------------|----|-----------|
| Tuning No. | Tuning Name    | [7]    |    |    |    |    |            |    |           |
| 1          | User           | 1      |    |    |    |    |            |    |           |
|            |                |        |    |    |    |    |            |    |           |
| C#         | D#             |        |    | F# |    | G# | -          | \# |           |
| +          | 0 +            | 0      |    |    | -0 | +0 |            | +0 |           |
| c          | D              | E      | F  |    | G  | A  |            | В  |           |
| +0         | +0             | +0     | +( | C  | +( | C  | +0         |    | +0        |
|            |                |        |    |    |    |    |            |    |           |
|            |                |        |    |    |    |    |            |    | D         |
|            |                |        |    |    |    |    |            | li | nitialize |
|            |                |        |    |    |    |    |            |    |           |

# Tuning No. (Micro Tuning Number)

Indicates the selected User Micro Tuning Number. **Settings:** 1 – 8

#### Tuning Name (Micro Tuning Name)

Determines the name of the selected User Micro Tuning. Touching the parameter calls up the input character display.

# C, C#, D, D#, E, F, F#, G, G#, A, A#, B

Adjusts the pitch of each note in 1 cent steps determines the Micro Tuning. **Settings:** -99 - +99

#### Initialize

Initializes the selected User Micro Tuning.

|    | ma            |                |  |  |  |  |
|----|---------------|----------------|--|--|--|--|
| Co | omn           | non            |  |  |  |  |
|    | Pa            | rt Settings    |  |  |  |  |
|    |               | General        |  |  |  |  |
|    |               | Pitch          |  |  |  |  |
|    |               | Zone Settings  |  |  |  |  |
|    |               | Zone Transmit  |  |  |  |  |
|    | Ef            | fect           |  |  |  |  |
|    | Routing       |                |  |  |  |  |
|    |               | Ins A          |  |  |  |  |
|    |               | Ins B          |  |  |  |  |
|    |               | EQ             |  |  |  |  |
|    | Arpeggio      |                |  |  |  |  |
|    |               | Common         |  |  |  |  |
|    |               | Individual     |  |  |  |  |
|    |               | Advanced       |  |  |  |  |
|    | Мо            | otion Seq      |  |  |  |  |
|    |               | Common         |  |  |  |  |
|    |               | Lane           |  |  |  |  |
|    | Mod / Control |                |  |  |  |  |
|    |               | Part LFO       |  |  |  |  |
|    |               | Control Assign |  |  |  |  |
|    |               | Receive SW     |  |  |  |  |
| El | eme           | ent            |  |  |  |  |
|    | 05            | sc / Tune      |  |  |  |  |
|    | Pit           | tch EG         |  |  |  |  |
|    | Fil           | ter            |  |  |  |  |
|    |               | Туре           |  |  |  |  |
|    |               | Filter EG      |  |  |  |  |
|    |               | Scale          |  |  |  |  |
|    | An            | nplitude       |  |  |  |  |
|    |               | Level / Pan    |  |  |  |  |
|    |               | Amp EG         |  |  |  |  |
|    |               | Scale          |  |  |  |  |
|    | Ele           | ement LFO      |  |  |  |  |
|    | Ele           | ement EQ       |  |  |  |  |
| AI | I Ele         | ement          |  |  |  |  |
|    | 05            | SC             |  |  |  |  |
|    | Ba            | lance          |  |  |  |  |

| Reference | Performance | Edit               | Search          | Utility              | Live Set |
|-----------|-------------|--------------------|-----------------|----------------------|----------|
|           |             | Normal Part (AWM2) | Drum Part Norma | al Part (FM-X) Commo | n/Audio  |

# **Zone Settings**

From the Zone Setting display you can set Zone-related parameters.

You can divide the keyboard into a maximum of eight independent areas (called "Zones"). To each Zone can be assigned different MIDI channels. This makes it possible to control several Parts of the multi-timbral tone generator simultaneously by a single keyboard or to control Parts of an external MIDI instrument over several different channels in addition to the internal Parts of this synthesizer itself—letting you use the MONTAGE to effectively do the work of several keyboards.

To activate this display, select [UTILITY]  $\rightarrow$  [Settings]  $\rightarrow$  [Advanced], then set "Zone Master" to "ON." For details, refer to the Owner's Manual.

#### Operation

 $[\mathsf{PERFORMANCE}] \rightarrow [\mathsf{EDIT}] \rightarrow \mathsf{Part selection} \rightarrow \mathsf{ELEMENT/OPERATOR} [\mathsf{COMMON}] \rightarrow [\mathsf{Part Settings}] \rightarrow [\mathsf{Zone Settings}]$ 

| •                | 上 Edit           | - Part1 - Comm | างท           | F            | < ₩₩ ~      | <b>J</b> 140 | iii o     |
|------------------|------------------|----------------|---------------|--------------|-------------|--------------|-----------|
| Part<br>Settings | General          |                |               |              |             |              |           |
| Effect           | Pitch            | Zone           | Int SW        | Note Limit   |             | Octave Shift | Transpose |
| Effect           | Pitten           | ON             | ON            | C -2         | G 8         | +0           | +0        |
| Arpeggio         | Zone<br>Settings | Transmit Ch    | Bank Select   | Pgm Change   | Vol/Exp     | Pan          |           |
| Motion           | Zone             | Ch2            | ON            | ON           | ON          | ON           |           |
| Seq              | Transmit         |                | MIDI Bank MSB | MIDI Pgm Num | MIDI Volume | MIDI Pan     |           |
| Mod /<br>Control |                  |                | 000           | 001          | 100         | С            |           |
|                  |                  |                | MIDI Bank LSB |              |             |              | MIDI Send |
|                  |                  |                | 000           |              |             |              | ON        |
|                  |                  |                |               |              |             |              |           |
| Common           | 1                | 2 3            | • 4 •         | 5 6          | 7 8         |              |           |

# Zone (Zone Switch)

Determines whether the Zone function is used (on) or not (off). When this is set to off, all of the following parameters are not available.

Settings: Off, On

# Int SW (Internal Switch)

Determines whether MIDI messages generated by playing the keyboard in the range of the selected Zone are transmitted to the internal tone generator or not. **Settings:** Off, On

# Transmit Ch (Transmit Channel)

Determines the MIDI Transmit Channel for the selected Zone. **Settings:** Ch1 – Ch16, Off

#### **Note Limit**

Determines the lowest and highest notes of the range for the selected Zone. The selected Zone will sound only when you play notes within this range. If you first specify the highest note and then the lowest note, for example "C5 to C4," then the note range covers both "C-2 to C4" and "C5 to G8." **Settings:** C - 2 - G8

#### **Octave Shift**

Determines the amount in octaves by which the range of the Zone is shifted up or down. You can adjust the offset up or down over a maximum range of three octaves. **Settings:** -3 - +0 (Default) - +3

#### Transpose

Determines the amount in semitones by which the range of the Zone is shifted up or down. **Settings:** -11 - +0 (Default) - +11

| Nor | mal   | Part (AWM2) Edit |  |  |  |  |
|-----|-------|------------------|--|--|--|--|
| Co  | omm   | hon              |  |  |  |  |
|     | Pa    | rt Settings      |  |  |  |  |
|     |       | General          |  |  |  |  |
|     |       | Pitch            |  |  |  |  |
|     |       | Zone Settings    |  |  |  |  |
|     |       | Zone Transmit    |  |  |  |  |
|     | Ef    | fect             |  |  |  |  |
|     |       | Routing          |  |  |  |  |
|     |       | Ins A            |  |  |  |  |
|     |       | Ins B            |  |  |  |  |
|     |       | EQ               |  |  |  |  |
|     | Ar    | peggio           |  |  |  |  |
|     |       | Common           |  |  |  |  |
|     |       | Individual       |  |  |  |  |
|     |       | Advanced         |  |  |  |  |
|     | Mo    | otion Seq        |  |  |  |  |
|     |       | Common           |  |  |  |  |
|     |       | Lane             |  |  |  |  |
|     | Mo    | od / Control     |  |  |  |  |
|     |       | Part LFO         |  |  |  |  |
|     |       | Control Assign   |  |  |  |  |
|     |       | Receive SW       |  |  |  |  |
| El  | eme   | nt               |  |  |  |  |
|     | Os    | sc / Tune        |  |  |  |  |
|     | Pit   | tch EG           |  |  |  |  |
|     | Fil   | ter              |  |  |  |  |
|     |       | Туре             |  |  |  |  |
|     |       | Filter EG        |  |  |  |  |
|     |       | Scale            |  |  |  |  |
|     | An    | nplitude         |  |  |  |  |
|     |       | Level / Pan      |  |  |  |  |
|     |       | Amp EG           |  |  |  |  |
|     |       | Scale            |  |  |  |  |
|     | Ele   | ement LFO        |  |  |  |  |
|     | Ele   | ement EQ         |  |  |  |  |
| AI  | l Ele | ement            |  |  |  |  |
|     | Os    | SC               |  |  |  |  |
|     | Ba    | lance            |  |  |  |  |
|     |       |                  |  |  |  |  |

| Reference                               | Performance                                                                         | Edit                    | Search              | Utility                                               | Live Set                                                                   |
|-----------------------------------------|-------------------------------------------------------------------------------------|-------------------------|---------------------|-------------------------------------------------------|----------------------------------------------------------------------------|
|                                         |                                                                                     | Normal Part (AWM2)      | Drum Part           | Normal Part (FM-X)                                    | Common/Audio                                                               |
| Determines wheth                        | r <b>ansmit Bank Select)</b><br>her Bank Select MSB/LSI<br>hle when the Transmit Ch | 3 messages are transn   | nitted to the exter | nal tone generator or not.                            | Normal Part (AWM2) Edit<br>Common<br>Part Settings                         |
| <b>Pgm Change (</b><br>Determines wheth | <b>Fransmit Program Ch</b><br>her Program Change me<br>hen the Transmit Channe      | ssages are transmitted  | to the external to  | ne generator or not. This                             | General<br>Pitch<br>Zone Settings<br>Zone Transmit<br>Effect               |
| Determines wheth                        | nit Volume/Expressi<br>ner volume messages ar<br>e Transmit Channel is se           | e transmitted to the ex | ternal tone gener   | ator or not. This is not                              | Routing<br>Ins A<br>Ins B<br>EQ                                            |
|                                         | <b>Pan)</b><br>ner Pan messages are tr<br>e Transmit Channel is se                  |                         | nal tone generato   | r or not. This is not                                 | Arpeggio<br>Common<br>Individual                                           |
| Determines the B                        |                                                                                     | mitted to the external  | •                   | nen selecting the<br>n "Transmit Bank Select"         | Advanced<br>Motion Seq<br>Common<br>Lane                                   |
| MIDI Pgm Num<br>Determines the P        | (Program Change N<br>rogram Change Number<br>This is not available who              | to be transmitted to th |                     | enerator when selecting<br>t to off.                  | Mod / Control Part LFO Control Assign Receive SW Element                   |
|                                         | ansmit volume to the ext<br>le when the Transmit Vo                                 |                         |                     | Performance.                                          | Osc / Tune<br>Pitch EG<br>Filter<br>Type                                   |
|                                         | an to be transmitted to tl<br>Ile when the Transmit Pa<br>R63                       | 0                       | ator when selecti   | ng the Performance.                                   | Filter EG<br>Scale<br>Amplitude                                            |
| the external tone                       | rameter on, MIDI Bank,<br>generator depending or<br>le when the Transmit Ch         | the setting of the Trar | smit Switch.        | DI Pan is transmitted to<br>Fransmit Switches are set | Level / Pan<br>Amp EG<br>Scale<br>Element LFO<br>Element EQ<br>All Element |

| Reference | Performance | Edit               |     | Searc   | ch | Utili              | ity |          | L    | _ive Set |  |
|-----------|-------------|--------------------|-----|---------|----|--------------------|-----|----------|------|----------|--|
|           |             | Normal Part (AWM2) | Dru | ım Part |    | Normal Part (FM-X) |     | Common/A | udio |          |  |

# **Zone Transmit**

From the Zone Transmit display you can set how each individual zone affects transmission of various MIDI data, such as Control Change and Program Change messages. When the relevant parameter is set to "on," playing the selected zone will transmit the corresponding MIDI data.

All settings made in this display are not available when "Transmit Ch" is set to "Off" in the Zone Setting display.

To activate this display, select [UTILITY]  $\rightarrow$  [Settings]  $\rightarrow$  [Advanced], then set "Zone Master" to "ON." For details, refer to the Owner's Manual.

# Operation

 $[PERFORMANCE] \rightarrow [EDIT] \rightarrow Part selection \rightarrow ELEMENT/OPERATOR [COMMON] \rightarrow [Part Settings] \rightarrow [Zone Transmit]$ 

| •                | 🛍 Edit   | - Part1 - Co | mmon     |         |           | FX      | a           | inda angle angle an | 140 🔳    | • •      |
|------------------|----------|--------------|----------|---------|-----------|---------|-------------|----------------------------------------------------------------------------------------------------|----------|----------|
| Part             | General  | Pgm Change   | Bank Sel | ect     | Pitch Ber | nd      | After Touch |                                                                                                    |          |          |
| Settings         |          | ON           | O        | N       | 0         | N       | ON          |                                                                                                    |          |          |
| Effect           | Pitch    |              |          |         |           |         |             |                                                                                                    |          |          |
|                  | Zone     |              |          |         |           |         |             |                                                                                                    |          |          |
| Arpeggio         | Settings | cc           | Vol/Exp  | Pan     | MW        | '       | Sustain     | FC1                                                                                                    | FC2      | FS       |
| Motion           | Zone     | ON           | ON       | ON      |           | ON      | ON          | ON                                                                                                    | ON       | ON       |
| Seq              | Transmit | A. SW1       | A. SW2   | MS Hold | н мs      | Trigger | RB          | вс                                                                                                    |          |          |
| Mod /<br>Control |          | ON           | ON       | ON      |           | ON      | ON          | ON                                                                                                    |          |          |
|                  |          | A. Knob1     | A. Knob2 | A. Knot | 03 A. K   | (nob4   | A. Knob5    | A. Knob6                                                                                                    | A. Knob7 | A. Knob8 |
|                  |          | ON           | ON       | ON      |           | ON      | ON          | ON                                                                                                    | ON       | ON       |
|                  |          |              |          |         |           |         |             |                                                                                                    |          |          |
| Common           | 1        | 2            | 3 4      | •       | 5         | 6       | 7           | 8 AII                                                                                                    |          |          |

# Pgm Change (Transmit Program Change)

Determines whether Program Change messages are transmitted to the external tone generator or not. **Settings:** Off, On

# Bank Select (Transmit Bank Select)

Determines whether Bank Select MSB/LSB messages are transmitted to the external tone generator or not. This is not available when the Transmit Control Change is set to off. **Settings:** Off, On

# Pitch Bend (Transmit Pitch Bend)

Determines whether Pitch Bend messages are transmitted to the external tone generator or not. **Settings:** Off, On

# After Touch (Transmit After Touch)

Determines whether After Touch messages are transmitted to the external tone generator or not. **Settings:** Off, On

# CC (Transmit Control Change)

Determines whether Control Change messages are transmitted to the external tone generator or not. **Settings:** Off, On

# Vol/Exp (Transmit Volume/Expression)

Determines whether volume messages are transmitted to the external tone generator or not. This is not available when the Transmit Control Change is set to off. **Settings:** Off, On Pitch EG

Filter EG

Osc / Tune

Element

Normal Part (AWM2) Edit

**Part Settings** 

Pitch

Effect

General

**Zone Settings** 

Zone Transmit

Routing

Common Individual Advanced Motion Seq Common Lane Mod / Control Part LFO Control Assign Receive SW

Ins A Ins B EQ Arpeggio

Common

| Filter |  |
|--------|--|
| Type   |  |

|      | Scale       |
|------|-------------|
| Ar   | nplitude    |
|      | Level / Pan |
|      | Amp EG      |
|      | Scale       |
| El   | ement LFO   |
| El   | ement EQ    |
| <br> |             |

| Reference                                                         | Performance                            | Edit                                                    | Search    | Utility                    | Live Set                                                          |
|-------------------------------------------------------------------|----------------------------------------|---------------------------------------------------------|-----------|----------------------------|-------------------------------------------------------------------|
|                                                                   |                                        | Normal Part (AWM2)                                      | Drum Part | Normal Part (FM-X)         | Common/Audio                                                      |
| Pan (Transmit P                                                   |                                        | ransmitted to the externa                               | :         |                            | Normal Part (AWM2) Edit                                           |
|                                                                   |                                        | ontrol Change is set to c                               |           |                            | Common<br>Part Settings                                           |
| Determines wheth external tone gene                               | erator or not.                         | erated by using the Mod<br>ontrol Change is set to c    |           | e transmitted to the       | General<br>Pitch<br>Zone Settings<br>Zone Transmit<br>Effect      |
|                                                                   | er Sustain messages a                  | re transmitted to the ext<br>ontrol Change is set to c  |           | ator or not.               | Routing<br>Ins A<br>Ins B<br>EQ                                   |
| Determines wheth the external tone g                              | enerator or not.                       | erated by pressing the o                                |           | troller are transmitted to | Arpeggio<br>Common<br>Individual<br>Advanced<br>Motion Seq        |
| external tone gene                                                | er MIDI messages gen<br>erator or not. | erated by pressing the c<br>ontrol Change is set to c   |           | ch are transmitted to the  | Common<br>Lane<br>Mod / Control<br>Part LFO                       |
| Determines wheth transmitted to the                               | external tone generato                 | erated by pressing the                                  |           | ASSIGN 2] buttons are      | Control Assign<br>Receive SW<br>Element<br>Osc / Tune<br>Pitch EG |
| Determines wheth transmitted to the                               | external tone generato                 | erated by pressing the [                                |           | OLD] button are            | Filter Type Filter EG Scale                                       |
| Determines wheth transmitted to the                               | external tone generato                 | erated by pressing the                                  |           | RIGGER] button are         | Amplitude<br>Level / Pan<br>Amp EG<br>Scale<br>Element LFO        |
| <b>RB (Transmit R</b> i<br>Determines wheth<br>external tone gene | erator or not.                         | erated by using the Ribl<br>ontrol Change is set to c   |           | e transmitted to the       | Element EQ<br>All Element<br>Osc<br>Balance                       |
| Determines wheth not.                                             |                                        | Breath Controller are trar<br>ontrol Change is set to c |           | ternal tone generator o    | r                                                                 |

Settings: Off, On

# A.Knob1 – 8 (Transmit Assignable Knob)

Determines whether MIDI messages generated by using the Assignable Knobs 1 – 8 are transmitted to the external tone generator or not. This is not available when the Transmit Control Change is set to off. **Settings:** Off, On

| Reference | Performance | Edit               | Search    | Utility               | Live Set   |
|-----------|-------------|--------------------|-----------|-----------------------|------------|
|           |             | Normal Part (AWM2) | Drum Part | Normal Part (FM-X) Co | mmon/Audio |

#### Effect

# Routing

From the Routing display you can determine the Effect connections for Parts.

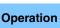

 $[PERFORMANCE] \rightarrow [EDIT] \rightarrow Part selection \rightarrow ELEMENT/OPERATOR [COMMON] \rightarrow [Effect] \rightarrow [Routing]$ 

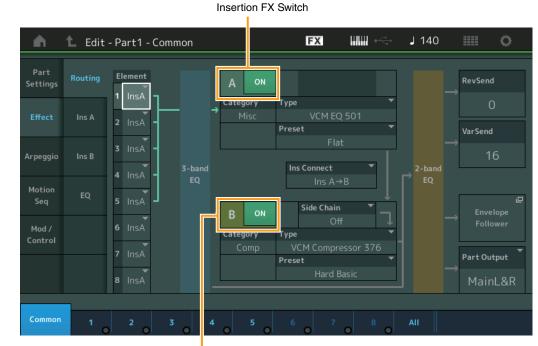

Insertion FX Switch

# Element 1 – 8 (Element Connection Switch)

Determines which Insertion Effect (A or B) is used to process each individual Element. The "Thru" setting lets you bypass the Insertion Effects for the specified element. **Settings:** Thru, InsA (Insertion Effect A), InsB (Insertion Effect B)

#### Insertion FX Switch (Insertion Effect Switch)

Determines whether the Insertion Effect A/B is active or not. **Settings:** Off, On

# Category (Effect Category)

# Type (Effect Type)

Determines the category and type for the selected Effect.

Settings: For details on the editable Effect categories and types, see the Data List PDF document. Also, for details on the description for each Effect type, see the Synthesizer Parameter Manual PDF document.

#### Preset

Allows you to call up pre-programmed settings for each Effect type, designed to be used for specific applications and situations. You can change how the sound is affected by the selected pre-programmed settings.

Settings: For a list of all Preset Effects, see the Data List PDF document.

# Side Chain/Modulator (Side Chain/Modulator Part)

The Side Chain/Modulator uses the output from one track to control an effect in a different track. You can specify the Effect type for activating the feature so that input signals for Parts other than the selected Part or the audio input signal can control the specified Effect. This may not be active depending on the particular Effect Type.

Here you can determine the Part used for the Side Chain/Modulator.

This is not available when you select the same Part or "Master" as the Modulator Part. **Settings:** Part 1 – 16, A/D, Master, Off

Normal Part (AWM2) Edit

**Part Settings** 

General Pitch

Routing

Ins A

Ins B EQ

Common

Individual

Advanced

Motion Seq Common

Lane

Osc / Tune Pitch EG

Туре

Scale

Amplitude

**Filter EG** 

Level / Pan

Amp EG

Scale Element LFO

**Element EQ** 

All Element

Osc

Balance

Element

Filter

Mod / Control

Part LFO

**Control Assign** 

**Receive SW** 

Arpeggio

**Zone Settings** 

**Zone Transmit** 

Common

Effect

| eference                                                                                                    | Performance                                                                                                    | Edit                                                                                                    | Search                                                                                                    | u Utility                                                                   | Live Set                                                                                                    |
|----------------------------------------------------------------------------------------------------|----------------------------------------------------------------------------------------------------|----------------------------------------------------------------------------------------------------|----------------------------------------------------------------------------------------------------|-----------------------------------------------------------------------------|----------------------------------------------------------------------------------------------------|
|                                                                                                    |                                                                                                    | Normal Part (AWM2)                                                                                                    | Drum Part                                                                                                    | Normal Part (FM-X)                                                          | Common/Audio                                                                                                    |
| Determines the eff<br>in the display, givi<br>connection" (page<br>Settings: Parallel, In<br>Rev Send (Reve<br>Determines the Se<br>Reverb effect. Thi<br>Settings: 0 – 127<br>Var Send (Varia<br>Determines the Se | ng you a clear pictu<br>⇒ 19) of the "Basic S<br>s A→B, Ins B→A<br>erb Send)<br>end level of the signa<br>s is available only wi<br>tion Send)<br>end level of the signa                                                    | on Type)<br>tion Effects A and B. Th<br>re of how the signal is r                                                                                                    | e setting changes<br>outed. For details,<br>fect A/B (or the by<br>to "MainL&R."<br>fect A/B (or the by                        | are shown on the diagra<br>see the section "Effect<br>passed signal) to the | Normal Part (AWM2) Edit                                                                                                    |
| Part Output (Pa<br>Determines the sp<br>Settings: MainL&R,<br>MainL&R<br>AsgnL&F<br>USB1&2.<br>AsgnR: C<br>USB1 - 3<br>Off: No au<br>Envelope Follor<br>Calls up the Enve                                           | : Outputs in stereo (two<br>: Outputs in stereo (two<br><b>USB29&amp;30:</b> Outputs i<br>utputs in mono (one cha<br>outputs in mono (one cha<br><b>0:</b> Outputs in mono (Cha<br>dio signal for the Part is<br><b>Wer</b> | B29&30, AsgnL, AsgnR, US<br>channels) to the OUTPUT [L<br>channels) to the ASSIGNAE<br>n stereo (Channels 1&2 – 29<br>annel) to the ASSIGNABLE (<br>annel) to the ASSIGNABLE (<br>annels 1 – 30) to the [USB Tr<br>output. | /MONO]/[R] jacks.<br>BLE OUTPUT [L]/[R] ja<br>&30) to the [USB TO<br>DUTPUT [L] jack.<br>DUTPUT [R] jack.<br>O HOST] terminal. |                                                                             | Arpeggio<br>Common<br>Individual<br>Advanced<br>Motion Seq<br>Common<br>Lane<br>Mod / Control<br>Part LFO<br>Control Assign<br>Receive SW |
|                                                                                                    |                                                                                                    |                                                                                                    |                                                                                                    | 140 🏢 Ö                                                                     | Element<br>Osc / Tune                                                                                                    |
|                                                                                                    | Edit - Envelope Followe                                                                                                    | ··                                                                                                    |                                                                                                    | 140 🏢 🔘                                                                     | Pitch EG                                                                                                    |
| Part<br>Part 2                                                                                                    | Gain Attack O.OdB 26 Input Level                                                                                                    | Release                                                                                                    |                                                                                                    |                                                                             | Filter<br>Type<br>Filter EG<br>Scale                                                                                                    |
|                                                                                                    |                                                                                                    |                                                                                                    |                                                                                                    |                                                                             | Amplitude                                                                                                    |
|                                                                                                    | Envelope Follower Outp                                                                                                    | ut                                                                                                    |                                                                                                    |                                                                             | Level / Pan                                                                                                    |
|                                                                                                    |                                                                                                    |                                                                                                    |                                                                                                    |                                                                             | Amp EG                                                                                                    |
|                                                                                                    |                                                                                                    |                                                                                                    |                                                                                                    |                                                                             | Scale                                                                                                    |
|                                                                                                    |                                                                                                    |                                                                                                    |                                                                                                    |                                                                             | Element LFO                                                                                                    |
|                                                                                                    | Î                                                                                                    |                                                                                                    |                                                                                                    |                                                                             | Element EQ                                                                                                    |
| Cmn Mst Al                                                                                                    | ) Ba                                                                                                    | ss Dr/Pc                                                                                                    |                                                                                                    |                                                                             | All Element                                                                                                    |
| Ī                                                                                                    |                                                                                                    | <b>1</b> <sup>5</sup> <b>1</b> <sup>6</sup> <sup>7</sup> <sup>8</sup>                                                                                                    | 9 10 11 12                                                                                                    | 13 14 15 16                                                                 | Osc                                                                                                    |
| 127 1                                                                                                    | 00 106 <b>110</b> 100 1                                                                                                    | 20 102                                                                                                    |                                                                                                    |                                                                             | Balance                                                                                                    |

# Part (Input Source)

Displays the Part as "Input Source" for the selected Envelope Follower. **Settings:** Master, AD, Part 1 – Part 16

# Gain (Envelope Follower Gain)

Determines the Input gain of the Input Source set in "Part." **Settings:** -24dB - 0dB - +24dB

#### Attack (Envelope Follower Attack)

Determines the attack time of the Envelope Follower. **Settings:** 1ms – 40ms

| Reference | Performance | Edit               | Search          | Utility             | Live Set |
|-----------|-------------|--------------------|-----------------|---------------------|----------|
|           |             | Normal Part (AWM2) | Drum Part Norma | l Part (FM-X) Commo | on/Audio |

# **Release (Envelope Follower Release)**

Determines the release time of the Envelope Follower. **Settings:** 10ms – 680ms

#### Input Level

Indicates the Input Level of the signal from the Input Source set in "Part."

#### **Envelope Follower Output**

Indicates the Output Level of the Envelope Follower.

Insertion FX Switch

### Ins A (Insertion Effect A) Ins B (Insertion Effect B)

From the Insertion Effect A/Insertion Effect B display you can set parameters related to Insertion Effect.

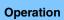

 $[PERFORMANCE] \rightarrow [EDIT] \rightarrow Part selection \rightarrow ELEMENT/OPERATOR [COMMON] \rightarrow [Effect] \rightarrow [Ins A] / [Ins B]$ 

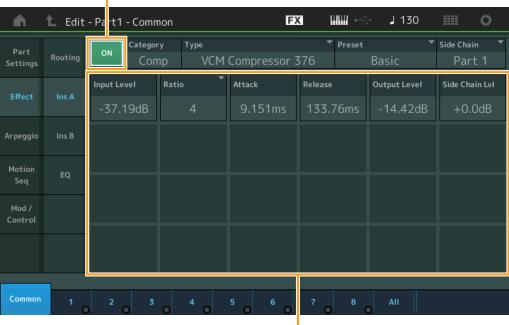

#### Effect Parameter

#### Insertion FX Switch (Insertion Effect Switch)

Determines whether the selected Insertion Effect is active or not.

#### Category (Effect Category) Type (Effect Type)

Determines the category and type for the selected Insertion Effect.

Settings: For details on the editable Effect categories and types, see the Data List PDF document. Also, for details on the description for each Effect type, see the Synthesizer Parameter Manual PDF document.

#### Preset

Allows you to call up pre-programmed settings for each Effect type, designed to be used for specific applications and situations. You can change how the sound is affected by the selected pre-programmed settings.

Settings: For a list of all Preset Effect types, see the Data List PDF document.

| Normal Part (AWM2) Edit |            |                |  |  |  |  |  |  |
|-------------------------|------------|----------------|--|--|--|--|--|--|
| Co                      | omn        | hon            |  |  |  |  |  |  |
|                         | Pa         | rt Settings    |  |  |  |  |  |  |
|                         |            | General        |  |  |  |  |  |  |
|                         | Pitch      |                |  |  |  |  |  |  |
|                         |            | Zone Settings  |  |  |  |  |  |  |
|                         |            | Zone Transmit  |  |  |  |  |  |  |
|                         | Ef         | fect           |  |  |  |  |  |  |
|                         |            | Routing        |  |  |  |  |  |  |
|                         |            | Ins A          |  |  |  |  |  |  |
|                         |            | Ins B          |  |  |  |  |  |  |
|                         |            | EQ             |  |  |  |  |  |  |
|                         | Arpeggio   |                |  |  |  |  |  |  |
|                         | Common     |                |  |  |  |  |  |  |
|                         |            | Individual     |  |  |  |  |  |  |
|                         |            | Advanced       |  |  |  |  |  |  |
|                         | Motion Seq |                |  |  |  |  |  |  |
|                         |            | Common         |  |  |  |  |  |  |
|                         |            | Lane           |  |  |  |  |  |  |
|                         | Mo         | od / Control   |  |  |  |  |  |  |
|                         |            | Part LFO       |  |  |  |  |  |  |
|                         |            | Control Assign |  |  |  |  |  |  |
|                         |            | Receive SW     |  |  |  |  |  |  |
| El                      | eme        | ent            |  |  |  |  |  |  |
|                         | 05         | sc / Tune      |  |  |  |  |  |  |
|                         | Pi         | tch EG         |  |  |  |  |  |  |
|                         | Fil        | ter            |  |  |  |  |  |  |
|                         |            | Туре           |  |  |  |  |  |  |
|                         |            | Filter EG      |  |  |  |  |  |  |
|                         |            | Scale          |  |  |  |  |  |  |
|                         | Ar         | nplitude       |  |  |  |  |  |  |
|                         |            | Level / Pan    |  |  |  |  |  |  |
|                         |            | Amp EG         |  |  |  |  |  |  |
|                         |            | Scale          |  |  |  |  |  |  |
|                         | Ele        | ement LFO      |  |  |  |  |  |  |
|                         | Ele        | ement EQ       |  |  |  |  |  |  |
| AI                      | I Ele      | ement          |  |  |  |  |  |  |
|                         | 05         | SC             |  |  |  |  |  |  |
|                         | Ba         | llance         |  |  |  |  |  |  |
|                         |            |                |  |  |  |  |  |  |

| Reference | Performance | Edit               | Search           | Utility            | Live Set |  |
|-----------|-------------|--------------------|------------------|--------------------|----------|--|
|           |             | Normal Part (AWM2) | Drum Part Normal | Part (FM-X) Common | n/Audio  |  |

### Side Chain/Modulator (Side Chain/Modulator Part)

The Side Chain/Modulator uses the output from one track to control an effect in a different track. You can specify the Effect type for activating the feature so that input signals for Parts other than the selected Part or the audio input signal can control the specified Effect. This may not be active depending on the particular Effect Type.

Here you can determine the Part used for the Side Chain/Modulator.

This is not available when you select the same Part or "Master" as the Modulator Part.

Settings: Part 1 – 16, A/D, Master, Off

#### **Effect Parameter**

Active Effect parameters differ depending on the selected Effect Types. For details on the editable Effect parameters, see the Data List PDF document. Also, for details on the description for each Effect parameter, see the Synthesizer Parameter Manual PDF document.

# EQ (Part Equalizer)

From the Part Equalizer display you can set parameters related to Part EQ.

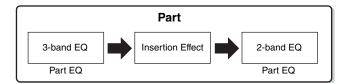

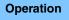

 $[PERFORMANCE] \rightarrow [EDIT] \rightarrow Part selection \rightarrow ELEMENT/OPERATOR [COMMON] \rightarrow [Effect] \rightarrow [EQ]$ 

| •                | 🛍 Edit  | - Part1      | - Coi           | mmon |             | FX          |             |            | ٦   | 140 |     |     | ¢ |
|------------------|---------|--------------|-----------------|------|-------------|-------------|-------------|------------|-----|-----|-----|-----|---|
| Part<br>Settings | Routing | EQ<br>2-band | +24<br>+12<br>0 |      |             |             |             |            |     |     |     |     |   |
| Effect           | Ins A   | EQ           | -12<br>-24      |      | 50 100 20   |             | 11111<br>1k | 2k         |     |     | 10k | 20k |   |
| Arpeggio         | Ins B   |              |                 |      | EQ Low Gain | EQ Mid Gain | E           | EQ Hi Gain |     |     |     |     |   |
| Motion           | 50      |              |                 |      | +12.00dB    | -6.38dB     |             | +12.00     | dB  |     |     |     |   |
| Seq              | EQ      |              |                 |      | EQ Low Freq | EQ Mid Freq | E           | EQ Hi Freq |     |     |     |     |   |
| Mod /<br>Control |         |              |                 |      | 51.2Hz      | 675.1Hz     |             | 7.40kH     |     |     |     |     |   |
|                  |         |              |                 |      |             | EQ Mid Q    | Τ           |            |     |     |     |     |   |
|                  |         |              |                 |      |             | 0.7         |             |            |     |     |     |     |   |
|                  |         |              |                 |      |             |             |             |            |     |     |     |     |   |
| Common           | 1       | 2            |                 | 3    | 5           | 6 7         | <b>,</b>    | 8          | AII |     |     |     |   |

# **3-band EQ / 2-band EQ (3-band EQ/2-band EQ Switch)** Switches displays between 3-band EQ and 2-band EQ.

Settings: 3-band EQ, 2-band EQ

|     | mai    | Fart (AVVIVIZ) EUIt |  |  |  |  |  |  |  |
|-----|--------|---------------------|--|--|--|--|--|--|--|
| Co  | omm    | ion                 |  |  |  |  |  |  |  |
|     | Pa     | rt Settings         |  |  |  |  |  |  |  |
|     |        | General             |  |  |  |  |  |  |  |
|     |        | Pitch               |  |  |  |  |  |  |  |
|     |        | Zone Settings       |  |  |  |  |  |  |  |
|     |        | Zone Transmit       |  |  |  |  |  |  |  |
|     | Effect |                     |  |  |  |  |  |  |  |
|     |        | Routing             |  |  |  |  |  |  |  |
|     |        | Ins A               |  |  |  |  |  |  |  |
|     |        | Ins B               |  |  |  |  |  |  |  |
|     |        | EQ                  |  |  |  |  |  |  |  |
|     | Ar     | peggio              |  |  |  |  |  |  |  |
|     |        | Common              |  |  |  |  |  |  |  |
|     |        | Individual          |  |  |  |  |  |  |  |
|     |        | Advanced            |  |  |  |  |  |  |  |
|     | Мс     | otion Seq           |  |  |  |  |  |  |  |
|     |        | Common              |  |  |  |  |  |  |  |
|     |        | Lane                |  |  |  |  |  |  |  |
|     | Мс     | od / Control        |  |  |  |  |  |  |  |
|     |        | Part LFO            |  |  |  |  |  |  |  |
|     |        | Control Assign      |  |  |  |  |  |  |  |
|     |        | Receive SW          |  |  |  |  |  |  |  |
| Ele | eme    | nt                  |  |  |  |  |  |  |  |
|     | Os     | c / Tune            |  |  |  |  |  |  |  |
|     | Pit    | ch EG               |  |  |  |  |  |  |  |
|     | Fil    | ter                 |  |  |  |  |  |  |  |
|     |        | Туре                |  |  |  |  |  |  |  |
|     |        | Filter EG           |  |  |  |  |  |  |  |
|     |        | Scale               |  |  |  |  |  |  |  |
|     | An     | nplitude            |  |  |  |  |  |  |  |
|     |        | Level / Pan         |  |  |  |  |  |  |  |
|     |        | Amp EG              |  |  |  |  |  |  |  |
|     |        | Scale               |  |  |  |  |  |  |  |
|     | Ele    | ement LFO           |  |  |  |  |  |  |  |
|     | Ele    | ement EQ            |  |  |  |  |  |  |  |
| All | l Ele  | ement               |  |  |  |  |  |  |  |
|     | Os     | C                   |  |  |  |  |  |  |  |
|     | Ba     | lance               |  |  |  |  |  |  |  |
|     |        |                     |  |  |  |  |  |  |  |

| Reference | Performance | Edit               | Search          | Utility             | Live Set |  |
|-----------|-------------|--------------------|-----------------|---------------------|----------|--|
|           |             | Normal Part (AWM2) | Drum Part Norma | l Part (FM-X) Commo | n/Audio  |  |

# When "3-band EQ" is selected

From this display you can make 3-band EQ settings.

| •                | 1_ Edit | - Part1 | - Cor           | nmon |             |     | FX          |       | •         | J   | 140 | =   |     | Ø. |
|------------------|---------|---------|-----------------|------|-------------|-----|-------------|-------|-----------|-----|-----|-----|-----|----|
| Part<br>Settings | Routing | 2-band  |                 |      |             |     |             |       |           |     |     |     |     |    |
| Effect           | Ins A   | EQ      | 0<br>-12<br>-24 | 20   | 50 100      | 200 |             | lliii | 2k        |     | 5k  | 10k | 20k |    |
| Arpeggio         | Ins B   |         |                 |      | EQ Low Gain |     | EQ Mid Gain | E     | Q Hi Gain |     |     |     |     |    |
| Motion           |         |         |                 |      | +12.00d8    | 3   | -6.38dB     | -     | +12.000   | βB  |     |     |     |    |
| Seq              | EQ      |         |                 |      | EQ Low Freq |     | EQ Mid Freq | E     | Q Hi Freq |     |     |     |     |    |
| Mod /<br>Control |         |         |                 |      | 51.2Hz      |     | 675.1Hz     |       | 7.40kH    | z   |     |     |     |    |
|                  |         |         |                 |      |             |     | EQ Mid Q    | Γ     |           |     |     |     |     |    |
|                  |         |         |                 |      |             |     | 0.7         |       |           |     |     |     |     |    |
|                  |         |         |                 |      |             |     |             |       |           |     |     |     |     |    |
| Common           | 1       | 2       | <b>)</b>        | 3    | 4 5         |     | 6 7         |       | 8         | All |     |     |     |    |

### EQ Low Gain (3-band EQ Low Gain)

Determines the level gain of the Low band. **Settings:** -12dB - +12dB

### EQ Mid Gain (3-band EQ Middle Gain)

Determines the level gain of the Mid band. Settings: -12dB - +12dB

# EQ Hi Gain (3-band EQ High Gain)

Determines the level gain of the High band. **Settings:** -12dB - +12dB

#### EQ Low Freq (3-band EQ Low Frequency)

Determines the frequency for the Low band. **Settings:** 50.1Hz – 2.00kHz

# EQ Mid Freq (3-band EQ Middle Frequency)

Determines the frequency for the Mid band. **Settings:** 139.7Hz – 10.1kHz

# EQ Hi Freq (3-band EQ High Frequency)

Determines the frequency for the High band. **Settings:** 503.8Hz – 14.0kHz

# EQ Mid Q (3-band EQ Middle Q)

Determines the EQ bandwidth of the Mid band. **Settings:** 0.7 – 10.3

| INOI | mai   | Part (AWW2) Edit |  |  |  |  |  |  |
|------|-------|------------------|--|--|--|--|--|--|
| Co   | omn   | hon              |  |  |  |  |  |  |
|      | Pa    | rt Settings      |  |  |  |  |  |  |
|      |       | General          |  |  |  |  |  |  |
|      |       | Pitch            |  |  |  |  |  |  |
|      |       | Zone Settings    |  |  |  |  |  |  |
|      |       | Zone Transmit    |  |  |  |  |  |  |
|      | Ef    | fect             |  |  |  |  |  |  |
|      |       | Routing          |  |  |  |  |  |  |
|      |       | Ins A            |  |  |  |  |  |  |
|      |       | Ins B            |  |  |  |  |  |  |
|      |       | EQ               |  |  |  |  |  |  |
|      | Ar    | peggio           |  |  |  |  |  |  |
|      |       | Common           |  |  |  |  |  |  |
|      |       | Individual       |  |  |  |  |  |  |
|      |       | Advanced         |  |  |  |  |  |  |
|      | Мо    | Motion Seq       |  |  |  |  |  |  |
|      |       | Common           |  |  |  |  |  |  |
|      |       | Lane             |  |  |  |  |  |  |
|      | Мо    | od / Control     |  |  |  |  |  |  |
|      |       | Part LFO         |  |  |  |  |  |  |
|      |       | Control Assign   |  |  |  |  |  |  |
|      |       | Receive SW       |  |  |  |  |  |  |
| El   | eme   | ent              |  |  |  |  |  |  |
|      | 05    | sc / Tune        |  |  |  |  |  |  |
|      | Pi    | tch EG           |  |  |  |  |  |  |
|      | Fil   | ter              |  |  |  |  |  |  |
|      |       | Туре             |  |  |  |  |  |  |
|      |       | Filter EG        |  |  |  |  |  |  |
|      |       | Scale            |  |  |  |  |  |  |
|      | An    | nplitude         |  |  |  |  |  |  |
|      |       | Level / Pan      |  |  |  |  |  |  |
|      |       | Amp EG           |  |  |  |  |  |  |
|      |       | Scale            |  |  |  |  |  |  |
|      | Ele   | ement LFO        |  |  |  |  |  |  |
|      | Ele   | ement EQ         |  |  |  |  |  |  |
| AI   | l Ele | ement            |  |  |  |  |  |  |
|      | 05    | SC               |  |  |  |  |  |  |
|      | Ba    | Balance          |  |  |  |  |  |  |

| Reference | Performance | Edit               | Search           | Utility            | Live Set |  |
|-----------|-------------|--------------------|------------------|--------------------|----------|--|
|           |             | Normal Part (AWM2) | Drum Part Normal | Part (FM-X) Commor | n/Audio  |  |

# ■ When "2-band EQ" is selected

From this display you can make 2-band EQ settings.

| •                | 🛍 Edit  | - Part1                             | - Con                | nmon  |           | FX        |           | 140          | ø |
|------------------|---------|-------------------------------------|----------------------|-------|-----------|-----------|-----------|--------------|---|
| Part<br>Settings | Routing | 3-band<br>EQ<br><mark>2-band</mark> | +24<br>+12<br>0      |       |           |           |           |              |   |
| Effect           | Ins A   | EQ                                  | 0 -<br>12 -<br>-24 - | 20    | 50 100 20 | 0 500 1   |           | 5k 10k 20k   |   |
| Arpeggio         | Ins B   |                                     | EQ 1 1               | Гуре  | EQ 1 Gain | EQ 2 Type | EQ 2 Gain |              |   |
| Motion           |         | l                                   | Hi                   | Shelf | +0.0dB    | Peak/Dip  | +12.0dB   |              |   |
| Seq              | EQ      |                                     |                      |       | EQ 1 Freq |           | EQ 2 Freq |              |   |
| Mod /<br>Control |         |                                     |                      |       | 63.0Hz    |           | 230Hz     |              |   |
|                  |         |                                     |                      |       |           |           | EQ 2 Q    | Output Level |   |
|                  |         |                                     |                      |       |           |           | 0.1       | +0.0dB       |   |
|                  |         |                                     |                      |       |           |           |           |              |   |
| Common           | 1       | 2                                   |                      | 3 4   | 5         | 6 7       |           | II           |   |

# EQ1 Type (2-band EQ1 Type)/EQ2 Type (2-band EQ2 Type)

Determines the Equalizer Type.

Settings: Thru, LPF, HPF, Low Shelf, Hi Shelf, Peak/Dip

 $\ensuremath{\mathsf{LPF/\!HPF}}$  This setting only passes signals below or above the Cutoff Frequency.

Low Shelf/Hi Shelf: This setting attenuates/boosts the signal at frequencies above or below the specified Frequency setting

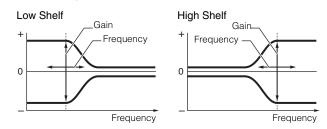

Peak/Dip: This setting attenuates/boosts the signal at the specified Frequency setting.

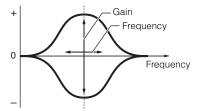

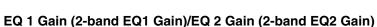

Determines the level gain of the frequency set in "EQ1 Freq" or "EQ2 Freq." This is not active when "EQ Type" is set to "Thru," "LPF," or "HPF." **Settings:** -12dB - +12dB

# EQ 1 Freq (2-band EQ1 Frequency)/EQ 2 Freq (2-band EQ2 Frequency)

Determines the frequency to be attenuated/boosted. This is not active when "EQ Type" is set to "Thru." **Settings:** 63Hz – 18.0Hz

|    | mai    |                |  |  |  |  |  |  |  |
|----|--------|----------------|--|--|--|--|--|--|--|
| Co | omm    | ion            |  |  |  |  |  |  |  |
|    | Ра     | rt Settings    |  |  |  |  |  |  |  |
|    |        | General        |  |  |  |  |  |  |  |
|    |        | Pitch          |  |  |  |  |  |  |  |
|    |        | Zone Settings  |  |  |  |  |  |  |  |
|    |        | Zone Transmit  |  |  |  |  |  |  |  |
|    | Effect |                |  |  |  |  |  |  |  |
|    |        | Routing        |  |  |  |  |  |  |  |
|    |        | Ins A          |  |  |  |  |  |  |  |
|    |        | Ins B          |  |  |  |  |  |  |  |
|    |        | EQ             |  |  |  |  |  |  |  |
|    | Ar     | peggio         |  |  |  |  |  |  |  |
|    |        | Common         |  |  |  |  |  |  |  |
|    |        | Individual     |  |  |  |  |  |  |  |
|    |        | Advanced       |  |  |  |  |  |  |  |
|    | Мс     | otion Seq      |  |  |  |  |  |  |  |
|    |        | Common         |  |  |  |  |  |  |  |
|    |        | Lane           |  |  |  |  |  |  |  |
|    | Мс     | od / Control   |  |  |  |  |  |  |  |
|    |        | Part LFO       |  |  |  |  |  |  |  |
|    |        | Control Assign |  |  |  |  |  |  |  |
|    |        | Receive SW     |  |  |  |  |  |  |  |
| El | eme    | nt             |  |  |  |  |  |  |  |
|    | Os     | sc / Tune      |  |  |  |  |  |  |  |
|    | Pit    | ch EG          |  |  |  |  |  |  |  |
|    | Fil    | ter            |  |  |  |  |  |  |  |
|    |        | Туре           |  |  |  |  |  |  |  |
|    |        | Filter EG      |  |  |  |  |  |  |  |
|    |        | Scale          |  |  |  |  |  |  |  |
|    | An     | nplitude       |  |  |  |  |  |  |  |
|    |        | Level / Pan    |  |  |  |  |  |  |  |
|    |        | Amp EG         |  |  |  |  |  |  |  |
|    |        | Scale          |  |  |  |  |  |  |  |
|    | Ele    | ement LFO      |  |  |  |  |  |  |  |
|    | Ele    | ement EQ       |  |  |  |  |  |  |  |
| AI | I Ele  | ement          |  |  |  |  |  |  |  |
|    | Os     | SC .           |  |  |  |  |  |  |  |
|    | Ba     | lance          |  |  |  |  |  |  |  |
|    |        |                |  |  |  |  |  |  |  |

| Reference | Performance | Edit               | Search          | Utility             | Live Set |
|-----------|-------------|--------------------|-----------------|---------------------|----------|
|           |             | Normal Part (AWM2) | Drum Part Norma | I Part (FM-X) Commo | n/Audio  |

### EQ 1 Q (2-band EQ1 Q)/EQ 2 Q (2-band EQ2 Q)

Determines the EQ bandwidth for the frequency which is set in "EQ 1 Freq/EQ2 Freq." This is available only when "EQ Type" is set to "Peak/Dip." **Settings:** 0.1 – 12.0

**NOTE** For details on EQ structure, see the Synthesizer Parameter Manual PDF document.

### Output Level (2-band Output Level)

Determines the Output level of the 2-band EQ. **Settings:** -12dB - +12dB

### Arpeggio

### Common

From the Common display you can set Arpeggio-related parameters for the Part.

Operation

 $[PERFORMANCE] \rightarrow [EDIT] \rightarrow Part selection \rightarrow ELEMENT/OPERATOR [COMMON] \rightarrow [Arpeggio] \rightarrow [Common]$ 

| •                | 1_ Edit    | - Part1 - Comm       | ion     | Ελ         | < ₩₩ ~        | - J 140      | ≡ ¢                                   |
|------------------|------------|----------------------|---------|------------|---------------|--------------|---------------------------------------|
| Part<br>Settings | Common     | Arp Arp<br>Part Mast |         | ₹          |               |              |                                       |
| Effect           | Individual | Hold                 |         |            | Key Mode      | Velocity     | Gate Time                             |
| Emect            | Individual | Sync-Off             | Off     | On         | Sort          | 100%         | 100%                                  |
| Arpeggio         | Advanced   | Change Timing        |         | Loop       | Arp Play Only | Arp/MS Grid  | Qntz Strength                         |
| Motion           |            | Real-time            | Measure | ON         | OFF           | <b>1</b> 20  | 0%                                    |
| Seq              |            |                      |         |            |               | Unit         | Swing                                 |
| Mod /<br>Control |            |                      |         |            |               | 50%          | +0                                    |
|                  |            | Velocity Limit       |         | Note Limit |               | Octave Shift | Octave Range                          |
|                  |            | 1                    | 127     | C -2       | G 8           | +0           | +0                                    |
|                  |            |                      |         |            |               |              | · · · · · · · · · · · · · · · · · · · |
| Common           | 1          | 2 3                  | 4       | 5 6        | 7 8           | AII          |                                       |

### Arp Part (Part Arpeggio Switch)

Determines whether the Arpeggio for the selected Part is active or not. **Settings:** Off, On

### Arp Master (Arpeggio Master Switch)

Determines whether the Arpeggio for the entire Performance is active or not. **Settings:** Off, On

### Sync Quantize (Sync Quantize Value)

Determines the actual timing at which the next Arpeggio playback starts when you trigger it while the Arpeggios for Parts are being played back. When set to "off," the next Arpeggio starts as soon as you trigger it. The number shown at right of each value indicates the resolution in clocks.

Settings: Off, 60 (32nd note), 80 (16th note triplet), 120 (16th note), 160 (8th note triplet), 240 (8th note), 320 (1/4 note triplet), 480 (1/4 note)

|     | mai           |                |  |  |  |  |
|-----|---------------|----------------|--|--|--|--|
| Co  | Common        |                |  |  |  |  |
|     | Part Settings |                |  |  |  |  |
|     |               | General        |  |  |  |  |
|     |               | Pitch          |  |  |  |  |
|     |               | Zone Settings  |  |  |  |  |
|     |               | Zone Transmit  |  |  |  |  |
|     | Ef            | fect           |  |  |  |  |
|     |               | Routing        |  |  |  |  |
|     |               | Ins A          |  |  |  |  |
|     |               | Ins B          |  |  |  |  |
|     |               | EQ             |  |  |  |  |
|     | Ar            | peggio         |  |  |  |  |
|     |               | Common         |  |  |  |  |
|     |               | Individual     |  |  |  |  |
|     |               | Advanced       |  |  |  |  |
|     | Mo            | otion Seq      |  |  |  |  |
|     |               | Common         |  |  |  |  |
|     |               | Lane           |  |  |  |  |
|     | Mo            | od / Control   |  |  |  |  |
|     |               | Part LFO       |  |  |  |  |
|     |               | Control Assign |  |  |  |  |
|     |               | Receive SW     |  |  |  |  |
| Ele | eme           | nt             |  |  |  |  |
|     | Os            | sc / Tune      |  |  |  |  |
|     | Pit           | tch EG         |  |  |  |  |
|     | Fil           | ter            |  |  |  |  |
|     |               | Туре           |  |  |  |  |
|     |               | Filter EG      |  |  |  |  |
|     |               | Scale          |  |  |  |  |
|     | An            | nplitude       |  |  |  |  |
|     |               | Level / Pan    |  |  |  |  |
|     |               | Amp EG         |  |  |  |  |
|     |               | Scale          |  |  |  |  |
|     | Ele           | ement LFO      |  |  |  |  |
|     | Ele           | ement EQ       |  |  |  |  |
| AI  | l Ele         | ement          |  |  |  |  |
|     | Os            |                |  |  |  |  |
|     | Ba            | lance          |  |  |  |  |
|     |               |                |  |  |  |  |

| Reference | Performance | Edit               | Search           | Utility            | Live Set |
|-----------|-------------|--------------------|------------------|--------------------|----------|
|           |             | Normal Part (AWM2) | Drum Part Normal | Part (FM-X) Commor | n/Audio  |

### Hold

Determines whether the Arpeggio continues cycling after the keys are released. Settings: Sync-off, Off, On

> Sync-off: Arpeggio playback continues to run silently, even when you release the keys. Pressing any key turns Arpeggio playback on again, and the Arpeggio is heard from the point in the cycle where playback is resumed. Off: The Arpeggio plays only while you hold the keys.

On: The Arpeggio cycles automatically, even if you release your fingers from the keys.

#### Key Mode

Determines how the Arpeggio plays back when playing the keyboard.

Settings: Sort, Thru, Direct, Sort+Drct, Thru+Drct

Sort: When you play specific notes (for example, the notes of a chord), the same sequence plays, no matter what order you play the notes.

Thru: When you play specific notes (for example, the notes of a chord), the resulting sequence differs depending on the order of the notes.

Direct: Note events of the Arpeggio sequence do not play; only the notes you play on the keyboard are heard. When the Arpeggio plays back, events such as Pan and Brightness are applied to the sound of your keyboard performance. Use this setting when the Arpeggio types include non-note data or when you set the Arpeggio Category to Control.

Sort+Drct: The Arpeggio plays back according to the Sort setting, and the notes played are also sounded. Thru+Drct: The Arpeggio plays back according to the Thru setting, and the notes played are also sounded.

### Velocity (Velocity Rate)

Determines how much the velocity of Arpeggio playback is offset from the original value. If the resulting Velocity value is 0, it will be set to 1. If the resulting Velocity value is greater than 128 it will be set to 127. Settings: 0% - 200%

#### Gate Time (Gate Time Rate)

Determines how much the Gate Time (length) of the Arpeggio notes is offset from the original value. If the resulting Gate Time value is 0, it will be set to 1.

Settings: 0% - 200%

### **Change Timing**

Determines the actual timing at which the Arpeggio type is switched when you select another type during Arpeggio playback. When set to "Real-time," the Arpeggio type is switched immediately. When set to "Measure," the Arpeggio type is switched at the top of the next measure. Settings: Real-time, Measure

#### Loop

Determines whether the Arpeggio plays through a single time or continuously, while notes are held. Settings: Off, On

### Arp Play Only (Arpeggio Play Only)

Determines whether or not the current Part plays only the note events of the Arpeggio playback. When this parameter is set to on, only the note events of the Arpeggio playback affect the tone generator block. Settinas: Off. On

#### Arp/MS Grid (Arpeggio/Motion Sequencer Grid)

Determines the type of note that serves as the basis for the Quantize or Swing. The parameter value is displayed in clocks.

For Motion Sequencer, this parameter value is one step length.

Settings: 60 (32nd note), 80 (16th note triplet), 120 (16th note), 160 (8th note triplet), 240 (8th note), 320 (1/4 note triplet), 480 (1/4 note)

### **Qntz Strength (Quantize Strength)**

This parameter sets the "strength" by which note events are pulled toward the quantize beat set in "Arp/MS Grid." A setting of 100% produces exact timing set in "Arp/MS Grid." A setting of 0% results in no quantization.

Settings: 0% - 100%

| Nor | mal | Part (AWM2) Edit |
|-----|-----|------------------|
| Co  | mn  | non              |
|     | Pa  | rt Settings      |
|     |     | General          |
|     |     | Pitch            |
|     |     | Zone Settings    |
|     |     | Zone Transmit    |
|     | Ef  | fect             |
|     |     | Routing          |
|     |     | Ins A            |
|     |     | Ins B            |
|     |     | EQ               |
|     | Ar  | peggio           |
| -   |     | Common           |
|     |     | Individual       |
|     |     | Advanced         |
|     | Mo  | otion Seq        |
| -   |     | Common           |
|     |     | Lane             |
|     | Mo  | od / Control     |
|     |     | Part LFO         |
|     |     | Control Assign   |
|     |     | Receive SW       |
| Ele | eme | ent              |
|     | 05  | sc / Tune        |
|     | Pi  | tch EG           |
|     | Fil | ter              |
|     |     | Туре             |
|     |     | Filter EG        |
|     |     | Scale            |
|     | Ar  | nplitude         |
|     |     | Level / Pan      |
|     |     | Amp EG           |
|     |     | Scale            |
|     | El  | ement LFO        |
|     |     | ement EQ         |
| All | Ele | ement            |
|     | 09  | SC               |
|     | Ba  | lance            |
|     |     |                  |

| Reference | Performance | Edit               | Search          | Utility             | Live Set |
|-----------|-------------|--------------------|-----------------|---------------------|----------|
|           |             | Normal Part (AWM2) | Drum Part Norma | I Part (FM-X) Commo | n/Audio  |

### Unit (Part Unit Multiply)

Adjusts the Arpeggio playback time. By using this parameter, you can create a different Arpeggio from the original one.

Settings: 50%, 66%, 75%, 100%, 133%, 150%, 200%, 266%, 300%, 400%, Common

**200%:** The playback time will be doubled and the tempo is halved.

**100%:** The normal playback time.

**50%:** The playback time will be halved and the tempo doubled.

Common: The value set in the Unit Multiply common to the all Parts will be applied.

#### Swing

Delays notes on even-numbered beats (backbeats) to produce a swing feel.

- +1 and higher: Delay the Arpeggio notes.
- -1 and lower: Advance the Arpeggio notes.
- 0: Exact timing as set by "Arpeggio/Motion Sequencer Grid" Value, resulting in no swing.

Judicious use of this setting lets you create swing rhythms and triplet feels, such as shuffle and bounce. **Settings:** -120 - +120

### Velocity Limit (Arpeggio Velocity Limit)

Determines the minimum and maximum Velocity values in which the Arpeggio responds. Each Arpeggio will only sound for notes played within its specified velocity range. If you first specify the maximum value and then the minimum value, for example "93 to 34," then the Velocity range covers both "1 to 34" and "93 to 127."

Settings: 1 - 127

### Note Limit (Arpeggio Note Limit)

Determines the lowest and highest notes in the Arpeggio's note range. Each Arpeggio will only sound for notes played within its specified range. If you first specify the highest note and then the lowest note, for example "C5 to C4," then the note range covers both "C-2 to C4" and "C5 to G8." **Settings:** C -2 - G8

### Octave Shift (Arpeggio Output Octave Shift)

Shifts the pitch of the Arpeggio up or down in octaves. **Settings:** -10 - +0 - +10

### Octave Range (Arpeggio Octave Range)

Specifies the maximum Arpeggio range in octaves. **Settings:** -3 - +0 - +3

| ····· |       |                |  |
|-------|-------|----------------|--|
| Co    | omm   |                |  |
|       | Pa    | rt Settings    |  |
|       |       | General        |  |
|       |       | Pitch          |  |
|       |       | Zone Settings  |  |
|       |       | Zone Transmit  |  |
|       | Eff   | fect           |  |
|       |       | Routing        |  |
|       |       | Ins A          |  |
|       |       | Ins B          |  |
|       |       | EQ             |  |
|       | Ar    | peggio         |  |
|       |       | Common         |  |
|       |       | Individual     |  |
|       |       | Advanced       |  |
|       | Мс    | otion Seq      |  |
|       |       | Common         |  |
|       |       | Lane           |  |
|       | Mo    | od / Control   |  |
|       |       | Part LFO       |  |
|       |       | Control Assign |  |
|       |       | Receive SW     |  |
| Ele   | eme   | ent            |  |
|       | Os    | sc / Tune      |  |
|       | Pit   | ich EG         |  |
|       | Fil   | ter            |  |
|       |       | Туре           |  |
|       |       | Filter EG      |  |
|       |       | Scale          |  |
|       | An    | nplitude       |  |
|       |       | Level / Pan    |  |
|       |       | Amp EG         |  |
|       |       | Scale          |  |
|       | Ele   | ement LFO      |  |
|       | Ele   | ement EQ       |  |
| Al    | l Ele | ement          |  |
|       | Os    | SC             |  |
|       | Ba    | lance          |  |

| Reference | Performance | Edit               | Search         | Utility              | Live Set |
|-----------|-------------|--------------------|----------------|----------------------|----------|
|           |             | Normal Part (AWM2) | Drum Part Norm | al Part (FM-X) Commo | n/Audio  |

### Individual

From the Individual display you can set parameters corresponding to Arpeggio Selects 1 - 8. Touching the Arpeggio Type Setting calls up a menu. In the displayed menu, touch [Search] to call up the Arpeggio Category Search display (page 163) and touch [Number] to determine the Arpeggio Type by specifying the Arpeggio Number.

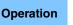

 $[PERFORMANCE] \rightarrow [EDIT] \rightarrow Part selection \rightarrow ELEMENT/OPERATOR [COMMON] \rightarrow [Arpeggio]$  $\rightarrow$  [Individual]

|                  |            | <b>.</b>    |                   |                  |                     |     |          |           |
|------------------|------------|-------------|-------------------|------------------|---------------------|-----|----------|-----------|
|                  | 🛍 Edit     | - Part1     | - Common          |                  | FX IIIII +          | •   | 140      | • •       |
| Part<br>Settings | Common     | Arp<br>Part | Arp Syn<br>Master | c Quantize<br>80 | ₹                   |     |          |           |
|                  |            | Arp         | Category          | Sub              | Name                | 0=  | Velocity | Gate Time |
| Effect           | Individual | 1           | SynCp             | D&B              | MA_Breakbeats 2 _N  |     | +0%      | +0%       |
|                  |            | 2           | SynCp             | House            | MD_Garage 2         |     | +0%      | +0%       |
| Arpeggio         | Advanced   | 3           | SynCp             | D&B              | BA_Breakbeats 2 _N  |     | +0%      | +0%       |
| Motion           |            | 4           | SynLd             | Techno           | MA_Simple Lead 01   |     | +0%      | +0%       |
| Seq              |            | 5           | SynCp             | General          | MA_U/D B Oct4       |     | +0%      | +0%       |
| Mod /<br>Control |            | 6           | M.FX              | D&B              | MA_ComplxtroSQ12 _N |     | +0%      | +0%       |
|                  |            | 7           | SynLd             | House            | MA_SynthRiff2-07    |     | +0%      | +0%       |
|                  |            | 8           | SynLd             | Techno           | MA_Simple Lead 01   |     | +0%      | +0%       |
|                  |            |             |                   |                  |                     |     |          |           |
| Common           | 1          | 2           | 3                 | 4 5              | 6 7 8               | AII |          |           |

## Arp Part (Part Arpeggio Switch) Arp Master (Arpeggio Master Switch) Sync Quantize (Sync Quantize Value)

Same as in the Common display.

### Arp (Arpeggio Select)

Selects the desired Arpeggio stored as Arpeggio Select. Settings: 1-8

### Category (Arpeggio Category)

Indicates the selected Arpeggio Category. Settings: See the "Arpeggio Category List" on page 11.

### Sub (Arpeggio Sub Category)

Indicates the selected Arpeggio Sub Category. Settings: See the "Arpeggio Sub Category List" on page 11.

### Name (Arpeggio Name)

Indicates the selected Arpeggio Name. Settings: See the Data List PDF document.

### Velocity (Velocity Rate)

Determines how much the velocity of Arpeggio playback is offset from the original value. If the resulting Velocity value is 0, it will be set to 1. If the resulting Velocity value is greater than 128 it will be set to 127. Settings: -100% - +100%

### Gate Time (Gate Time Rate)

Determines how much the Gate Time (length) of the Arpeggio notes is offset from the original value. If the resulting Gate Time value is 0, it will be set to 1. Settings: -100% - +100%

**MONTAGE Reference Manual** 

Arpeggio Type Settings

| Common |          |                |  |  |
|--------|----------|----------------|--|--|
|        | Ра       | rt Settings    |  |  |
|        |          | General        |  |  |
|        |          | Pitch          |  |  |
|        |          | Zone Settings  |  |  |
|        |          | Zone Transmit  |  |  |
|        | Ef       | ect            |  |  |
|        |          | Routing        |  |  |
|        |          | Ins A          |  |  |
|        |          | Ins B          |  |  |
|        |          | EQ             |  |  |
|        | Ar       | peggio         |  |  |
|        |          | Common         |  |  |
|        |          | Individual     |  |  |
|        |          | Advanced       |  |  |
|        | Mo       | otion Seq      |  |  |
|        |          | Common         |  |  |
|        |          | Lane           |  |  |
|        | Mo       | od / Control   |  |  |
|        | Part LFO |                |  |  |
|        |          | Control Assign |  |  |
|        |          | Receive SW     |  |  |
| Ele    | eme      | nt             |  |  |
|        | Os       | sc / Tune      |  |  |
|        | Pit      | ch EG          |  |  |
|        | Fil      | ter            |  |  |
|        |          | Туре           |  |  |
|        |          | Filter EG      |  |  |
|        |          | Scale          |  |  |
|        | An       | nplitude       |  |  |
|        |          | Level / Pan    |  |  |
|        |          | Amp EG         |  |  |
|        |          | Scale          |  |  |
|        | Ele      | ement LFO      |  |  |
|        | Ele      | ement EQ       |  |  |
| AI     | l Ele    | ement          |  |  |
|        | Os       | SC .           |  |  |
|        | Ba       | lance          |  |  |
|        |          |                |  |  |

| Reference | Performance | Edit               | Search          | Utility             | Live Set |
|-----------|-------------|--------------------|-----------------|---------------------|----------|
|           |             | Normal Part (AWM2) | Drum Part Norma | l Part (FM-X) Commo | n/Audio  |

### Advanced

From the Advanced display you can set advanced parameters related to the Arpeggio function.

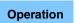

[PERFORMANCE] → [EDIT] → Part selection → ELEMENT/OPERATOR [COMMON] → [Arpeggio] → [Advanced]

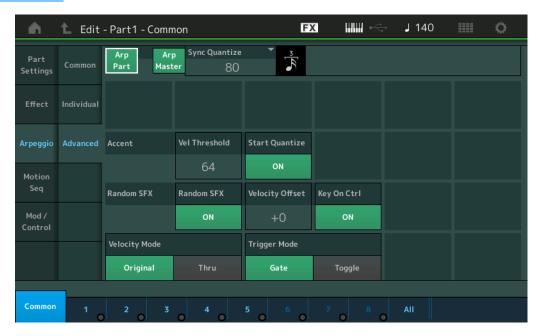

### Arp Part (Part Arpeggio Switch) Arp Master (Arpeggio Master Switch) Sync Quantize (Sync Quantize Value)

Same as in the Common display.

### Accent Vel Threshold (Accent Velocity Threshold)

Determines the minimum velocity that will trigger the Accent Phrase.

Accent Phrases are composed of sequence data included in some Arpeggio types, sounding only when you play notes at a velocity higher (stronger) than that specified in the Accent Velocity Threshold parameter. If it is difficult to play at velocities necessary to trigger the Accent Phrase, set the "Accent Vel Threshold" (Accent Velocity Threshold) parameter to a lower value.

**NOTE** For information on Arpeggio types that use this function, refer to the Data List PDF document. **Settings:** off, 1 – 127

### Accent Start Quantize

Determines the start timing of the Accent Phrase when the Velocity specified in Accent Velocity Threshold above is received. When this is set to off, the Accent Phrase starts as soon as the Velocity is received. When this is set to on, the Accent Phrase starts on the beat specified for each Arpeggio type after the Velocity is received.

Settings: off, on

### **Random SFX**

Determines whether Random SFX is active or not.

Some Arpeggio types feature a Random SFX function which will trigger special sounds (such as guitar fret noises) when the note is released.

**NOTE** For information on Arpeggio types that use this function, refer to the "Arpeggio Type List" in the Data List PDF document.

Settings: off, on

### **Random SFX Velocity Offset**

Determines the offset value by which the Random SFX notes will be shifted from their original velocities. **Settings:** -64 - +0 - +63

| Nor | mal      | Part (AWM2) Edit |  |  |  |
|-----|----------|------------------|--|--|--|
| Co  | Common   |                  |  |  |  |
|     | Pa       | rt Settings      |  |  |  |
|     |          | General          |  |  |  |
|     |          | Pitch            |  |  |  |
|     |          | Zone Settings    |  |  |  |
|     |          | Zone Transmit    |  |  |  |
|     | Eff      | fect             |  |  |  |
|     |          | Routing          |  |  |  |
|     |          | Ins A            |  |  |  |
|     |          | Ins B            |  |  |  |
|     |          | EQ               |  |  |  |
|     | Arpeggio |                  |  |  |  |
|     |          | Common           |  |  |  |
|     |          | Individual       |  |  |  |
|     |          | Advanced         |  |  |  |
|     | Mo       | otion Seq        |  |  |  |
|     |          | Common           |  |  |  |
|     |          | Lane             |  |  |  |
|     | Mo       | od / Control     |  |  |  |
|     |          | Part LFO         |  |  |  |
|     |          | Control Assign   |  |  |  |
|     |          | Receive SW       |  |  |  |
| El  | eme      | ent              |  |  |  |
| _   | Os       | sc / Tune        |  |  |  |
|     | Pit      | ich EG           |  |  |  |
|     | Fil      | ter              |  |  |  |
|     |          | Туре             |  |  |  |
|     |          | Filter EG        |  |  |  |
|     |          | Scale            |  |  |  |
|     | An       | nplitude         |  |  |  |
|     |          | Level / Pan      |  |  |  |
|     |          | Amp EG           |  |  |  |
|     |          | Scale            |  |  |  |
|     | Ele      | ement LFO        |  |  |  |
|     | Ele      | ement EQ         |  |  |  |
| AI  | l Ele    | ement            |  |  |  |
|     | Os       | SC O             |  |  |  |
|     | Ba       | lance            |  |  |  |
|     |          |                  |  |  |  |

| Reference | Performance | Edit               | Search           | Utility           | Live Set |
|-----------|-------------|--------------------|------------------|-------------------|----------|
|           |             | Normal Part (AWM2) | Drum Part Normal | Part (FM-X) Commo | n/Audio  |

### Random SFX Key On Ctrl (Random SFX Key On Control)

When this is set to "on," the Random SFX sound is played at the velocity generated by the playing of each note. When this is set to "off," a special Random SFX sound is played at a pre-programmed velocity. **Settings:** off, on

### **Velocity Mode**

Adjusts the velocity of the Arpeggio notes.

Settings: Original, Thru

**Original:** The Arpeggio plays back at the Velocity set for the Arpeggio Type. **Thru:** The Arpeggio plays back according to the Velocity of your playing.

### Trigger Mode

When this is set to "Gate," pressing the note starts Arpeggio playback and releasing the note stops it. When this is set to "Toggle," pressing the note starts/stops Arpeggio playback and releasing the note does not affect Arpeggio playback.

Settings: Gate, Toggle

### Motion Seq (Motion Sequencer)

### Common

From the Common display you can set the parameters related to Motion Sequencer for the Part.

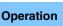

 $[PERFORMANCE] \rightarrow [EDIT] \rightarrow Part selection \rightarrow ELEMENT/OPERATOR [COMMON] \rightarrow [Motion Seq] \rightarrow [Common]$ 

| •                | 1 Edit | - Part1 - C | ommon |           | E        | × "       | iri l         | 140    | ≡ ¢        |
|------------------|--------|-------------|-------|-----------|----------|-----------|---------------|--------|------------|
| Part<br>Settings | Common | Common      |       |           |          |           |               |        |            |
| Sectings         |        | CI          | ock   | A         | rp       |           | Moti          | on Seq |            |
|                  |        | Swing       | Unit  | Gate Time | Velocity | Amplitude | Shape         | Smooth | Random     |
| Effect           | Lane   | +0          | 100%  | +0        | +0       | +0        | +0            | +0     | +0         |
| Arpeggio         |        |             |       |           |          |           |               |        |            |
|                  |        | Part        |       |           |          |           |               |        |            |
| Motion           |        | CI          | ock   | A         | rp       |           | Moti          | on Seq |            |
| Seq              |        | Swing       | Unit  | Gate Time | Velocity | Amplitude | Shape         | Smooth | Random     |
| Mod /<br>Control |        | +0          | 50%   | 100%      | 100%     | +0        | +0            | +0     | $\bigcirc$ |
|                  |        |             |       |           |          |           |               | Ar     | p/MS Grid  |
|                  |        |             |       |           |          |           |               |        | 120        |
| Common           | 1      | 2           | 3     | 5         | 6        | 7         | 8 <b>A</b> II |        |            |

### **Common Clock Swing (Common Swing)**

Determines the Swing of the Arpeggio/Motion Sequencer for the entire Performance. This is the offset value for the Swing of the Arpeggio/Motion Sequencer for each Part. **Settings:** -120 - +120

### **Common Clock Unit (Common Unit Multiply)**

Adjusts the Arpeggio/Motion Sequencer playback time for the entire Performance.

This parameter is applied to the Part when the Unit Multiply parameter for Arpeggio/Motion Sequencer of the Part is set to "Common."

By using this parameter, you can create a different Arpeggio/Motion Sequencer type from the original one. **Settings:** 50% – 400%

**200%:** The playback time will be doubled and the tempo is halved.

100%: The normal playback time.

**50%:** The playback time will be halved and the tempo doubled.

| Сс | omn   | non            |
|----|-------|----------------|
|    | Pa    | rt Settings    |
|    |       | General        |
|    |       | Pitch          |
|    |       | Zone Settings  |
|    |       | Zone Transmit  |
|    | Ef    | fect           |
|    |       | Routing        |
|    |       | Ins A          |
|    |       | Ins B          |
|    |       | EQ             |
|    | Ar    | peggio         |
|    |       | Common         |
|    |       | Individual     |
|    |       | Advanced       |
|    | Mo    | otion Seq      |
|    |       | Common         |
|    |       | Lane           |
|    | Mo    | od / Control   |
|    |       | Part LFO       |
|    |       | Control Assign |
|    |       | Receive SW     |
| El | eme   | ent            |
|    | 09    | sc / Tune      |
|    | Pi    | tch EG         |
|    | Fil   | ter            |
|    |       | Туре           |
|    |       | Filter EG      |
|    |       | Scale          |
|    | Ar    | nplitude       |
|    |       | Level / Pan    |
|    |       | Amp EG         |
|    |       | Scale          |
|    | El    | ement LFO      |
|    |       | ement EQ       |
| AI | I Ele | ement          |
|    | 09    | \$C            |
|    | Ba    | alance         |
|    |       |                |

| eference                   | Performance                                       | Edit                                                | Search                      | Utility                 | Live Set              |
|----------------------------|---------------------------------------------------|-----------------------------------------------------|-----------------------------|-------------------------|-----------------------|
|                            |                                                   | Normal Part (AWM2)                                  | Drum Part Norm              | nal Part (FM-X) Comn    | non/Audio             |
| -                          | •                                                 | on Arpeggio Gate Tim                                | -                           |                         | Normal Part (AWM2) Ed |
|                            |                                                   | ) of the Arpeggio for the                           | entire Performance. Thi     | is is the offset value  | Common                |
| Settings: -100% – +        | Rate of the Arpeggio                              | for each Part.                                      |                             | -                       | Part Settings         |
| -                          |                                                   |                                                     |                             |                         | General               |
| -                          |                                                   | Arpeggio Velocity Ra                                | -                           |                         | Pitch                 |
|                            | elocity Rate of the Arp<br>he Arpeggio for each F | peggio for the entire Perfo<br>Part                 | ormance. This is the one    | set value for the       | Zone Settings         |
| Settings: -100% – +        |                                                   | Part.                                               |                             |                         | Zone Transmit         |
| -                          |                                                   |                                                     |                             |                         | Effect                |
|                            |                                                   | (Common Motion Sec                                  |                             |                         | Routing               |
|                            | mplitude of the Motion<br>otion Sequence change   | n Sequencer for the entir                           | e Performance. "Amplitu     | tude" determines        | Ins A                 |
|                            |                                                   | jes.<br>on Seq Amplitude, which                     | n is also the offset value  | for the Lane            | Ins B                 |
| Amplitude. This re         | esults in that both of th                         | he Common and Part MS                               |                             |                         | EQ                    |
| the Lane (only wh          | nen "MS FX" is set to o                           |                                                     |                             |                         | Arpeggio              |
| <b>Settings:</b> -64 - +63 |                                                   |                                                     |                             |                         | Common                |
| Common Motic               | on Seq Shape (Cor                                 | nmon Motion Sequer                                  | ncer Pulse Shape)           |                         | Individual            |
| Determines the Pu          | Pulse Shape of the Moti                           | tion Sequencer for the er                           |                             | changes the step        | Advanced              |
| curve shape of the         |                                                   |                                                     |                             | -                       | Motion Seq            |
|                            |                                                   | on Seq Pulse Shape, whi<br>of the Common and Part N |                             |                         | Common                |
|                            |                                                   | only when "MS FX" is set t                          |                             |                         | Lane                  |
| for the parameter)         | <i>·</i> ).                                       | ,                                                   |                             |                         | Mod / Control         |
| Settings: -100 - +10       | 00                                                |                                                     |                             |                         | Part LFO              |
| Common Motic               | on Sea Smooth (Ca                                 | ommon Motion Seque                                  | encer Smoothness)           |                         |                       |
|                            | • •                                               | tion Sequencer for the en                           | -                           |                         | Control Assign        |
| degree to which the        | the time of the Motion S                          | Sequence is smoothly cl                             | hanged.                     |                         | Receive SW            |
|                            |                                                   | on Seq Smoothness, whi                              |                             |                         | Element               |
|                            |                                                   | f the Common and Part Monly when "MS FX" is set     |                             | It the Smoothness       | Osc / Tune            |
| <b>Settings:</b> -64 – +63 |                                                   | ny mon                                              | to on for the <u>Lang</u> . |                         | Pitch EG              |
| -<br>-                     | C Davidson (C                                     |                                                     |                             |                         | Filter                |
|                            | • •                                               | Common Motion Sequencer for the optime              | •                           | -" :- the decree to     | Туре                  |
|                            | andom of the Motion S<br>alue of the Sequence is  | Sequencer for the entire is randomly changed.       | Performance. Ranuom         | 1" IS the degree to     | Filter EG             |
|                            |                                                   | on Seq Random when "N                               | vIS FX" is set to on for th | he Lane.                | Scale                 |
| Settings: -64 - +63        |                                                   |                                                     |                             |                         | Amplitude             |
| Part Clock Swi             | ng (Clock Swing)                                  |                                                     |                             |                         | Level / Pan           |
|                            | • • • •                                           | Motion Sequencer for the                            | e selected Part. This pa    | arameter delays         | Amp EG                |
|                            |                                                   | peats) to produce a swing                           |                             |                         | Scale                 |
| • +1 and higher:           | Delay the Arpeggio no                             | otes.                                               | 2                           |                         | Element LFO           |
| • -1 and lower: A          | dvance the Arpeggio r                             | notes.                                              |                             |                         | Element EQ            |
| • 0: Exact timing          | as set by "Arpeggio/N                             | Notion Sequencer Grid"                              | Value, resulting in no sw   | wing.                   | All Element           |
| Judicious use of t         | this setting lets you cre                         | eate swing rhythms and                              | triplet feels, such as sh   | -<br>Iuffle and bounce. | Osc                   |
|                            |                                                   | <b>U U</b>                                          | - 1- ,                      |                         |                       |

### Part Clock Unit (Part Unit Multiply)

This adjusts the Arpeggio/Motion Sequencer playback time for the selected Part.

Settings: 50% – 400%, Common

 $\ensuremath{\textbf{200\%}}$  : The playback time will be doubled and the tempo is halved.

100%: The normal playback time.

**50%:** The playback time will be halved and the tempo doubled.

**Common:** The value set in the Unit Multiply common to the all Parts will be applied.

### Part Arp Gate Time (Part Arpeggio Gate Time)

Determines how much the Gate Time (length) of the Arpeggio notes is offset from the original value. This is the offset value for the Gate Time Rate (page 76) of each Arpeggio Select setting. **Settings:** 0% – 200%

| Reference                                                      | Performance                                                                                                    | Edit                                                 | Searc       | n Util                   | lity         | Live Set                                                       |
|----------------------------------------------------------------|----------------------------------------------------------------------------------------------------|------------------------------------------------------|-------------|--------------------------|--------------|----------------------------------------------------------------|
|                                                                |                                                                                                    | Normal Part (AWM2)                                   | Drum Part   | Normal Part (FM-X)       | Common//     | Audio                                                          |
| Determines how value for the Vel                               | <b>city (Part Arpeggio Ve</b><br>much the velocity of Arp<br>ocity Rate (page 76) of e                                                  | eggio playback is offse                              |             | nal value. This is the e | offset Cor   | nal Part (AWM2) Edit<br>nmon<br>Part Settings                  |
| Determines the                                                 | eq Amplitude (Part M<br>Amplitude of the Motion S<br>value for the Lane Motio                                                           | Sequencer for the selec                              | ted Part.   | FX" is set to on for th  | -<br>e       | General<br>Pitch<br>Zone Settings<br>Zone Transmit<br>Effect   |
| <b>Part Motion S</b><br>Determines the I<br>This is the offset | eq Shape (Part Motio<br>Pulse Shape of the Motio<br>value for the Lane Motio<br>and "Control" is set to on                              | n Sequencer for the sel<br>n Seq "Step Curve Para    | ected Part. | 84) when "MS FX" is s    | –<br>set to  | Routing<br>Ins A<br>Ins B<br>EQ<br>Arpeggio                    |
| Determines the S                                               | eq Smooth (Part Moti<br>Smoothness of the Motion<br>value for the Lane Motio<br>3                                                       | n Sequencer for the sel                              | ected Part. | IS FX" is set to on for  | _            | Common<br>Individual<br>Advanced<br>Motion Seq                 |
| Determines the I                                               | <b>eq Random (Part Mot</b><br>Random of the Motion Se<br>f the Sequence is randor                                                       | quencer for the selecte                              | •           | m" is the degree to w    | /hich –<br>– | Common<br>Lane<br>Mod / Control<br>Part LFO                    |
| Determines the t<br>displayed in cloo<br>For Motion Sequ       | Arpeggio/Motion Seq<br>type of note that serves a<br>cks.<br>lencer, this parameter va<br>d note), 80 (16th note triplet), <sup>-</sup> | is the basis for the Quai<br>lue is one step length. | _           |                          | Ele          | Control Assign<br>Receive SW<br>ment<br>Osc / Tune<br>Pitch EG |
| 480 (1/4                                                       |                                                                                                    |                                                      |             |                          | _            | Filter<br>Type<br>Filter EG<br>Scale                           |
|                                                                |                                                                                                    |                                                      |             |                          | -            | Amplitude<br>Level / Pan<br>Amp EG<br>Scale<br>Element LFO     |
|                                                                |                                                                                                    |                                                      |             |                          | _            | Element EQ                                                     |

All Element Osc Balance

| Reference | Performance | Edit               | Search          | Utility             | Live Set |
|-----------|-------------|--------------------|-----------------|---------------------|----------|
|           |             | Normal Part (AWM2) | Drum Part Norma | l Part (FM-X) Commo | n/Audio  |

### Lane

From the Lane display you can set parameters for each Lane of the Motion Sequencer.

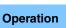

[PERFORMANCE] → [EDIT] → Part selection → ELEMENT/OPERATOR [COMMON] → [Motion Seq] → [Lane]

| <b>A</b>         | 🛍 Edit | - Part1 - Comn          | non      |         |          | FX      |       |         | ÷   | J 1    | 40    |       |       | ¢.     |
|------------------|--------|-------------------------|----------|---------|----------|---------|-------|---------|-----|--------|-------|-------|-------|--------|
| Part<br>Settings | Common | Motion Seq<br>Master SW | Lane     | LaneSW  | MS FX    | Trigger | Seque | nce Sel |     |        |       |       |       |        |
| sectings         |        | Master SW               | 1        | ON      | ON       | OFF     | 1     | 2       | 3   | 4      | 5     | 6     | 7     | 8      |
| Effect           | Lane   | Motion Seq              | 2        | ON      | ON       | OFF     | 1     | 2       | 3   | 4      | 5     | 6     | 7     | 8      |
| Arpeggio         |        | Part SW                 | 3<br>0   | OFF     |          |         |       |         |     |        |       |       |       |        |
| Motion           |        |                         | 4        | OFF     |          |         |       |         |     |        |       |       |       |        |
| Seq              |        | Sync                    | Unit Mul | tiply 🔻 | Key On R | leset 🔻 | Loop  |         | Ve  | locity | Limit |       |       |        |
| Mod /<br>Control |        | Tempo                   | 400      | 0%      | 1st      | -On     |       | ON      |     | 1      |       |       | 127   |        |
|                  |        | 口<br>Load Sequence      | Edit Se  | quence  | Cycle    |         | 1 2   | 34      | 56  | 78     | 9 10  | 11 12 | 13 14 | 15 16  |
|                  |        |                         |          |         | 1        |         |       |         | 4.4 | 4      | 11    | .1    | 1     | .11.11 |
| Common           | 1      | 2 3                     | • 4      |         | 5        | 6       | 7     | s       | •   | AII    |       |       |       |        |

### Motion Seq Master SW (Motion Sequencer Master Switch)

Determines whether the Motion Sequencer for the entire Performance is active or not. **Settings:** Off, On

### Motion Seq Part SW (Motion Sequencer Part Switch)

Determines whether the Motion Sequencer for the selected Part is active or not. **Settings:** Off, On

### Lane SW (Lane Switch)

Determines whether each Lane is active or not. Up to four Lanes of Motion Sequencer can be used for one Part and up to eight Lanes can be used at the same time for the entire Performance. When this is set to off, parameters related to the corresponding Lane will not be displayed. **Settings:** Off, On

### MS FX (Lane Motion Sequencer FX Receive)

Determines whether or not the selected Lane is affected by Knob operations when the corresponding Knob Function [ARP/MS FX] button is set to on.

Settings: Off, On

### Trigger (Lane Motion Sequencer Trigger Receive)

Determines whether or not the selected Lane receives the signal generated by [MOTION SEQ TRIGGER] button. When this is set to on, the Motion Sequence will begin whenever you press the [MOTION SEQ TRIGGER] button.

Settings: Off, On

### Sequence Select (Lane Motion Sequence Select)

Selects the desired Motion Sequence.

Settings: 1-8

| Normal | Part | (AWM2) | ) Edi |
|--------|------|--------|-------|

| Normal Part (AWM2) Edit |  |  |  |  |  |
|-------------------------|--|--|--|--|--|
| Common                  |  |  |  |  |  |
| Part Settings           |  |  |  |  |  |
| General                 |  |  |  |  |  |
| Pitch                   |  |  |  |  |  |
| Zone Settings           |  |  |  |  |  |
| Zone Transmit           |  |  |  |  |  |
| Effect                  |  |  |  |  |  |
| Routing                 |  |  |  |  |  |
| Ins A                   |  |  |  |  |  |
| Ins B                   |  |  |  |  |  |
| EQ                      |  |  |  |  |  |
| Arpeggio                |  |  |  |  |  |
| Common                  |  |  |  |  |  |
| Individual              |  |  |  |  |  |
| Advanced                |  |  |  |  |  |
| Motion Seq              |  |  |  |  |  |
| Common                  |  |  |  |  |  |
| Lane                    |  |  |  |  |  |
| Mod / Control           |  |  |  |  |  |
| Part LFO                |  |  |  |  |  |
| Control Assign          |  |  |  |  |  |
| Receive SW              |  |  |  |  |  |
| ement                   |  |  |  |  |  |
| Osc / Tune              |  |  |  |  |  |
| Pitch EG                |  |  |  |  |  |
| Filter                  |  |  |  |  |  |
| Туре                    |  |  |  |  |  |
| Filter EG               |  |  |  |  |  |
| Scale                   |  |  |  |  |  |
| Amplitude               |  |  |  |  |  |
| Level / Pan             |  |  |  |  |  |
| Amp EG                  |  |  |  |  |  |
| Scale                   |  |  |  |  |  |
| Element LFO             |  |  |  |  |  |
| Element EQ              |  |  |  |  |  |
| II Element              |  |  |  |  |  |
| Osc                     |  |  |  |  |  |
| Balance                 |  |  |  |  |  |
|                         |  |  |  |  |  |

| Normal Part (AWM2) Drum Part Normal Part (FM-X) Common/Audio | Reference | Performance | Edit               | Search         | Utility              | Live Set |
|--------------------------------------------------------------|-----------|-------------|--------------------|----------------|----------------------|----------|
|                                                              |           |             | Normal Part (AWM2) | Drum Part Norm | nal Part (FM-X) Comm | on/Audio |

### Sync (Lane Motion Sequencer Sync)

Determines if the playback of the Motion Sequence applied to the Destination (set in the Control Assign display (page 89)) is synchronized to the Tempo, Beat, or Arpeggio of the Performance.

Settings: Off, Tempo, Beat, Arp, Lane 1 (when Lane 2 – 4 is selected)

**Off:** Lane Motion Sequencer plays back according to its own clock and is not synchronized to an external clock. **Tempo:** Lane Motion Sequencer is synchronized with the Performance tempo.

**Beat:** Lane Motion Sequencer is synchronized with the beat.

**Arp:** Lane Motion Sequencer is synchronized with the 1st beat of the measure of the currently playing Arpeggio.

Lane 1: Lane Motion Sequencer is synchronized with the Lane 1.

### Speed (Lane Motion Sequencer Speed)

Determines the playback speed of the Motion Sequence. This is available only when the "Lane Motion Sequencer Sync" is set to "Off." **Settings:** 0 – 127

### Unit Multiply (Lane Motion Sequencer Unit Multiply)

Adjusts the Motion Sequencer playback time for the selected Lane. This is available when the Lane Motion Sequencer Sync parameter is set to something other than "Off" and "Lane 1."

Settings: 50% – 6400%, Common, Arp

**200%:** The playback time will be doubled and the tempo is halved.

100%: The normal playback time.

**50%:** The playback time will be halved and the tempo doubled.

Common: The value set in the Unit Multiply common to the all Parts will be applied.

Arp: The value set in the Arpeggio Unit Multiply for the selected Part will be applied.

### Key On Reset (Lane Motion Sequencer Key On Reset)

Determines whether or not the playback of the Motion Sequence is stopped when you play the keyboard. This parameter is active when the Lane Motion Sequencer Sync parameter is set to something other than "Arp" and "Lane 1."

Also this parameter is not available when "Trigger" is set to "On."

Settings: Off, Each-On, 1st-On

Each-On: The Sequence resets with each note you play and starts the Sequence from the beginning.
1st-On: The Sequence resets with each note you play and starts the Sequencer from the beginning. If you play a second note while the first is being held, the Sequence continues cycling according to the same phase as triggered by the first note—in other words, the Sequence only resets if the first note is released before the second is played.

### Loop (Lane Motion Sequencer Loop)

Determines whether the Motion Sequence is played only once or repeatedly. This is available when the Lane Motion Sequencer Sync parameter is set to something other than "Lane 1." **Settings:** Off, On

### Velocity Limit (Lane Motion Sequencer Velocity Limit)

Determines the minimum and maximum Velocity values in which the Motion Sequence responds. This is available when the Lane Motion Sequencer Sync parameter is set to something other than "Lane 1." **Settings:** 1 – 127

### Cycle (Lane Motion Sequencer Cycle)

Selects the desired step length for the Motion Sequence. **Settings:** 1 – 16

### Load Sequence

Loads Motion Sequence data in the User Memory. For details about Loading, see "Load" (page 174).

|        | <b>—</b> · · |        |     |
|--------|--------------|--------|-----|
| Normal | Part         | (AWM2) | Edi |

|     |     | Fait (Avviviz) Eult |
|-----|-----|---------------------|
| Co  | mn  | non                 |
| _   | Pa  | rt Settings         |
|     |     | General             |
|     |     | Pitch               |
|     |     | Zone Settings       |
| _   |     | Zone Transmit       |
| _   | Ef  | fect                |
|     |     | Routing             |
|     |     | Ins A               |
|     |     | Ins B               |
|     |     | EQ                  |
| _   | Ar  | peggio              |
| _   |     | Common              |
|     |     | Individual          |
|     |     | Advanced            |
| _   | Мс  | otion Seq           |
| _   |     | Common              |
|     |     | Lane                |
|     | Мо  | od / Control        |
| _   |     | Part LFO            |
|     |     | Control Assign      |
|     |     | Receive SW          |
| Ele | me  | ent                 |
|     | 05  | sc / Tune           |
|     | Pi  | tch EG              |
|     | Fil | ter                 |
|     |     | Туре                |
|     |     | Filter EG           |
|     |     | Scale               |
| _   | An  | nplitude            |
| _   |     | Level / Pan         |
|     |     | Amp EG              |
|     |     | Scale               |
| _   | Ele | ement LFO           |
| _   | Ele | ement EQ            |
| All | Ele | ement               |
|     | 05  | 6C                  |
| _   | Ba  | lance               |

| Reference | Performance | Edit               | Search         | Utility               | Live Set |
|-----------|-------------|--------------------|----------------|-----------------------|----------|
|           |             | Normal Part (AWM2) | Drum Part Norm | nal Part (FM-X) Commo | on/Audio |

### **Edit Sequence**

Calls up the Motion Sequence setting display. You can create a custom Sequence consisting of up to sixteen steps.

Motion Seq Step Value (Lane Motion Sequencer Step Value)

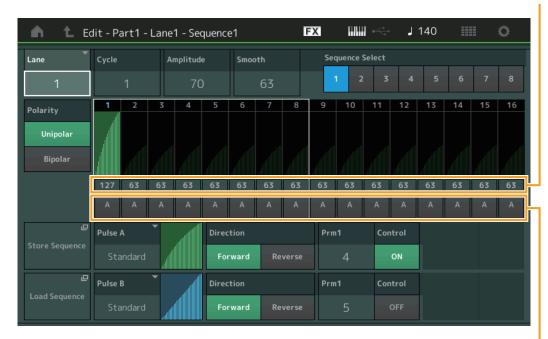

Motion Seq Step Type (Lane Motion Sequencer Step Type)

### Lane (Current Select Lane)

Indicates the currently selected Lane. This parameter is not displayed when the corresponding Lane Switch is set to off.

Settings: 1-4

### Cycle (Lane Motion Sequencer Cycle)

Selects the desired step length for the Motion Sequence. **Settings:** 1 – 16

### Amplitude (Lane Motion Sequencer Amplitude)

Determines how the entire Motion Sequence changes. **Settings:** 0 – 127

### Smooth (Lane Motion Sequencer Smoothness)

Determines the smoothness of the time change of the Motion Sequence. **Settings:** 0 – 127

### Sequence Select (Lane Motion Sequence Select)

Determines the Motion Sequence Select.

Settings: 1-8

### Polarity (Lane Motion Sequencer Polarity)

Determines the Sequence Polarity.

#### Settings: Unipolar, Bipolar

**Unipolar:** Unipolar changes only in a positive direction from a base parameter value according to the Sequence. **Bipolar:** Bipolar changes in both of positive and negative directions from a base parameter value.

### Motion Seq Step Value (Lane Motion Sequencer Step Value)

Determines the Step Value for the Motion Sequence. You can control the Step Value 1 - 8 or 9 - 16 by the Sliders 1 - 8 depending on the cursor position on the display. **Settings:** 0 - 127

### MONTAGE Reference Manual

Balance

| Comr   | non            |
|--------|----------------|
| Pa     | art Settings   |
|        | General        |
|        | Pitch          |
|        | Zone Settings  |
|        | Zone Transmit  |
| Ef     | fect           |
|        | Routing        |
|        | Ins A          |
|        | Ins B          |
|        | EQ             |
| A      | rpeggio        |
|        | Common         |
|        | Individual     |
|        | Advanced       |
| M      | otion Seq      |
|        | Common         |
|        | Lane           |
| M      | od / Control   |
|        | Part LFO       |
|        | Control Assign |
|        | Receive SW     |
| Eleme  | ent            |
| 0      | sc / Tune      |
| Pi     | tch EG         |
| Fi     | Iter           |
|        | Туре           |
|        | Filter EG      |
|        | Scale          |
| A      | mplitude       |
|        | Level / Pan    |
|        | Amp EG         |
|        | Scale          |
| EI     | ement LFO      |
| EI     | ement EQ       |
| All El | ement          |
|        | sc             |

| Reference                                                                                                    | Performance                                                                                                    | Edit                                                                                                    | Sear                                                                                                    | :h U                                                   | tility               | Live Set                                                                                                    |
|----------------------------------------------------------------------------------------------------|----------------------------------------------------------------------------------------------------|----------------------------------------------------------------------------------------------------|----------------------------------------------------------------------------------------------------|--------------------------------------------------------|----------------------|----------------------------------------------------------------------------------------------------|
|                                                                                                    |                                                                                                    | Normal Part (AWM2)                                                                                                    | Drum Part                                                                                                    | Normal Part (FM-X                                      | () Common/A          | udio                                                                                                    |
| -                                                                                                    | <b>tep Type (Lane Motio</b><br>h Step Type of the Motior                                                                                                    |                                                                                                    |                                                                                                    | the Step Types A an                                    | d D for              | al Part (AWM2) Edit                                                                                                    |
|                                                                                                    | r 9 - 16 by the SCENE [1]                                                                                                    |                                                                                                    |                                                                                                    |                                                        | splay.               | nmon<br>Part Settings                                                                                                    |
| <ul> <li>Pulse A / Puls</li> <li>Determines the described abov</li> <li>Settings: For Press Square, For deta For Use When a</li> <li>Direction (Lan Determines the Settings: Forward</li> <li>Prm1/Prm2 (L Adjusts the shap This parameter values differs deta Determines where the Settermines where the Settermines</li></ul> | <b>Se B (Lane Motion Sec</b><br>Curve Type of the parame<br>e determines which curve<br>set Bank: Standard, Sigmoid, T<br>Trapezoid, Tilt Sine, Bounce, I<br>ails, see the Synthesizer Param<br>r Bank: User 1 – 32<br>Library file is read: Curves in L<br><b>Ince Motion Sequence</b><br>Direction of the Step Curve<br>I, Reverse<br><b>Cane Motion Sequence</b><br>pe of the Step Curve for the<br>is not available dependin<br>epending on the Curve Ty<br><b>E Motion Sequencer S</b><br>ether or not to control the<br>trameter is displayed only | eter for each of "Pulse<br>e set here is used for each<br>ihreshold, Bell, Dogleg, FM<br>Resonance, Sequence, Hol<br>leter Manual PDF documen<br>Library 1 – 8<br><b>r Step Curve Direct</b><br>ve for the Motion Sequence<br><b>er Step Curve Paran</b><br>he Motion Sequence.<br>g on the Curve Type. A<br>rpe.<br><b>tep Curve Shape Co</b><br>shape of the Step Curve | A" and "Pulse<br>ach step.<br>, AM, M, Discrete<br>d<br>t.<br><b>ion)</b><br>ence.<br><b>neter)</b><br>Ilso the range<br><b>ontrol Switc</b><br>re for the Motio | Saw, Smooth Saw, Triang<br>of available paramete<br>n) | gle,<br>er<br>rating | General         Pitch         Zone Settings         Zone Transmit         Effect         Routing         Ins A         Ins B         EQ         Arpeggio         Common         Individual         Advanced         Motion Seq         Common         Lane |
| depending on the Settings: Off, On                                                                                                    |                                                                                                    |                                                                                                    |                                                                                                    |                                                        |                      | Part LFO<br>Control Assign<br>Receive SW                                                                                                    |
| Store Sequen<br>Stores the edite                                                                                                    | <b>ce</b><br>d Sequence data. For de                                                                                                    | tails about storing data                                                                                                    | , see "Store/Sa                                                                                                    | ave" (page 176).                                       |                      | nent<br>Dsc / Tune<br>Pitch EG                                                                                                    |
|                                                                                                    |                                                                                                    |                                                                                                    |                                                                                                    |                                                        | _                    | Filter<br>Type<br>Filter EG<br>Scale                                                                                                    |
|                                                                                                    |                                                                                                    |                                                                                                    |                                                                                                    |                                                        |                      | Amplitude                                                                                                    |
|                                                                                                    |                                                                                                    |                                                                                                    |                                                                                                    |                                                        | _                    | Level / Pan<br>Amp EG<br>Scale                                                                                                    |
|                                                                                                    |                                                                                                    |                                                                                                    |                                                                                                    |                                                        |                      | Element LFO<br>Element EQ<br>Element                                                                                                    |
|                                                                                                    |                                                                                                    |                                                                                                    |                                                                                                    |                                                        | (                    | Dsc                                                                                                    |

٠

Balance

| Reference | Performance | Edit               | Search          | Utility           | Live Set |
|-----------|-------------|--------------------|-----------------|-------------------|----------|
|           |             | Normal Part (AWM2) | Drum Part Norma | Part (FM-X) Commo | n/Audio  |

### Mod/Control (Modulation/Control)

### Part LFO

From the Part LFO display you can set the LFO-related parameters for the Part.

 $[\mathsf{PERFORMANCE}] \rightarrow [\mathsf{EDIT}] \rightarrow \mathsf{Part\ selection} \rightarrow \mathsf{ELEMENT/OPERATOR\ [COMMON]} \rightarrow$ [Mod/Control] → [Part LFO]

| <b>A</b>         | 1_ Edit           | - Part1 - Comn     | non         |         | F      | Х    |        | €<br>€       | ٦           | 140          |              |           | ¢         |
|------------------|-------------------|--------------------|-------------|---------|--------|------|--------|--------------|-------------|--------------|--------------|-----------|-----------|
| Part<br>Settings | Part<br>LFO       | LFO Wave<br>Triang | le 🔨        | Edit Us | er LFO |      |        | $\checkmark$ | /           |              | $\checkmark$ | /         | $\sim$    |
| Effect           | Control<br>Assign | Tempo Sync<br>ON   | Tempo Speed |         |        | Dela | y<br>O | Fade         | In<br>O     | Hold<br>He   | old          | Fade<br>6 | Out<br>54 |
| Arpeggio         | Receive           | Key On Reset 🔻     | Loop        |         | Phase  |      |        | Eler         | nent Pl     | nase Of      | fset         |           |           |
|                  | SW                | Off                | ON          |         | 0°     | 0°   | 0°     | 0°           | 0°          | 0°           | 0°           | 0°        | 0°        |
| Motion<br>Seq    |                   | Destination        |             | -       | Depth  |      | 2      | 3<br>Ele     | 4<br>ment D | 5<br>epth Ra | 6<br>Itio    |           | 8         |
| Mod /<br>Control |                   |                    | Cutoff      |         | 0      | 126  | 126    | 126          | 126         | 126          | 126          | 126       | 126       |
| Control          |                   |                    | Pan         |         | 0      | 126  | 126    | 126          | 126         | 126          | 126          | 126       | 126       |
|                  |                   |                    | Pan         |         | 0      | 126  | 126    | 126          | 126         | 126          | 126          | 126       | 126       |
|                  |                   |                    |             |         |        |      |        |              |             |              |              |           |           |
| Common           | 1                 | 2 3                | • 4 •       | 5       | 6      | 7    | •      | 8            | AII         |              |              |           |           |

### **LFO Wave**

Selects the LFO waveform.

Settings: Triangle, Triangle+, Saw Up, Saw Down, Squ1/4, Squ1/3, Square, Squ2/3, Squ3/4, Trapezoid, S/H1, S/H2, User

### Tempo Sync (LFO Tempo Sync)

Determines whether or not the LFO is synchronized to the tempo of the Arpeggio or Song. Settings: Off (not synchronized), On (synchronized)

| — Co | mmon |
|------|------|
|------|------|

| Co | omn   | ion            |
|----|-------|----------------|
|    | Pa    | rt Settings    |
|    |       | General        |
|    |       | Pitch          |
|    |       | Zone Settings  |
|    |       | Zone Transmit  |
|    | Ef    | fect           |
|    |       | Routing        |
|    |       | Ins A          |
|    |       | Ins B          |
|    |       | EQ             |
|    | Ar    | peggio         |
|    |       | Common         |
|    |       | Individual     |
|    |       | Advanced       |
|    | Мо    | otion Seq      |
|    |       | Common         |
|    |       | Lane           |
|    | Мо    | od / Control   |
|    |       | Part LFO       |
|    |       | Control Assign |
|    |       | Receive SW     |
| El | eme   | ent            |
|    | Os    | sc / Tune      |
|    | Pit   | tch EG         |
|    | Fil   | ter            |
|    |       | Туре           |
|    |       | Filter EG      |
|    |       | Scale          |
|    | An    | nplitude       |
|    |       | Level / Pan    |
|    |       | Amp EG         |
|    |       | Scale          |
|    | Ele   | ement LFO      |
|    |       | ement EQ       |
| AI | I Ele | ement          |
|    | 05    | SC             |
|    | Ba    | lance          |
|    |       |                |

Operation

| Reference | Performance | Edit               | Search           | Utility           | Live Set |
|-----------|-------------|--------------------|------------------|-------------------|----------|
|           |             | Normal Part (AWM2) | Drum Part Normal | Part (FM-X) Commo | n/Audio  |

### ■ When "Tempo Sync" is set to "OFF"

| <b>A</b>         | 🕇 Edit        | - Part1 - Comn     | non    |         | F           | Х    |              | $\stackrel{d}{\longmapsto}$ | ٦            | 140          |              |              | ¢            |
|------------------|---------------|--------------------|--------|---------|-------------|------|--------------|-----------------------------|--------------|--------------|--------------|--------------|--------------|
| Part<br>Settings | Part<br>LFO   | LFO Wave<br>Triang | le 🔨   | Edit Us | ⊑<br>er LFO | '₩   | $\mathbb{N}$ | $\mathbb{N}$                | $\mathbb{N}$ | $\mathbb{N}$ | $\mathbb{W}$ | $\mathbb{N}$ | $\mathbb{W}$ |
| F.(              | Control       | Tempo Sync         | Speed  | Random  | Speed       | Dela |              | Fade                        | In           | Hold         |              | Fade         | Out          |
| Effect           | Assign        | OFF                | 32     | (       | C           |      | 0            |                             | 0            | Н            | old          | 6            | 64           |
| Arpeggio         | Receive<br>SW | Key On Reset 🔻     | Loop   |         | Phase       |      |              | Eler                        | nent Pl      | nase Of      | fset         |              |              |
|                  | 510           | Off                | ON     |         | 0°          | 0°   | 0°           | 0°                          | 0°           | 0°           | 0°           | 0°           | 0°           |
| Motion           |               |                    |        | _       |             | 1    | 2            | 3                           | 4            | 5            | 6            | 7            | 8            |
| Seq              |               | Destination        |        | •       | Depth       |      |              | Ele                         | ment D       | epth Ra      | atio         |              |              |
| Mod /            |               |                    | Cutoff |         | 0           | 126  | 126          | 126                         | 126          | 126          | 126          | 126          | 126          |
| Control          |               |                    | Pan    |         | 0           | 126  | 126          | 126                         | 126          | 126          | 126          | 126          | 126          |
|                  |               |                    | Pan    |         | 0           | 126  | 126          | 126                         | 126          | 126          | 126          | 126          | 126          |
|                  | _             |                    |        |         |             |      |              |                             |              |              |              |              |              |
| Common           | 1             | 2 3                | • 4 •  | 5       | 6           | 7    | •            | 8                           | All          |              |              |              |              |

### Speed (LFO Speed)

Adjusts the speed (frequency) of LFO variation. This is not available when the Tempo Sync parameter is set to "On."

**Settings:** 0 - 63

### Random Speed (LFO Random Speed Depth)

Determines the degree to which the LFO speed changes at random. **Settings:** 0 – 127

### When "Tempo Sync" is set to "ON"

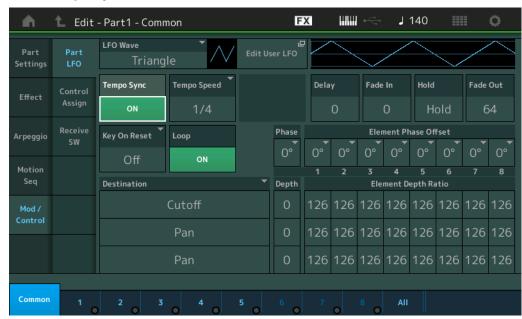

# Normal Part (AWM2) Edit Common

| Co  | omm | ion            |
|-----|-----|----------------|
|     | Pa  | rt Settings    |
|     |     | General        |
|     |     | Pitch          |
|     |     | Zone Settings  |
|     |     | Zone Transmit  |
|     | Ef  | iect           |
|     |     | Routing        |
|     |     | Ins A          |
|     |     | Ins B          |
|     |     | EQ             |
|     | Ar  | peggio         |
|     |     | Common         |
|     |     | Individual     |
|     |     | Advanced       |
|     | Мс  | otion Seq      |
|     |     | Common         |
|     |     | Lane           |
|     | Мс  | od / Control   |
|     |     | Part LFO       |
|     |     | Control Assign |
|     |     | Receive SW     |
| Ele | eme | nt             |
|     | Os  | sc / Tune      |
| -   | Pit | ch EG          |
|     | Fil | ter            |
| -   |     | Туре           |
|     |     | Filter EG      |
|     |     | Scale          |
|     | An  | nplitude       |
|     |     | Level / Pan    |
|     |     | Amp EG         |
|     |     | Scale          |
|     | Ele | ement LFO      |
|     | Ele | ement EQ       |
| All | Ele | ement          |
|     | Os  | C              |
|     | Ba  | lance          |
|     |     |                |

### Tempo Speed (LFO Tempo Speed)

This parameter is available only when "Tempo Sync" above has been set to "ON." It allows you to make detailed note value settings that determine how the LFO pulses in sync with the Arpeggio.

Settings: 1/16, 1/8 Tri. (eighth-note triplets), 1/16 Dot. (dotted sixteenth notes), 1/8, 1/4 Tri. (quarter-note triplets), 1/8 Dot. (dotted eighth notes), 1/4, 1/2 Tri. (half-note triplets), 1/4 Dot. (dotted quarter notes), 1/2, Whole Tri. (whole-note triplets), 1/2 Dot. (dotted half notes), 1/4 x 4 (quarter-note quadruplets; four quarter notes to the beat), 1/4 x 5 (quarter-note quintuplets; five quarter notes to the beat), 1/4 x 6 (quarter-note sextuplets; six quarter notes to the beat), 1/4 x 7 (quarter-note septuplets; seven quarter notes to the beat), 1/4 x 8 (quarter-note octuplets; eight quarter notes to the beat), 1/4 x 16 (sixteen quarter-notes to the beat), 1/4 x 32 (32 quarter notes to the beat), 1/4 x 64 (64 quarter notes to the beat)

| eference                                                                        | Performance                                                                                  | Edit                             | Search               | Utility                     | Live Set                                           |
|---------------------------------------------------------------------------------|----------------------------------------------------------------------------------------------|----------------------------------|----------------------|-----------------------------|----------------------------------------------------|
|                                                                                 |                                                                                              | Normal Part (AWM2)               | Drum Part            | Normal Part (FM-X)          | Common/Audio                                       |
| Delay (LFO Dela<br>Determines the de<br>comes into effect.<br>Settings: 0 – 127 | elay time between the mo                                                                     | oment you press a key            | on the keyboard :    | and the moment the LF       | Part Settings                                      |
| Fade In (LFO Fa<br>Determines the an<br>Settings: 0 – 127                       | ade In Time)<br>mount of time for the LFC                                                    | C effect to fade in (afte        | r the "Delay" time   | has elapsed).               | General<br>Pitch<br>Zone Settings<br>Zone Transmit |
| Hold (LFO Hold<br>Determines the ler<br>Settings: 0 – 126, Ho<br>Hold: No f     | ngth of time during whic<br>old                                                              | ch the LFO is held at its        | ; maximum level.     |                             | Effect<br>Routing<br>Ins A                         |
|                                                                                 | Fade Out Time)<br>ne over which the LFO e                                                    | effect is faded out (afte        | r the "Hold" time    | nas elapsed).               | Ins B<br>EQ<br>Arpeggio<br>Common                  |
| Determines wheth<br>Settings: Off, Each-0                                       | The LFO resets with each ne                                                                  |                                  |                      | e specified by the Phase    | Individual<br>Advanced<br>Motion Seq<br>Common     |
| parameter.<br>phase as tr<br>is played.                                         | he LFO resets with each note<br>If you play a second note w<br>riggered by the first note—in | vhile the first is being held, t | the LFO continues cy | cling according to the same | Part LFO                                           |
| Loop (LFO Loo<br>Determines wheth<br>Settings: Off, On                          | <b>p)</b><br>her the LFO Wave plays                                                          | through a single time (          | off) or continuous   | ly (on).                    | Control Assign<br>Receive SW<br>Element            |
| Phase (LFO Phase)<br>Determines the sta<br>Settings: 0°, 90°, 12                | arting phase point for th                                                                    | ne LFO Wave when it is           | reset.               |                             | Osc / Tune<br>Pitch EG<br>Filter                   |
|                                                                                 | <b>Offset (LFO Elemen</b><br>fset values of the "Phase<br>20°, 180°, 240°, 270°              |                                  | or the respective    | Elements.                   | Type<br>Filter EG<br>Scale                         |
|                                                                                 | <b>O Destination)</b><br>nctions which will be co<br>Effect A Parameter 1 – 24, Ins          |                                  |                      | utoff, Resonance, Pan, E.LF | Amplitude<br>Level / Pan<br>-O<br>Scale            |
| Depth (LFO Dep<br>Set the LFO Wave<br>Settings: 0 – 127                         | <b>pth)</b><br>Depth (amplitude) for "                                                       | 'Destination" paramete           | r (above).           |                             | Element LFO<br>Element EQ<br>All Element<br>Osc    |
| Element Depth                                                                   |                                                                                              |                                  |                      |                             | Osc                                                |

When set to "Off," the LFO effect is not available. This is available only when Element-related parameters are set in "Destination."

Settings: Off, 0 - 127

| Reference | Performance | Edit               | Search           | Utility           | Live Set |  |
|-----------|-------------|--------------------|------------------|-------------------|----------|--|
|           |             | Normal Part (AWM2) | Drum Part Normal | Part (FM-X) Commo | on/Audio |  |

### Edit User LFO

Calls up the User LFO Setting display. You can create a custom LFO wave consisting of up to sixteen steps.

User LFO Step Value

### шш 🧠 FX J 140 Edit - Part1 - User LFO A Cycle 16 steps 10 11 13 14 15 8 6 +63 64 +28 -60 -13 -17 -46 +11

### Cycle

Selects the desired step length for the LFO. **Settings:** 2 steps, 3 steps, 4 steps, 6 steps, 8 steps, 12 steps, 16 steps

### Slope

Determines the slope or ramp characteristics of the LFO wave. **Settings:** Off (no slope), Up, Down, Up&Down

### **User LFO Step Value**

Determines the level for each step. **Settings:** -64 - +63

### Template

This includes pre-programmed settings for creating an original LFO.

|    | Pa    | rt Settings    |
|----|-------|----------------|
|    |       | General        |
|    |       | Pitch          |
|    |       | Zone Settings  |
|    |       | Zone Transmit  |
|    | Ef    | fect           |
|    |       | Routing        |
|    |       | Ins A          |
|    |       | Ins B          |
|    |       | EQ             |
|    | Ar    | peggio         |
|    |       | Common         |
|    |       | Individual     |
|    |       | Advanced       |
|    | Мс    | otion Seq      |
|    |       | Common         |
|    |       | Lane           |
|    | Мс    | od / Control   |
|    |       | Part LFO       |
|    |       | Control Assign |
|    |       | Receive SW     |
| El | eme   | nt             |
|    | Os    | sc / Tune      |
|    | Pit   | tch EG         |
|    | Fil   | ter            |
|    |       | Туре           |
|    |       | Filter EG      |
|    |       | Scale          |
|    | An    | nplitude       |
|    |       | Level / Pan    |
|    |       | Amp EG         |
|    |       | Scale          |
|    | Ele   | ement LFO      |
|    | Ele   | ement EQ       |
| AI | I Ele | ement          |
|    | Os    | <b>SC</b>      |
|    | · _   | lance          |
|    | Ba    | llance         |

Normal Part (AWM2) Edit

Common

| Reference | Performance | Edit               | Search          | Utility              | Live Set |
|-----------|-------------|--------------------|-----------------|----------------------|----------|
|           |             | Normal Part (AWM2) | Drum Part Norma | al Part (FM-X) Commo | n/Audio  |

### **Control Assign**

From the Control Assign display you can make controller assign settings for the Part.

You can change sounds as desired by setting the desired controller to "Source" and the desired parameter to "Destination." Not only physical controllers such as the Pitch Bend wheel but also Motion Sequencer or Envelope Follower can be set to "Source" as a virtual controller. Up to 16 Controller Sets can be assigned to each Part.

### Operation

#### $[PERFORMANCE] \rightarrow [EDIT] \rightarrow Part selection \rightarrow ELEMENT/OPERATOR [COMMON] \rightarrow Interpretation (Common) and (Common) and (Common)$ $[Mod/Control] \rightarrow [Control Assign]$

| <b>A</b>         | 🛍 Edit            | - Part1 - Comn           | างท                     |          | Ð         | K             |      | ÷ ]′    | 140 |           | ø         |
|------------------|-------------------|--------------------------|-------------------------|----------|-----------|---------------|------|---------|-----|-----------|-----------|
| Part<br>Settings | Part<br>LFO       | Auto Display<br>Select   | Filter<br>AsgnKnob 1    | •        | Display N | Name<br>Assig | gn 1 | [7]     |     | Page<br>1 |           |
| Effect           | Control<br>Assign | Destination 3<br>Elem Pa | in                      | +        |           |               |      |         |     |           |           |
| Arpeggio         | Receive<br>SW     | Source                   | Element SW              | 1        | 2         | 3             | 4    | 5       | 6   | 7         | 8         |
| Motion           |                   | AsgnKnob 1               |                         | ON       | ON        | ON            | ON   | ON      | ON  | ON        | ON        |
| Seq              |                   | Curve Type               |                         | Polarity | /         | Ratio         |      | Param 1 |     |           |           |
| Mod /<br>Control |                   | Standard                 |                         | Uni      | Bi        | +3            | 32   | ŗ       | 5   |           |           |
|                  |                   | Destination<br>to Name   | 묘<br>Edit<br>User Curve |          |           |               |      |         |     | Del       | D<br>lete |
| Common           | 1                 | 2 3                      | • 4 •                   | 5        | 6         | 7             | 8    | AII     |     |           |           |

### Auto Select (Auto Select Switch)

Determines whether the Auto Select function for Display Filter (below) is active (On) or not (Off). When this parameter is set to "On," the operated Controller is automatically set in "Display Filter". Also you can obtain the same result by pressing the [CONTROL ASSIGN] button.

Settings: Off, On

### **Display Filter**

Determines the Controller to be displayed.

Settings: PitchBend, Modwheel, AfterTouch, FootCtrl 1, FootCtrl 2, FootSwitch, Ribbon, Breath, AsgnKnob 1 - 8, AsgnSw 1, AsgnSw 2, MS Lane 1 - 4, EnvFollow 1 - 16, EnvFollowAD, EnvFollowMst

### **Display Name**

Determines the name of each Assignable Knob 1 – 8 which is displayed in the Performance Play display (page 26). This is available only when "AsgnKnob 1 - 8" is set in "Source."

### Destination

Determines the target parameter to be controlled. To add another Destination, touch "+" icon. For information on setting examples for "Destination," see below. Settings: See the "Control List" in the Data List PDF document.

### **Destination Setting Examples**

The following settings are some useful examples how to set the Destination.

| To control the volume:                     | Part Param $\rightarrow$ Volume                    |
|--------------------------------------------|----------------------------------------------------|
| To change the pitch:                       | Part Param $\rightarrow$ Pitch                     |
| To change the speed of the Rotary Speaker: | Ins A/B $\rightarrow$ InsA/B SpdCtrl <sup>*1</sup> |
| To apply a Wah pedal effect:               | Ins A/B $\rightarrow$ InsA/B PdICtrI $^{*2}$       |

Concerning \*1 and \*2, the following settings are necessary in addition to the above settings. \*1 "Ins A/B Type" = "Rotary Speaker" in the Effect display of Part Edit

| n | n |
|---|---|
| n | ч |
| - | v |

| Common |       |                |  |  |
|--------|-------|----------------|--|--|
| _      | Pa    | rt Settings    |  |  |
|        |       | General        |  |  |
|        |       | Pitch          |  |  |
|        |       | Zone Settings  |  |  |
|        |       | Zone Transmit  |  |  |
|        | Ef    | fect           |  |  |
|        |       | Routing        |  |  |
|        |       | Ins A          |  |  |
|        |       | Ins B          |  |  |
|        |       | EQ             |  |  |
|        | Ar    | peggio         |  |  |
|        |       | Common         |  |  |
|        |       | Individual     |  |  |
|        |       | Advanced       |  |  |
|        | Мо    | otion Seq      |  |  |
|        |       | Common         |  |  |
|        |       | Lane           |  |  |
|        | Mo    | od / Control   |  |  |
|        |       | Part LFO       |  |  |
|        |       | Control Assign |  |  |
|        |       | Receive SW     |  |  |
| El     | eme   | ent            |  |  |
|        | 05    | sc / Tune      |  |  |
|        | Pit   | tch EG         |  |  |
|        | Fil   | ter            |  |  |
|        |       | Туре           |  |  |
|        |       | Filter EG      |  |  |
|        |       | Scale          |  |  |
|        | An    | nplitude       |  |  |
|        |       | Level / Pan    |  |  |
|        |       | Amp EG         |  |  |
|        |       | Scale          |  |  |
|        | Ele   | ement LFO      |  |  |
|        | Ele   | ement EQ       |  |  |
| AI     | I Ele | ement          |  |  |
|        | 05    | SC             |  |  |
|        | Ba    | lance          |  |  |
|        |       |                |  |  |

| Reference | Performance | Edit               | Search           | Utility           | Live Set |  |
|-----------|-------------|--------------------|------------------|-------------------|----------|--|
|           |             | Normal Part (AWM2) | Drum Part Normal | Part (FM-X) Commo | n/Audio  |  |

### Source

Determines the desired Controller for controlling the parameter set in "Destination." **Settings:** PitchBend, Modwheel, AfterTouch, FootCtrl 1, FootCtrl 2, FootSwitch, Ribbon, Breath, AsgnKnob 1 – 8, AsgnSw 1, AsgnSw 2, MS Lane 1 – 4, EnvFollow 1 – 16, EnvFollowAD, EnvFollowMst

### **Element SW (Element Switch)**

Selects whether the controller will affect each individual Element (On) or not (Off). This is available only when Element-related parameters are set in "Destination."

Settings: Off, On

### **Curve Type**

Determines the Curve type of the parameter set in "Destination." In the illustrations below, the vertical axis indicates the operation value of the controller set in "Destination" and the horizontal axis indicates the parameter value set in "Source."

Settings: Standard, Sigmoid, Threshold, Bell, Dogleg, FM, AM, M, Discrete Saw, Smooth Saw, Triangle, Square, Trapezoid, Tilt Sine, Bounce, Resonance, Sequence, Hold, User 1 – 32 (when User Bank is selected), Library 1 – 8 (when the Library file is read)

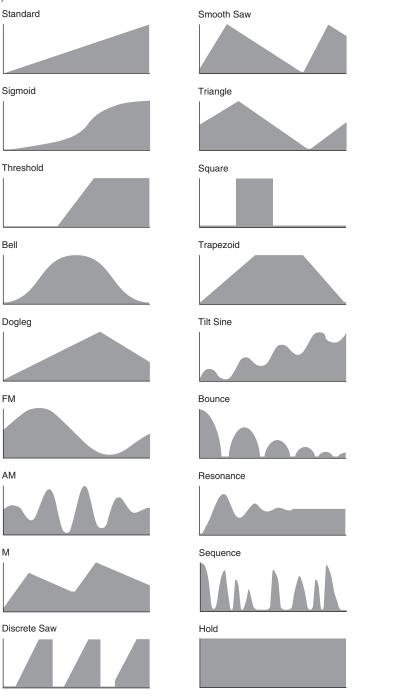

| Nor | mal   | Part (AWM2) Edit |
|-----|-------|------------------|
| Co  | omn   | hon              |
|     | Pa    | rt Settings      |
|     |       | General          |
|     |       | Pitch            |
|     |       | Zone Settings    |
|     |       | Zone Transmit    |
|     | Ef    | fect             |
|     |       | Routing          |
|     |       | Ins A            |
|     |       | Ins B            |
|     |       | EQ               |
|     | Ar    | peggio           |
|     |       | Common           |
|     |       | Individual       |
|     |       | Advanced         |
|     | Мс    | otion Seq        |
|     |       | Common           |
|     |       | Lane             |
|     | Мс    | od / Control     |
|     |       | Part LFO         |
|     |       | Control Assign   |
|     |       | Receive SW       |
| El  | eme   | nt               |
|     | Os    | sc / Tune        |
|     | Pit   | tch EG           |
|     | Fil   | ter              |
|     |       | Туре             |
|     |       | Filter EG        |
|     |       | Scale            |
|     | An    | nplitude         |
|     |       | Level / Pan      |
|     |       | Amp EG           |
|     |       | Scale            |
|     | Ele   | ement LFO        |
|     |       | ement EQ         |
| AI  | l Ele | ement            |
|     | Os    | C                |
|     | Ba    | lance            |

| Reference | Performance | Edit               | Search          | Utility             | Live Set |
|-----------|-------------|--------------------|-----------------|---------------------|----------|
|           |             | Normal Part (AWM2) | Drum Part Norma | l Part (FM-X) Commo | n/Audio  |

### **Polarity (Curve Polarity)**

Determines the Curve Polarity of the Curve type set in "Curve Type." Settings: Uni, Bi

Uni: Unipolar changes only in a positive direction or in a negative direction from a base parameter value according to the Curve shape.

Bi: Bipolar changes in both of positive and negative directions from a base parameter value.

### Ratio (Curve Ratio)

Determines the Curve Ratio. Settings: -64 - +63

### Param 1/Param 2 (Curve Parameter)

Adjusts the Curve shape. This is not available depending on the Curve Type.

#### **Destination to Name**

Copies the Parameter name from "Destination" to "Display Name." This is available only when "Source" is set to "AsgnKnob 1 – 8."

#### Delete

Deletes the selected "Destination."

### **Edit User Curve**

Calls up the User Curve Setting display. You can select "Linear" (Curve by Linear Interpolation of eight coefficients) or "Step."

| •         | 🕇 Edit - | User Curve |    |                         | FX |      | 🥪 🚽 14 | 10  | ¢ |
|-----------|----------|------------|----|-------------------------|----|------|--------|-----|---|
| Curve No. | Cur      | ve Name    |    | <sup>[T]</sup> CurveTyp | e  |      |        |     |   |
| 1         |          | User       |    | Line                    | ar | Step |        |     |   |
|           |          |            |    |                         |    |      | _      |     |   |
|           |          |            |    |                         |    |      |        |     |   |
|           |          |            |    |                         |    |      |        |     |   |
|           |          |            |    |                         |    |      |        |     |   |
|           |          |            |    |                         |    |      |        |     |   |
| Input     | 1        | 2          | 3  | 4                       | 5  | 6    | 7      | 8   |   |
|           | 0        | 18         | 36 | 54                      | 72 | 90   | 108    | 127 |   |
| Output    | 1        | 2          | 3  | 4                       | 5  | 6    | 7      | 8   |   |
|           | 0        | 18         | 36 | 54                      | 72 | 90   | 108    | 127 |   |

### **Curve No. (Curve Number)**

Indicates the selected Curve Number. Settings: 1-32

#### **Curve Name**

Names the selected Curve. Touching the parameter calls up the input character display.

#### **Curve Type**

Determines the Curve Type. Settings: Linear, Step

#### Input

Determines the Input level of the Curve. "Input 1" is fixed to "0." "Input 8" is fixed to 127 when the Curve Type is "Linear." Settings: 0 - 127

|     |     | . ,            |
|-----|-----|----------------|
| Co  | mn  | non            |
| -   | Pa  | rt Settings    |
|     |     | General        |
|     |     | Pitch          |
|     |     | Zone Settings  |
| _   |     | Zone Transmit  |
|     | Ef  | fect           |
|     |     | Routing        |
|     |     | Ins A          |
|     |     | Ins B          |
|     |     | EQ             |
| -   | Ar  | peggio         |
| -   |     | Common         |
|     |     | Individual     |
|     |     | Advanced       |
| -   | Мо  | otion Seq      |
| -   |     | Common         |
|     |     | Lane           |
| -   | Мс  | od / Control   |
| -   |     | Part LFO       |
|     |     | Control Assign |
|     |     | Receive SW     |
| Ele | eme | ent            |
|     | 05  | sc / Tune      |
| -   | Pi  | ich EG         |
| -   | Fil | ter            |
| -   |     | Туре           |
|     |     | Filter EG      |
|     |     | Scale          |
| -   | Ar  | nplitude       |
| -   |     | Level / Pan    |
|     |     | Amp EG         |
|     |     | Scale          |
| -   | Ele | ement LFO      |
| -   | Ele | ement EQ       |
| All | Ele | ement          |
|     | 05  | 6C             |
| -   | Ba  | lance          |
|     |     |                |

| Reference | Performance | Edit               | Search          | Utility             | Live Set |  |
|-----------|-------------|--------------------|-----------------|---------------------|----------|--|
|           |             | Normal Part (AWM2) | Drum Part Norma | l Part (FM-X) Commo | n/Audio  |  |

### Output

Determines the Output level of the Curve. **Settings:** 0 – 127

### **Receive SW (Receive Switch)**

From the Receive Switch display you can set how each individual Part responds to various MIDI data, such as Control Change and Program Change messages. When the relevant parameter is set to "ON," the corresponding Part responds to the appropriate MIDI data.

NOTE If CC (Receive Control Change) here is set to "OFF," parameters related to Control Change are not available.

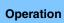

 $[\texttt{PERFORMANCE}] \rightarrow [\texttt{EDIT}] \rightarrow \texttt{Part selection} \rightarrow \texttt{ELEMENT/OPERATOR} [\texttt{COMMON}] \rightarrow [\texttt{Mod/Control}] \rightarrow [\texttt{Receive SW}]$ 

| <b>A</b>         | 🛍 Edit            | - Part1 - Co | mmon      |         |            | FX       |              | <⇒ J′     | 140       | •         |
|------------------|-------------------|--------------|-----------|---------|------------|----------|--------------|-----------|-----------|-----------|
| Part             | Part              | Pgm Change   | Bank Sel  | lect    | Pitch Bend | Af       | ter Touch    |           |           |           |
| Settings         | LFO               | ON           | 0         | N       | ON         |          | ON           |           |           |           |
| Effect           | Control<br>Assign |              |           |         |            |          |              |           |           |           |
| Arpeggio         | Receive<br>SW     | cc           | Vol/Exp   | Pan     | MW         | Su       | ustain F     | °C1       | FC2       | FS        |
| Motion           |                   | ON           | ON        | ON      | 0          | N        | ON           | ON        | ON        | ON        |
| Seq              |                   | A. SW1       | A. SW2    | MS Hold | i MS Tri   | igger RI | B            | зс        |           |           |
| Mod /<br>Control |                   | ON           | ON        | ON      | 0          | N        | ON           | ON        |           |           |
|                  |                   | A. Knob 1    | A. Knob 2 | A. Knob | 3 A. Kno   | b4 A.    | . Knob 5 🛛 🖌 | A. Knob 6 | A. Knob 7 | A. Knob 8 |
|                  |                   | ON           | ON        | ON      | 0          | N        | ON           | ON        | ON        | ON        |
|                  |                   |              |           |         |            |          |              |           |           |           |
| Common           | 1                 | 2            | 3 4       |         | 5 6        | •        | 7 8          | AII       |           |           |

### Pgm Change (Receive Program Change)

Determines whether Program Change messages are received or not. **Settings:** Off, On

### **Bank Select (Receive Bank Select)**

Determines whether Bank Select MSB/LSB messages are received or not. This is not available when the Receive Control Change is set to Off. **Settings:** Off, On

### Pitch Bend (Receive Pitch Bend)

Determines whether MIDI messages generated by using the Pitch Bend Wheel are received or not. **Settings:** Off, On

### After Touch (Receive After Touch)

Determines whether After Touch messages are received or not. **Settings:** Off, On

### CC (Receive Control Change)

Determines whether Control Change messages are received or not. **Settings:** Off, On

### Vol/Exp (Receive Volume/Expression)

Determines whether volume messages are received or not. This is not available when the Receive Control Change is set to Off. **Settings:** Off, On

| Co  | mm  | non            |
|-----|-----|----------------|
| -   | Pa  | rt Settings    |
|     |     | General        |
|     |     | Pitch          |
|     |     | Zone Settings  |
| -   |     | Zone Transmit  |
| -   | Eff | fect           |
|     |     | Routing        |
|     |     | Ins A          |
|     |     | Ins B          |
| -   |     | EQ             |
| -   | Ar  | peggio         |
|     |     | Common         |
|     |     | Individual     |
| _   |     | Advanced       |
| _   | Мс  | otion Seq      |
|     |     | Common         |
| -   |     | Lane           |
| _   | Мс  | od / Control   |
|     |     | Part LFO       |
|     |     | Control Assign |
|     |     | Receive SW     |
| Ele | eme | ent            |
|     | Os  | sc / Tune      |
| -   | Pit | tch EG         |
| -   | Fil | ter            |
|     |     | Туре           |
|     |     | Filter EG      |
| _   |     | Scale          |
| -   | An  | nplitude       |
|     |     | Level / Pan    |
|     |     | Amp EG         |
| -   |     | Scale          |
| _   | Ele | ement LFO      |
|     |     | ement EQ       |
| All | Ele | ement          |
| -   | Os  | SC             |
|     | Ba  | alance         |
|     |     |                |

| Reference                       | Performance                                                    | Edit                    | Searc          | :hl                   | Jtility   | Live Set                          |
|---------------------------------|----------------------------------------------------------------|-------------------------|----------------|-----------------------|-----------|-----------------------------------|
|                                 |                                                                | Normal Part (AWM2)      | Drum Part      | Normal Part (FM-      | X) Co     | ommon/Audio                       |
|                                 |                                                                | · · · ·                 |                |                       | <i>′</i>  |                                   |
|                                 | a <b>n)</b><br>er Pan messages are re<br>e when the Receive Co |                         | Off.           |                       |           | Normal Part (AWM2) Edit<br>Common |
| Settings: Off, On               |                                                                | -                       |                |                       |           | Part Settings                     |
| MW (Passivo M                   | odulation Whool)                                               |                         |                |                       |           | General                           |
| •                               | odulation Wheel)<br>er MIDI messages gen                       | erated by using the M   | odulation Whee | are received or no    | ht        | Pitch                             |
|                                 | e when the Receive Co                                          |                         |                |                       |           | Zone Settings                     |
| Settings: Off, On               |                                                                |                         |                |                       |           | Zone Transmit                     |
| Sustain (Receiv                 | o Sustain)                                                     |                         |                |                       |           | Effect                            |
| -                               | er Sustain messages a                                          | re received or not      |                |                       |           | Routing                           |
|                                 | e when the Receive Co                                          |                         | Off.           |                       |           | Ins A                             |
| Settings: Off, On               |                                                                |                         |                |                       |           | Ins B                             |
| EC1/EC2 (Passi                  | ve Feet Centreller)                                            |                         |                |                       |           | EQ                                |
| •                               | <b>ve Foot Controller)</b><br>er MIDI messages gen             | erated by pressing the  | ontional Foot  | Controller are receiv | ued or    | Arpeggio                          |
| not.                            | or miler moodagee gen                                          |                         | optional i oot |                       |           | Common                            |
|                                 | e when the Receive Co                                          | ontrol Change is set to | Off.           |                       |           | Individual                        |
| Settings: Off, On               |                                                                |                         |                |                       |           | Advanced                          |
| FS (Receive Foo                 | ot Switch)                                                     |                         |                |                       |           | Motion Seq                        |
| •                               | er MIDI messages gen                                           | erated by pressing the  | optional Foot  | Switch are received   | l or not. | Common                            |
|                                 | e when the Receive Co                                          | ontrol Change is set to | Off.           |                       |           | Lane                              |
| Settings: Off, On               |                                                                |                         |                |                       |           | Mod / Control                     |
| A. SW1/A. SW2                   | (Receive Assignabl                                             | e Switch)               |                |                       |           | Part LFO                          |
|                                 | er MIDI messages gen                                           | •                       | e [ASSIGN 1] a | nd [ASSIGN 2] butto   | ons are   | Control Assign                    |
| received or not.                |                                                                |                         | 0.11           |                       |           | Receive SW                        |
| Settings: Off, On               | e when the Receive Co                                          | ontrol Change is set to | Off.           |                       |           | Element                           |
| Settings. On, On                |                                                                |                         |                |                       |           | Osc / Tune                        |
| •                               | ve Motion Sequence                                             | •                       |                |                       |           | Pitch EG                          |
|                                 | er MIDI messages gene                                          | erated by pressing the  | [MOTION SEC    | HOLD] button are r    | received  | Filter                            |
| or not.<br>This is not availabl | e when the Receive Co                                          | ontrol Change is set to | Off            |                       |           | Туре                              |
| Settings: Off, On               |                                                                | sharige to cor to       | 011.           |                       |           | Filter EG                         |
|                                 |                                                                | <b>-</b> · 、            |                |                       |           | Scale                             |
|                                 | eive Motion Seque                                              |                         |                |                       | aro       | Amplitude                         |
| received or not.                | er MIDI messages gen                                           | erated by pressing the  | EINICTION SEC  |                       | ale       | Level / Pan                       |
|                                 | e when the Receive Co                                          | ontrol Change is set to | Off.           |                       |           | Amp EG                            |
| Settings: Off, On               |                                                                |                         |                |                       |           | Scale                             |
| <b>RB (Receive Ri</b> h         | bon Controller)                                                |                         |                |                       |           | Element LFO                       |
|                                 | er MIDI messages gen                                           | erated by using the Ri  | bbon Controlle | r are received or no  | t.        | Element EQ                        |
| This is not availabl            | e when the Receive Co                                          |                         |                |                       |           | All Element                       |
| Settings: Off, On               |                                                                |                         |                |                       |           | Osc                               |
| BC (Receive Bre                 | eath Controller)                                               |                         |                |                       |           | Balance                           |
| Determines whether              | er MIDI messages for E<br>e when the Receive Co                |                         |                |                       |           |                                   |
| A.Knob 1 – 8 (B                 | eceive Assignable I                                            | (nob)                   |                |                       |           |                                   |

# A.Knob 1 – 8 (Receive Assignable Knob)

Determines whether MIDI messages generated by using the Assignable Knobs 1 – 8 are received or not. This is not available when the Receive Control Change is set to Off. **Settings:** Off, On

| Reference | Performance | Edit               | Search           | Utility           | Live Set |
|-----------|-------------|--------------------|------------------|-------------------|----------|
|           |             | Normal Part (AWM2) | Drum Part Normal | Part (FM-X) Commo | n/Audio  |

# **Element Edit (Element)**

### Osc/Tune (Oscillator/Tune)

From the Oscillator/Tune display you can assign the waveform (or basic sound material) to each Element. You can set the note range for the Element (the range of notes on the keyboard over which the Element will sound) as well as the velocity response (the range of note velocities within which the Element will sound).

#### **Operation** [PERFORMANCE] $\rightarrow$ [EDIT] $\rightarrow$ Part selection $\rightarrow$ Element selection $\rightarrow$ [Osc/Tune]

| n L Edit       | - Part1          | - Element                 | 1                  |                    | FX      |                  | ₩ <u>~</u> | - J 130         |         | 0                     |
|----------------|------------------|---------------------------|--------------------|--------------------|---------|------------------|------------|-----------------|---------|-----------------------|
| Osc /<br>Tune  | ON               | <sup>Bank</sup><br>Preset | Number<br>3        | Category<br>Piano  |         | itegory<br>Piano | Nam        | e<br>CF3 Strete | ch Soft | ∎<br>St               |
| Pitch EG       | XA Contr<br>Nori |                           | em Group 📍         | Elem Connec        | :t 🔻    |                  |            | New Waveforn    | ₽<br>1  |                       |
| Filter         | Tune             | Coarse                    | Fine               | Pitch/Vel F        | ine/Ke  | y Randor         | n          |                 |         |                       |
| Amplitude      | Vel Cros         | +0<br>s Fade              | +0<br>Key On Delay | +0<br>Tempo Sync   | +0<br>L | O                |            |                 |         |                       |
| Element<br>LFO | C                | )                         |                    | OFF                |         | 0                |            |                 |         |                       |
| Element<br>EQ  | Velocity         |                           | 50                 | Note Limit<br>C -2 |         | G 5              | -          | Center Key C    | Pitch/  | <sup>Кеу</sup><br>00% |
| Common 1       | 2                | 3 0                       | 4                  | 5 6                | •       | 7                | 8          | AII             | Mute    | Solo                  |

#### Element Switch

### Bank (Waveform Bank) Number (Waveform Number) Category (Waveform Category) Sub Category (Waveform Sub Category) Name (Waveform Name)

Indicates the information of the waveform used for the selected Element. "Bank" indicates which waveform location (Preset, User and Library) is assigned to the Element. **Settings:** See the Data List PDF document.

### **Element Switch**

Determines whether the currently selected Element is on or off. **Settings:** Off, On

### XA Control

Determines the functioning of the Expanded Articulation (XA) feature of an Element.

The XA feature is sophisticated tone generator system that allows you to more effectively recreate realistic sound and natural performance techniques. It also provides other unique modes for random and alternate sound changes as you play. For details on the XA feature, see the "Tone Generator Block" in the "Basic Structure" on page 6.

Settings: Normal, Legato, Key Off, Cycle, Random, A.SW Off, A.SW1 On, A.SW2 On

For each Element, you can set to:

Normal: The Element sounds normally each time you play the note.

**Legato:** When the Mono/Poly parameter is set to Mono, this Element will be played in place of the one which is set to "Normal" of the XA Control parameter when you play the keyboard in legato fashion (playing the next note of a single-note line or melody before releasing the previous note).

Key Off: The Element will sound each time you release the note.

**Cycle** (for multiple Elements): Each Element sounds alternately according to its numerical order. In other words, playing the first note will sound Element 1, the second note Element 2, and so on.

**Random** (for multiple Elements): Each Element will sound randomly each time you play the note.

| _  |       |                |
|----|-------|----------------|
| Co | omm   |                |
|    | Pa    | rt Settings    |
|    |       | General        |
|    |       | Pitch          |
|    |       | Zone Settings  |
|    |       | Zone Transmit  |
|    | Eff   | ect            |
|    |       | Routing        |
|    |       | Ins A          |
|    |       | Ins B          |
|    |       | EQ             |
|    | Arp   | peggio         |
|    |       | Common         |
|    |       | Individual     |
|    |       | Advanced       |
|    | Мо    | tion Seq       |
|    |       | Common         |
|    |       | Lane           |
|    | Мо    | d / Control    |
|    |       | Part LFO       |
|    |       | Control Assign |
|    |       | Receive SW     |
|    | eme   |                |
|    | Os    | c / Tune       |
|    | Pit   | ch EG          |
|    | Filt  | ter            |
|    |       | Туре           |
|    |       | Filter EG      |
|    |       | Scale          |
|    | Am    | nplitude       |
|    |       | Level / Pan    |
|    |       | Amp EG         |
|    |       | Scale          |
|    | Ele   | ement LFO      |
|    | Ele   | ement EQ       |
| AI | l Ele | ment           |
|    | Os    | с              |
|    | Ва    | lance          |
|    |       |                |

| ference                                    | Performance                                         | Edit                            | Search                | h Utility                       | / Live Set            |
|--------------------------------------------|-----------------------------------------------------|---------------------------------|-----------------------|---------------------------------|-----------------------|
|                                            |                                                     | Normal Part (AWM2)              | Drum Part             | Normal Part (FM-X)              | Common/Audio          |
|                                            |                                                     | button is turned On, the Eleme  |                       |                                 | Normal Part (AWM2) Ed |
|                                            |                                                     | button is turned On, the Eleme  |                       | —· · · · · ·                    | Common                |
| A.SW Οπ                                    | When both the [ASSIGN                               | N 1] and [ASSIGN 2] buttons a   | .re turned Off, the ⊨ | Element will sound.             | Part Settings         |
| Elem Group (El                             | ement Group)                                        |                                 |                       |                                 | General               |
| Determines the gr                          | roup for XA Control. Al                             | All Elements that have the      |                       |                                 | e Pitch               |
|                                            | er. This setting does r                             | not apply when the XA Co        | ontrol paramete       | rs of all Elements are set      | t to Zone Settings    |
| Normal.<br><b>Settings:</b> 1–8            |                                                     |                                 |                       |                                 | Zone Transmit         |
| -                                          |                                                     |                                 |                       |                                 | Effect                |
|                                            | (Element Connecti                                   | •                               | · · · · · · -         | ►                               | Pouting               |
|                                            | n Insertion Effect (A or<br>ion Effects for the spe | r B) is used to process ea      | 1ch individual El     | ement. Set this to "Thru"       | " to Ins A            |
| bypass the Inserti<br>Settings: Thru, InsA |                                                     | Clilea element.                 |                       |                                 | Ins B                 |
| -                                          |                                                     |                                 |                       |                                 | EQ                    |
| New Waveform                               |                                                     |                                 |                       | <b>"</b> A 19                   | Arpeggio              |
|                                            | stored in the USB flag                              | ash memory as "Waveforr         | n." For details o     | n loading, see "Load"           | Common                |
| (page 174).<br>After the Waveforr          | m is loaded, the Edit V                             | Waveform parameter (be          | low) will be ava      | ilable.                         | Individual            |
|                                            |                                                     |                                 | ,                     |                                 | Advanced              |
| Coarse (Coarse                             | •                                                   | • ••                            |                       |                                 |                       |
| Determines the pit<br>Settings: -48 – +48  | itch of each Element ir                             | n semitones.                    |                       |                                 | Motion Seq            |
| Settings40 = 1 -0                          |                                                     |                                 |                       |                                 | Common                |
| Fine (Fine Tune                            | •                                                   |                                 |                       |                                 | Lane<br>Mod / Control |
|                                            | ne tuning for the pitch                             | of each Element.                |                       |                                 | Mod / Control         |
| Settings: -64 – 63                         |                                                     |                                 |                       |                                 | Part LFO              |
| Pitch/Vel (Pitch                           | Velocity Sensitivi                                  | íty)                            |                       |                                 | Control Assign        |
| •                                          | -                                                   | ed Element responds to v        | velocity.             |                                 | Receive SW            |
| Settings: -64 - 63                         |                                                     |                                 |                       |                                 | Element               |
|                                            |                                                     | play the keyboard, the more the |                       |                                 | Osc / Tune            |
| -                                          | values: The harder you p<br>nge in pitch.           | play the keyboard, the more th  | ie pitch ialis.       |                                 | Pitch EG              |
|                                            | 0                                                   |                                 |                       |                                 | Filter                |
|                                            | Fine Key Follow S                                   | • •                             |                       |                                 | Туре                  |
| Determines the de<br>Fine Tuning.          | gree to which the not                               | otes (specifically, their pos   | sition or octave      | range) affect the pitch in      | n Filter EG           |
| Settings: -64 – 63                         |                                                     |                                 |                       |                                 | Scale                 |
| -                                          | values: The pitch of lowe                           | er notes drops and that of high | ier notes rises.      |                                 | Amplitude             |
| Negative                                   | values: The pitch of lowe                           | er notes rises and that of high | er notes drops.       |                                 | Level / Pan           |
| Pandom (Band                               | om Pitch Depth)                                     |                                 |                       |                                 | Amp EG                |
| •                                          | • •                                                 | of the Element for each no      | ote vou plav. Th      | e higher the value, the         | Scale                 |
| greater the pitch v                        |                                                     |                                 |                       | o mg. o. a. <u>a</u> . <u>.</u> | Element LFO           |
| Settings: 0 - 127                          |                                                     |                                 |                       |                                 | Element EQ            |
| Vel Cross Fade                             | e (Velocity Cross Fa                                | ade)                            |                       |                                 | All Element           |
|                                            | • •                                                 | of an Oscillator decrease       | es in proportion      | to the distance of Veloci       | ty Osc                |
| -                                          | the Velocity Limit settin                           |                                 |                       |                                 | Balance               |
| Settings: 0 - 127                          |                                                     |                                 |                       |                                 |                       |
| -                                          | -                                                   | dually the volume decreases.    |                       |                                 |                       |
| 0: No sour                                 | JIC                                                 |                                 |                       |                                 |                       |

Determines whether or not "Key On Delay" (below) is synchronized to the tempo. **Settings:** Off, On

### Length (Key On Delay Time Length)

Determines the time (or elapsed delay) between the moment you press a note on the keyboard and the point at which the sound is actually played. You can set different delay times for each Element. This is not available when "Key On Delay Tempo Sync" is set to on. **Settings:** 0 – 127

| Reference | Performance | Edit               | Search           | Utility            | Live Set |
|-----------|-------------|--------------------|------------------|--------------------|----------|
|           |             | Normal Part (AWM2) | Drum Part Normal | Part (FM-X) Common | n/Audio  |

### Length (Key On Delay Note Length)

Determines the timing of "Key On Delay" when "Key On Delay Tempo Sync" is set to on.

Settings: 1/16, 1/8 Tri. (eighth-note triplets), 1/16 Dot. (dotted sixteenth notes), 1/8, 1/4 Tri. (quarter-note triplets), 1/8 Dot. (dotted eighth notes), 1/4, 1/2 Tri. (half-note triplets), 1/4 Dot. (dotted quarter notes), 1/2, Whole Tri. (whole-note triplets), 1/2 Dot. (dotted half notes), 1/4 x 4 (quarter-note quadruplets; four quarter notes to the beat), 1/4 x 5 (quarter-note quintuplets; five quarter notes to the beat), 1/4 x 6 (quarter-note sextuplets; six quarter notes to the beat), 1/4 x 7 (quarter-note septuplets; seven quarter notes to the beat), 1/4 x 8 (quarter-note octuplets; eight quarter notes to the beat)

### **Velocity Limit**

Determines the minimum and maximum values of the velocity range within which each Element will respond. Each Element will only sound for notes played within its specified velocity range. If you first specify the maximum value and then the minimum value, for example "93 to 34," then the Velocity range covers both "1 to 34" and "93 to 127."

Settings: 1 - 127

### Note Limit

Determines the lowest and highest notes of the keyboard range for each Element. Each Element will only sound for notes played within its specified range. If you first specify the highest note and then the lowest note, for example "C5 to C4," then the note range covers both "C-2 to C4" and "C5 to G8." **Settings:** C -2 – G8

### Pitch/Key (Pitch Key Follow Sensitivity)

Determines the sensitivity of the Key Follow effect (the pitch interval of adjacent notes), assuming the pitch of the Center Key (below) as standard.

Settings: -200% - +0% - +200%

+100% (the normal setting): Adjacent notes are pitched one semitone apart.

0%: All notes have the same pitch as the Center Key.

Negative values: The settings are reversed.

### Center Key (Pitch Key Follow Sensitivity Center Key)

Determines the central note or pitch for the Key Follow effect on pitch. **Settings:** C -2 – G8

#### **Edit Waveform**

Calls up the Waveform Edit display. From this display you can set parameters related to Key Banks consisting of the Waveform.

#### Key Bank

A Key Bank is digital audio data, made by directly recording a signal, such as that of vocals or electric guitar, to this instrument.

Throughout this manual, the words "Key Bank" and "Wave" are sometimes used interchangeably; however, you should be careful to distinguish between "Key Bank" (raw audio data) and "Waveform" (collected audio data used to make up a Part).

### • Key Bank and Waveform

Key Banks are assigned and stored to Waveforms on the MONTAGE.

Each of the Waveforms can contain multiple Key Banks. To assign these Key Banks to a different space or container, you can set the note limit and velocity limit for each Key Bank. With this setting, the different Key Bank is played back depending on the pressed note and its velocity.

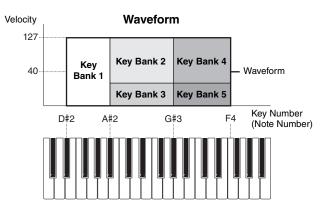

#### MONTAGE Reference Manual

| or  | ma            | Part (AWM2) Edit |  |  |  |  |  |  |
|-----|---------------|------------------|--|--|--|--|--|--|
| Cc  | omn           | non              |  |  |  |  |  |  |
|     | Pa            | rt Settings      |  |  |  |  |  |  |
|     | General       |                  |  |  |  |  |  |  |
|     | Pitch         |                  |  |  |  |  |  |  |
|     | Zone Settings |                  |  |  |  |  |  |  |
|     |               | Zone Transmit    |  |  |  |  |  |  |
|     | Ef            | fect             |  |  |  |  |  |  |
|     |               | Routing          |  |  |  |  |  |  |
|     |               | Ins A            |  |  |  |  |  |  |
|     |               | Ins B            |  |  |  |  |  |  |
|     |               | EQ               |  |  |  |  |  |  |
|     | Ar            | peggio           |  |  |  |  |  |  |
|     |               | Common           |  |  |  |  |  |  |
|     |               | Individual       |  |  |  |  |  |  |
|     |               | Advanced         |  |  |  |  |  |  |
|     | Mo            | otion Seq        |  |  |  |  |  |  |
|     |               | Common           |  |  |  |  |  |  |
|     |               | Lane             |  |  |  |  |  |  |
|     | Mo            | od / Control     |  |  |  |  |  |  |
|     |               | Part LFO         |  |  |  |  |  |  |
|     |               | Control Assign   |  |  |  |  |  |  |
|     |               | Receive SW       |  |  |  |  |  |  |
| Ele | eme           | ent              |  |  |  |  |  |  |
|     | 09            | sc / Tune        |  |  |  |  |  |  |
|     | Pi            | tch EG           |  |  |  |  |  |  |
|     | Fil           | ter              |  |  |  |  |  |  |
|     |               | Туре             |  |  |  |  |  |  |
|     |               | Filter EG        |  |  |  |  |  |  |
|     |               | Scale            |  |  |  |  |  |  |
|     | Ar            | nplitude         |  |  |  |  |  |  |
|     |               | Level / Pan      |  |  |  |  |  |  |
|     |               | Amp EG           |  |  |  |  |  |  |
|     |               | Scale            |  |  |  |  |  |  |
|     | El            | ement LFO        |  |  |  |  |  |  |
|     |               | ement EQ         |  |  |  |  |  |  |
| All | I Ele         | ement            |  |  |  |  |  |  |
|     | 09            | SC               |  |  |  |  |  |  |

Balance

| Reference | Performance | Edit               | Search           | Utility             | Live Set |
|-----------|-------------|--------------------|------------------|---------------------|----------|
|           |             | Normal Part (AWM2) | Drum Part Normal | I Part (FM-X) Commo | n/Audio  |

### • Part and Waveform

You can play the Waveform by assigning it to a Part then playing the keyboard with that Part. You can assign the Waveform to an Element of the Part in the Element Edit for the Normal Part (AWM2) Edit (page 94) and the Key Edit for the Drum Part Edit (page 126).

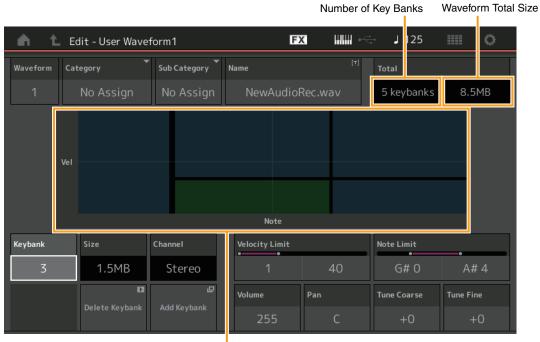

Note Limit and Velocity Limit for each Key Bank

### Waveform

Indicates the selected Waveform.

### Category (Waveform Main Category) Sub Category (Waveform Sub Category)

Determines the Main category and the Sub category for the selected Waveform. **Settings:** See the Data List PDF document.

### Name (Waveform Name)

Determines the selected Waveform. Waveform names can contain up to 20 characters. Touching the parameter calls up the input character display.

### Number of Keybank (Number of Key Bank)

Indicates the number of Key Banks in the selected Waveform.

### Waveform Total Size

Indicates the total data size of the selected Waveform.

### Keybank (Key Bank)

Indicates the selected Key Bank.

Size (Key Bank Size) Indicates the data size of the selected Key Bank.

### **Channel (Key Bank Channel)**

Indicates the Channel (Stereo or Mono) of the selected Key Bank.

### **Velocity Limit**

Determines the minimum and maximum values of the velocity range within which the selected Key Bank will respond. Settings: 1 – 127

### **Note Limit**

Determines the lowest and highest notes of the keyboard range for the selected Key Bank. **Settings:** 1 – 127

#### **MONTAGE Reference Manual**

| Nor | mal   | Part (AWM2) Edit |
|-----|-------|------------------|
| Co  | omn   | non              |
|     | Pa    | rt Settings      |
|     |       | General          |
|     |       | Pitch            |
|     |       | Zone Settings    |
|     |       | Zone Transmit    |
|     | Ef    | fect             |
|     |       | Routing          |
|     |       | Ins A            |
|     |       | Ins B            |
|     |       | EQ               |
|     | Ar    | peggio           |
|     |       | Common           |
|     |       | Individual       |
|     |       | Advanced         |
|     | Mo    | otion Seq        |
|     |       | Common           |
|     |       | Lane             |
|     | Мо    | od / Control     |
|     |       | Part LFO         |
|     |       | Control Assign   |
|     |       | Receive SW       |
| El  | eme   | ent              |
|     | 0     | sc / Tune        |
|     | Pi    | tch EG           |
|     | Fil   | ter              |
|     |       | Туре             |
|     |       | Filter EG        |
|     |       | Scale            |
|     | Ar    | nplitude         |
|     |       | Level / Pan      |
|     |       | Amp EG           |
|     |       | Scale            |
|     | El    | ement LFO        |
|     |       | ement EQ         |
| AI  | I Ele | ement            |
|     | 05    | SC               |
|     | Ba    | lance            |

| ference                                          | Performance                                           | Edit                                             | Search                          | Utility            | Live Set                        |
|--------------------------------------------------|-------------------------------------------------------|--------------------------------------------------|---------------------------------|--------------------|---------------------------------|
|                                                  |                                                       | Normal Part (AWM2)                               | Drum Part                       | Normal Part (FM-X) | Common/Audio                    |
| Volume<br>Determines the of<br>Settings: 0 – 255 | output volume of the sele                             | cted Key Bank.                                   |                                 |                    | Normal Part (AWM2) Ec<br>Common |
| Settings: 0 – 255                                |                                                       |                                                  |                                 |                    | Part Settings                   |
| Pan                                              |                                                       |                                                  |                                 |                    | General                         |
|                                                  | stereo pan position of the                            | e selected Key Bank.                             |                                 |                    | Pitch                           |
| Settings: L63 – C                                | – R63                                                 |                                                  |                                 |                    | Zone Settings                   |
| Tune Coarse (                                    | Coarse Tune)                                          |                                                  |                                 |                    | Zone Transmit                   |
| Determines the                                   | pitch of the selected Key                             | Bank in semitones.                               |                                 |                    | Effect                          |
| Settings: -64 - +6                               | 3                                                     |                                                  |                                 |                    | Routing                         |
| Tune Fine (Fin                                   | ne Tune)                                              |                                                  |                                 |                    | Ins A                           |
| •                                                | fine tuning for the pitch o                           | f the selected Key Bank                          |                                 |                    | Ins B                           |
| Settings: -64 - +6                               | <b>e</b> ,                                            | ,                                                |                                 |                    | EQ                              |
| Doloto Kovbor                                    | nk (Delete Key Bank)                                  |                                                  |                                 |                    | Arpeggio                        |
| Deletes the sele                                 | • • •                                                 |                                                  |                                 |                    | Common                          |
|                                                  | otou rtoy Burnt.                                      |                                                  |                                 |                    | Individual                      |
| -                                                | (Add Key Bank)                                        |                                                  |                                 |                    | Advanced                        |
| Adds new Key E                                   | Bank to the selected Wav                              | etorm.                                           |                                 |                    | Motion Seq                      |
|                                                  |                                                       |                                                  |                                 |                    | Common                          |
|                                                  |                                                       |                                                  |                                 |                    | Lane                            |
| Pitch EG                                         |                                                       |                                                  |                                 |                    | Mod / Control                   |
|                                                  |                                                       |                                                  |                                 |                    | Part LFO                        |
|                                                  | G display you can make                                |                                                  |                                 |                    |                                 |
|                                                  | sound changes over time<br>t a note is pressed on the |                                                  |                                 |                    | Receive SW                      |
|                                                  | a note is pressed on th                               | s hoyboard to the morne                          |                                 | μu.                | Element                         |
| Operation [                                      | PERFORMANCE] $\rightarrow$ [EDIT]                     | $\rightarrow$ Part selection $\rightarrow$ Eleme | nt selection $\rightarrow$ [Pit | ch EG]             | Osc / Tune                      |

#### Operation $[\mathsf{PERFORMANCE}] \rightarrow [\mathsf{EDIT}] \rightarrow \mathsf{Part} \ \mathsf{selection} \rightarrow \mathsf{Element} \ \mathsf{selection} \rightarrow [\mathsf{Pitch} \ \mathsf{EG}]$

| n t            | Edit - Part1 | - Elemen | t1     |          | F     | <    | ······ ··· | <b>J</b> 130 |    | iii o    |
|----------------|--------------|----------|--------|----------|-------|------|------------|--------------|----|----------|
| Osc /<br>Tune  |              |          |        |          |       |      |            |              |    |          |
| Pitch EG       |              |          |        |          |       |      |            |              |    |          |
| Filter         | Time         | Hold     | Attack | Decay1   | Decay | 2    | Release    | Center Key   | 0= | Time/Key |
| _              |              | 0        | 40     | 64       | 64    | 1    | 64         | C 3          |    | +0       |
| Amplitude      | Level        | Hold     | Attack | Decay1   | Decay | 2    | Release    |              |    |          |
| Element<br>LFO |              | +0       | +0     | +0       | +(    | C    | +0         |              |    |          |
| Element        | Time/Ve      | el S     | egment | PEG Dept | h     | Dept | th/VeI     | Curve        |    |          |
| EQ             | +            | 0        | All    | +20      | C     |      | +0         | 2            |    |          |
|                | 1 2          |          |        |          |       |      |            |              |    |          |

The full names of the available parameters are shown in the chart below, as they appear in the display.

|   |      | Hold       | Attack       | Decay1       | Decay2       | Release       |
|---|------|------------|--------------|--------------|--------------|---------------|
| Т | ime  | Hold Time  | Attack Time  | Decay1 Time  | Decay2 Time  | Release Time  |
| L | evel | Hold Level | Attack Level | Decay1 Level | Decay2 Level | Release Level |

Settings: Time: 0 – 127 Level: -128 - +127 Pitch EG Filter

**All Element** Osc Balance

Туре Filter EG Scale Amplitude

Level / Pan Amp EG Scale **Element LFO** Element EQ

| ference                    | Performance                                                                                                    | Edit                        | Search                                                            | Utility                | Live Set              |
|----------------------------|----------------------------------------------------------------------------------------------------|-----------------------------|-------------------------------------------------------------------|------------------------|-----------------------|
|                            |                                                                                                    | Normal Part (AWM2)          | Drum Part Norm                                                    | al Part (FM-X) Com     | mon/Audio             |
| Time/Key (PEG              | i Time Key Follow S                                                                                              | ensitivity)                 |                                                                   |                        | Normal Part (AWM2) Ed |
|                            |                                                                                                    |                             | osition or octave range) a                                        | affect the Pitch EG    | Common                |
|                            | Key (next parameter)                                                                                             | is used as the basic p      | itch for this parameter.                                          |                        | Part Settings         |
| <b>Settings:</b> -64 - +63 | and the second second second second second second second second second second second second second second second |                             |                                                                   |                        | General               |
|                            |                                                                                                    |                             | ed while low notes result in a<br>eed while low notes result in a |                        | Pitch                 |
| -                          | EG transition speed does no                                                                                      |                             |                                                                   | a night speed.         |                       |
| ••••••••                   |                                                                                                    | n onango, roga alooo or al  |                                                                   |                        | Zone Settings         |
|                            | G Time Key Follow                                                                                                | -                           | ••                                                                |                        | Zone Transmit         |
|                            |                                                                                                    | , .                         | elocity, or to the strength                                       | 2                      | Effect                |
|                            | the Center Key note is                                                                                           | played, the PEG beha        | aves according to its actu                                        | ual settings.          | Routing               |
| Settings: C-2 – G8         |                                                                                                    |                             |                                                                   |                        | Ins A                 |
| Time/Vel (PEG              | Time Velocity Sens                                                                                               | itivitv)                    |                                                                   |                        | Ins B                 |
|                            | Time Velocity Sens                                                                                               | • •                         |                                                                   |                        | EQ                    |
| • ·                        | •                                                                                                    |                             | ers. Select the Segment, a                                        | and then set its       | Arpeggio              |
| "Time/Vel" param           |                                                                                                    | ·                           | 0                                                                 |                        | Common                |
| Settings: Time/Vel:        | -64 - +63                                                                                                    |                             |                                                                   |                        |                       |
|                            | -                                                                                                    |                             | speed while low Velocities res                                    |                        | Individual            |
| -                          |                                                                                                    |                             | n speed while low Velocities re                                   | esult in a fast speed. | Advanced              |
|                            | G transition speed does no                                                                                       |                             |                                                                   |                        | Motion Seq            |
|                            | Attack, Atk+Dcy (Attack+D<br>ime/Vel parameter affects A                                                         |                             | ack+Release), All                                                 |                        | Common                |
|                            | Time/Vel Value affects Atta                                                                                      |                             |                                                                   |                        | Lane                  |
| -                          | ime/Vel parameter affects D                                                                                      |                             |                                                                   |                        | Mod / Control         |
| Atk+Rls:                   | Time/Vel Value affects Atta                                                                                      | ck/Release Time.            |                                                                   |                        | Part LFO              |
| All: Time/                 | Vel affects all PEG Time pa                                                                                      | rameters.                   |                                                                   |                        | Control Assign        |
| DEC Donth                  |                                                                                                    |                             |                                                                   |                        | Ũ                     |
| PEG Depth                  | itab ranga far Ditab FC                                                                                          |                             |                                                                   |                        | Receive SW            |
| Settings: -64 – +63        | itch range for Pitch EG                                                                                          |                             |                                                                   |                        | Element               |
| <b>Settings.</b> -04 - +03 |                                                                                                    |                             |                                                                   |                        | Osc / Tune            |
| Depth/Vel (PEC             | Depth Velocity Se                                                                                                | nsitivity)                  |                                                                   |                        | Pitch EG              |
| Curve (PEG De              | pth Velocity Sensit                                                                                              | ivity Curve)                |                                                                   |                        | Filter                |
|                            |                                                                                                    |                             | o the Velocity (strength) v                                       |                        | Туре                  |
|                            |                                                                                                    |                             | om five different preset v                                        |                        | Filter EG             |
|                            |                                                                                                    |                             | ity affects the Pitch EG E<br>d the horizontal axis indic         |                        | Scale                 |
| Settings: Depth/Vel        |                                                                                                    | ales i ilen Change and      |                                                                   | ales velocity.         | Amplitude             |
| •                          |                                                                                                    | use the pitch range to expa | and and low Velocities cause i                                    | t to contract.         | Level / Pan           |
|                            | -                                                                                                    |                             | tract and low Velocities cause                                    |                        |                       |
| 0: The pit                 | ch envelope does not chan                                                                                        | ge, regardless of the Veloc | ity.                                                              |                        | Amp EG                |
| Settings: Curve: 0 -       | - 4                                                                                                    |                             |                                                                   |                        | Scale                 |
| 0                          | 1                                                                                                    | 2                           | 3                                                                 | 4                      | Element LFO           |
|                            |                                                                                                    |                             |                                                                   |                        | Element EQ            |
|                            |                                                                                                    |                             |                                                                   |                        | All Element           |
|                            |                                                                                                    |                             |                                                                   |                        | Osc                   |

**NOTE** For details on PEG, see the Synthesizer Parameter Manual PDF document.

Balance

| Reference | Performance | Edit               | Search       | Utility                 | Live Set |
|-----------|-------------|--------------------|--------------|-------------------------|----------|
|           |             | Normal Part (AWM2) | Drum Part No | ormal Part (FM-X) Commo | on/Audio |

#### Filter

### Туре

From the Type display you can make comprehensive settings for the Filter unit. The available parameters differ depending on which Filter type is selected here.

### **Operation** [PERFORMANCE] $\rightarrow$ [EDIT] $\rightarrow$ Part selection $\rightarrow$ Element selection $\rightarrow$ [Filter] $\rightarrow$ [Type]

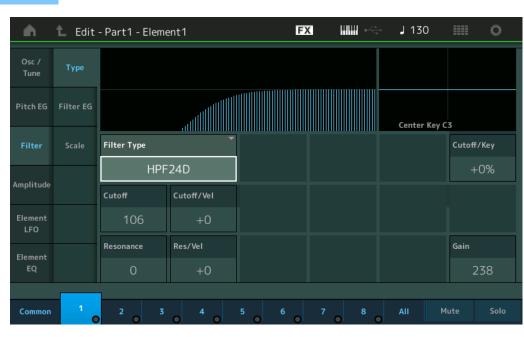

#### **Filter Type**

Determines the Filter Type for the current Element. Basically, there are four different filters: LPF (Low Pass Filter), HPF (High Pass Filter), BPF (Band Pass Filter) and BEF (Band Elimination Filter). For details on settings, see the Synthesizer Parameter Manual PDF document.

Settings: LPF24D, LPF24A, LPF18, LPF18s, LPF12+HPF12, LPF6+HPF12, HPF24D, HPF12, BPF12D, BPFw, BPF6, BEF12, BEF6, DualLPF, DualHPF, DualBPF, DualBEF, LPF12+BPF6, Thru

LPF

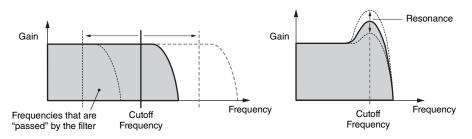

LPF24D: A dynamic -24 dB/oct Low-Pass Filter with a characteristic digital sound. Compared to the LPF24A type, this filter can produce a more pronounced Resonance effect.

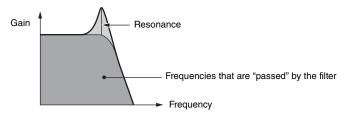

**LPF24A:** A digital dynamic Low-Pass Filter with characteristics similar to a 4-pole analog synthesizer filter. **LPF18:** 3-pole -18 dB/oct Low-Pass Filter.

LPF18s: 3-pole -18 dB/oct Low-Pass Filter. This filter has a smoother cutoff slope than the LPF18 type.

| Nor | mai   | Part (AWM2) Edit |
|-----|-------|------------------|
| Co  | omn   | hon              |
|     | Pa    | rt Settings      |
|     |       | General          |
|     |       | Pitch            |
|     |       | Zone Settings    |
|     |       | Zone Transmit    |
|     | Ef    | fect             |
|     |       | Routing          |
|     |       | Ins A            |
|     |       | Ins B            |
|     |       | EQ               |
|     | Ar    | peggio           |
|     |       | Common           |
|     |       | Individual       |
|     |       | Advanced         |
|     | Мо    | otion Seq        |
|     |       | Common           |
|     |       | Lane             |
|     | Мо    | od / Control     |
|     |       | Part LFO         |
|     |       | Control Assign   |
|     |       | Receive SW       |
| Ele | eme   | ent              |
|     | Os    | sc / Tune        |
|     | Pit   | tch EG           |
|     | Fil   | ter              |
|     |       | Туре             |
|     |       | Filter EG        |
|     |       | Scale            |
|     | An    | nplitude         |
|     |       | Level / Pan      |
|     |       | Amp EG           |
|     |       | Scale            |
|     | Ele   | ement LFO        |
|     | Ele   | ement EQ         |
| AI  | l Ele | ement            |
|     | 05    | SC               |
|     | Ba    | lance            |
|     |       |                  |

| Reference                                | Performance                                                                                                    | Edit                                                                                 | Search                                                                        | Utility                    | Live Set                                                               |
|------------------------------------------|----------------------------------------------------------------------------------------------------|--------------------------------------------------------------------------------------|-------------------------------------------------------------------------------|----------------------------|------------------------------------------------------------------------|
|                                          |                                                                                                    | Normal Part (AWM2)                                                                   | Drum Part No                                                                  | rmal Part (FM-X)           | ommon/Audio                                                            |
| HPF                                      | Gi                                                                                                    | ain Resonance                                                                        | Frequencies that are "passe                                                   | d" by the filter           | Normal Part (AWM2) Edit<br>Common<br>Part Settings<br>General<br>Pitch |
|                                          |                                                                                                    |                                                                                      | Frequency                                                                     |                            | Zone Settings                                                          |
|                                          |                                                                                                    | Cutoff Frequer                                                                       | су                                                                            |                            | Zone Transmit                                                          |
| When this<br><b>LPF6+HF</b><br>When this | IPF12: A combination of a -1<br>Filter Type is selected, HPF<br>PF12: A combination of a -6<br>Filter Type is selected, HPF<br>A dynamic -24 dB/oct High- | Cutoff and HPF Key Follow<br>dB/oct Low-Pass Filter and<br>Cutoff and HPF Key Follow | Sensitivity can be set<br>a -12 dB/oct High-Pass F<br>Sensitivity can be set. | ilter connected in serial. | Effect<br>Routing<br>Ins A<br>Ins B                                    |
|                                          | ed Resonance effect.                                                                                                    |                                                                                      |                                                                               | ter can produce a          | EQ                                                                     |
|                                          |                                                                                                    | Gain                                                                                 | Esonance                                                                      | st are "paceod"            | Arpeggio<br>Common<br>Individual                                       |
|                                          |                                                                                                    |                                                                                      | a are passed                                                                  | Advanced                   |                                                                        |
|                                          |                                                                                                    |                                                                                      | Frequency                                                                     |                            | Motion Seq                                                             |
| HPF12.                                   | 12 dB/oct dynamic High-Pas                                                                                                    | s Filter                                                                             |                                                                               |                            | Common<br>Lane                                                         |
|                                          |                                                                                                    |                                                                                      |                                                                               |                            | Mod / Control                                                          |
| BPF                                      | Gain                                                                                                    | Frequencies that a                                                                   | re "passed" by the filter                                                     |                            | Part LFO<br>Control Assign<br>Receive SW                               |
|                                          |                                                                                                    |                                                                                      | <b>&gt;</b>                                                                   |                            | Osc / Tune                                                             |
|                                          |                                                                                                    | Center Frequency                                                                     | Frequency                                                                     |                            | Pitch EG                                                               |
| BPE12D                                   | The combination of a -12 dE                                                                                                    | R/oct HPE and LPE with a c                                                           | haracteristic digital sound                                                   |                            | Filter                                                                 |
|                                          | Gain                                                                                                    | Resonand                                                                             | Frequency                                                                     |                            | Type     Filter EG     Scale     Amplitude     Level / Pan     Amp EG  |
|                                          |                                                                                                    | uencies that are "passed" by                                                         |                                                                               |                            | Scale                                                                  |
| BPFw: A                                  | -12 dB/oct BPF that combine                                                                                                    | es HPF and LPF filters to al                                                         | low wider bandwidth setti                                                     | ngs.                       | Element LFO                                                            |
|                                          | Gain                                                                                                    | I                                                                                    | 1                                                                             |                            | Element EQ<br>All Element                                              |
|                                          |                                                                                                    | 14/i dkh                                                                             | $\square$                                                                     |                            | All Element<br>Osc                                                     |
|                                          |                                                                                                    | Width —                                                                              |                                                                               |                            | Balance                                                                |
|                                          | Frequ                                                                                                    | uencies that are "passed" by                                                         | Frequency<br>the filter                                                       |                            |                                                                        |
| BPF6: Th                                 | ne combination of a -6 dB/oct                                                                                                    |                                                                                      |                                                                               |                            |                                                                        |
|                                          | Gain                                                                                                    | Resonanc                                                                             | e                                                                             |                            |                                                                        |

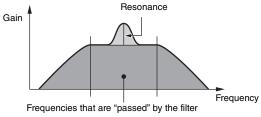

| Reference | Performance | Edit               | Search           | Utility           | Live Set |
|-----------|-------------|--------------------|------------------|-------------------|----------|
|           |             | Normal Part (AWM2) | Drum Part Normal | Part (FM-X) Commo | n/Audio  |

BEF

Frequencies.

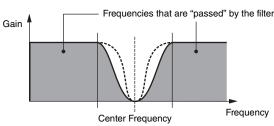

Normal Part (AWM2) Edit

**Part Settings** General

Common

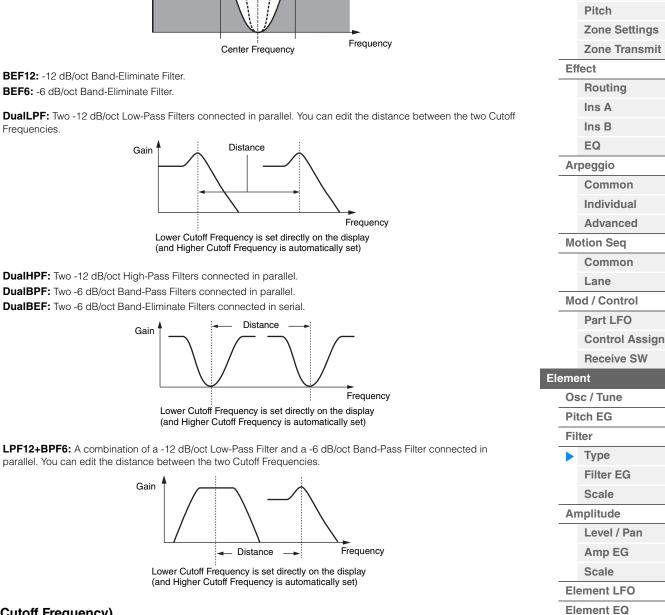

### **Cutoff (Cutoff Frequency)**

Determines the cutoff frequency for the Filter. This is used as the basic frequency for the selected Filter Type.

Settings: 0 - 255

### Cutoff/Vel (Cutoff Velocity Sensitivity)

Determines how the Cutoff Frequency responds to Velocity, or the strength with which you play notes. Settings: -64 - +63

Positive values: The more strongly you play the keyboard, the more the Cutoff Frequency rises. Negative values: The more softly you play the keyboard, the more the Cutoff Frequency rises. 0: The Cutoff Frequency does not change, regardless of the Velocity.

All Element

Osc

Balance

| Reference | Performance | Edit               | Search           | Utility           | Live Set |
|-----------|-------------|--------------------|------------------|-------------------|----------|
|           |             | Normal Part (AWM2) | Drum Part Normal | Part (FM-X) Commo | n/Audio  |

# Resonance

### Width

This parameter's function varies according to the selected Filter Type. If the selected filter is an LPF, HPF, BPF (excluding BPFw), or BEF, this parameter is used to set the Resonance. For the BPFw, it is used to adjust the frequency bandwidth. This parameter is used to set the amount of Resonance (harmonic emphasis) applied to the signal at the cutoff frequency. This can be used in combination with the "Cutoff" parameter to add further character to the sound. For the BPFw, this parameter is used to adjust the width of the band of signal frequencies passed by the filter.

This parameter is not displayed depending on the selected Filter Types.

Settings: 0 - 127

### Cutoff/Key (Cutoff Key Follow Sensitivity)

Determines the degree to which the notes (specifically, their position or octave range) affect the Cutoff Frequency (above). The Center Key (next parameter) is used as the basic Cutoff Frequency for this parameter.

Settings: - 200% - +200%

**Positive values:** The Cutoff Frequency drops for lower notes and rises for higher notes. **Negative values:** The Cutoff Frequency rises for lower notes and drops for higher notes.

### Center Key (Cutoff Key Follow Sensitivity Center Key)

This indicates that the central note for "Cutoff/Key" above is C3. Keep in mind that this is for display purposes only; the value cannot be changed.

### Gain

Sets the Gain (the amount of boost applied to the signal sent to the Filter Unit).

### ■ In case of the Filter Type with "Distance" and "Res/Vel" parameters

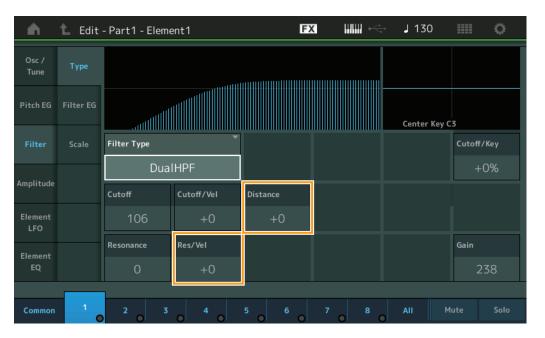

### Distance

Determines the distance between the Cutoff Frequencies for the Dual Filter types and the LPF12+BPF6 filter. This parameter is not displayed depending on the selected Filter Type. **Settings:** -128 - +127

### **Res/Vel (Resonance Velocity Sensitivity)**

Determines the degree to which Resonance responds to Velocity, or the strength with which you play notes. This parameter is not displayed depending on the selected Filter Type.

Settings: -64 - +63

**Positive values:** The higher the Velocity, the greater the Resonance. **Negative values:** The lower the Velocity, the greater the Resonance.

**0:** No change of the Resonance value.

| INOI | mai   | Part (AWW2) Edit |  |  |  |  |
|------|-------|------------------|--|--|--|--|
| Co   | omn   | hon              |  |  |  |  |
|      | Pa    | rt Settings      |  |  |  |  |
|      |       | General          |  |  |  |  |
|      |       | Pitch            |  |  |  |  |
|      |       | Zone Settings    |  |  |  |  |
|      |       | Zone Transmit    |  |  |  |  |
|      | Eff   | fect             |  |  |  |  |
|      |       | Routing          |  |  |  |  |
|      |       | Ins A            |  |  |  |  |
|      |       | Ins B            |  |  |  |  |
|      |       | EQ               |  |  |  |  |
|      | Ar    | peggio           |  |  |  |  |
|      |       | Common           |  |  |  |  |
|      |       | Individual       |  |  |  |  |
|      |       | Advanced         |  |  |  |  |
|      | Мо    | Motion Seq       |  |  |  |  |
|      |       | Common           |  |  |  |  |
|      |       | Lane             |  |  |  |  |
|      | Мо    | od / Control     |  |  |  |  |
|      |       | Part LFO         |  |  |  |  |
|      |       | Control Assign   |  |  |  |  |
|      |       | Receive SW       |  |  |  |  |
| El   | eme   | ent              |  |  |  |  |
|      | 05    | sc / Tune        |  |  |  |  |
|      | Pit   | tch EG           |  |  |  |  |
|      | Fil   | ter              |  |  |  |  |
|      |       | Туре             |  |  |  |  |
|      |       | Filter EG        |  |  |  |  |
|      |       | Scale            |  |  |  |  |
|      | An    | nplitude         |  |  |  |  |
|      |       | Level / Pan      |  |  |  |  |
|      |       | Amp EG           |  |  |  |  |
|      |       | Scale            |  |  |  |  |
|      | Ele   | ement LFO        |  |  |  |  |
|      | Ele   | ement EQ         |  |  |  |  |
| AI   | I Ele | ement            |  |  |  |  |
|      | 05    | SC               |  |  |  |  |
|      | Ba    | lance            |  |  |  |  |
|      |       |                  |  |  |  |  |

| Reference | Performance | Edit               | Search          | Utility             | Live Set |
|-----------|-------------|--------------------|-----------------|---------------------|----------|
|           |             | Normal Part (AWM2) | Drum Part Norma | I Part (FM-X) Commo | n/Audio  |

■ In case of the Filter Type with "HPF Cutoff" and "HPF Cutoff/Key" parameters

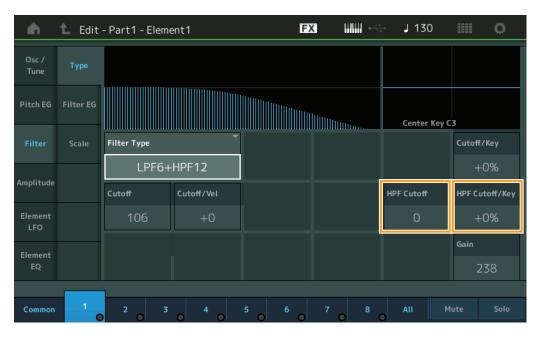

### HPF Cutoff (High Pass Filter Cutoff Frequency)

Determines the central frequency for the Key Follow parameter (below) of the HPF. This parameter is available only when one of the filter types "LPF12+HPF12" or "LPF6+HPF12" is selected. **Settings:** 0 – 255

### HPF Cutoff/Key (High Pass Filter Cutoff Key Follow Sensitivity)

Determines the degree to which the notes (specifically, their position or Octave Range) affect the Cutoff Frequency of the HPF. This parameter is available only when one of the filter types "LPF12+HPF12" or "LPF6+HPF12" is selected.

### Settings: - 200% - +200%

**Positive values:** The Cutoff Frequency drops for lower notes and rises for higher notes. **Negative values:** The Cutoff Frequency rises for lower notes and drops for higher notes.

| Co  | omm        | ion            |  |  |  |  |  |  |
|-----|------------|----------------|--|--|--|--|--|--|
|     | Pa         | rt Settings    |  |  |  |  |  |  |
|     |            | General        |  |  |  |  |  |  |
|     |            | Pitch          |  |  |  |  |  |  |
|     |            | Zone Settings  |  |  |  |  |  |  |
|     |            | Zone Transmit  |  |  |  |  |  |  |
|     | Eff        | ect            |  |  |  |  |  |  |
|     |            | Routing        |  |  |  |  |  |  |
|     |            | Ins A          |  |  |  |  |  |  |
|     |            | Ins B          |  |  |  |  |  |  |
|     |            | EQ             |  |  |  |  |  |  |
|     | Ar         | peggio         |  |  |  |  |  |  |
|     |            | Common         |  |  |  |  |  |  |
|     |            | Individual     |  |  |  |  |  |  |
|     |            | Advanced       |  |  |  |  |  |  |
|     | Motion Seq |                |  |  |  |  |  |  |
|     |            | Common         |  |  |  |  |  |  |
|     |            | Lane           |  |  |  |  |  |  |
|     | Мс         | od / Control   |  |  |  |  |  |  |
|     |            | Part LFO       |  |  |  |  |  |  |
|     |            | Control Assign |  |  |  |  |  |  |
|     |            | Receive SW     |  |  |  |  |  |  |
| Ele | eme        | nt             |  |  |  |  |  |  |
|     | Os         | c / Tune       |  |  |  |  |  |  |
|     | Pit        | ch EG          |  |  |  |  |  |  |
|     | Fil        | ter            |  |  |  |  |  |  |
|     |            | Туре           |  |  |  |  |  |  |
|     |            | Filter EG      |  |  |  |  |  |  |
|     |            | Scale          |  |  |  |  |  |  |
|     | An         | nplitude       |  |  |  |  |  |  |
|     |            | Level / Pan    |  |  |  |  |  |  |
|     |            | Amp EG         |  |  |  |  |  |  |
|     |            | Scale          |  |  |  |  |  |  |
|     | Ele        | ement LFO      |  |  |  |  |  |  |
|     | Ele        | ement EQ       |  |  |  |  |  |  |
| All | l Ele      | ement          |  |  |  |  |  |  |
|     | Os         | C              |  |  |  |  |  |  |
|     | Ba         | lance          |  |  |  |  |  |  |
|     |            |                |  |  |  |  |  |  |

| Reference | Performance | Edit               | Search           | Utility           | Live Set |
|-----------|-------------|--------------------|------------------|-------------------|----------|
|           |             | Normal Part (AWM2) | Drum Part Normal | Part (FM-X) Commo | n/Audio  |

### Filter EG

Operation

From the Filter EG display you can make all time and level settings for the Filter EG, which determine how the sound changes over time for Elements. These can be used to control the change the sound from the moment a note is pressed on the keyboard to the moment the sound stops.

 $[PERFORMANCE] \rightarrow [EDIT] \rightarrow Part selection \rightarrow Element selection \rightarrow [Filter] \rightarrow [Filter EG]$ 

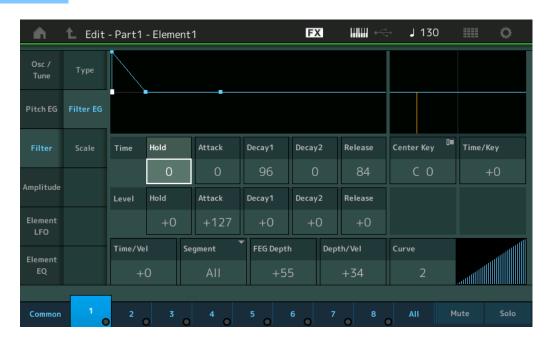

The full names of the available parameters are shown in the chart below, as they appear in the display.

|   |       | Hold       | Attack       | Decay1       | Decay2       | Release       |
|---|-------|------------|--------------|--------------|--------------|---------------|
|   | Time  | Hold Time  | Attack Time  | Decay1 Time  | Decay2 Time  | Release Time  |
| Ī | Level | Hold Level | Attack Level | Decay1 Level | Decay2 Level | Release Level |

Settings: Time: 0 – 127

Level: -128 – +127

### Time/Key (FEG Time Key Follow Sensitivity)

Determines the degree to which the notes (specifically, their position or octave range) affect the Filter EG Times. The basic speed of change for the FEG is at the note specified in Center Key (below).

Settings: -64 - +63

Positive values: High notes result in a high FEG transition speed while low notes result in a slow speed.Negative values: High notes result in a slow FEG transition speed while low notes result in a high speed.0: The FEG transition speed does not change, regardless of the played note.

### Center Key (FEG Time Key Follow Sensitivity Center Key)

Determines the central note for the "Time/Key" parameter above. **Settings:** C-2 – G8

| Normal Part (AWM2) Edit |               |                |  |  |
|-------------------------|---------------|----------------|--|--|
| Common                  |               |                |  |  |
| Part Settings           |               |                |  |  |
| General                 |               |                |  |  |
|                         |               | Pitch          |  |  |
|                         |               | Zone Settings  |  |  |
|                         | Zone Transmit |                |  |  |
|                         | Effect        |                |  |  |
|                         | Routing       |                |  |  |
|                         | Ins A         |                |  |  |
|                         |               | Ins B          |  |  |
|                         | EQ            |                |  |  |
|                         | Ar            | peggio         |  |  |
|                         |               | Common         |  |  |
|                         |               | Individual     |  |  |
|                         |               | Advanced       |  |  |
|                         | Mo            | otion Seq      |  |  |
|                         |               | Common         |  |  |
| Lane                    |               |                |  |  |
|                         | Mod / Control |                |  |  |
|                         | Part LFO      |                |  |  |
|                         |               | Control Assign |  |  |
| _                       |               | Receive SW     |  |  |
| El                      | eme           | ent            |  |  |
|                         | 09            | sc / Tune      |  |  |
|                         | Pi            | tch EG         |  |  |
|                         | Fil           | ter            |  |  |
|                         |               | Туре           |  |  |
|                         |               | Filter EG      |  |  |
|                         |               | Scale          |  |  |
|                         | Ar            | nplitude       |  |  |
|                         |               | Level / Pan    |  |  |
|                         |               | Amp EG         |  |  |
|                         |               | Scale          |  |  |
|                         |               | ement LFO      |  |  |
| _                       |               | ement EQ       |  |  |
| AI                      |               | ement          |  |  |
|                         | 05            | SC             |  |  |
|                         | Balance       |                |  |  |
|                         |               |                |  |  |

| Reference | Performance | Edit               | Search           | Utility           | Live Set |
|-----------|-------------|--------------------|------------------|-------------------|----------|
|           |             | Normal Part (AWM2) | Drum Part Normal | Part (FM-X) Commo | on/Audio |

### Normal Part (AWM2) Edit

| Time/Vel (FEG Time Velocity Sensitivity)                                                                                   | Normal Part (AWM2) Edit |
|----------------------------------------------------------------------------------------------------|-------------------------|
| Segment (FEG Time Velocity Sensitivity Segment)                                                                            | Common                  |
| Determines how the FEG transition time (speed) responds to Velocity, or the strength with which the key is                 | Part Settings           |
| pressed. Select the "Segment," and then set its "Time/Vel" parameter.                                                      |                         |
| Settings: Time/Vel: -64 - +63                                                                                              | General                 |
| Positive values: High Velocities result in a fast FEG transition speed while low Velocities result in a slow speed.        | Pitch                   |
| <b>Negative values:</b> High Velocities result in a slow FEG transition speed while low Velocities result in a fast speed. | Zone Settings           |
| 0: The pitch transition speed does not change, regardless of the Velocity.                                                 | Zone Transmit           |
| Settings: Segment: Attack, Atk+Dcy (Attack+Decay), Decay, Atk+RIs (Attack+Release), All                                    | Effect                  |
| Attack: Time/Vel parameter affects Attack time.                                                                            | Routing                 |
| Atk+Dcy: Time/Vel Value affects Attack/Decay1 time.<br>Decay: Time/Vel parameter affects Decay Time.                       | 0                       |
| Atk+Ris: Time/Vel Value affects Attack/Release time.                                                                       | Ins A                   |
| All: Time/Vel affects all FEG Time parameters.                                                                             | Ins B                   |
|                                                                                                    | EQ                      |
| FEG Depth                                                                                                    | Arpeggio                |
| Determines the Cutoff Frequency range for Filter EG.                                                                       | Common                  |
| Settings: -64 - +63                                                                                                    | Individual              |
| Depth/Vel (FEG Depth Velocity Sensitivity)                                                                                 | Advanced                |
| Curve (FEG Depth Velocity Sensitivity Curve)                                                                               | Motion Seq              |
| Determines how the range of the Cutoff Frequency responds to Velocity (strength) with which you play                       | Common                  |
| notes on the keyboard. The Curve parameter lets you select from five different preset velocity curves                      | Lane                    |
| (graphically indicated in the display) that determine how velocity affects the Filter EG Depth. In the                     | Mod / Control           |
| illustrations below, the vertical axis indicates Cutoff Frequency Change and the horizontal axis indicates Velocity.       |                         |
| Settings: Depth/Vel: -64 – +63                                                                                             | Part LFO                |
| Settings: Curve: 0 – 4                                                                                                    | Control Assign          |
|                                                                                                    | Receive SW              |
|                                                                                                    | Element                 |
|                                                                                                    | Osc / Tune              |
|                                                                                                    | Pitch EG                |
| NOTE For details on FEG, see the Synthesizer Parameter Manual PDF document.                                                | Filter                  |
|                                                                                                    | Туре                    |
|                                                                                                    |                         |

Filter EG Scale Amplitude

All Element Osc Balance

Level / Pan Amp EG Scale Element LFO Element EQ

| Reference | Performance | Edit               | Search           | Utility            | Live Set |
|-----------|-------------|--------------------|------------------|--------------------|----------|
|           |             | Normal Part (AWM2) | Drum Part Normal | Part (FM-X) Common | n/Audio  |

### Scale (Filter Scale)

From the Filter Scale display you can set parameters related to Filter Scale for Elements. "Filter Scale" controls the Filter Cutoff Frequency according to the positions of the notes on the keyboard.

**Operation** [PERFORMANCE]  $\rightarrow$  [EDIT]  $\rightarrow$  Part selection  $\rightarrow$  Element selection  $\rightarrow$  [Filter]  $\rightarrow$  [Scale]

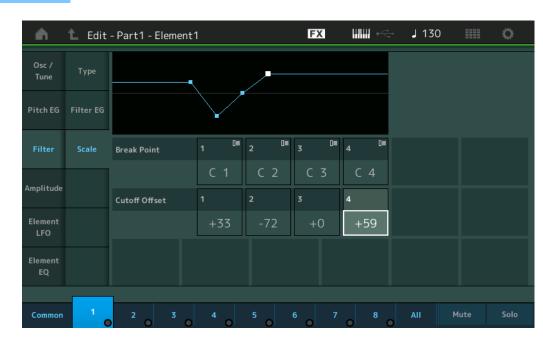

### Break Point 1 – 4

Determines the four Break Points by specifying the respective note numbers.

Settings: C -2 - G8

NOTE Break Points 1 to 4 will be automatically be arranged in ascending order across the keyboard.

### Cutoff Offset 1 – 4

Determines the offset value to the Cutoff Frequency at each Break Point.

Settings: -128 - +127

**NOTE** Regardless of the size of these Offsets, the minimum and maximum Cutoff limits (values of 0 and 127, respectively) cannot be exceeded.

**NOTE** Any note played below the Break Point 1 note results in the Break Point 1 Level setting. Likewise, any note played above the Break Point 4 note results in the Break Point 4 Level setting.

**NOTE** For information on setting examples for Filter Scaling, see the Synthesizer Parameter Manual PDF document.

| Normal Part (AWM2) Edit |                |              |  |  |  |
|-------------------------|----------------|--------------|--|--|--|
| Co                      | Common         |              |  |  |  |
|                         | Part Settings  |              |  |  |  |
|                         | General        |              |  |  |  |
|                         | Pitch          |              |  |  |  |
|                         | Zone Settings  |              |  |  |  |
|                         | Zone Transmit  |              |  |  |  |
|                         | Effect         |              |  |  |  |
|                         |                | Routing      |  |  |  |
|                         | Ins A          |              |  |  |  |
|                         |                | Ins B        |  |  |  |
|                         |                | EQ           |  |  |  |
|                         | Ar             | peggio       |  |  |  |
|                         |                | Common       |  |  |  |
|                         |                | Individual   |  |  |  |
|                         |                | Advanced     |  |  |  |
|                         | Мо             | otion Seq    |  |  |  |
|                         |                | Common       |  |  |  |
|                         | Lane           |              |  |  |  |
|                         | Мо             | od / Control |  |  |  |
|                         |                | Part LFO     |  |  |  |
|                         | Control Assign |              |  |  |  |
|                         |                | Receive SW   |  |  |  |
| El                      | eme            | ent          |  |  |  |
|                         | Os             | sc / Tune    |  |  |  |
|                         | Pit            | tch EG       |  |  |  |
|                         | Fil            | ter          |  |  |  |
|                         |                | Туре         |  |  |  |
|                         |                | Filter EG    |  |  |  |
|                         |                | Scale        |  |  |  |
|                         | An             | nplitude     |  |  |  |
|                         |                | Level / Pan  |  |  |  |
|                         | Amp EG         |              |  |  |  |
|                         |                | Scale        |  |  |  |
|                         | Element LFO    |              |  |  |  |
|                         | Ele            | ement EQ     |  |  |  |
| AI                      | l Ele          | ement        |  |  |  |
|                         | Osc            |              |  |  |  |
|                         | Balance        |              |  |  |  |
|                         |                |              |  |  |  |

| Reference | Performance | Edit               | Search      | Utility                 | Live Set |
|-----------|-------------|--------------------|-------------|-------------------------|----------|
|           |             | Normal Part (AWM2) | Drum Part N | ormal Part (FM-X) Commo | n/Audio  |

### Amplitude

### Level/Pan

From the Level/Pan display you can make Level and Pan settings for each individual Element.

**Operation** [PERFORMANCE]  $\rightarrow$  [EDIT]  $\rightarrow$  Part selection  $\rightarrow$  Element selection  $\rightarrow$  [Amplitude]  $\rightarrow$  [Level/Pan]

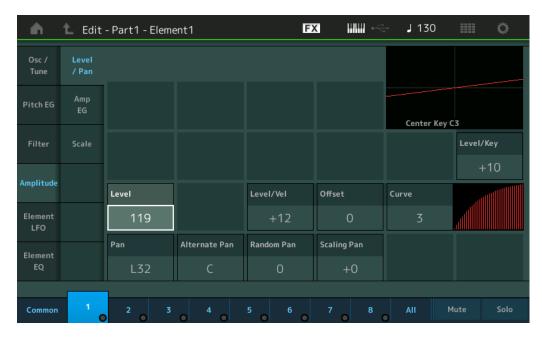

### Level

Determines the output level of the Element. **Settings:** 0 – 127

### Level/Vel (Level Velocity Sensitivity) Offset (Level Velocity Sensitivity Offset) Curve (Level Velocity Sensitivity Curve)

Determines how the actual Velocity will be generated according to the Velocity (strength) with which you play notes on the keyboard. The Offset parameter raises or lowers the level specified by the "Level/Vel." If the result is higher than 127, the velocity is set to 127. The Curve parameter lets you select from five different preset velocity curves (graphically indicated in the display) that determine how velocity affects the actual Velocity. In the illustrations below, the vertical axis indicates the actual resulting Velocity and the horizontal axis indicates Velocity with which you play notes.

### Settings: Level/Vel: -64 - +63

Positive values: The more strongly you play the keyboard, the more the output rises.Negative values: The more softly you play the keyboard, the more the output rises.0: The output level does not change.

#### Settings: Offset: 0 - 127

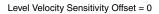

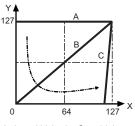

- A: Level Velocity Sensitivity = 0
- B: Level Velocity Sensitivity = 32
- C: Level Velocity Sensitivity = 64
- X: Velocity with which you play a note Y: Actual resulting velocity (affecting the tone generator)

Level Velocity Sensitivity Offset = 64

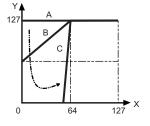

Level Velocity Sensitivity Offset = 96

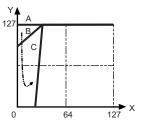

|        |               | ·              |  |  |
|--------|---------------|----------------|--|--|
| Common |               |                |  |  |
|        | Part Settings |                |  |  |
|        |               | General        |  |  |
|        |               | Pitch          |  |  |
|        |               | Zone Settings  |  |  |
|        |               | Zone Transmit  |  |  |
|        | Effect        |                |  |  |
|        | Routing       |                |  |  |
|        | Ins A         |                |  |  |
|        |               | Ins B          |  |  |
|        |               | EQ             |  |  |
|        | Ar            | peggio         |  |  |
|        |               | Common         |  |  |
|        |               | Individual     |  |  |
|        |               | Advanced       |  |  |
|        | Мс            | otion Seq      |  |  |
|        |               | Common         |  |  |
|        |               | Lane           |  |  |
|        | Мс            | od / Control   |  |  |
|        |               | Part LFO       |  |  |
|        |               | Control Assign |  |  |
|        |               | Receive SW     |  |  |
| Ele    | eme           | nt             |  |  |
|        | Os            | sc / Tune      |  |  |
|        | Pit           | ch EG          |  |  |
|        | Fil           | ter            |  |  |
|        |               | Туре           |  |  |
|        |               | Filter EG      |  |  |
|        |               | Scale          |  |  |
|        | An            | nplitude       |  |  |
|        |               | Level / Pan    |  |  |
|        |               | Amp EG         |  |  |
|        |               | Scale          |  |  |
|        | Ele           | Element LFO    |  |  |
|        | Ele           | ement EQ       |  |  |
| AI     | l Ele         | ement          |  |  |
|        | Os            | SC             |  |  |
|        | Ba            | lance          |  |  |
|        |               |                |  |  |

| Reference            | Performance | Edit               | Search          | Utility           | Live Set                |
|----------------------|-------------|--------------------|-----------------|-------------------|-------------------------|
|                      |             | Normal Part (AWM2) | Drum Part Norma | al Part (FM-X) Co | mmon/Audio              |
| Settings: Curve: 0 - | - 4         |                    | _               |                   | Normal Part (AWM2) Edit |
| 0                    | 1           | 2                  | 3               | 4                 | Common                  |
|                      |             |                    |                 |                   | Part Settings           |
|                      |             |                    |                 |                   | General                 |
| Don (Element D       | Don)        |                    |                 |                   | Pitch                   |
| Pan (Element F       | -an)        |                    |                 |                   | Zone Settings           |

Determines the stereo Pan position for the selected Element. **Settings:** L63 – C (center) – R63

# **Alternate Pan**

Determines the amount by which the sound is panned alternately left and right for each note you press. The Pan setting (above) is used as the basic Pan position. **Settings:** L64 – C – R63

#### **Random Pan**

Determines the amount by which the sound of the selected Element is panned randomly left and right for each note you press. The Pan setting (above) is used as the Center Pan position. **Settings:** 0 – 127

#### **Scaling Pan**

Determines the degree to which the notes (specifically, their position or octave range) affect the Pan position, left and right, of the selected Element. At note C3, the main Pan setting (above) is used for the basic Pan position.

#### **Settings:** -64 - +0 - +63

**Positive values:** Moves the pan position to the left for lower notes and to the right for higher notes. **Negative values:** Moves the pan position to the right for lower notes and to the left for higher notes.

#### Level/Key (Level Key Follow Sensitivity)

Determines the degree to which the notes (specifically, their position or octave range) affect the volume of the selected Element. A Center Key setting of C3 is used as the basic setting.

Settings: -64 - +0 - +63

**Positive values:** Lowers the output level for lower notes and raises it for higher notes. **Negative values:** Raises the output level for lower notes and lowers it for higher notes.

# Center Key (Level Key Follow Sensitivity Center Key)

This indicates that the central note for "Level/Key" above is C3. Keep in mind that this is for display purposes only; the value cannot be changed.

| Co  | omm   |                |
|-----|-------|----------------|
|     | Pa    | rt Settings    |
|     |       | General        |
|     |       | Pitch          |
|     |       | Zone Settings  |
|     |       | Zone Transmit  |
|     | Eff   | fect           |
|     |       | Routing        |
|     |       | Ins A          |
|     |       | Ins B          |
|     |       | EQ             |
|     | Ar    | peggio         |
|     |       | Common         |
|     |       | Individual     |
|     |       | Advanced       |
|     | Mo    | otion Seq      |
|     |       | Common         |
|     |       | Lane           |
|     | Mo    | od / Control   |
|     |       | Part LFO       |
|     |       | Control Assign |
|     |       | Receive SW     |
| Ele | eme   | ent            |
|     | Os    | sc / Tune      |
|     | Pit   | ich EG         |
|     | Fil   | ter            |
|     |       | Туре           |
|     |       | Filter EG      |
|     |       | Scale          |
|     | An    | nplitude       |
|     |       | Level / Pan    |
|     |       | Amp EG         |
|     |       | Scale          |
|     | Ele   | ement LFO      |
|     | Ele   | ement EQ       |
| AI  | l Ele | ement          |
|     | Os    | 6C             |
|     | Ba    | lance          |
|     |       |                |

| Reference | Performance | Edit               | Search           | Utility            | Live Set |
|-----------|-------------|--------------------|------------------|--------------------|----------|
|           |             | Normal Part (AWM2) | Drum Part Normal | Part (FM-X) Common | n/Audio  |

# Amp EG (Amplitude EG)

Operation

From the Amplitude EG display you can make all the time and level settings for the Amplitude EG, which determine how the volume of the sound changes over time. Using the AEG, you can control the transition in volume from the moment the sound starts is to the moment the sound stops.

 $[PERFORMANCE] \rightarrow [EDIT] \rightarrow Part selection \rightarrow Element selection \rightarrow [Amplitude] \rightarrow [Amp EG]$ 

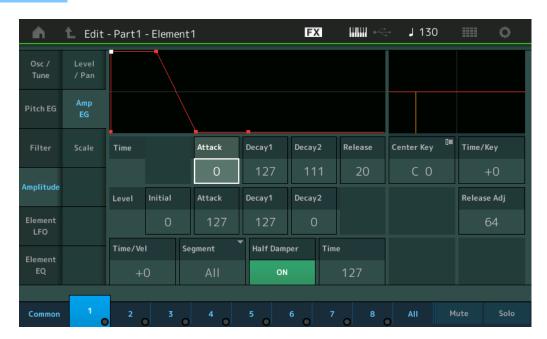

The full names of the available parameters are shown in the chart below, as they appear in the display.

|       | Initial       | Attack       | Decay1       | Decay2       | Release      |
|-------|---------------|--------------|--------------|--------------|--------------|
| Time  | -             | Attack Time  | Decay1 Time  | Decay2 Time  | Release Time |
| Level | Initial Level | Attack Level | Decay1 Level | Decay2 Level | -            |

Settings: Time: 0 - 127

Level: 0 - 127

# Time/Key (AEG Time Key Follow Sensitivity)

Determines the degree to which the notes (specifically, their position or octave range) affect the Amplitude EG Times. The Center Key parameter (below) is used as the basic amplitude for this parameter. Settings: -64 - +63

Positive values: High notes result in a fast Amplitude EG transition speed while low notes result in a slow speed. Negative values: High notes result in a slow Amplitude EG transition speed while low notes result in a fast speed. 0: The Amplitude EG transition speed does not change, regardless of the played note.

# Center Key (AEG Time Key Follow Sensitivity Center Key)

Determines the central note for the "Time/Key" parameter above. When the Center Key note is played, the AEG behaves according to its actual settings.

Settings: C-2 - G8

# Release Adj (AEG Time Key Follow Sensitivity Center Key Release Adjustment)

Determines the sensitivity of AEG Time Key Follow Sensitivity to AEG Release. The lower the value, the lower the sensitivity.

Settings: 0 - 127

127: Sets the AEG Time Key Follow Sensitivity to the value of Decay 1 or Decay 2.

0: Produces no effect in the AEG Time Key Follow Sensitivity.

|        | <b>D</b> |          |     |
|--------|----------|----------|-----|
| Normal | Part     | AVVIVIZ) | Ean |

| Nor | mal | Part (AWM2) Edit |
|-----|-----|------------------|
| Co  | omn | non              |
|     | Pa  | rt Settings      |
|     |     | General          |
|     |     | Pitch            |
|     |     | Zone Settings    |
|     |     | Zone Transmit    |
|     | Ef  | fect             |
|     |     | Routing          |
|     |     | Ins A            |
|     |     | Ins B            |
|     |     | EQ               |
|     | Ar  | peggio           |
|     |     | Common           |
|     |     | Individual       |
|     |     | Advanced         |
|     | Mo  | otion Seq        |
|     |     | Common           |
|     |     | Lane             |
|     | Mo  | od / Control     |
|     |     | Part LFO         |
|     |     | Control Assign   |
| _   |     | Receive SW       |
| Ele | eme | ent              |
|     | Os  | sc / Tune        |
|     | Pit | tch EG           |
|     | Fil | ter              |
|     |     | Туре             |
|     |     | Filter EG        |
|     |     | Scale            |
|     | An  | nplitude         |
|     |     | Level / Pan      |
|     |     | Amp EG           |
|     |     | Scale            |
|     | Ele | ement LFO        |
| _   |     | ement EQ         |
| AI  |     | ement            |
|     | 05  |                  |
|     | Ba  | llance           |
|     |     |                  |

| Reference | Performance | Edit               | Search    | Utility               | Live Set   |
|-----------|-------------|--------------------|-----------|-----------------------|------------|
|           |             | Normal Part (AWM2) | Drum Part | Normal Part (FM-X) Co | mmon/Audio |

#### Time/Vel (AEG Time Velocity Sensitivity) Segment (AEG Time Velocity Sensitivity Segment)

Determines how the AEG transition time (speed) responds to Velocity, or the strength with which the key is pressed. Select the "Segment," and then set its "Time/Vel" parameter. **Settings:** Time/Vel: -64 – +63

Positive values: High Velocities result in a fast AEG transition speed while low Velocities result in a slow speed.
Negative values: High Velocities result in a slow AEG transition speed while low Velocities result in a fast speed.
0: The amplitude transition speed does not change, regardless of the Velocity.

Settings: Segment: Attack, Atk+Dcy (Attack+Decay), Decay, Atk+Rls (Attack+Release), All Attack: Time/Vel parameter affects Attack Time. Atk+Dcy: Time/Vel Value affects Attack/Decay1 Time.

Decay: Time/Vel parameter affects Decay Time.

Atk+RIs: Time/Vel Value affects Attack/Release Time.

All: Time/Vel affects all AEG Time parameters.

# Half Damper (Half Damper Switch)

When the Half Damper Switch is set to on, you can produce a "half-pedal" effect just as on a real acoustic piano by using the optional FC3 Foot Controller connected to the FOOT SWITCH [SUSTAIN] jack on the rear panel.

Settings: off, on

# Time (Half Damper Time)

Determines how quickly the sound decays to silence after the key is released while holding down the Foot Controller FC3 with the Half Damper Switch parameter turned on. This is not available when the Half Damper Switch is set to off.

Settings: 0 - 127

NOTE For details on AEG, see the Synthesizer Parameter Manual PDF document.

|     |         | . ,            |  |
|-----|---------|----------------|--|
| Co  | omn     |                |  |
|     | Pa      | rt Settings    |  |
|     |         | General        |  |
|     |         | Pitch          |  |
|     |         | Zone Settings  |  |
|     |         | Zone Transmit  |  |
|     | Effect  |                |  |
|     |         | Routing        |  |
|     |         | Ins A          |  |
|     |         | Ins B          |  |
|     |         | EQ             |  |
|     | Ar      | peggio         |  |
|     |         | Common         |  |
|     |         | Individual     |  |
|     |         | Advanced       |  |
|     | Mo      | otion Seq      |  |
|     |         | Common         |  |
|     |         | Lane           |  |
|     | Mo      | od / Control   |  |
|     |         | Part LFO       |  |
|     |         | Control Assign |  |
|     |         | Receive SW     |  |
| Ele | eme     | nt             |  |
|     | Os      | sc / Tune      |  |
|     | Pit     | ch EG          |  |
|     | Fil     | ter            |  |
|     |         | Туре           |  |
|     |         | Filter EG      |  |
|     |         | Scale          |  |
|     | An      | nplitude       |  |
|     |         | Level / Pan    |  |
|     |         | Amp EG         |  |
|     |         | Scale          |  |
|     | Ele     | ement LFO      |  |
|     | Ele     | ement EQ       |  |
| Al  | l Ele   | ement          |  |
|     | Os      | iC             |  |
|     | Balance |                |  |

| Reference | Performance | Edit               | Search          | Utility             | Live Set |
|-----------|-------------|--------------------|-----------------|---------------------|----------|
|           |             | Normal Part (AWM2) | Drum Part Norma | I Part (FM-X) Commo | n/Audio  |

# Scale (Amplitude Scale)

From the Amplitude Scale display you can make Amplitude Scale settings for each Element. Amplitude Scale function controls the Amplitude output level according to the positions of the notes on the keyboard.

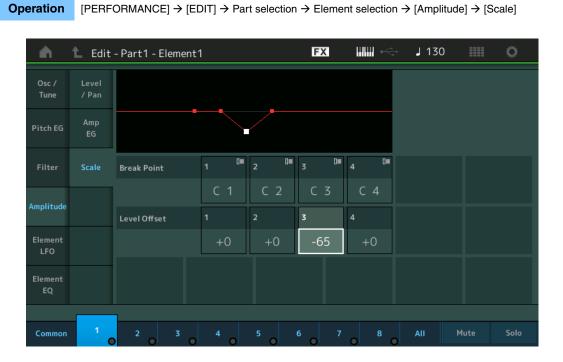

#### Break Point 1 – 4

Determines the four Amplitude Scale Break Points by specifying their respective note numbers. **Settings:** C -2 – G8

NOTE Break Points 1 to 4 will be automatically be arranged in ascending order across the keyboard.

#### Level Offset 1 – 4

Determines the offset value of the level of each Amplitude Scale Break Point.

Settings: -128 - +127

**NOTE** For details on setting examples of the Amplitude Scaling, see the Synthesizer Parameter Manual PDF document.

#### Normal Part (AWM2) Edit

|     | mai |                |
|-----|-----|----------------|
| Co  | mn  | non            |
|     | Pa  | rt Settings    |
|     |     | General        |
|     |     | Pitch          |
|     |     | Zone Settings  |
|     |     | Zone Transmit  |
| -   | Ef  | fect           |
|     |     | Routing        |
|     |     | Ins A          |
|     |     | Ins B          |
|     |     | EQ             |
|     | Ar  | peggio         |
|     |     | Common         |
|     |     | Individual     |
|     |     | Advanced       |
|     | Мо  | otion Seq      |
|     |     | Common         |
|     |     | Lane           |
|     | Мо  | od / Control   |
|     |     | Part LFO       |
|     |     | Control Assign |
|     |     | Receive SW     |
| Ele | eme | ent            |
|     | 05  | sc / Tune      |
|     | Pit | tch EG         |
|     | Fil | ter            |
|     |     | Туре           |
|     |     | Filter EG      |
|     |     | Scale          |
|     | Ar  | nplitude       |
|     |     | Level / Pan    |
|     |     | Amp EG         |
|     |     | Scale          |
|     | Ele | ement LFO      |
|     | Ele | ement EQ       |
| All | Ele | ement          |
|     | 05  | SC             |
|     | Ba  | lance          |
|     |     |                |

| Reference | Performance | Edit               | Search        | Utility               | Live Set |
|-----------|-------------|--------------------|---------------|-----------------------|----------|
|           |             | Normal Part (AWM2) | Drum Part Nor | mal Part (FM-X) Commo | n/Audio  |

# Element LFO

From the Element LFO display you can make LFO related setting for each Element. The Low-Frequency Oscillator (LFO) unit of the Element generates a low frequency signal. The signal from the LFO can be used to modulate the pitch, filter, and amplitude.

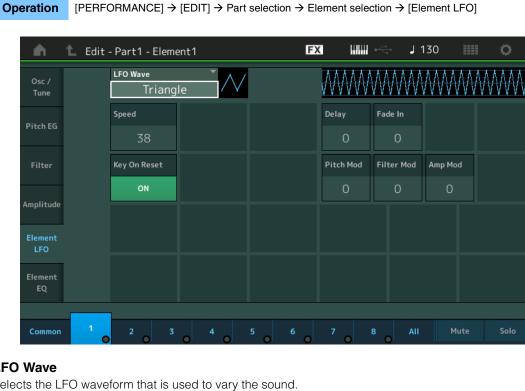

# **LFO Wave**

Selects the LFO waveform that is used to vary the sound.

Settings: Saw, Triangle, Square

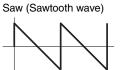

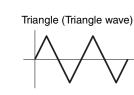

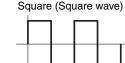

# Speed (LFO Speed)

Adjusts the speed (frequency) of LFO variation. The larger the setting, the faster the speed. Settings: 0-63

# Key On Reset (LFO Key On Reset)

Determines whether or not the LFO is reset each time a note is played. Settings: Off, On

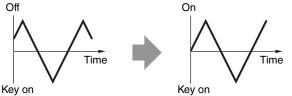

# Delay (LFO Delay Time)

Determines the delay time between the moment that a Note On message is received and the moment the LFO comes into effect. Settings: 0 - 127

# Fade In (LFO Fade In Time)

Determines the amount of time for the LFO effect to fade in (after the "Delay" time has elapsed). Settings: 0 - 127

#### Normal Part (AWM2) Edit

| Co  | omn   |                |
|-----|-------|----------------|
|     | Pa    | rt Settings    |
|     |       | General        |
|     |       | Pitch          |
|     |       | Zone Settings  |
|     |       | Zone Transmit  |
|     | Ef    | fect           |
|     |       | Routing        |
|     |       | Ins A          |
|     |       | Ins B          |
|     |       | EQ             |
|     | Ar    | peggio         |
|     |       | Common         |
|     |       | Individual     |
|     |       | Advanced       |
|     | Mo    | otion Seq      |
|     |       | Common         |
|     |       | Lane           |
|     | Mo    | od / Control   |
|     |       | Part LFO       |
|     |       | Control Assign |
|     |       | Receive SW     |
| Ele | eme   | ent            |
|     | 09    | sc / Tune      |
|     | Pi    | tch EG         |
|     | Fil   | ter            |
|     |       | Туре           |
|     |       | Filter EG      |
|     |       | Scale          |
|     | Ar    | nplitude       |
|     |       | Level / Pan    |
|     |       | Amp EG         |
|     |       | Scale          |
|     | El    | ement LFO      |
|     | El    | ement EQ       |
| Al  | I Ele | ement          |
|     | 09    | SC             |
|     | Ba    | alance         |

|                                                                                                    |                                                                                                    | · · · · · · · · · · · · · · · · · · · | Search                   | Utility                | Live Set                                                                                                    |
|----------------------------------------------------------------------------------------------------|----------------------------------------------------------------------------------------------------|---------------------------------------|--------------------------|------------------------|----------------------------------------------------------------------------------------------------|
|                                                                                                    |                                                                                                    | Normal Part (AWM2)                    | Drum Part Nor            | mal Part (FM-X) Co     | ommon/Audio                                                                                                    |
| •                                                                                                   | O Pitch Modulation I<br>amount (depth) by which                                                                                |                                       | aries (modulates) the pi | itch of the sound.     | Normal Part (AWM2) E<br>Common                                                                                                    |
| Filter Mod (LF                                                                                      | O Filter Modulation I<br>amount (depth) by which                                                                               | • •                                   | aries (modulates) the Fi | lter Cutoff frequency. | Part Settings<br>General<br>Pitch<br>Zone Settings                                                                                                    |
| Determines the a                                                                                    | <b>D Amplitude Modula</b><br>amount (depth) by which                                                                           | • •                                   | aries (modulates) the an | nplitude or volume of  | Zone Transmit<br>Effect                                                                                                    |
| he sound.<br><b>Settings:</b> 0 – 127                                                               |                                                                                                    |                                       |                          |                        | Routing<br>Ins A<br>Ins B<br>EQ                                                                                                    |
| Element EQ                                                                                          |                                                                                                    |                                       |                          |                        | Arpeggio                                                                                                    |
|                                                                                                    |                                                                                                    |                                       |                          |                        |                                                                                                    |
|                                                                                                    | t EQ display you can m<br>PERFORMANCE] → [EDIT                                                                                 |                                       | -                        | t EQ]                  | Common<br>Individual<br>Advanced                                                                                                    |
|                                                                                                    |                                                                                                    |                                       | -                        | t EQ]                  | Individual                                                                                                    |
| Operation [F                                                                                        |                                                                                                    |                                       | ment selection → [Elemen | t EQ]                  | Individual<br>Advanced                                                                                                    |
| Operation [F                                                                                        | PERFORMANCE] → [EDIT<br>Edit - Part1 - Element1                                                                                | ] → Part selection → Ele              | ment selection → [Elemen |                        | Individual<br>Advanced<br>Motion Seq                                                                                                    |
| Operation [F                                                                                        | PERFORMANCE] → [EDIT<br>Edit - Part1 - Element1<br>+24                                                                         | ] → Part selection → Ele              | ment selection → [Elemen |                        | Individual<br>Advanced<br>Motion Seq<br>Common                                                                                                    |
| Operation [F                                                                                        | PERFORMANCE] → [EDIT<br>Edit - Part1 - Element1                                                                                | ] → Part selection → Ele              | ment selection → [Elemen |                        | Individual<br>Advanced<br>Motion Seq<br>Common<br>Lane                                                                                                    |
| Operation [F                                                                                        | PERFORMANCE] $\rightarrow$ [EDIT]<br>Edit - Part1 - Element1<br>+24<br>+12<br>0<br>-12                                         | ] → Part selection → Ele              | ment selection → [Elemen |                        | Individual<br>Advanced<br>Motion Seq<br>Common<br>Lane<br>Mod / Control                                                                                                    |
| Operation [F                                                                                        | PERFORMANCE] $\rightarrow$ [EDIT]<br>Edit - Part1 - Element1                                                                   | ] → Part selection → Ele              | ment selection → [Elemen |                        | Individual<br>Advanced<br>Motion Seq<br>Common<br>Lane<br>Mod / Control<br>Part LFO                                                                                          |
| Operation [F                                                                                        | PERFORMANCE] → [EDIT]<br>Edit - Part1 - Element1<br>+24<br>+12<br>0<br>-12<br>-24                                              | ] → Part selection → Ele<br>FX        | ment selection → [Elemen |                        | Individual<br>Advanced<br>Motion Seq<br>Common<br>Lane<br>Mod / Control<br>Part LFO<br>Control Assign                                                                        |
| Operation [F<br>Osc /<br>Tune<br>Pitch EG                                                           | PERFORMANCE] → [EDIT]<br>Edit - Part1 - Element1<br>$\begin{array}{c} +24 \\ +12 \\ 0 \\ -12 \\ -24 \\ 20 \end{array}$         | ] → Part selection → Ele<br>FX        | ment selection → [Elemen |                        | Individual<br>Advanced<br>Motion Seq<br>Common<br>Lane<br>Mod / Control<br>Part LFO<br>Control Assign<br>Receive SW                                                          |
| Operation [F<br>Osc /<br>Tune<br>Pitch EG                                                           | PERFORMANCE] → [EDIT]<br>Edit - Part1 - Element1<br>$\begin{array}{c} +24 \\ +12 \\ 0 \\ -12 \\ -24 \\ 20 \end{array}$ EQ Type | ] → Part selection → Ele<br>FX        | ment selection → [Elemen |                        | Individual<br>Advanced<br>Motion Seq<br>Common<br>Lane<br>Mod / Control<br>Part LFO<br>Control Assig<br>Receive SW<br>Element                                                |
| Operation (F<br>Osc /<br>Tune<br>Pitch EG<br>Filter                                                 | PERFORMANCE] → [EDIT]<br>Edit - Part1 - Element1<br>$\begin{array}{c} +24 \\ +12 \\ 0 \\ -12 \\ -24 \\ 20 \end{array}$ EQ Type | ] → Part selection → Ele<br>FX        | ment selection → [Elemen |                        | Individual<br>Advanced<br>Motion Seq<br>Common<br>Lane<br>Mod / Control<br>Part LFO<br>Control Assig<br>Receive SW<br>Element<br>Osc / Tune                                  |
| Operation (F<br>Osc /<br>Tune<br>Pitch EG<br>Filter<br>Amplitude<br>Element                         | PERFORMANCE] → [EDIT]<br>Edit - Part1 - Element1<br>$\begin{array}{c} +24 \\ +12 \\ 0 \\ -12 \\ -24 \\ 20 \end{array}$ EQ Type | ] → Part selection → Ele<br>FX        | ment selection → [Elemen |                        | Individual<br>Advanced<br>Motion Seq<br>Common<br>Lane<br>Mod / Control<br>Part LFO<br>Control Assig<br>Receive SW<br>Element<br>Osc / Tune<br>Pitch EG                      |
| Operation (F<br>Osc /<br>Tune<br>Pitch EG<br>Filter<br>Amplitude                                    | PERFORMANCE] → [EDIT]<br>Edit - Part1 - Element1<br>$\begin{array}{c} +24 \\ +12 \\ 0 \\ -12 \\ -24 \\ 20 \end{array}$ EQ Type | ] → Part selection → Ele<br>FX        | ment selection → [Elemen |                        | Individual<br>Advanced<br>Motion Seq<br>Common<br>Lane<br>Mod / Control<br>Part LFO<br>Control Assig<br>Receive SW<br>Element<br>Osc / Tune<br>Pitch EG<br>Filter            |
| Operation (F<br>Osc /<br>Tune<br>Pitch EG<br>Filter<br>Amplitude<br>Element<br>LFO                  | PERFORMANCE] → [EDIT]<br>Edit - Part1 - Element1<br>$\begin{array}{c} +24 \\ +12 \\ 0 \\ -12 \\ -24 \\ 20 \end{array}$ EQ Type | ] → Part selection → Ele<br>FX        | ment selection → [Elemen |                        | Individual<br>Advanced<br>Motion Seq<br>Common<br>Lane<br>Mod / Control<br>Part LFO<br>Control Assig<br>Receive SW<br>Element<br>Osc / Tune<br>Pitch EG<br>Filter<br>Type    |
| Operation (F<br>Osc /<br>Tune<br>Pitch EG<br>Filter<br>Amplitude<br>Element<br>LFO                  | PERFORMANCE] → [EDIT]<br>Edit - Part1 - Element1<br>$\begin{array}{c} +24 \\ +12 \\ 0 \\ -12 \\ -24 \\ 20 \end{array}$ EQ Type | ] → Part selection → Ele<br>FX        | ment selection → [Elemen |                        | Individual Advanced Motion Seq Common Lane Mod / Control Part LFO Control Assig Receive SW Element Osc / Tune Pitch EG Filter Type Filter EG                                 |
| Operation (F<br>Osc /<br>Tune<br>Pitch EG<br>Filter<br>Amplitude<br>Element<br>LFO                  | PERFORMANCE] → [EDIT]<br>Edit - Part1 - Element1<br>$\begin{array}{c} +24 \\ +12 \\ 0 \\ -12 \\ -24 \\ 20 \end{array}$ EQ Type | ] → Part selection → Ele<br>FX        | ment selection → [Elemen |                        | Individual Advanced Motion Seq Common Lane Mod / Control Part LFO Control Assig Receive SW Element Osc / Tune Pitch EG Filter Type Filter EG Scale                           |
| Operation (F<br>Osc /<br>Tune<br>Pitch EG<br>Filter<br>Amplitude<br>Element<br>LFO                  | $PERFORMANCE] \rightarrow [EDIT]$ $Edit - Part1 - Element1$ $+24$ $+12$ $0$ $-12$ $-24$ $20$ $EQ Type$ $Boost6$                | ] → Part selection → Ele<br>FX        | ment selection → [Elemen |                        | Individual Advanced Motion Seq Common Lane Mod / Control Part LFO Control Assig Receive SW Element Osc / Tune Pitch EG Filter Type Filter EG Scale Amplitude Level / Pan     |
| Operation (F<br>Osc /<br>Tune<br>Pitch EG<br>Filter<br>Amplitude<br>Element<br>LFO<br>Element       | $PERFORMANCE] \rightarrow [EDIT]$ $Edit - Part1 - Element1$ $+24$ $+12$ $0$ $-12$ $-24$ $20$ $EQ Type$ $Boost6$                | ] → Part selection → Ele              | ment selection → [Elemen |                        | Individual Advanced  Motion Seq Common Lane Mod / Control Part LFO Control Assig Receive SW  Element Osc / Tune Pitch EG Filter Filter EG Scale Amplitude Level / Pan Amp EG |
| Operation (F<br>Osc /<br>Tune<br>Pitch EG<br>Filter<br>Amplitude<br>Element<br>LFO<br>Element<br>EQ | $PERFORMANCE] \rightarrow [EDIT]$ $Edit - Part1 - Element1$ $+24$ $+12$ $0$ $-12$ $-24$ $20$ $EQ Type$ $Boost6$                | ] → Part selection → Ele              | ment selection → [Elemen |                        | Individual Advanced Motion Seq Common Lane Mod / Control Part LFO Control Assig Receive SW Element Osc / Tune Pitch EG Filter Type Filter EG Scale Amplitude Level / Pan     |

P.EQ: The Parametric EQ is used to attenuate or boost signal levels (gain) around the Frequency.

Boost6, Boost12, Boost18: These can be used to boost the level of the entire signal by 6dB, 12dB and 18dB, respectively

Thru: This setting bypasses the equalizers leaving the entire signal unaffected.

Osc

Balance

| Reference | Performance | Edit               | Search         | Utility              | Live Set |  |
|-----------|-------------|--------------------|----------------|----------------------|----------|--|
|           |             | Normal Part (AWM2) | Drum Part Norm | al Part (FM-X) Commo | on/Audio |  |

# ■ When "EQ Type" is set to "2-band"

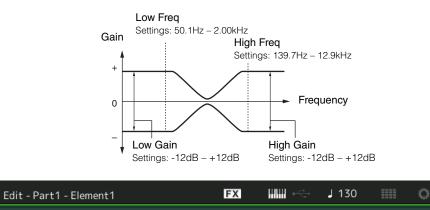

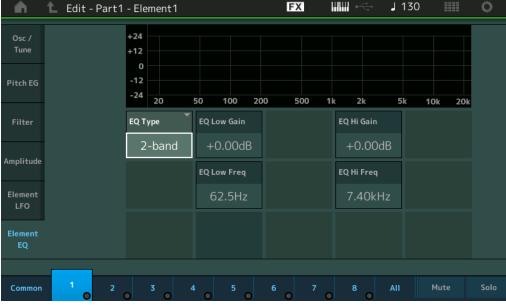

# EQ Low Gain (Element EQ Low Gain)

Determines the level gain of the Low band. **Settings:** -12dB - +12dB

# EQ Hi Gain (Element EQ High Gain)

Determines the level gain of the High band. **Settings:** -12dB - +12dB

#### EQ Low Freq (Element EQ Low Frequency)

Determines the frequency for the Low band. Settings: 50.1Hz – 2.00kHz

# EQ Hi Freq (Element EQ High Frequency)

Determines the frequency for the High band. **Settings:** 139.7Hz – 12.9kHz

# Normal Part (AWM2) Edit

| Co | omn   |                |
|----|-------|----------------|
|    | Pa    | rt Settings    |
|    |       | General        |
|    |       | Pitch          |
|    |       | Zone Settings  |
|    |       | Zone Transmit  |
|    | Eff   | fect           |
|    |       | Routing        |
|    |       | Ins A          |
|    |       | Ins B          |
|    |       | EQ             |
|    | Ar    | peggio         |
|    |       | Common         |
|    |       | Individual     |
|    |       | Advanced       |
|    | Мо    | otion Seq      |
|    |       | Common         |
|    |       | Lane           |
|    | Mo    | od / Control   |
|    |       | Part LFO       |
|    |       | Control Assign |
|    |       | Receive SW     |
| El | eme   | ent            |
|    | Os    | sc / Tune      |
|    | Pit   | tch EG         |
|    | Fil   | ter            |
|    |       | Туре           |
|    |       | Filter EG      |
|    |       | Scale          |
|    | An    | nplitude       |
|    |       | Level / Pan    |
|    |       | Amp EG         |
|    |       | Scale          |
|    | Ele   | ement LFO      |
|    | Ele   | ement EQ       |
| AI | l Ele | ement          |
|    | 05    | 5C             |
|    | Ba    | lance          |
|    |       |                |

| Common<br>Part Settings:<br>Common<br>Part Settings:<br>Common<br>Part LFO<br>Control Assign<br>Receive SW<br>Element<br>Part LFO<br>Control Assign<br>Receive SW<br>Element<br>Part LFO<br>Control Assign<br>Part LFO<br>Control Assign<br>Part LFO<br>Control Assign<br>Part LFO<br>Control Assign<br>Part LFO<br>Control Assign<br>Part LFO<br>Control Assign<br>Part LFO<br>Control Assign<br>Part LFO<br>Control Assign<br>Part LFO<br>Control Assign<br>Part                                                                                                    | erence Per               | rformance                                                                                                    | Edit                   | Search                   | Utility             | Live Set              |
|----------------------------------------------------------------------------------------------------|--------------------------|----------------------------------------------------------------------------------------------------|------------------------|--------------------------|---------------------|-----------------------|
| Common<br>Part Settings:<br>Common<br>Part Settings:<br>Common<br>Part LFO<br>Control Assign<br>Receive SW<br>Element<br>Part LFO<br>Control Assign<br>Receive SW<br>Element<br>Part LFO<br>Control Assign<br>Part LFO<br>Control Assign<br>Part LFO<br>Control Assign<br>Part LFO<br>Control Assign<br>Part LFO<br>Control Assign<br>Part LFO<br>Control Assign<br>Part LFO<br>Control Assign<br>Part LFO<br>Control Assign<br>Part LFO<br>Control Assign<br>Part                                                                                                    |                          |                                                                                                    | Normal Part (AWM2)     | Drum Part Norma          | al Part (FM-X) Comr | mon/Audio             |
| Part Settings<br>Part Settings<br>Part S                                                                                                    | When "EQ Type" i         | is set to "P.EC                                                                                                | 2"                     |                          |                     | Normal Part (AWM2) Ed |
| Image: 10,7 - 10,3       Image: 10,7 - 10,3         Image: 10,7 - 10,3       Image: 10,7 - 10,3         Image: 10,7 - 10,3       Image: 10,7 - 10,3         Image: 10,7 - 10,3       Image: 10,7 - 10,3         Image: 10,7 - 10,3       Image: 10,7 - 10,3         Image: 10,7 - 10,3       Image: 10,7 - 10,3         Image: 10,7 - 10,3       Image: 10,7 - 10,3         Image: 10,7 - 10,3       Image: 10,7 - 10,3         Image: 10,7 - 10,3       Image: 10,7 - 10,3         Image: 10,7 - 10,3 - 10,0 - 10,0 -                                                                                                    |                          | (                                                                                                    |                        |                          |                     |                       |
| General<br>Pitch<br>Settings: 120B - 120B<br>Freq<br>Settings: 120B - 120B<br>Freq<br>Freq<br>Settings: 120B - 120B<br>Freq<br>Freq<br>Fre |                          |                                                                                                    |                        | - 07 109                 |                     | Part Settings         |
| Zone Settings<br>Zone Transmit<br>Settings: 132/Hz - 12.0kHz<br>Effect<br>Routing<br>Ins A<br>Ins B<br>EQ<br>Arpeggio<br>Common<br>Individual<br>Advanced<br>Motion Seq<br>Common<br>Individual<br>Advanced<br>Motion Seq<br>Common<br>Lane<br>Mod / Control<br>Part LFO<br>Control Assign<br>Receives W<br>Effect<br>Common<br>Lane<br>Mod / Control<br>Part LFO<br>Control Assign<br>Receives W<br>Effect<br>Effect<br>Routing<br>Ins A<br>Ins B<br>EQ<br>Arpeggio<br>Common<br>Lane<br>Mod / Control<br>Part LFO<br>Control Assign<br>Receives W<br>Effect<br>Filter<br>Type<br>Filter EG<br>Scale<br>Amplitude<br>Level / Pan                                                                                                    |                          |                                                                                                    |                        | 3: 0.7 - 10.3            |                     | General               |
| Zone Settings<br>Zone Transmit<br>Freq<br>Settings: 12dB + 12dB<br>Freq<br>Settings: 12dB + 12dB<br>Freq<br>Settings: 12dB + 12dB<br>Settings: 12dB + 12dB + 12dB<br>Settings: 12dB + 12dB + 12dB<br>Settin                                                                                                    |                          |                                                                                                    |                        | Frequency                |                     | Pitch                 |
| Settings: 12dB - +12dB<br>Freq<br>Settings: 139.7Hz - 12.9kHz                                                                                                    |                          |                                                                                                    |                        |                          |                     | Zone Settings         |
| Freq   Settings: 139.7Hz - 12.9kHz     Filed     Bothing     Ins B   EQ   Common   Individual   Advanced   Motion Seq   Common   Individual   Advanced   Motion Seq   Common   Individual   Advanced   Motion Seq   Common   Individual   Advanced   Motion Seq   Common   Individual   Advanced   Motor Seq   Common   Individual   Advanced   Motor Seq   Common   Individual   Advanced   Motor Seq   Control Assign   Receive SW   Filter   Ose / Tune   Pitch EG   Filter   Determines the level gain of the frequency set in "EQ Freq."   Setting: : 12:8 - 12:8*   Filter EG   Scale   Amplitude   Scale   Amplitude   Level / Pan                                                                                                    |                          |                                                                                                    |                        |                          |                     | Zone Transmit         |
| Botting: 130.111   111 111   111 111   111 111   111 111   111 111   111 111   111 111   111 111   111 111   111 111   111 111   111 111   111 111   111 111   111 111   111 111   111 111   111 111   111 111   111 111   111 111   111 111   111 111   111 111   111 111   111 111   111 111   111 111   111 111   111 111   111 111   111 111   111 111   111 111   111 111   111 111   111 111   111 111   111 111   111 111   111 111   111 111   111 111   111 111   111 111   111 111   111 111   111 111   111 111   111 111   111 111   111 111   111 1111   111 1111 <td></td> <td></td> <td>V I</td> <td></td> <td></td> <td>Effect</td>                                                                                                    |                          |                                                                                                    | V I                    |                          |                     | Effect                |
| Image: Section 2     Image: Section 2                                                                                                    |                          |                                                                                                    |                        | ′Hz – 12.9kHz            |                     | Routing               |
| Our /       100 c /       100 c /                                                                                                    |                          |                                                                                                    |                        |                          |                     | Ins A                 |
| Out /       +24       Arpeggio         Filter       Filter       Filter         Filter       Filter       Filter         Pitch EG       Filter       Filter         Filter       Filter       Filter         Pitch EG       Filter       Filter         Pitch EG       Filter       Filter         Pitch EG       Filter       Filter         Pitch EG       Filter       Filter         Pitch EG       Filter       Filter         Filter       Filter       Filter         Filter       Filter       Filter         Filter       Filter       Filter         Filter       Filter       Filter         Filter       Filter       Osc / Tune         Part LFO       Control Assign         Receive SW       Element         Osc / Tune       Pitch EG         Filter       Osc / Tune         Pitch EG       Scale         Filter EG       Scale         Settings:       1:0:7Hz - 12:9kHz         Determines the frequency to be attenuated/boosted.       Everl / Pan         Settings:       1:3:7Hz - 12:9kHz                                                                                                    | 🔥 🛍 Edit - Pa            | art1 - Element1                                                                                                | FX                     | <b>IIIIII</b> •<>→ J 130 | III O               | Ins B                 |
| Tune       +12       -12       -12       -12       -12       -12       -12       -12       -12       -12       -12       -12       -12       -12       -12       -12       -12       -12       -12       -12       -12       -12       -12       -12       -12       -12       -12       -12       -12       -12       -12       -12       -12       -12       -12       -12       -12       -12       -12       -12       -12       -12       -12       -12       -12       -12       -12       -12       -12       -12       -12       -12       -12       -12       -12       -12       -12       -12       -12       -12       -12       -12       -12       -12       -12       -12       -12       -12       -12       -12       -12       -12       -12       -12       -12       -12       -12       -12       -12       -12       -12       -12       -12       -12       -12       -12       -12       -12       -12       -12       -12       -12       -12       -12       -12       -12       -12       -12       -12       -12       -12       -12       -12       -12       -12                                                                                                    | Ored                     | +24                                                                                                    |                        |                          |                     | EQ                    |
| Pitch EG       -12       -2       -2       -2       -2       -2       -2       -2       -2       -2       -2       -2       -2       -2       -2       -2       -2       -2       -2       -2       -2       -2       -2       -2       -2       -2       -2       -2       -2       -2       -2       -2       -2       -2       -2       -2       -2       -2       -2       -2       -2       -2       -2       -2       -2       -2       -2       -2       -2       -2       -2       -2       -2       -2       -2       -2       -2       -2       -2       -2       -2       -2       -2       -2       -2       -2       -2       -2       -2       -2       -2       -2       -2       -2       -2       -2       -2       -2       -2       -2       -2       -2       -2       -2       -2       -2       -2       -2       -2       -2       -2       -2       -2       -2       -2       -2       -2       -2       -2       -2       -2       -2       -2       -2       -2       -2       -2       -2       -2       -2       -2                                                                                                    |                          |                                                                                                    |                        |                          |                     | Arpeggio              |
| -24       20       50       100       200       500       1k       2k       5k       10k       20k         Filter       FQ Type       FQ Sain       FQ Type       FQ Sain       Advanced       Motion Seq         Amplitude       FQ Type       FQ Sain       FQ Freq       Common       Lane       Mod / Control         Florenet       1.02kHz       FQ Q       0.7       8       All       Mute       Solo         Element       0.7       8       All       Mute       Solo       Part LFO         Common       1       2       3       4       5       6       7       8       All       Mute       Solo         EQ Gain (Element EQ Gain)       Determines the level gain of the frequency set in "EQ Freq."       Solo       Filter       Pitch EG       Filter         Settings: :12dB - +12dB       EQ Freq (Element EQ Frequency)       Scale       Amplitude       Scale       Amplitude         Determines the frequency to be attenuated/boosted.       Settings: :139.7Hz - 12.9kHz       Level / Pan       Level / Pan                                                                                                    |                          |                                                                                                    |                        |                          |                     |                       |
| Advanced         Filter         Anplitude         Element         EQ         0,7         EQ         0,7         8         All Mute         Solo         Common         1         2       3         4       5         6       7         8       All Mute         Solo       Osc / Tune         Pitch EQ         Filter       Osc / Tune         Pitch EQ         Filter       Type         Filter EQ       Scale         Amplitude       Scale         Any Diftude       Scale         Any Diftude       Level / Pant                                                                                                    | Pitch EG                 | 24                                                                                                    |                        |                          |                     | Individual            |
| Amplitude       P.EQ       +0.00dB       Common         Lane       Lane       Mod / Control         Part LFO       EQ Q       0.7       8       All       Mute       Solo         Element       0.7       8       All       Mute       Solo       Part LFO         Common       1       2       3       4       5       6       7       8       All       Mute       Solo         Element       0.7       8       All       Mute       Solo       Determines the level gain of the frequency set in "EQ Freq."       Solo       Solo       Filter       Osc / Tune         Pitch EG       Filter       Type       Filter EG       Scale       Filter EG       Scale       Scale       Amplitude       Evel / Pant         Determines the frequency to be attenuated/boosted.       Settings: 139.7Hz - 12.9kHz       Level / Pant       Level / Pant                                                                                                    |                          | -24 20                                                                                                    | 50 100 200 500         | 1k 2k 5k 10k             | 20k                 | Advanced              |
| Amplitude       FP,EQ       +0.00dB       Image: Common       Lane         Lane       Mod / Control       Part LFO         Image: Common       1.02kHz       Part LFO         Image: Common       1.02kHz       Part LFO         Image: Common       1.02kHz       Part LFO         Image: Common       1.02kHz       Part LFO         Image: Common       1.02kHz       Part LFO         Image: Common       1.02kHz       Part LFO         Image: Common       1.02kHz       Part LFO         Image: Common       1.02kHz       Part LFO         Image: Common       1.02kHz       Part LFO         Image: Common       1.02kHz       Part LFO         Image: Common       1.02kHz       Part LFO         Image: Common       1.02kHz       Part LFO         Image: Common       1.02kHz       Solo         Determines the level gain of the frequency set in "EQ Freq."       Scale         Filter EG       Scale         Image: Statings: 120B - +12dB       Amplitude         Determines the frequency to be attenuated/boosted.       Amplitude         Settings: 139.7Hz - 12.9kHz       Level / Pant                                                                                                    | Filter                   | EQ Type                                                                                                    | EQ Gain                |                          |                     | Motion Seq            |
| Amplitude       EQ Freq       1.02kHz       Part LFO         LockHz       EQ Q       Q       Part LFO         Control Assign       Q       Q       Part LFO         Control Assign       Q       Q       Part LFO         Control Assign       Q       Q       Part LFO         Control Assign       Q       Q       Part LFO         Control Assign       Q       Q       Part LFO         Control Assign       Q       Q       Part LFO         Control Assign       Q       Q       Part LFO         Control Assign       Q       Q       Part LFO         Control Assign       Q       Q       Part LFO         Control Assign       Q       Q       Part LFO         Common       1       2       3       4       5       6       7       8       AII       Mute       Solo         Etement       O.C       Tune       Pitch EG       Filter       Pitch EG       Scale       Scale       Scale       Scale       Scale       Amplitude       Scale       Amplitude       Evel / Pant       Part LFO       Scale       Amplitude       Scale       Amplitude       Scale       Scale                                                                                                    |                          | P.EQ                                                                                                    | +0.00dB                |                          |                     |                       |
| Element       1.02kHz       Part LFO         Element       0.7       Control Assign         Economon       1       2       3       4       5       6       7       8       All       Mute       Solo         Economon       1       2       3       4       5       6       7       8       All       Mute       Solo         Economon       1       2       3       4       5       6       7       8       All       Mute       Solo       Solo       Filter       0sc / Tune       Pitch EG       Filter       Filter       Filter       Filter       Filter       Filter EG       Scale       Scale       Eonomitude       Scale       EonomitudeScale       EonomitudeEonomitudeEonom                                                                                                    | Amplitude                |                                                                                                    |                        |                          |                     |                       |
| Element 1.02kHz   EQ EQ   0.7 0.7   Part LFO Control Assign Receive SW Element Common 1 2 3 4 5 6 7 8 All Mute Solo Element Osc / Tune Pitch EG Filter Type Filter EG Settings: -12dB - +12dB EQ Freq (Element EQ Frequency) Determines the frequency to be attenuated/boosted. Settings: 139.7Hz - 12.9kHz Level / Pan                                                                                                    |                          |                                                                                                    |                        |                          |                     |                       |
| Element EQ   Common 1   2 3   4 5   6 7   8 All   Mute Solo     Control Assign   Receive SW   Element   0sc / Tune   Pitch EG   Filter   Type   Filter EG   Scale   EQ Freq (Element EQ Frequency)   Determines the frequency to be attenuated/boosted.   Settings:   139.7Hz - 12.9kHz                                                                                                    |                          |                                                                                                    | 1.02kHz                |                          |                     |                       |
| Element 0.7   Common 1   2 3   4 5   6 7   8 All   Mute Solo   EQ Gain (Element EQ Gain) Determines the level gain of the frequency set in "EQ Freq." Settings: -12dB - +12dB EQ Freq (Element EQ Frequency) Determines the frequency to be attenuated/boosted. Settings: 139.7Hz - 12.9kHz Receive SW Element Osc / Tune Pitch EG Filter Scale Amplitude Level / Pan                                                                                                    |                          |                                                                                                    | EQQ                    |                          |                     |                       |
| Common 1 2 3 4 5 6 7 8 All Mute Solo   EQ Gain (Element EQ Gain) Determines the level gain of the frequency set in "EQ Freq." Settings: -12dB - +12dB EQ Freq (Element EQ Frequency) Determines the frequency to be attenuated/boosted. Settings: 139.7Hz - 12.9kHz EQ Freq 12.9kHz                                                                                                    |                          |                                                                                                    |                        |                          |                     | _                     |
| Common       1       2       3       4       5       6       7       8       All       Mute       Solo         EQ Gain (Element EQ Gain)       Determines the level gain of the frequency set in "EQ Freq."       Filter       Filter         Settings: -12dB - +12dB       EQ Freq (Element EQ Frequency)       Type       Filter EG       Scale         Determines the frequency to be attenuated/boosted.       Settings: 139.7Hz - 12.9kHz       Level / Pan       Level / Pan                                                                                                    |                          |                                                                                                    | 0.7                    |                          |                     |                       |
| Common       2       3       4       5       6       7       8       All       Mute       solo       Pitch EG         EQ Gain (Element EQ Gain)       Determines the level gain of the frequency set in "EQ Freq."       Filter       Type         Settings: -12dB - +12dB       Filter EG       Scale       Scale         EQ Freq (Element EQ Frequency)       Determines the frequency to be attenuated/boosted.       Amplitude         Settings: 139.7Hz - 12.9kHz       Level / Pan                                                                                                    |                          | The second second second second second second second second second second second second second second second s |                        |                          |                     |                       |
| EQ Gain (Element EQ Gain)FilterDetermines the level gain of the frequency set in "EQ Freq."TypeSettings: -12dB - +12dBFilter EGEQ Freq (Element EQ Frequency)ScaleDetermines the frequency to be attenuated/boosted.AmplitudeSettings: 139.7Hz - 12.9kHzLevel / Pan                                                                                                    | Common                   | 2 3 0                                                                                                    |                        |                          | ite Solo            |                       |
| EC Gain (Element EC Gain)         Determines the level gain of the frequency set in "EQ Freq."         Settings: -12dB - +12dB         EQ Freq (Element EQ Frequency)         Determines the frequency to be attenuated/boosted.         Settings: 139.7Hz - 12.9kHz                                                                                                    |                          |                                                                                                    |                        |                          |                     |                       |
| Settings: -12dB - +12dB       Filter EG         EQ Freq (Element EQ Frequency)       Scale         Determines the frequency to be attenuated/boosted.       Amplitude         Settings: 139.7Hz - 12.9kHz       Level / Pan                                                                                                    | •                        | •                                                                                                    | the "EO Eroa"          |                          |                     |                       |
| EQ Freq (Element EQ Frequency)     Scale       Determines the frequency to be attenuated/boosted.     Amplitude       Settings: 139.7Hz - 12.9kHz     Level / Pan                                                                                                    |                          |                                                                                                    | Jency set in "EQ Freq. |                          |                     |                       |
| EQ Freq (Element EQ Frequency)       Amplitude         Determines the frequency to be attenuated/boosted.       Level / Pan         Settings: 139.7Hz – 12.9kHz       Level / Pan                                                                                                    |                          | 3                                                                                                    |                        |                          |                     |                       |
| Settings: 139.7Hz – 12.9kHz Level / Pan                                                                                                    |                          |                                                                                                    |                        |                          |                     |                       |
|                                                                                                    |                          |                                                                                                    | luated/boosted.        |                          |                     |                       |
|                                                                                                    | Settings: 139.7Hz - 12.9 | ЭkHz                                                                                                    |                        |                          |                     | Amp EG                |

# EQ Q (Element EQ Q)

This varies the signal level at the Frequency setting to create various frequency curve characteristics. **Settings:** 0.7 – 10.3 **NOTE** For details on EQ structure, see the Synthesizer Parameter Manual PDF document.

Scale

Element LFO

Element EQ

All Element Osc Balance

| Reference | Performance | Edit               | Search           | Utility            | Live Set |
|-----------|-------------|--------------------|------------------|--------------------|----------|
|           |             | Normal Part (AWM2) | Drum Part Normal | Part (FM-X) Common | n/Audio  |

# **Element All (All Element)**

# **Osc (Oscillator)**

From the Oscillator display you can set Oscillator-related parameters for the eight Elements.

Operation

**ion** [PERFORMANCE]  $\rightarrow$  [EDIT]  $\rightarrow$  Part selection  $\rightarrow$  [All]  $\rightarrow$  [Osc]

| Osc    |    |              |        |                |     |             |      |       |
|--------|----|--------------|--------|----------------|-----|-------------|------|-------|
| _      | SW | XA Control 🔻 | Group▼ | Waveform 🛙     | Vel | ocity Limit | Note | Limit |
| alance | 1  | Normal       | 1      | Moving Harp St | 1   | 127         | C -2 | G 8   |
| _      | 2  | Normal       | 1      | Grain3 St      | 1   | 127         | C -2 | G 8   |
|        | 3  | Normal       | 1      | Vocal Res      | _ 1 | 127         | C -2 | G 8   |
|        | 4  | Normal       | 1      | Neo Seq Em All | 1   | 127         | C -2 | G 8   |
|        | 5  | Normal       | 1      | JP Short Seq L | _ 1 | 127         | C -2 | G 8   |
|        | 6  | Normal       | 1      | JP Short Seq L | 1   | 127         | C -2 | G 8   |
|        | 7  | Normal       | 1      | JP Short Seq L | _ 1 | 127         | C -2 | Gε    |
|        | 8  | Normal       | 1      | Bubble         | 1   | 127         | C -2 | Gε    |

# SW (Element Switch)

Determines whether each Element is active or not. **Settings:** Off, On

# **XA Control**

Determines the functioning of the Expanded Articulation (XA) feature of an Element. The XA feature is sophisticated tone generator system that allows you to more effectively recreate realistic sound and natural performance techniques. It also provides other unique modes for random and alternate sound changes as you play. For details on the XA feature, see the "Tone Generator Block" in the "Basic Structure" on page 6.

Settings: Normal, Legato, Key Off, Cycle, Random, A.SW1 On (Assignable Switch 1 ON), A.SW2 On (Assignable Switch 2 ON), A.SW Off (Assignable Switch 1 OFF)

Normal: The Element sounds normally each time you play the note.

**Legato:** When the Mono/Poly parameter is set to Mono, this Element will be played in place of the one which is set to "Normal" of the XA Control parameter when you play the keyboard in legato fashion (playing the next note of a single-note line or melody before releasing the previous note).

Key Off: The Element will sound each time you release the note.

**Cycle:** Each Element sounds alternately according to its numerical order. In other words, playing the first note will sound Element 1, the second note Element 2, and so on.

Random: Each Element will sound randomly each time you play the note.

**A.SW1 On:** When the [ASSIGN 1] button is turned On, the Element will sound.

**A.SW2 On:** When the [ASSIGN 2] button is turned On, the Element will sound.

A.SW Off: When both of the [ASSIGN 1] and [ASSIGN 2] buttons are turned Off, the Element will sound.

# **Group (Element Group)**

Determines the group for XA Control. All Elements that have the same type of XA features must have the same group number. This setting does not apply when the XA Control parameters of all Elements are set to Normal.

Settings: 1-8

#### Waveform (Waveform Name)

Indicates the Waveform Name for each Element. **Settings:** See the Data List PDF document.

# Normal Part (AWM2) Edit

|    |           | - a (               |
|----|-----------|---------------------|
| Co | omn<br>Pa | non<br>Irt Settings |
|    | ra        | General             |
|    |           |                     |
|    |           | Pitch               |
|    |           | Zone Settings       |
|    |           | Zone Transmit       |
|    | Ef        | fect                |
|    |           | Routing             |
|    |           | Ins A               |
|    |           | Ins B               |
|    |           | EQ                  |
|    | Ar        | peggio              |
|    |           | Common              |
|    |           | Individual          |
|    |           | Advanced            |
|    | Mo        | otion Seq           |
|    |           | Common              |
|    |           | Lane                |
|    | Mo        | od / Control        |
|    |           | Part LFO            |
|    |           | Control Assign      |
|    |           | Receive SW          |
| El | eme       | ent                 |
|    | 05        | sc / Tune           |
|    | Pi        | tch EG              |
|    | Fil       | ter                 |
|    |           | Туре                |
|    |           | Filter EG           |
|    |           | Scale               |
|    | Ar        | nplitude            |
|    |           | Level / Pan         |
|    |           | Amp EG              |
|    |           | Scale               |
|    | El        | ement LFO           |
|    | El        | ement EQ            |
| AI | I Ele     | ement               |
|    | 09        | 6C                  |
|    | Ba        | lance               |
|    |           |                     |

| Reference | Performance | Edit               | Search          | Utility              | Live Set |
|-----------|-------------|--------------------|-----------------|----------------------|----------|
|           |             | Normal Part (AWM2) | Drum Part Norma | al Part (FM-X) Commo | n/Audio  |

#### **Velocity Limit**

Determines the minimum and maximum values of the velocity range within which each Element will respond. Each Element will only sound for notes played within its specified velocity range. If you first specify the maximum value and then the minimum value, for example "93 to 34," then the Velocity range covers both "1 to 34" and "93 to 127."

Settings: 1 - 127

#### Note Limit

Determines the lowest and highest notes of the keyboard range for each Element. Each Element will only sound for notes played within its specified range. If you first specify the highest note and then the lowest note, for example "C5 to C4," then the note range covers both "C-2 to C4" and "C5 to G8." **Settings:** C -2 - G8

#### Balance

From the Balance display you can set parameters related to Level, Pitch, and Pan for the eight Elements.

**Operation** [PERFORMANCE]  $\rightarrow$  [EDIT]  $\rightarrow$  Part selection  $\rightarrow$  [All]  $\rightarrow$  [Balance]

| <b>.</b> | 上 Edit | t - Part1 - All Elen | nent | FX     | 🛄 🛶 🚽 140 | ≡ ¢   |
|----------|--------|----------------------|------|--------|-----------|-------|
| Osc      |        |                      |      |        |           |       |
|          | SW     | Coarse               | Fine | Cutoff | Pan       | Level |
| Balance  | 1      | +0                   | +0   | 106    | L12       | 110   |
|          | 2      | +0                   | +0   | 106    | R12       | 98    |
|          | 3      | -12                  | +0   | 104    | С         | 98    |
|          | 4      | +0                   | +0   | 106    | С         | 63    |
|          | 5      | +0                   | +0   | 106    | С         | 127   |
|          | 6      | +0                   | +0   | 106    | С         | 110   |
|          | 7      | +0                   | +0   | 106    | С         | 127   |
|          | 8      | +0                   | +0   | 106    | С         | 113   |
|          |        |                      |      |        |           |       |
| Common   |        | 2 3                  | 4 5  | 6 7    | 8 All     |       |

# SW (Element Switch)

Determines whether each Element is active or not. **Settings:** Off, On

#### Coarse (Coarse Tune)

Determines the pitch of each Element in semitones. **Settings:** -48 - +48

#### Fine (Fine Tune)

Determines the fine tuning for the pitch of each Element. **Settings:** -64 – 63

#### **Cutoff (Cutoff Frequency)**

Determines the Cutoff Frequency for each Element. **Settings:** 0 – 255

#### Pan (Element Pan)

Determines the stereo pan position for each Element. **Settings:** L63 (far left) – C (center) – R63 (far right)

#### Level

Determines the level of each Element. **Settings:** 0 – 127

#### Normal Part (AWM2) Edit

| Co  | mm  | ion            |
|-----|-----|----------------|
|     |     | rt Settings    |
|     |     | General        |
|     |     | Pitch          |
|     |     | Zone Settings  |
|     |     | Zone Transmit  |
|     | Ef  | ect            |
|     |     | Routing        |
|     |     | Ins A          |
|     |     | Ins B          |
|     |     | EQ             |
|     | Ar  | peggio         |
|     |     | Common         |
|     |     | Individual     |
|     |     | Advanced       |
|     | Мс  | otion Seq      |
|     |     | Common         |
|     |     | Lane           |
|     | Мс  | od / Control   |
|     |     | Part LFO       |
|     |     | Control Assign |
|     |     | Receive SW     |
| Ele | eme | nt             |
|     | Os  | sc / Tune      |
|     | Pit | ich EG         |
|     | Fil | ter            |
|     |     | Туре           |
|     |     | Filter EG      |
|     |     | Scale          |
|     | An  | nplitude       |
|     |     | Level / Pan    |
|     |     | Amp EG         |
|     |     | Scale          |
|     |     | ement LFO      |
|     | _   | ement EQ       |
| All |     | ement          |
|     |     |                |
|     | Ва  | lance          |

| Reference | Performance | Edit               | Search         | Utility              | Live Set |
|-----------|-------------|--------------------|----------------|----------------------|----------|
|           |             | Normal Part (AWM2) | Drum Part Norm | al Part (FM-X) Commo | n/Audio  |

# **Drum Part Edit**

Each Drum Part can consist of up to 73 Drum Keys, assigned to notes spread across the keyboard (C0 to C6). There are two types of Drum Part Edit displays: Key Common Edit display, for editing the settings that apply to all Drum keys; and Key Edit display, for editing individual keys. This section explains the parameters for Key Common Edit and Key Edit.

# Key Common Edit (Common)

# **Part Settings**

# General

Operation

 $[PERFORMANCE] \rightarrow [EDIT] \rightarrow Part \ selection \rightarrow ELEMENT/OPERATOR \ [COMMON] \rightarrow [Part \ Settings] \rightarrow [General]$ 

| <b>A</b>         | 🛍 Edit           | - Part6 - Comn               | non             | E                   | x IIII ~         | - J 140         | ¢              |
|------------------|------------------|------------------------------|-----------------|---------------------|------------------|-----------------|----------------|
| Part<br>Settings | General          | Part Category Ma<br>Drum/Per |                 | ory Sub 🔻 Pa<br>UMS | rt Name<br>Power | Standard Ki     | ர<br>t 1       |
| P.(              | Zone             | Volume                       | Pan             | Dry Level           | VarSend          | RevSend         | Part Output    |
| Effect           | Settings         | 79                           | С               | 127                 | 0                | 16              | MainL&R        |
| Arpeggio         | Zone<br>Transmit | Note Shift                   | Detune          | Pitch Bend↓         | Pitch Bend ↑     |                 |                |
| Motion           |                  | +0                           | +0.0Hz          | -2                  | +2               |                 |                |
| Seq              |                  | Arp Play Only                | Element Pan     |                     |                  |                 |                |
| Mod /<br>Control |                  | OFF                          | ON              |                     |                  |                 |                |
|                  |                  | Velocity Limit               |                 | Note Limit          |                  | Velocity Offset | Velocity Depth |
|                  |                  | 1                            | 127             | C -2                | G 8              | 64              | 64             |
|                  |                  |                              |                 |                     |                  |                 |                |
| Common           | BD               | SD HH Clo                    | ose HH Pedal HH | Open Low Tom        | Hi Tom Crash     | Dru             | іт Кеу         |

# Part Category Main (Part Main Category) Part Category Sub (Part Sub Category)

Determines the Main category and the Sub category for the selected Part. **Settings:** See the Data List PDF document.

# Part Name

Determines the Part name of the selected Part. Part names can contain up to 20 characters. Touching the parameter calls up the input character display.

# Volume (Part Volume)

Determines the output level of the selected Part. **Settings:** 0 – 127

# Pan

Determines the stereo pan position of the selected Part. Settings: L63 - C - R63

# **Dry Level**

Determines the dry sound level (not effect applied) of the selected Part. This is available only when "Part Output" is set to "MainL&R" or "Drum." **Settings:** 0 – 127

Drum Part Edit Common Part Settings General **Zone Settings Zone Transmit** Effect Routing Ins A Ins B EQ Arpeggio Common Individual Advanced Motion Seq Common Lane Mod / Control **Control Assign Receive SW** Key Osc / Tune Filter Level / Pan **Element EQ** 

| Reference                                | Performance                                                                                                    | Edit                       | Search                    | Utility              | Live Set                |
|------------------------------------------|----------------------------------------------------------------------------------------------------|----------------------------|---------------------------|----------------------|-------------------------|
|                                          |                                                                                                    | Normal Part (AWM2)         | Drum Part Nor             | mal Part (FM-X) Com  | nmon/Audio              |
| Var Send (Varia                          | ation Send)                                                                                                    |                            | •                         |                      | Drum Part Edit          |
|                                          | vel of the selected Part t<br>MainL&R" or "Drum."                                                                                                    | hat is sent to the Variati | on effect. This is avail  | able only when "Part | Common<br>Part Settings |
| <b>Settings:</b> 0 – 127                 |                                                                                                    |                            |                           |                      | General                 |
| Rev Send (Rev                            | erb Send)                                                                                                    |                            |                           |                      | Zone Settings           |
|                                          | vel of the selected Part                                                                                                    | that is sent to the Reve   | rb effect. This is availa | able only when "Part | Zone Transmit           |
| Output" is set to "<br>Settings: 0 – 127 | MainL&R" or "Drum."                                                                                                    |                            |                           |                      | Effect                  |
| -                                        |                                                                                                    |                            |                           |                      | Routing                 |
| • •                                      | art Output Select)                                                                                                    | with a state of David      |                           |                      | Ins A                   |
|                                          | audio output is used fo<br>AsgnL&R, USB1&2USB28                                                                                                    |                            | - 30 Off Drum             |                      | Ins B                   |
| -                                        | Contraction of the store of the store of the |                            |                           |                      | EQ                      |
|                                          | R: Outputs in stereo (two cha                                                                                                    |                            |                           |                      | Arpeggio                |
|                                          | USB29&30: Outputs in sto                                                                                                    |                            |                           | terminal.            | Common                  |
| -                                        | Outputs in mono (one channe<br>Outputs in mono (one channe                                                                                                    |                            |                           |                      | Individual              |
| -                                        | <b>30:</b> Outputs in mono (Channe                                                                                                    |                            |                           |                      | Advanced                |
|                                          | udio signal for the Part is out                                                                                                    |                            | -                         |                      | Motion Seq              |
| <b>Drum:</b> "D                          | rum Key Out" is displayed to                                                                                                    | determine the specific out | out for each Drum Key.    |                      | Common                  |
| Note Shift                               |                                                                                                    |                            |                           |                      | Lane                    |
| Determines the p                         | itch (key transpose) sett                                                                                                    | ing for each Part in sen   | nitones.                  |                      | Mod / Control           |
| Settings: -24 - +0 -                     | +24                                                                                                    |                            |                           |                      | Control Assign          |
| Detune                                   |                                                                                                    |                            |                           |                      | Receive SW              |
| Determines the p                         | itch settings of the selec                                                                                                    | ted Part in 0.1 Hz incre   | ements.                   |                      | Кеу                     |
| Settings: -12.8Hz -                      | +0.0Hz - +12.7Hz                                                                                                    |                            |                           |                      | Osc / Tune              |
| Pitch Bend かん                            | ↓ (Pitch Bend Range                                                                                                    | Upper/Lower)               |                           |                      | Filter                  |
|                                          | aximum Pitch Bend Rar                                                                                                    | •• /                       |                           |                      | Level / Pan             |
| Settings: -48 - +0 -                     |                                                                                                    | -                          |                           |                      | Element EQ              |
| Determines the m                         | aximum Pitch Bend Rar                                                                                                    | •• /                       |                           |                      |                         |

# Arp Play Only (Arpeggio Play Only)

Determines whether or not the current Part plays only the note events of the Arpeggio playback. When this parameter is set to on, only the note events of the Arpeggio playback affect the tone generator block. **Settings:** Off, On

# **Element Pan (Element Pan Switch)**

Determines whether the individual pan settings for each Key Part (made via [EDIT]  $\rightarrow$  Part selection  $\rightarrow$ Drum Key selection  $\rightarrow$  [Level/Pan]  $\rightarrow$  "Pan") are applied or not. When this is set to "off," the pan position for the each Key is set to center in the Part. Settings: Off, On

#### **Velocity Limit**

Determines the minimum and maximum values of the velocity range within which each Part will respond. **Settings:** 1 – 127

#### **Note Limit**

Determines the lowest and highest notes of the keyboard range for each Part. Settings: C -2 – G8

| Reference | Performance | Edit               | Search          | Utility              | Live Set |
|-----------|-------------|--------------------|-----------------|----------------------|----------|
|           |             | Normal Part (AWM2) | Drum Part Norma | al Part (FM-X) Commo | n/Audio  |

# Velocity Depth (Velocity Sensitivity Depth)

Determines the degree to which the resulting volume of the tone generator responds to your playing strength. The higher the value, the more the volume changes in response to your playing strength (as shown below).

Settings: 0 - 127

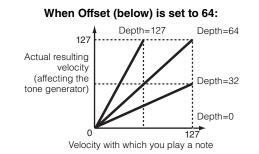

# Velocity Offset (Velocity Sensitivity Offset)

Determines the amount by which played velocities are adjusted for the actual resulting velocity effect. This lets you raise or lower all velocities based on this setting value—allowing you to automatically compensate for playing too strongly or too softly.

Settings: 0 - 127

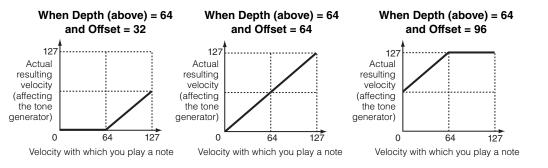

# **Zone Settings**

Same as the Element Common Edit parameters for Normal Parts (AWM2) (page 63).

# **Zone Transmit**

Same as the Element Common Edit parameters for Normal Parts (AWM2) (page 65).

Drum Part Edit

Effect

Part Settings

General

Routing

Individual

Advanced

Common

**Motion Seq** 

Lane

Osc / Tune Filter

Level / Pan Element EQ

Key

Mod / Control

**Control Assign** 

**Receive SW** 

Ins A Ins B

EQ

Arpeggio Common

**Zone Settings** 

**Zone Transmit** 

Common

| Reference        | Performance              | Edit                                               | Search         | n Utility                                                 | Live Set         |
|------------------|--------------------------|----------------------------------------------------|----------------|-----------------------------------------------------------|------------------|
|                  |                          | Normal Part (AWM2)                                 | Drum Part      | Normal Part (FM-X)                                        | Common/Audio     |
| Effect           |                          |                                                    |                |                                                           | — Drum Part Edit |
|                  |                          |                                                    |                |                                                           | Common           |
| Pouting          |                          |                                                    |                |                                                           | Part Settings    |
| Routing          |                          |                                                    |                |                                                           | General          |
|                  | -                        |                                                    |                |                                                           | Zone Settings    |
|                  |                          | T] $\rightarrow$ Part selection $\rightarrow$ ELEM | ENT/OPERATOR   | $[\text{COMMON}] \rightarrow [\text{Effect}] \rightarrow$ | Zone Transmit    |
|                  | [Routing]                |                                                    |                |                                                           | Effect           |
| Drum Key (       | Connection Switch        | Insertion FX Switch                                |                |                                                           | Routing          |
|                  |                          |                                                    |                |                                                           | Ins A            |
| <b>m</b> t       | 上 Edit - Pari 6 - Common | FX                                                 | J 1            | 140 📖 🔅                                                   | Ins B            |
| Part             |                          |                                                    |                | KeyRev RevSend                                            | EQ               |
| Settings R       | Routing Drum Key         | A ON                                               |                |                                                           | Arpeggio         |
|                  | со                       | Category Type                                      |                | 60 16                                                     | Common           |
| Effect           | Ins A Keyboard           | Misc VCM EC                                        | EQ 501         | KeyVar VarSend                                            | Individual       |
|                  | Select                   |                                                    | lat            | 127 0                                                     | Advanced         |
| Arpeggio         | Ins B Connect 3-ban      | nd Ins Connect                                     |                |                                                           | Motion Seq       |
|                  | Thru EQ                  |                                                    |                | Follower                                                  | Common           |
| Motion<br>Seq    | EQ                       |                                                    |                |                                                           | Lane             |
|                  |                          | B ON Modulator                                     | Off 7          | Part Output                                               | Mod / Control    |
| Mod /<br>Control |                          | Category Type                                      |                | MainL&R                                                   | Control Assign   |
|                  |                          | Tech Ring Mo                                       | lodulator<br>▼ |                                                           | Receive SW       |
|                  |                          |                                                    | asic           |                                                           | Key              |
|                  |                          |                                                    |                |                                                           | Osc / Tune       |
| Common           |                          |                                                    |                |                                                           | Filter           |
| Commen           | BD SD HH Close HH        | IH Pedal HH Open Low Tom Hi To                     | Tom Crash      | Drum Key                                                  | Level / Pan      |
|                  | Insertic                 | on FX Switch                                       |                |                                                           | Element EQ       |
|                  |                          |                                                    |                |                                                           |                  |

# **Drum Key Connection Switch**

Determines which Insertion Effect (A or B) is used to process each individual Drum Key, and which is bypassed (Thru).

When the "Keyboard Select" is on, you can select Keys by playing the notes on the keyboard. **Settings:** Thru, InsA (Insertion Effect A), InsB (Insertion Effect B)

#### **Insertion FX Switch**

Determines whether or not Insertion Effect A / Insertion Effect B is active or not. **Settings:** Off, On

# Category (Effect Category)

# Type (Effect Type)

Determines the category and type for the selected effect.

Settings: For details on the editable Effect categories and types, see the Data List PDF document. Also, for details on the description for each Effect type, see the Synthesizer Parameter Manual PDF document.

#### Preset

Allows you to call up pre-programmed settings for each Effect type, designed to be used for specific applications and situations.

Settings: For a list of all Preset Performances, see the Data List PDF document.

# Side Chain/Modulator (Side Chain/Modulator Part)

Determine the Part used for the Side Chain/Modulator. This is not available depending on the selected Effect Type. For details on the Side Chain/Modulator, see the Routing display (page 67) of the Normal Part (AWM2).

Settings: Part 1 – 16, A/D, Master, Off

# Ins Connect (Insertion Connection Type)

Determines the effect routing for Insertion Effects A and B. **Settings:** Parallel, Ins  $A \rightarrow B$ , Ins  $B \rightarrow A$ 

| Reference | Performance | Edit               |   | Sear      | ch | Uti                | ity |              | Live Set |
|-----------|-------------|--------------------|---|-----------|----|--------------------|-----|--------------|----------|
|           |             | Normal Part (AWM2) | l | Drum Part |    | Normal Part (FM-X) |     | Common/Audio |          |
|           |             |                    |   |           |    |                    |     |              |          |

#### RevSend (Reverb Send) VarSend (Variation Send)

Determines the Send level of the signal sent from Insertion Effect A/B (or the bypassed signal) to the Reverb/Variation effect. This is active only when the Part Output/Drum Key Output is set to "MainL&R."

#### Settings: 0 - 127

# Part Output (Part Output Select)

Determines the specific output for the audio signal.
Settings: MainL&R, AsgnL&R, USB1&2...USB29&30, AsgnL, AsgnR, USB1 – 30, Off, Drum MainL&R: Outputs in stereo (two channels) to the OUTPUT [L/MONO]/[R] jacks. AsgnL&R: Outputs in stereo (two channels) to the ASSIGNABLE OUTPUT [L]/[R] jacks. USB1&2...USB29&30: Outputs in stereo (Channels 1&2 – 29&30) to the [USB TO HOST] terminal. AsgnL: Outputs in mono (one channel) to the ASSIGNABLE OUTPUT [L] jack. AsgnR: Outputs in mono (one channel) to the ASSIGNABLE OUTPUT [L] jack. USB1 – 30: Outputs in mono (Channels 1 – 30) to the [USB TO HOST] terminal. Off: No audio signal for the Part is output. Drum: "Drum Key Out" is displayed to determine the specific output for each Drum Key.

# **Envelope Follower**

Calls up the Envelope Follower Setting display. Refer to the Routing display (page 68) for Normal Parts (AWM2).

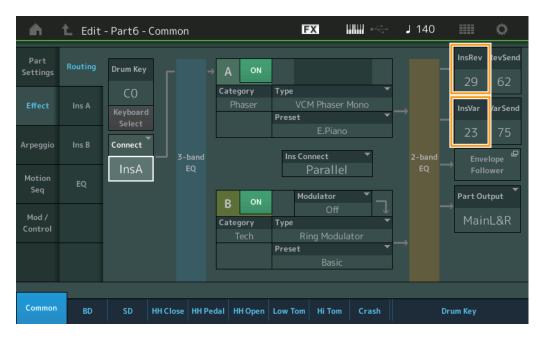

#### InsRev (Insertion Reverb Send) InsVar (Insertion Variation Send)

Determines the Send level for the entire Drum Part (all keys), sent from Insertion Effect A/B to the Reverb/ Variation effect.

This is active only when the Drum Key Connection Switch is set to "InsA" or "InsB" and the Part Output/ Drum Key Output is set to "MainL&R."

Settings: 0 - 127

#### Drum Part Edit

| Jiu |               |                |  |  |  |  |  |  |  |
|-----|---------------|----------------|--|--|--|--|--|--|--|
| Co  | omn           | non            |  |  |  |  |  |  |  |
|     | Part Settings |                |  |  |  |  |  |  |  |
|     | General       |                |  |  |  |  |  |  |  |
|     | Zone Settings |                |  |  |  |  |  |  |  |
|     |               | Zone Transmit  |  |  |  |  |  |  |  |
|     | Ef            | fect           |  |  |  |  |  |  |  |
|     |               | Routing        |  |  |  |  |  |  |  |
|     |               | Ins A          |  |  |  |  |  |  |  |
|     |               | Ins B          |  |  |  |  |  |  |  |
|     |               | EQ             |  |  |  |  |  |  |  |
|     | Ar            | peggio         |  |  |  |  |  |  |  |
|     | Common        |                |  |  |  |  |  |  |  |
|     |               | Individual     |  |  |  |  |  |  |  |
|     |               | Advanced       |  |  |  |  |  |  |  |
|     | Mo            | otion Seq      |  |  |  |  |  |  |  |
|     |               | Common         |  |  |  |  |  |  |  |
|     |               | Lane           |  |  |  |  |  |  |  |
|     | Мо            | od / Control   |  |  |  |  |  |  |  |
|     |               | Control Assign |  |  |  |  |  |  |  |
|     |               | Receive SW     |  |  |  |  |  |  |  |
| Ke  | y             |                |  |  |  |  |  |  |  |
|     | 05            | sc / Tune      |  |  |  |  |  |  |  |
|     | Fil           | ter            |  |  |  |  |  |  |  |
|     | Le            | vel / Pan      |  |  |  |  |  |  |  |
|     | El            | ement EQ       |  |  |  |  |  |  |  |
|     |               |                |  |  |  |  |  |  |  |

| Reference | Performance | Edit               | Sear      | ch |                  | Jtility |              | Live Set |
|-----------|-------------|--------------------|-----------|----|------------------|---------|--------------|----------|
|           |             | Normal Part (AWM2) | Drum Part |    | Normal Part (FM- | X)      | Common/Audio |          |

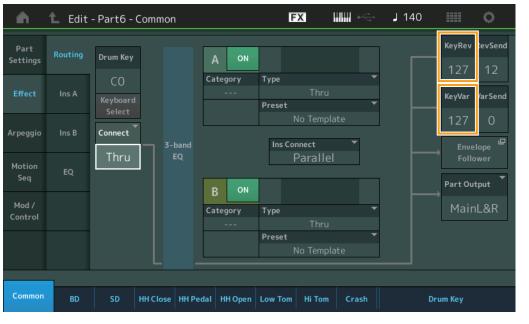

# KeyRev (Drum Key Reverb Send) KeyVar (Drum Key Variation Send)

Determines the Send level for each Drum Key, sent from Insertion Effect A/B to the Reverb/Variation effect. This is active only when the Drum Key Connection Switch is set to "Thru" and the Part Output/Drum Key Output is set to "MainL&R." **Settings:** 0 – 127

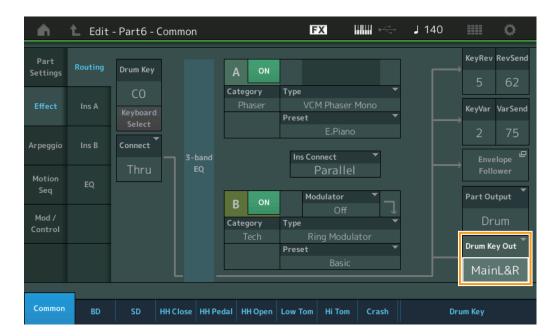

# Drum Key Out (Drum Key Output Select)

Determines the specific output for the individual Drum Key.

This is displayed only when the Part Output is set to "Drum."

Settings: MainL&R, AsgnL&R, USB1&2...USB29&30, AsgnL, AsgnR, USB1 – 30

MainL&R: Outputs in stereo (two channels) to the OUTPUT [L/MONO]/[R] jacks.

AsgnL&R: Outputs in stereo (two channels) to the ASSIGNABLE OUTPUT [L]/[R] jacks.

USB1&2...USB29&30: Outputs in stereo (Channels 1&2 – 29&30) to the [USB TO HOST] terminal.

AsgnL: Outputs in mono (one channel) to the ASSIGNABLE OUTPUT [L] jack.

**AsgnR:** Outputs in mono (one channel) to the ASSIGNABLE OUTPUT [R] jack. **USB1 – 30:** Outputs in mono (Channels 1 – 30) to the [USB TO HOST] terminal.

**NOTE** When the Drum Key Connection Switch is set to "InsA," or "InsB," this parameter is fixed to "MainL&R."

Drum Part Edit

| Co | ommon         |                |  |  |  |  |  |  |  |
|----|---------------|----------------|--|--|--|--|--|--|--|
|    | Part Settings |                |  |  |  |  |  |  |  |
|    |               | General        |  |  |  |  |  |  |  |
|    |               | Zone Settings  |  |  |  |  |  |  |  |
|    |               | Zone Transmit  |  |  |  |  |  |  |  |
|    | Ef            | fect           |  |  |  |  |  |  |  |
|    | Routing       |                |  |  |  |  |  |  |  |
|    |               | Ins A          |  |  |  |  |  |  |  |
|    |               | Ins B          |  |  |  |  |  |  |  |
|    |               | EQ             |  |  |  |  |  |  |  |
|    | Arpeggio      |                |  |  |  |  |  |  |  |
|    | Common        |                |  |  |  |  |  |  |  |
|    |               | Individual     |  |  |  |  |  |  |  |
|    |               | Advanced       |  |  |  |  |  |  |  |
|    | Mo            | otion Seq      |  |  |  |  |  |  |  |
|    |               | Common         |  |  |  |  |  |  |  |
|    |               | Lane           |  |  |  |  |  |  |  |
|    | Mo            | od / Control   |  |  |  |  |  |  |  |
|    |               | Control Assign |  |  |  |  |  |  |  |
|    |               | Receive SW     |  |  |  |  |  |  |  |
| Ke | ey 🛛          |                |  |  |  |  |  |  |  |
|    | Osc / Tune    |                |  |  |  |  |  |  |  |
|    | Fil           | ter            |  |  |  |  |  |  |  |
|    | Le            | vel / Pan      |  |  |  |  |  |  |  |
|    | El            | ement EQ       |  |  |  |  |  |  |  |

| Reference | Performance | Edit               | Search           | Utility           | Live Set |
|-----------|-------------|--------------------|------------------|-------------------|----------|
|           |             | Normal Part (AWM2) | Drum Part Normal | Part (FM-X) Commo | n/Audio  |

# Ins A (Insertion Effect A) Ins B (Insertion Effect B)

Same as the Element Common Edit parameters for Normal Parts (AWM2) (page 69).

#### **EQ** (Part Equalizer)

Same as the Element Common Edit parameters for Normal Parts (AWM2) (page 70).

#### Arpeggio

#### Common

Same as the Element Common Edit parameters for Normal Parts (AWM2) (page 73).

#### Individual

Same as the Element Common Edit parameters for Normal Parts (AWM2) (page 76).

#### Advanced

Same as the Element Common Edit parameters for Normal Parts (AWM2) (page 77), except for the additional parameter below.

#### Fixed SD/BD

When this parameter is set to On, C1 will be used as the note of the Bass Drum and D1 will be used as the note of the Snare Drum in Arpeggio playback. Settings: Off, On

# Motion Seq (Motion Sequencer)

#### Common

Same as the Element Common Edit parameters for Normal Parts (AWM2) (page 78).

#### Lane

Same as the Element Common Edit parameters for Normal Parts (AWM2) (page 81).

#### Mod/Control (Modulation/Control)

#### **Control Assign**

Same as the Element Common Edit parameters for Normal Parts (AWM2) (page 89), except for the different setting values in the Destination parameter. For the setting value for "Destination," see the "Control List" in the Data List PDF document.

#### **Receive SW (Receive Switch)**

Same as the Element Common Edit parameters for Normal Parts (AWM2) (page 92).

| Drum Part Edit |               |                |  |  |  |  |  |  |  |  |
|----------------|---------------|----------------|--|--|--|--|--|--|--|--|
| Co             | Common        |                |  |  |  |  |  |  |  |  |
|                | Part Settings |                |  |  |  |  |  |  |  |  |
|                |               | General        |  |  |  |  |  |  |  |  |
|                |               | Zone Settings  |  |  |  |  |  |  |  |  |
|                |               | Zone Transmit  |  |  |  |  |  |  |  |  |
|                | Effect        |                |  |  |  |  |  |  |  |  |
|                |               | Routing        |  |  |  |  |  |  |  |  |
|                |               | Ins A          |  |  |  |  |  |  |  |  |
|                |               | Ins B          |  |  |  |  |  |  |  |  |
|                |               | EQ             |  |  |  |  |  |  |  |  |
|                | Arpeggio      |                |  |  |  |  |  |  |  |  |
|                |               | Common         |  |  |  |  |  |  |  |  |
|                |               | Individual     |  |  |  |  |  |  |  |  |
|                |               | Advanced       |  |  |  |  |  |  |  |  |
|                | Mo            | otion Seq      |  |  |  |  |  |  |  |  |
|                |               | Common         |  |  |  |  |  |  |  |  |
|                |               | Lane           |  |  |  |  |  |  |  |  |
|                | Mo            | od / Control   |  |  |  |  |  |  |  |  |
|                |               | Control Assign |  |  |  |  |  |  |  |  |
|                |               | Receive SW     |  |  |  |  |  |  |  |  |
| Ke             | ₽y            |                |  |  |  |  |  |  |  |  |
|                | Os            | sc / Tune      |  |  |  |  |  |  |  |  |
|                | Fil           | ter            |  |  |  |  |  |  |  |  |
|                | Le            | vel / Pan      |  |  |  |  |  |  |  |  |
|                | Ele           | ement EQ       |  |  |  |  |  |  |  |  |
|                |               |                |  |  |  |  |  |  |  |  |

| erence            | Performance               | Edit                                           |                                | arch              | Utility                | Live Set       |
|-------------------|---------------------------|------------------------------------------------|--------------------------------|-------------------|------------------------|----------------|
|                   |                           | Normal Part (AWM                               | 2) Drum Par                    | t Normal Par      | t (FM-X)               | Common/Audio   |
| Key Edit (K       | (ev)                      |                                                |                                |                   |                        | Drum Part Edit |
|                   | ,                         |                                                |                                |                   |                        | Common         |
|                   |                           |                                                |                                |                   |                        | Part Settings  |
| Osc/Tune (O       | scillator/Tune)           |                                                |                                |                   |                        | General        |
| rom the Oscillato | or/Tune display you car   | n set Oscillator-relat                         | ed parameters f                | or each Key of th | e Drum Part.           | Zone Settings  |
|                   |                           |                                                |                                |                   |                        | Zone Transmit  |
| Operation [P      | ERFORMANCE] → [EDIT       | $] \rightarrow$ Part selection $\rightarrow$ k | Key selection $\rightarrow$ [C | Dsc/Tune]         |                        | Effect         |
|                   | Drum Koy Switch           |                                                |                                |                   |                        | Routing        |
|                   | Drum Key Switch           |                                                |                                |                   |                        | Ins A          |
| n t               | Edit - Part6 - Drum Key C | 1 -                                            | x 📖 🗠                          | J 140             | 0                      | Ins B          |
|                   |                           |                                                | b Category Name                |                   | 0=                     | EQ             |
| Osc /<br>Tune     | ON Preset                 | 4826 Dr/Pc                                     | Snare                          | Sd Funk St1-3     |                        | Arpeggio       |
|                   | Assign Mode               | Connect                                        |                                | Ŀ                 |                        | Common         |
| Filter            |                           |                                                | 4                              | New Waveform      |                        | Individual     |
| _                 | Single                    | ulti Thru                                      |                                |                   |                        | Advanced       |
| Level<br>/ Pan    | Tune Coarse Fin           | ne Pitch/Vel                                   |                                |                   |                        | Motion Seq     |
| 7 Fail            | +0                        | +0 +0                                          |                                |                   |                        | Common         |
| Element<br>EQ     |                           |                                                |                                |                   |                        | Lane           |
|                   |                           |                                                |                                |                   |                        | Mod / Control  |
|                   |                           |                                                |                                |                   | /board<br>elect        | Control Assign |
|                   | Rcv Note Off Group        | KeyRev                                         | KeyVar                         | Drum Key Out Drum |                        | Receive SW     |
|                   |                           |                                                |                                |                   |                        | Кеу            |
|                   | ON (                      | Off 127                                        | 127                            | MainL&R           | C1 <mark>₀</mark><br>≢ | Osc / Tune     |
|                   |                           |                                                |                                |                   |                        | Filter         |
| Common            | BD SD HH Close HH         | Pedal HH Open Low Tom                          | Hi Tom Crash                   | Drum Key          |                        | Level / Pan    |
|                   |                           |                                                |                                |                   |                        | Element EQ     |

# Bank (Waveform Bank) Number (Waveform Number) Category (Waveform Category) Sub Category (Waveform Sub Category) Name (Waveform Name)

Indicates the information of the waveform used for the selected Drum Key. "Bank" indicates which waveform location (Preset, User and Library) is assigned to the Key. **Settings:** Refer to the Data List PDF document.

**Drum Key Switch** 

Determines whether the currently selected Drum Key is used or not. **Settings:** Off, On

# Assign Mode (Key Assign Mode)

Determines the playing method when the same notes are received continuously, and without corresponding note off messages.

Settings: Single, Multi

**Single:** Double or repeated playback of the same note is not possible. The first note will be stopped, then the next note will be sounded.

**Multi:** All notes are sounded simultaneously. This allows playback of the same note when it is played multiple times in succession (especially for tambourine and cymbal sounds that you would want to ring out to their full decay).

# **Connect (Drum Key Connection Switch)**

Determines which Insertion Effect (A or B) is used to process each individual Drum Key. The Insertion Effect is bypassed if "Thru" is selected. This parameter is same as the "Connect" parameter in the "Routing" display of Effect settings in Key Common Edit. Making a setting here automatically changes the setting of that parameter as well.

Settings: Thru, InsA (Insertion Effect A), InsB (Insertion Effect B)

| Reference                                                                | Performance                                                                   | Edit                                                                                      | Search           | Utility                     | Live Set                                                         |
|--------------------------------------------------------------------------|-------------------------------------------------------------------------------|-------------------------------------------------------------------------------------------|------------------|-----------------------------|------------------------------------------------------------------|
|                                                                          |                                                                               | Normal Part (AWM2)                                                                        | Drum Part        | Normal Part (FM-X)          | Common/Audio                                                     |
| New Waveform                                                             |                                                                               | "M/                                                                                       | " For details or | looding: ooo "I ood"        | Drum Part Edit                                                   |
| (page 174).                                                              | m is loaded, the Edit Wa                                                      | n memory as "Waveform<br>aveform parameter will b                                         |                  |                             | Common Part Settings General                                     |
| <b>Coarse (Coarse</b><br>Determines the pi<br><b>Settings:</b> -48 – +48 | <b>e Tune)</b><br>tch of each Drum Key V                                      | Vave in semitones.                                                                        |                  |                             | Zone Settings<br>Zone Transmit<br>Effect                         |
| Fine (Fine Tune<br>Determines the fir<br>Settings: -64 – 63              | •                                                                             | f each Drum Key Wave.                                                                     |                  |                             | Routing<br>Ins A<br>Ins B                                        |
| Determines how t<br>Settings: -64 – 63<br>Positive<br>Negative           | values: The harder you play                                                   | )<br>Drum key responds to y<br>the keyboard, the more the<br>y the keyboard, the more the | pitch rises.     |                             | EQ<br>Arpeggio<br>Common<br>Individual<br>Advanced<br>Motion Seg |
| Rcv Note Off (F                                                          | Receive Note Off)                                                             | are received by each Dr                                                                   | rum Key.         |                             | Common<br>Lane<br>Mod / Control                                  |
| here cannot soun                                                         | Group to which the key<br>d simultaneously. This s<br>ds cannot physically be | is assigned. The Parts to<br>etting helps to reproduc<br>played simultaneously,           | e the sounds o   | f a real drum kit, in which | Control Assign<br>Receive SW<br>Key<br>Osc / Tune<br>Filter      |
|                                                                          | Key Reverb Send)<br>Key Variation Send)                                       |                                                                                           |                  |                             | Level / Pan<br>Element EQ                                        |

Determines the level of the Drum key sound (the bypassed signal) that is sent to Reverb/Variation effect.

This is not available depending on the settings of Drum Key Connection Switch or Part Output.

USB1&2...USB29&30: Outputs in stereo (Channels 1&2 - 29&30) to the [USB TO HOST] terminal.

Determines whether or not the Keyboard Select setting is active or not. When this is set to on, you can

**MainL&R:** Outputs in stereo (two channels) to the OUTPUT [L/MONO]/[R] jacks. **AsgnL&R:** Outputs in stereo (two channels) to the ASSIGNABLE OUTPUT [L]/[R] jacks.

**AsgnL:** Outputs in mono (one channel) to the ASSIGNABLE OUTPUT [L] jack. **AsgnR:** Outputs in mono (one channel) to the ASSIGNABLE OUTPUT [R] jack. **USB1 – 30:** Outputs in mono (Channels 1 – 30) to the [USB TO HOST] terminal.

This is not available depending on the setting of the Drum Key Connection Switch.

MONTAGE Reference Manual

Indicates the selected Drum key.

Settings: 0 - 127

Settings: Off, On

Settings: C0 - C6

**Drum Key** 

Drum Key Out (Drum Key Output Select)

Keyboard Select (Keyboard Select Switch)

select Drum Keys by playing the notes on the keyboard.

Determines the specific output for the individual Drum Key.

Settings: MainL&R, AsgnL&R, USB1&2...USB29&30, AsgnL, AsgnR, USB1 - 30

| Reference | Performance | Edit               | Search         | Utility              | Live Set |
|-----------|-------------|--------------------|----------------|----------------------|----------|
|           |             | Normal Part (AWM2) | Drum Part Norm | al Part (FM-X) Commo | on/Audio |

#### Filter

From the Filter display you can apply filter settings to the Drum Part. These let you apply a low pass filter and high pass filter to each individual Drum key.

#### **Operation** [PERFORMANCE] $\rightarrow$ [EDIT] $\rightarrow$ Part selection $\rightarrow$ Key selection $\rightarrow$ [Filter]

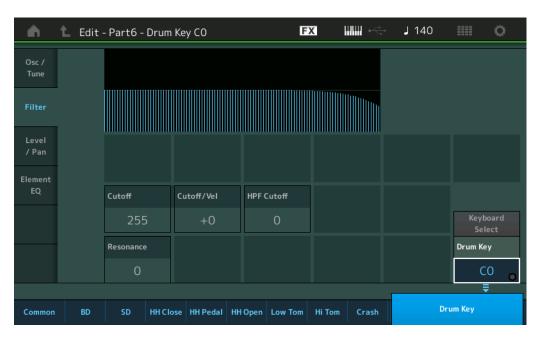

#### Cutoff (Low Pass Filter Cutoff Frequency)

Use this parameter to set the cutoff frequency for the low-pass filter. Settings: 0-255

#### Cutoff/Vel (Low Pass Filter Cutoff Velocity Sensitivity)

Set the velocity sensitivity of the Low Pass Filter Cutoff frequency. Positive settings will cause the Cutoff Frequency to rise the harder you play the keyboard. A negative setting will have the opposite effect. **Settings:** -64 - +63

#### **Resonance (Low Pass Filter Resonance)**

Determines the amount of Resonance (harmonic emphasis) applied to the signal at the Cutoff Frequency. **Settings:** 0 – 127

#### HPF Cutoff (High Pass Filter Cutoff Frequency)

Determines the Cutoff frequency of the High Pass Filter. **Settings:** 0 – 255

#### Drum Part Edit

| <b>A</b> |               |                |  |  |  |  |  |
|----------|---------------|----------------|--|--|--|--|--|
| Cc       | Common        |                |  |  |  |  |  |
|          | Part Settings |                |  |  |  |  |  |
|          |               | General        |  |  |  |  |  |
|          |               | Zone Settings  |  |  |  |  |  |
|          |               | Zone Transmit  |  |  |  |  |  |
|          | Ef            | fect           |  |  |  |  |  |
|          |               | Routing        |  |  |  |  |  |
|          |               | Ins A          |  |  |  |  |  |
|          |               | Ins B          |  |  |  |  |  |
|          |               | EQ             |  |  |  |  |  |
|          | Ar            | peggio         |  |  |  |  |  |
|          |               | Common         |  |  |  |  |  |
|          |               | Individual     |  |  |  |  |  |
|          |               | Advanced       |  |  |  |  |  |
|          | Мо            | otion Seq      |  |  |  |  |  |
|          |               | Common         |  |  |  |  |  |
|          |               | Lane           |  |  |  |  |  |
|          | Мо            | od / Control   |  |  |  |  |  |
|          |               | Control Assign |  |  |  |  |  |
|          |               | Receive SW     |  |  |  |  |  |
| Ke       | y             |                |  |  |  |  |  |
|          | 05            | sc / Tune      |  |  |  |  |  |
|          | Fil           | ter            |  |  |  |  |  |
|          | Le            | vel / Pan      |  |  |  |  |  |
|          | Ele           | ement EQ       |  |  |  |  |  |

| Reference              | Performance             | Edit                                         | Se                            | earch        | Utility                                 |                    | Live Set         |
|------------------------|-------------------------|----------------------------------------------|-------------------------------|--------------|-----------------------------------------|--------------------|------------------|
|                        |                         | Normal Part (AWM                             | 2) Drum Pa                    | art Norm     | al Part (FM-X)                          | Common/Au          | dio              |
| Level/Pan              |                         |                                              |                               |              |                                         | — Drum I<br>— Comr | Part Edit<br>non |
| From the Level/Pan d   | lisplay you can make    | e Level and Pan se                           | ettings for each              | Drum Key.    |                                         | Pa                 | art Settings     |
|                        |                         |                                              |                               |              |                                         |                    | General          |
| <b>Operation</b> [PERF | ORMANCE] → [EDIT]       | $\rightarrow$ Part selection $\rightarrow$ K | Key selection $\rightarrow$ [ | Level/Pan]   |                                         |                    | Zone Settings    |
|                        |                         |                                              |                               |              |                                         |                    | Zone Transmit    |
| n 🕇 Edit               | : - Part6 - Drum Key C0 | F                                            | x IIII ~                      | <b>J</b> 140 | ≡≡ ¢                                    | Ef                 | ifect            |
| Osc /                  | K                       |                                              |                               |              |                                         |                    | Routing          |
| Tune                   |                         |                                              |                               |              |                                         |                    | Ins A            |
|                        |                         |                                              |                               |              |                                         |                    | Ins B            |
| Filter                 |                         |                                              |                               |              |                                         |                    | EQ               |
| t see t                |                         |                                              |                               |              | _                                       | Α                  | rpeggio          |
| Level<br>/ Pan         | Time Atta               | ack Decay1 Deca                              | ay2                           |              |                                         |                    | Common           |
|                        |                         | 0 0 4                                        | 17                            |              |                                         |                    | Individual       |
| Element<br>EQ          | Level                   | Decay1                                       | _                             |              |                                         |                    | Advanced         |
|                        | Level                   |                                              |                               |              |                                         | M                  | otion Seq        |
|                        |                         | 127                                          |                               |              | Keyboard<br>Select                      |                    | Common           |
|                        | Level Level/V           | 'el Pan                                      | Alternate Pan                 | Random Pan   | Drum Key                                |                    | Lane             |
|                        | 71 +                    | 29 C                                         | С                             | 0            | C0                                      | M                  | od / Control     |
|                        |                         |                                              |                               |              | ■ = = = = = = = = = = = = = = = = = = = |                    | Control Assign   |
| Common BD              | SD HH Close HH P        | edal HH Open Low Tom                         | Hi Tom Crash                  | Dr           | um Key                                  | Key                | Receive SW       |

The full names of the available parameters are shown in the chart below, as they appear in the display.

|       | Attack      | Decay1       | Decay2      |
|-------|-------------|--------------|-------------|
| Time  | Attack Time | Decay1 Time  | Decay2 Time |
| Level | -           | Decay1 Level | -           |

Settings: Time: 0 – 127, Hold (only for Decay2) Level: 0 – 127

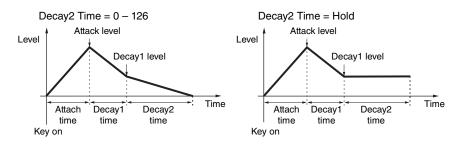

#### Level

Determines the output level of the Drum Key. This lets you make detailed balance adjustments among the various sounds of the Drum Key.

Settings: 0 - 127

# Level/Vel (Level Velocity Sensitivity)

Determines how the output level of the Drum Key responds to Velocity.

Settings: -64 - +63

Positive values: The more strongly you play the keyboard, the more the output rises.Negative values: The more softly you play the keyboard, the more the output rises.0: The output level does not change.

#### Pan

Sets the pan position (stereo position) of each Drum Key. This will also be used as the basic Pan position for the Alternate and Random settings.

Settings: L63 (far left) – C (center) – R63 (far right)

Osc / Tune

Filter
Level / Pan
Element EQ

| Reference                                                     | Performance        | Edit                         | Search | Utility | Live Set |  |
|---------------------------------------------------------------|--------------------|------------------------------|--------|---------|----------|--|
| Alternate Pan Drum Part Edit                                  |                    |                              |        |         |          |  |
| Determines the a for each note you <b>Settings:</b> L64 – C – | ely left and right | Common Part Settings General |        |         |          |  |

# **Random Pan**

Determines the amount by which the sound of the selected Drum Key is panned randomly left and right for each note you press. The Pan setting (above) is used as the Center Pan position. **Settings:** 0 – 127

# **Element EQ**

Same as the Element Edit parameters for Normal Parts (AWM2) (page 114).

| Dru | Drum Part Edit |                |  |  |  |
|-----|----------------|----------------|--|--|--|
| Co  | omn            | non            |  |  |  |
|     | Pa             | rt Settings    |  |  |  |
|     |                | General        |  |  |  |
|     |                | Zone Settings  |  |  |  |
|     |                | Zone Transmit  |  |  |  |
|     | Ef             | fect           |  |  |  |
|     | Routing        |                |  |  |  |
|     |                | Ins A          |  |  |  |
|     |                | Ins B          |  |  |  |
|     |                | EQ             |  |  |  |
|     | Ar             | peggio         |  |  |  |
|     |                | Common         |  |  |  |
|     |                | Individual     |  |  |  |
|     |                | Advanced       |  |  |  |
|     | Мо             | otion Seq      |  |  |  |
|     |                | Common         |  |  |  |
|     |                | Lane           |  |  |  |
|     | Мо             | od / Control   |  |  |  |
|     |                | Control Assign |  |  |  |
|     |                | Receive SW     |  |  |  |
| Ke  | y              |                |  |  |  |
|     | Osc / Tune     |                |  |  |  |
|     | Fil            | ter            |  |  |  |
|     | Le             | vel / Pan      |  |  |  |
|     | Element EQ     |                |  |  |  |

| Reference | Performance | Edit               | Search         | Utility               | Live Set |
|-----------|-------------|--------------------|----------------|-----------------------|----------|
|           |             | Normal Part (AWM2) | Drum Part Norm | nal Part (FM-X) Commo | on/Audio |

# Normal Part (FM-X) Edit

A Normal Part (FM-X) can consist of up to eight Operators. There are two types of Normal Part (FM-X) Edit displays: Operator Common Edit display, for editing settings common to all eight Operators; and Operator Edit display, for editing individual Operators.

# **Operator Common Edit (Common)**

# **Part Settings**

# General

From the General display you can set various parameters such as Part Name, Volume, and Pan.

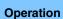

 $[PERFORMANCE] \rightarrow [EDIT] \rightarrow Part selection \rightarrow ELEMENT/OPERATOR [COMMON] \rightarrow [Part Settings] \rightarrow [General]$ 

| <b>A</b>         | 🛍 Edit           | - Part1 - Com              | non          |                     | FX IIIII       | 🔶 🚽 130      | ≡ ¢            |
|------------------|------------------|----------------------------|--------------|---------------------|----------------|--------------|----------------|
| Part<br>Settings | General          | Part Category M<br>Keyboar |              | gory Sub ▼<br>Piano | Part Name      | FM Ballad EP | [7]            |
| Pitch /          |                  | Volume                     | Pan          | Dry Level           | VarSend        | RevSend      | Part Output    |
| Filter           | Algorithm        | 127                        | С            | 127                 | 0              | 8            | MainL&R        |
| Effect           | Zone<br>Settings | Mono/Poly                  | Key Assign   | KeyOnDly Synd       | c Delay Length |              |                |
|                  |                  | Mono Poly                  | Single Multi | OFF                 | 0              |              |                |
| Arpeggio         | Zone<br>Transmit | Arp Play Only              | Random Pan   | Alternate Pan       | Scaling Pan    |              | <u> </u>       |
| Motion<br>Seq    |                  | OFF                        | 64           | C                   | +0             |              |                |
| Mod /            |                  | Velocity Limit             |              | Note Limit          |                |              | Velocity Depth |
| Control          |                  | 1 127                      |              | C -2                | G 8            | 64           | 64             |
|                  |                  |                            |              |                     |                |              |                |
| Common           | 1                |                            |              |                     |                |              |                |

Most parameters are the same as parameters on the Element Common Edit display for Normal Parts (AWM2) (page 58) except the following additional parameters as bellows.

#### **Random Pan**

Determines the amount by which the sound of the selected Operator is panned randomly left and right for each note you press. The Pan setting is used as the Center Pan position. **Settings:** 0 – 127

# Alternate Pan

Determines the amount by which the sound of the selected Operator is panned alternately left and right for each note you press. The Pan setting is used as the basic Pan position. **Settings:** L64 - C - R63

#### **Scaling Pan**

Determines the degree to which the notes (specifically, their position or octave range) affect the Pan position, left and right, of the selected Operator. At note C3, the main Pan setting is used for the basic Pan position. Positive settings will cause the Pan position to be set left when you play in the lower range on the keyboard and to be set right when you play in the higher range on the keyboard. A negative setting will have the opposite effect.

Settings: -64 - +0 - +63

#### Normal Part (FM-X) Edit

| Co | omn           | non            |  |  |  |  |  |
|----|---------------|----------------|--|--|--|--|--|
|    | Part Settings |                |  |  |  |  |  |
|    |               | General        |  |  |  |  |  |
|    |               | Algorithm      |  |  |  |  |  |
|    |               | Zone Settings  |  |  |  |  |  |
|    |               | Zone Transmit  |  |  |  |  |  |
|    | Pi            | tch / Filter   |  |  |  |  |  |
|    |               | Pitch          |  |  |  |  |  |
|    |               | PEG/Scale      |  |  |  |  |  |
|    |               | Filter Type    |  |  |  |  |  |
|    |               | Filter EG      |  |  |  |  |  |
|    |               | Filter Scale   |  |  |  |  |  |
|    | Ef            | fect           |  |  |  |  |  |
|    |               | Routing        |  |  |  |  |  |
|    |               | Ins A          |  |  |  |  |  |
|    |               | Ins B          |  |  |  |  |  |
|    |               | EQ             |  |  |  |  |  |
|    | Ar            | peggio         |  |  |  |  |  |
|    |               | Common         |  |  |  |  |  |
|    |               | Individual     |  |  |  |  |  |
|    |               | Advanced       |  |  |  |  |  |
|    | Mo            | otion Seq      |  |  |  |  |  |
|    |               | Common         |  |  |  |  |  |
|    |               | Lane           |  |  |  |  |  |
|    | Mo            | od / Control   |  |  |  |  |  |
|    |               | Part LFO       |  |  |  |  |  |
|    |               | 2nd LFO        |  |  |  |  |  |
|    |               | Control Assign |  |  |  |  |  |
|    |               | Receive SW     |  |  |  |  |  |
| Oŗ | pera          |                |  |  |  |  |  |
|    | Fo            | rm / Freq      |  |  |  |  |  |
|    | Level         |                |  |  |  |  |  |

| Reference                                                                                                    | Performance                                                                                                    | Edit                   | Search              | Utility            |               | Live Set      |  |  |
|----------------------------------------------------------------------------------------------------|----------------------------------------------------------------------------------------------------|------------------------|---------------------|--------------------|---------------|---------------|--|--|
|                                                                                                    |                                                                                                    | Normal Part (AWM2)     | Drum Part           | Normal Part (FM-X) | Common/Au     | dio           |  |  |
| • • •                                                                                                    | KeyOnDly Sync (Key On Delay Tempo Sync Switch)       Normal Part (FM-X) Edit         Determines whether or not "Key On Delay Time Length" is synchronized to the tempo.       Common |                        |                     |                    |               |               |  |  |
| Determines whe<br>Settings: Off, On                                                                                                    | ther or not "Key On Delay                                                                                                    | y Time Length" is sync | hronized to the ter | npo.               | Comr          | Common        |  |  |
| Settings. On, On                                                                                                    |                                                                                                    |                        |                     |                    | Part Settings |               |  |  |
| Delay Length                                                                                                    | (Key On Delay Time I                                                                                                    | _ength)                |                     |                    |               | General       |  |  |
| Determines the time (or elapsed delay) between the moment you press a note on the keyboard and the point at which the sound is actually played. You can set different delay times for each Operator. This is not available when "KeyOnDly Sync" is set to on. |                                                                                                    |                        |                     |                    |               | Algorithm     |  |  |
|                                                                                                    |                                                                                                    |                        |                     |                    |               | Zone Settings |  |  |
| Settings: 0 - 127                                                                                                    |                                                                                                    | 011.                   |                     |                    |               | Zone Transmit |  |  |

Settings: 0 - 127

# Delay Length (Key On Delay Note Length)

Determines the timing of "Key On Delay" when "KeyOnDly Sync" is set to on.

Settings: 1/16, 1/8 Tri. (eighth-note triplets), 1/16 Dot. (dotted sixteenth notes), 1/8, 1/4 Tri. (quarter-note triplets), 1/8 Dot. (dotted eighth notes), 1/4, 1/2 Tri. (half-note triplets), 1/4 Dot. (dotted quarter notes), 1/2, Whole Tri. (whole-note triplets), 1/2 Dot. (dotted half notes), 1/4 x 4 (quarter-note quadruplets; four quarter notes to the beat), 1/4 x 5 (quarter-note quintuplets; five quarter notes to the beat), 1/4 x 6 (quarter-note sextuplets; six quarter notes to the beat), 1/4 x 7 (quarter-note septuplets; seven quarter notes to the beat), 1/4 x 8 (quarter-note octuplets; eight quarter notes to the beat)

#### Algorithm

From the Algorithm display you can specify the Algorithm, which determines the arrangement of the Operators and how the FM sound is generated.

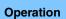

[PERFORMANCE] → [EDIT] → Part selection → ELEMENT/OPERATOR [COMMON] → [Part Settings]  $\rightarrow$  [Algorithm]

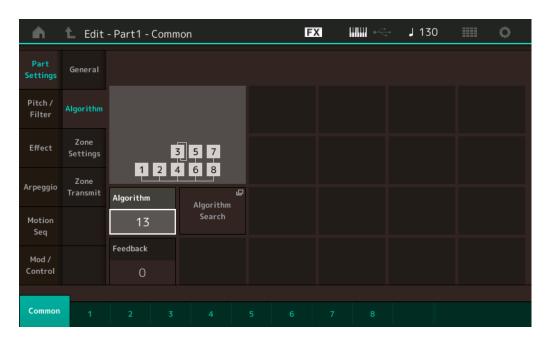

# Algorithm (Algorithm Number)

Changes Algorithms.

Settings: See the Data List PDF document.

#### Feedback (Feedback Level)

Waveforms can be changed by feeding some of the signal generated by an operator back through that operator. This allows you to set the feedback level. Settings: 0-7

Pitch / Filter

Pitch

**PEG/Scale** 

**Filter Type** 

**Filter Scale** 

Filter EG

Routing Ins A

Common

Individual Advanced

Ins B

EQ

Arpeggio

**Motion Seq** Common

Lane Mod / Control Part LFO 2nd LFO

**Control Assign** 

**Receive SW** 

Form / Freq

Operator

Level

Effect

| Reference | Performance | Edit               | Search           | Utility            | Live Set |
|-----------|-------------|--------------------|------------------|--------------------|----------|
|           |             | Normal Part (AWM2) | Drum Part Normal | Part (FM-X) Common | n/Audio  |

#### **Algorithm Search**

Calls up the Algorithm Search display. From this display you can search for desired Algorithms by filtering the number of Carriers, or the maximum length of the serial connection of Operators.

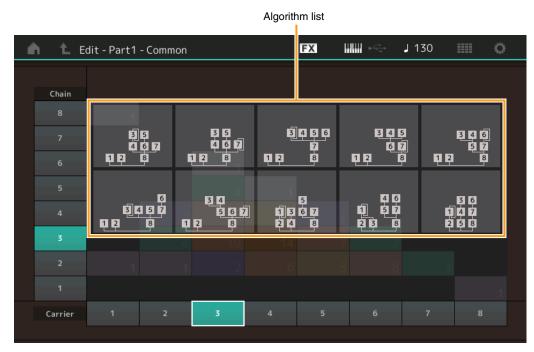

#### Chain

Filters the Algorithms by the maximum length of serial connection of Operators. **Settings:** 1 – 8

#### Carrier

Filters the Algorithms by the number of Carriers. **Settings:** 1 – 8

# **Zone Settings**

Same as the Element Common Edit parameters for Normal Parts (AWM2) (page 63).

# **Zone Transmit**

Same as the Element Common Edit parameters for Normal Parts (AWM2) (page 65).

#### Normal Part (FM-X) Edit

|    |      | ( )            |
|----|------|----------------|
| Co | omn  | non            |
|    | Pa   | rt Settings    |
|    |      | General        |
|    |      | Algorithm      |
|    |      | Zone Settings  |
|    |      | Zone Transmit  |
|    | Pi   | tch / Filter   |
|    |      | Pitch          |
|    |      | PEG/Scale      |
|    |      | Filter Type    |
|    |      | Filter EG      |
|    |      | Filter Scale   |
|    | Ef   | fect           |
|    |      | Routing        |
|    |      | Ins A          |
|    |      | Ins B          |
|    |      | EQ             |
|    | Ar   | peggio         |
|    |      | Common         |
|    |      | Individual     |
|    |      | Advanced       |
|    | Мо   | otion Seq      |
|    |      | Common         |
|    |      | Lane           |
|    | Мо   | od / Control   |
|    |      | Part LFO       |
|    |      | 2nd LFO        |
|    |      | Control Assign |
|    |      | Receive SW     |
| Op | oera | tor            |
|    | Fo   | rm / Freq      |
|    | Le   | vel            |

| Reference | Performance | Edit               | Search           | Utility           | Live Set |
|-----------|-------------|--------------------|------------------|-------------------|----------|
|           |             | Normal Part (AWM2) | Drum Part Normal | Part (FM-X) Commo | on/Audio |

#### **Pitch/Filter**

# Pitch

Same as the Element Common Edit parameters for Normal Parts (AWM2) (page 60), except that the Legato Slope parameter is not available.

# PEG/Scale (Pitch EG/Scale)

From the Pitch EG/Scale display you can make all time and level settings for the Pitch EG, which determine how the pitch of the sound changes over time, and the Scale for Parts.

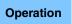

[PERFORMANCE] → [EDIT] → Part selection → ELEMENT/OPERATOR [COMMON] → [Pitch/Filter] → [PEG/Scale]

| <b>A</b>          | 🛍 Edit          | - Part1 | - Comm  | on        |        | FΣ    |       |         | → J 125      | ≡ ¢       |
|-------------------|-----------------|---------|---------|-----------|--------|-------|-------|---------|--------------|-----------|
| Part<br>Settings  | Pitch           |         |         |           |        |       |       |         |              |           |
| Pitch /<br>Filter | PEG /<br>Scale  |         | <b></b> |           |        |       |       |         |              |           |
| Effect            | Filter<br>Type  | Time    |         | Attack    | Decay1 | Decay | 2     | Release | Center Key   | Pitch/Key |
|                   | Filter          |         |         | 25        | 30     | 25    | 5     | 30      | C 3          | +100%     |
| Arpeggio          | EG              | Level   | Initial | Attack    | Decay1 | Decay | 2     | Release | Pitch/Vel    |           |
| Motion<br>Seq     | Filter<br>Scale |         | +0      | -20       | +18    | -1    | 5     | +5      | +0           |           |
| Mod /             |                 | PEG Dep | th 🔻    | Depth/Vel |        |       | Time, | /Key    | Random Pitch |           |
| Control           |                 | 8 oct 0 |         |           |        |       |       | 0       | 0            |           |
|                   |                 |         |         |           |        |       |       |         |              |           |
| Common            | 1               | 2       | 3       | 4         | 5      | 6     | 7     | 8       |              |           |

The full names of the available parameters are shown in the chart below, as they appear in the display.

|       | Initial    | Attack Decay1 |              | Decay2       | Release       |  |
|-------|------------|---------------|--------------|--------------|---------------|--|
| Time  | -          | Attack Time   | Decay1 Time  | Decay2 Time  | Release Time  |  |
| Level | Hold Level | Attack Level  | Decay1 Level | Decay2 Level | Release Level |  |

Settings: Time: 0 – 99

Level: -50 - +50

#### **PEG Depth**

Determines the pitch range for Pitch EG. **Settings:** 8 oct, 2 oct, 1 oct, 0.5 oct

# Depth/Vel (PEG Depth Velocity Sensitivity)

Determines how the pitch range will be generated according to the Velocity (strength) with which you play notes on the keyboard.

Settings: 0-7

# Time/Key (PEG Time Key Follow Sensitivity)

Determines the degree to which the notes (specifically, their position or octave range) affect the Pitch EG Times. The Center Key (C3) is used as the basic pitch for this parameter. **Settings:** 0 - 7

Positive values: High notes result in a high PEG transition speed while low notes result in a slow speed.

#### **Zone Transmit**

**Zone Settings** 

Normal Part (FM-X) Edit

**Part Settings** 

General Algorithm

Common

|     |     | Zone transmit                                                                                                    |
|-----|-----|----------------------------------------------------------------------------------------------------|
|     | Pit | ch / Filter                                                                                                    |
|     |     | Pitch                                                                                                    |
|     |     | PEG/Scale                                                                                                    |
|     |     | Filter Type                                                                                                    |
|     |     | Filter EG                                                                                                    |
|     |     | Filter Scale                                                                                                    |
|     | Eff | ect                                                                                                    |
| _   |     | Routing                                                                                                    |
|     |     | Ins A                                                                                                    |
|     |     | Ins B                                                                                                    |
|     |     | EQ                                                                                                    |
|     | Ar  | peggio                                                                                                    |
|     |     | Common                                                                                                    |
|     |     | Individual                                                                                                    |
|     |     | Advanced                                                                                                    |
|     | Mc  | Filter EG<br>Filter Scale<br>fect<br>Routing<br>Ins A<br>Ins B<br>EQ<br>peggio<br>Common<br>Individual<br>Advanced<br>otion Seq<br>Common<br>Lane<br>od / Control<br>Part LFO<br>2nd LFO<br>Control Assign<br>Receive SW |
|     |     | Common                                                                                                    |
|     |     | Lane                                                                                                    |
|     | Mc  | od / Control                                                                                                    |
|     |     | Part LFO                                                                                                    |
|     |     | 2nd LFO                                                                                                    |
|     |     | Control Assign                                                                                                    |
|     |     | Receive SW                                                                                                    |
| Оре | era | tor                                                                                                    |

Form / Freq Level

**<sup>0:</sup>** The PEG transition speed does not change, regardless of the played note.

| ference                                  | Performance                                                                                        | Edit                       | Sear            | ch       | Uti              | lity |              | Live Set            |
|------------------------------------------|----------------------------------------------------------------------------------------------------|----------------------------|-----------------|----------|------------------|------|--------------|---------------------|
|                                          |                                                                                                    | Normal Part (AWM2)         | Drum Part       | No       | rmal Part (FM-X) |      | Common/Audio |                     |
| • •                                      | h Key Follow Sensitiv                                                                              | • ·                        | rval of adjacer | nt notes | ), assuming the  | pitc |              | art (FM-X) Edit     |
| of the Center Key<br>Settings: -200% – + | y (below) as standard.<br>⊦0% – +200%                                                              |                            |                 |          | ,                |      | Part         | Settings<br>General |
| <b>0%:</b> All no                        | he normal setting): Adjacent r<br>otes have the same pitch as th<br>e values: The settings are rev | ne Center Key.             | nitone apart.   |          |                  |      | A            | Algorithm           |
| Center Kev (Pit                          | tch Key Follow Sensi                                                                               | tivity Center Kev)         |                 |          |                  |      |              | one Transmit        |
|                                          | entral note or pitch for the                                                                       |                            | n pitch.        |          |                  |      | Pitch        | n / Filter          |
| Settings: C -2 – G8                      |                                                                                                    |                            |                 |          |                  |      | P            | Pitch               |
| Pitch/Vel (Pitch                         | n Velocity Sensitivity)                                                                            |                            |                 |          |                  |      | Þ P          | EG/Scale            |
| •                                        | the pitch responds to velo                                                                         |                            |                 |          |                  |      | ► F          | ilter Type          |
| Settings: -64 – 63                       |                                                                                                    |                            |                 |          |                  |      | ► F          | ilter EG            |
|                                          | values: The harder you play                                                                        |                            |                 |          |                  |      | ► F          | ilter Scale         |
| -                                        | e <b>values:</b> The harder you play<br>ange in pitch.                                             | the keyboard, the more the | ne pitch falls. |          |                  |      | Effec        | t                   |
|                                          |                                                                                                    |                            |                 |          |                  |      | F            | louting             |
|                                          | (Random Pitch Depth                                                                                | •                          |                 |          |                  |      | h            | ns A                |
| =                                        | domly vary the pitch for e                                                                         | each note played.          |                 |          |                  |      | h            | ns B                |
| Settings: 0 – 127                        |                                                                                                    |                            |                 |          |                  |      | E            | Q                   |
| NOTE For details of                      | on PEG, see the Synthesizer                                                                        | Parameter Manual PDF       | document.       |          |                  |      | Arpe         | ggio                |
|                                          |                                                                                                    |                            |                 |          |                  |      | C            | common              |
| Filter Type                              |                                                                                                    |                            |                 |          |                  |      | h            | ndividual           |
|                                          |                                                                                                    |                            |                 |          |                  |      | A            | dvanced             |
| Same as the Elen                         | nent Edit parameters for I                                                                         | Normal Parts (AWM2)        | (page 100).     |          |                  |      | Moti         | on Seq              |
|                                          |                                                                                                    |                            |                 |          |                  |      | C            | common              |
| Filter EG                                |                                                                                                    |                            |                 |          |                  |      | L            | .ane                |
|                                          |                                                                                                    |                            |                 |          |                  |      | Mod          | / Control           |
| Same as the Elen                         | nent Edit parameters for I                                                                         | Normal Parts (AWM2)        | (page 105).     |          |                  |      | P            | art LFO             |
|                                          |                                                                                                    |                            |                 |          |                  |      | 2            | nd LFO              |
| Filter Scale                             |                                                                                                    |                            |                 |          |                  |      | C            | control Assign      |
|                                          |                                                                                                    |                            |                 |          |                  |      | F            | Receive SW          |
| Same as the Elen                         | nent Edit parameters for I                                                                         | Normal Parts (AWM2)        | (page 107).     |          |                  |      | Operato      | r                   |
|                                          |                                                                                                    |                            |                 |          |                  |      | Form         | n / Freq            |
|                                          |                                                                                                    |                            |                 |          |                  |      | Leve         | 1                   |

| Reference | Performance | Edit               | Search           | Utility           | Live Set |  |  |
|-----------|-------------|--------------------|------------------|-------------------|----------|--|--|
|           |             | Normal Part (AWM2) | Drum Part Normal | Part (FM-X) Commo | on/Audio |  |  |

Effect

# Routing

From the Routing display you can determine the Effect connections for Parts.

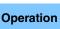

 $[PERFORMANCE] \rightarrow [EDIT] \rightarrow Part selection \rightarrow ELEMENT/OPERATOR [COMMON] \rightarrow [Effect] \rightarrow [Routing]$ 

#### Insertion FX Switch

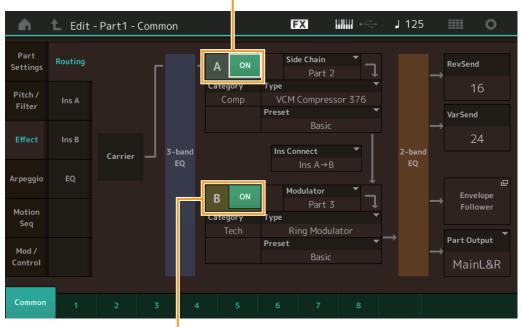

Insertion FX Switch

# **Insertion FX Switch**

Determines whether the Insertion Effect A/B is active or not. **Settings:** Off, On

# Category (Effect Category) Type (Effect Type)

Determines the category and type for the selected Effect.

Settings: For details on the editable Effect categories and types, see the Data List PDF document. Also, for details on the description for each Effect type, see the Synthesizer Parameter Manual PDF document.

#### Preset

Allows you to call up pre-programmed settings for each Effect type, designed to be used for specific applications and situations.

Settings: For a list of all Preset Effects, see the Data List PDF document.

# Side Chain/Modulator (Side Chain/Modulator Part)

Determines the Part used for the Side Chain/Modulator. This is not active depending on Effect Types. For details on the Side Chain/Modulator, see the Routing display (page 67) of the Normal Part (AWM2). **Settings:** Part 1 – 16, A/D, Master, Off

# Ins Connect (Insertion Connection Type)

Determines the effect routing for Insertion Effects A and B. The setting changes are shown on the diagram in the display, giving you a clear picture of how the signal is routed. For details, see the section "Effect connection" (page 19) of the "Basic Structure." **Settings:** Parallel, Ins A→B, Ins B→A

#### **Rev Send (Reverb Send)**

Determines the Send level of the signal sent from Insertion Effect A/B to the Reverb effect. **Settings:** 0 – 127

Normal Part (FM-X) Edit

**Part Settings** 

Pitch / Filter

Pitch PEG/Scale

Effect

Filter Type Filter EG

Filter Scale

Routing

Ins A

Ins B

EQ

Arpeggio

Common

Individual

Advanced

Part LFO 2nd LFO

**Control Assign** 

**Receive SW** 

Form / Freq

Operator

Level

Motion Seq Common Lane Mod / Control

General Algorithm

**Zone Settings** 

**Zone Transmit** 

Common

| Reference    | Performance   | Edit               | Search    |          | Utility    |            | Live Set         |  |
|--------------|---------------|--------------------|-----------|----------|------------|------------|------------------|--|
|              |               | Normal Part (AWM2) | Drum Part | Normal P | art (FM-X) | Common/Aud | io               |  |
| Var Send (Va | riation Send) |                    |           |          |            | Normal     | Part (FM-X) Edit |  |

Var Send (Variation Send) Determines the Send level of the signal sent from Insertion Effect A/B to the Variation effect. Settings: 0 – 127

# Part Output (Part Output Select)

Determines the specific audio output.

Settings: MainL&R, AsgnL&R, USB Stereo, AsgnL, AsgnR, USB1 – 30, Off
MainL&R: Outputs in stereo (two channels) to the OUTPUT [L/MONO]/[R] jacks.
AsgnL&R: Outputs in stereo (two channels) to the ASSIGNABLE OUTPUT [L]/[R] jacks.
USB1&2...USB29&30: Outputs in stereo (Channels 1&2 – 29&30) to the [USB TO HOST] terminal.
AsgnL: Outputs in mono (one channel) to the ASSIGNABLE OUTPUT [L] jack.
AsgnR: Outputs in mono (one channel) to the ASSIGNABLE OUTPUT [R] jack.
USB1 – 30: Outputs in mono (Channels 1 – 30) to the [USB TO HOST] terminal.
Off: No audio signal for the Part is output.

# Ins A (Insertion Effect A) Ins B (Insertion Effect B)

Same as the Element Common Edit parameters for Normal Parts (AWM2) (page 69).

# EQ (Part Equalizer)

Same as the Element Common Edit parameters for Normal Parts (AWM2) (page 70).

# Arpeggio

#### Common

Same as the Element Common Edit parameters for Normal Parts (AWM2) (page 73).

# Individual

Same as the Element Common Edit parameters for Normal Parts (AWM2) (page 76).

#### Advanced

Same as the Element Common Edit parameters for Normal Parts (AWM2) (page 77).

# Motion Seq (Motion Sequencer)

# Common

Same as the Element Common Edit parameters for Normal Parts (AWM2) (page 78).

#### Lane

Same as the Element Common Edit parameters for Normal Parts (AWM2) (page 81).

| lorm | al Part (FM-X) Edit |
|------|---------------------|
| Com  | mon                 |
| F    | Part Settings       |
|      | General             |
|      | Algorithm           |
|      | Zone Settings       |
|      | Zone Transmit       |
| F    | Pitch / Filter      |
|      | Pitch               |
|      | PEG/Scale           |
|      | Filter Type         |
|      | Filter EG           |
|      | Filter Scale        |
| E    | ffect               |
|      | Routing             |
|      | Ins A               |
|      | Ins B               |
|      | EQ                  |
|      | rpeggio             |
|      | Common              |
|      | Individual          |
|      | Advanced            |
|      | lotion Seq          |
|      | Common              |
|      | Lane                |
| Ν    | lod / Control       |
|      | Part LFO            |
|      | 2nd LFO             |
|      | Control Assign      |
|      | Receive SW          |
| Ореі | rator               |
| F    | orm / Freq          |
| L    | .evel               |
|      |                     |

| Reference | Performance | Edit               | Search          | Utility              | Live Set |
|-----------|-------------|--------------------|-----------------|----------------------|----------|
|           |             | Normal Part (AWM2) | Drum Part Norma | Il Part (FM-X) Commo | n/Audio  |

# Mod/Control (Modulation/Control)

# Part LFO

Same as the Element Common Edit parameters for Normal Parts (AWM2) (page 85), except that the setting values of the Destination parameter differ and that "Element Phase Offset (LFO Element Phase Offset)" is not available. For details on the setting values, see the Data List PDF document.

# 2nd LFO

Operation

[PERFORMANCE] → [EDIT] → Part selection → ELEMENT/OPERATOR [COMMON] → [Mod/Control] → [2nd LFO]

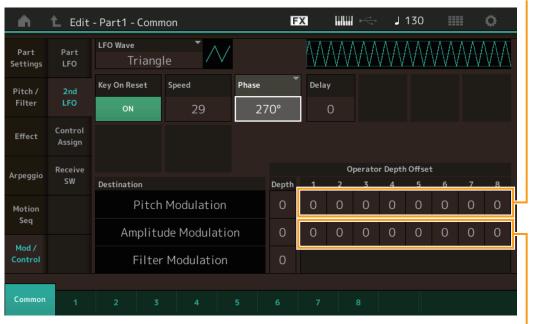

Pitch Modulation Operator Depth Ratio (2nd LFO Pitch Modulation Operator Depth Ratio)

Amplitude Modulation Operator Depth Ratio (2nd LFO Amplitude Modulation Operator Depth Ratio)

# LFO Wave (2nd LFO Waveform)

Selects the 2nd LFO waveform.

Settings: Triangle, Saw Down, Saw Up, Square, Sine, S/H

**NOTE** When "Sine" is selected, two waves will be shown in the diagram on the display because of the phase shift of the Amplitude Modulation wave.

#### Key On Reset (2nd LFO Key On Reset)

Determines whether or not the 2nd LFO is reset each time a note is pressed. **Settings:** Off, On

#### Speed (2nd LFO Speed)

Adjusts the speed (frequency) of the 2nd LFO variation. **Settings:** 0 – 99

#### Phase (2nd LFO Phase)

Determines the starting phase point for the 2nd LFO Wave when it is reset. Settings:  $0^{\circ}$ ,  $90^{\circ}$ ,  $180^{\circ}$ ,  $270^{\circ}$ 

#### Delay (2nd LFO Delay Time)

Determines the delay time between the moment you press a key on the keyboard and the moment the 2nd LFO comes into effect. Settings: 0 – 99

#### Normal Part (FM-X) Edit

Common

|    | Pa  | rt Settings    |
|----|-----|----------------|
|    |     | General        |
|    |     | Algorithm      |
|    |     | Zone Settings  |
|    |     | Zone Transmit  |
| _  | Pi  | tch / Filter   |
|    |     | Pitch          |
|    |     | PEG/Scale      |
|    |     | Filter Type    |
|    |     | Filter EG      |
|    |     | Filter Scale   |
| -  | Ef  | fect           |
| -  |     | Routing        |
|    |     | Ins A          |
|    |     | Ins B          |
|    |     | EQ             |
| -  | Ar  | peggio         |
| -  |     | Common         |
|    |     | Individual     |
|    |     | Advanced       |
| -  | Mo  | otion Seq      |
| -  |     | Common         |
|    |     | Lane           |
|    | Mo  | od / Control   |
| -  |     | Part LFO       |
|    |     | 2nd LFO        |
|    |     | Control Assign |
|    |     | Receive SW     |
| Ор | era | itor           |
|    | Fo  | orm / Freq     |
|    |     |                |

Level

| ference                                                                                          |                   | Performance                            | 9            | Edit           |                      |         | Sea      | arch    |           |              | Utili    | ty   |              | Live Set       |  |  |
|--------------------------------------------------------------------------------------------------|-------------------|----------------------------------------|--------------|----------------|----------------------|---------|----------|---------|-----------|--------------|----------|------|--------------|----------------|--|--|
|                                                                                                  |                   |                                        | N            | ormal Part (   | (AWM2)               | D       | rum Par  | t       | Normal    | Part (I      | FM-X)    |      | Common/Audio |                |  |  |
|                                                                                                  |                   |                                        |              |                |                      |         |          |         |           |              |          |      |              |                |  |  |
|                                                                                                  |                   | ( <b>2nd LFO P</b> i<br>Int (depth) by |              |                | • •                  | -       | ~~ (m~   | dulata  | a) tha n  | itab a       | fthaar   |      |              | art (FM-X) Edi |  |  |
| Settings: 0 – 9                                                                                  |                   | ini (depin) by                         | which the    |                | wavelon              | iii van | es (mot  | Julate  | s) the p  |              | i the st | June | Commo        |                |  |  |
| -                                                                                                |                   |                                        |              |                |                      |         |          |         |           |              |          |      | Part         | Settings       |  |  |
| -                                                                                                |                   | tion (2nd L                            | -            |                |                      |         |          |         |           |              |          |      | (            | General        |  |  |
| Determines the<br>volume of the                                                                  |                   | int (depth) by                         | which the    | 2nd LFO        | wavefor              | m vari  | ies (mo  | dulate  | es) the a | ampliti      | ude or   |      | Algorithm    |                |  |  |
| Settings: 0 – 9                                                                                  |                   |                                        |              |                |                      |         |          |         |           |              |          |      | Z            | one Settings   |  |  |
|                                                                                                  | 0                 |                                        |              |                |                      |         |          |         |           |              |          |      | Z            | Cone Transmit  |  |  |
|                                                                                                  |                   | 2nd LFO Fi                             |              |                |                      |         |          |         |           |              |          |      | Pitcl        | n / Filter     |  |  |
| Determines the amount (depth) by which the 2nd LFO waveform varies (modulates) the Filter Cutoff |                   |                                        |              |                |                      |         |          |         |           |              |          | F    | Pitch        |                |  |  |
| requency.<br>Settings: 0 – 99                                                                    | 9                 |                                        |              |                |                      |         |          |         |           |              |          |      | F            | PEG/Scale      |  |  |
| <b>Journys.</b> 0 – 9:                                                                           | 0                 |                                        |              |                |                      |         |          |         |           |              |          |      | F            | Filter Type    |  |  |
|                                                                                                  |                   | Operator De                            |              |                |                      |         |          |         |           |              |          |      | F            | ilter EG       |  |  |
|                                                                                                  |                   | odulation O                            |              |                |                      |         |          |         |           |              |          |      | F            | ilter Scale    |  |  |
| Adjusts the ar<br>Operator.                                                                      | mount (a          | depth) which                           | is determi   | ned in the     | "2nd LF              | ·O Pitc | ch Modi  | ulatior | n Depth'  | " for e      | ach      |      | Effe         | ot             |  |  |
| Settings: 0 – 7                                                                                  |                   |                                        |              |                |                      |         |          |         |           |              |          |      | F            | Routing        |  |  |
| -                                                                                                |                   |                                        |              |                |                      |         |          |         |           |              |          |      |              | ns A           |  |  |
|                                                                                                  |                   | tion Opera                             |              |                |                      |         |          |         |           |              |          |      | 1            | ns B           |  |  |
|                                                                                                  | •                 | de Modulati                            | -            | •              |                      |         | مانينام  | Madu    | Jatian D  | ) e ie tie " | 604.00   | مام  | E            | Q              |  |  |
| Operator.                                                                                        | nount (c          | depth) which                           | is determin  | neu în the     | 2NU LF               | 'U AM   | ipillude | wodu    | nation L  | Jepin        | ior ea   | CII  |              | eggio          |  |  |
| Settings: 0 – 7                                                                                  |                   |                                        |              |                |                      |         |          |         |           |              |          |      |              | Common         |  |  |
| -                                                                                                |                   |                                        |              |                |                      |         |          |         |           |              |          |      |              | ndividual      |  |  |
|                                                                                                  | -                 |                                        |              |                |                      |         |          |         |           |              |          |      |              | Advanced       |  |  |
| Control A                                                                                        | ssign             |                                        |              |                |                      |         |          |         |           |              |          |      |              | on Seq         |  |  |
|                                                                                                  |                   |                                        |              |                |                      |         |          |         |           |              |          |      |              | Common         |  |  |
| Operation                                                                                        |                   | ORMANCE] →                             |              | Part selection | on $\rightarrow$ ELE | MENT    | /OPERA   | TOR [0  | COMMO     | N] →         |          |      |              |                |  |  |
| oporation                                                                                        | [Mod/C            | Control] $\rightarrow$ [Con            | trol Assign] |                |                      |         |          |         |           |              |          |      |              | .ane           |  |  |
|                                                                                                  |                   |                                        |              |                |                      |         |          |         |           |              |          |      |              | / Control      |  |  |
|                                                                                                  | 🛍 Edit            | - Part1 - Comr                         | non          |                | FX                   |         | ₩ ↔      | J 13    | 30        |              | 0        |      |              | Part LFO       |  |  |
| Part                                                                                             | Part              | Auto Display                           |              |                | Display Nan          |         |          | [7]     | Pag       | ge           |          |      |              | nd LFO         |  |  |
| Settings                                                                                         | LFO               | Select                                 | AsgnKnot     | o 1            |                      | Assigr  | า 1      |         |           | 1            |          |      |              | Control Assign |  |  |
|                                                                                                  |                   |                                        | Des          | tination 3     |                      |         |          |         |           |              |          |      | F            | Receive SW     |  |  |
| Pitch /<br>Filter                                                                                | 2nd<br>LFO        |                                        |              | Dou Com        | d                    |         | +        |         |           |              |          |      | Operato      | r              |  |  |
|                                                                                                  |                   | OP Lev                                 | er           | Rev Sen        | a                    |         |          |         |           |              |          |      | Forn         | n / Freq       |  |  |
| Effect                                                                                           | Control<br>Assign | Source                                 | Operator S   | W 1            | 2                    | 3       | 4        | 5       | 6         |              | 8        |      | Leve         | el l           |  |  |
|                                                                                                  |                   | AsgnKnob 1                             |              | ON             | ON                   | ON      | ON       | ON      | ON        | ON           | ON       |      |              |                |  |  |
| Arpeggio                                                                                         | Receive           |                                        |              |                |                      |         |          |         |           |              |          |      |              |                |  |  |
|                                                                                                  | SW                | Curve Type                             |              | Polarity       | R                    | latio   | Р        | aram 1  |           |              |          |      |              |                |  |  |

Same as the Element Common Edit parameters for Normal Parts (AWM2) (page 89), except for the different setting values in the Destination parameter. For details on the setting value, see the Data List PDF document.

₽

User Curve

Also the following parameter is shown on this display.

D

Destination

# **Operator SW (Operator Switch)**

Selects whether the controller will affect each individual Operator (On) or not (Off). This is available only when an Operator-related parameter is set in "Destination." **Settings:** Off, On

D

| Reference | Performance | Edit               | Search         | Utility               | Live Set |
|-----------|-------------|--------------------|----------------|-----------------------|----------|
|           |             | Normal Part (AWM2) | Drum Part Norr | nal Part (FM-X) Commo | on/Audio |

| <b>A</b>          | 🛍 Edit            | - Part1 - (          | Commo          | n                           |       | E       | X             |      | ÷ J   | 90 |           | 0        |
|-------------------|-------------------|----------------------|----------------|-----------------------------|-------|---------|---------------|------|-------|----|-----------|----------|
| Part<br>Settings  | Part<br>LFO       | Auto Di<br>Select    | splay Fil<br>A | <sub>lter</sub><br>AsgnKnob | 1     | Display | Name<br>Assig | gned | [7]   |    | Page<br>1 |          |
| Pitch /<br>Filter | 2nd<br>LFO        | Destination          | 1<br>Freq      | <b>•</b>                    | Ŧ     |         |               |      |       |    |           |          |
| Effect            | Control<br>Assign | Source               | •              | Operator Rate               |       | 2       | 3             | 4    | 5     | 6  |           | 8        |
|                   | Receive           | AsgnKno              | b 1            | SW / Rate                   | +0    | +0      | +0            | +0   | +0    | +0 | +0        | +0       |
| Arpeggio          | SW                | Curve Type           |                |                             | Polar | ity     | Ratio         |      | Param | 1  |           |          |
| Motion<br>Seq     |                   | Standar              |                |                             | Uni   | Bi      | +             | 20   |       | 5  |           |          |
| Mod /<br>Control  |                   | Destinati<br>to Name |                | Edit<br>User Curve          | e     |         |               |      |       |    | Del       | ₽<br>ete |
|                   |                   |                      |                |                             |       |         |               |      |       |    |           |          |
| Common            | 1                 | 2                    | 3              | 4                           | 5     | 6       | 7             | 8    |       |    |           |          |

# **Operator Rate**

Determines the sensitivity of the Controller in changing the parameter set in "Destination" for each Operator.

This is available only when "Destination" is set to "OP Freq" or "OP AEG Offset." **Settings:** Off, On

# SW/Rate (Operator Switch/Operator Rate Switch)

Switches displays between "Operator Switch" and "Operator Rate." This is available only when "Destination" is set to "OP Freq" or "OP AEG Offset." **Settings:** Off, On

# **Receive SW (Receive Switch)**

Same as the Element Common Edit parameters for Normal Parts (AWM2) (page 92).

| Normal Part (FM-X) Edit |      |                |  |  |
|-------------------------|------|----------------|--|--|
| Co                      | omn  | non            |  |  |
|                         | Pa   | rt Settings    |  |  |
|                         |      | General        |  |  |
|                         |      | Algorithm      |  |  |
|                         |      | Zone Settings  |  |  |
|                         |      | Zone Transmit  |  |  |
|                         | Pit  | tch / Filter   |  |  |
|                         |      | Pitch          |  |  |
|                         |      | PEG/Scale      |  |  |
|                         |      | Filter Type    |  |  |
|                         |      | Filter EG      |  |  |
|                         |      | Filter Scale   |  |  |
|                         | Ef   | fect           |  |  |
|                         |      | Routing        |  |  |
|                         |      | Ins A          |  |  |
|                         |      | Ins B          |  |  |
|                         |      | EQ             |  |  |
|                         | Ar   | peggio         |  |  |
|                         |      | Common         |  |  |
|                         |      | Individual     |  |  |
|                         |      | Advanced       |  |  |
|                         | Мо   | otion Seq      |  |  |
|                         |      | Common         |  |  |
|                         |      | Lane           |  |  |
|                         | Мо   | od / Control   |  |  |
|                         |      | Part LFO       |  |  |
|                         |      | 2nd LFO        |  |  |
|                         |      | Control Assign |  |  |
|                         |      | Receive SW     |  |  |
| O                       | oera | tor            |  |  |
|                         | Fo   | rm / Freq      |  |  |
|                         | Le   | vel            |  |  |

| Reference | Performance | Edit               | Search           | Utility           | Live Set |
|-----------|-------------|--------------------|------------------|-------------------|----------|
|           |             | Normal Part (AWM2) | Drum Part Normal | Part (FM-X) Commo | n/Audio  |

# **Operator Edit (Operator)**

# Form/Freq (Form/Frequency)

From the Form/Frequency display you can make all the waveform and frequency settings for Operators.

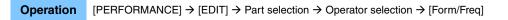

| <b>A</b>       | 🛍 Edit | - Part1  | - Operato | r1     |       | Ē | X        |            | - J    | 130   |            | ٥    |
|----------------|--------|----------|-----------|--------|-------|---|----------|------------|--------|-------|------------|------|
| Form /<br>Freq |        |          |           |        |       |   |          |            |        |       |            |      |
| Level          |        |          |           |        |       |   |          |            |        | 1 2 C | 5 7<br>6 8 |      |
|                |        | Time     |           | Attack | Decay |   | Spectra  | I <b>*</b> | Skirt  |       | Resona     | nce  |
|                |        |          |           | 0      | 0     |   | Res      | s 1        |        | 0     |            | 0    |
|                |        | Level    | Initial   | Attack |       |   | Key On F | Reset      |        |       | Pitch/     | Vel  |
|                |        |          | +0        | +0     |       |   | o        | N          |        |       |            | +0   |
|                |        | Freq Moo | de Co     | arse   | Fine  |   | Frequen  | су         | Detune |       | Pitch/I    | Key  |
|                |        | Ratio    | Fixed     | 16     |       | 0 | 440.1    | 19 Hz      |        | +0    |            | 0    |
|                |        |          |           |        |       |   |          |            |        |       |            |      |
| Common         | 1      | 2        | 3         | 4      | 5     | 6 | 7        | 8          |        | м     | ute        | Solo |

The full names of the available parameters are shown in the chart below, as they appear in the display.

|       | Initial       | Attack       | Decay      |
|-------|---------------|--------------|------------|
| Time  | -             | Attack Time  | Decay Time |
| Level | Initial Level | Attack Level | _          |

Settings: Time: 0 – 99

Level: -50 – +50

# Spectral (Spectral Form)

Determines the "spectral form" of the selected Operator. **Settings:** Sine, All 1, All 2, Odd 1, Odd 2, Res 1, Res 2

# Skirt (Spectral Skirt)

Determines the spread of the "skirt" at the bottom of the formant harmonics curve. Higher values produce a wider skirt and smaller values produce a narrower skirt. This is not available when "Spectral" is set to "Sine."

Settings: 0-7

#### **Resonance (Spectral Resonance)**

Determines the degree to which velocity affects the Resonance of the Spectral Form. The center frequency moves to higher frequencies, letting you create a special resonance in the sound. This is active only when "Spectral" is set to "Res 1" or "Res 2."

Settings: 0-99

| lorma | l Part (FM-X) Edit |
|-------|--------------------|
| Comn  | non                |
| Pa    | rt Settings        |
|       | General            |
|       | Algorithm          |
|       | Zone Settings      |
|       | Zone Transmit      |
| Pi    | tch / Filter       |
|       | Pitch              |
|       | PEG/Scale          |
|       | Filter Type        |
|       | Filter EG          |
|       | Filter Scale       |
| Ef    | fect               |
|       | Routing            |
|       | Ins A              |
|       | Ins B              |
|       | EQ                 |
| Ar    | peggio             |
|       | Common             |
|       | Individual         |
|       | Advanced           |
| Mo    | otion Seq          |
|       | Common             |
|       | Lane               |
| Mo    | od / Control       |
|       | Part LFO           |
|       | 2nd LFO            |
|       | Control Assign     |
|       | Receive SW         |
| Opera | itor               |
| Fo    | orm / Freq         |
| Le    | evel               |

| Reference | Performance | Edit               | Search          | Utility              | Live Set |
|-----------|-------------|--------------------|-----------------|----------------------|----------|
|           |             | Normal Part (AWM2) | Drum Part Norma | al Part (FM-X) Commo | on/Audio |

Basic waveforms used as Operators contain harmonics, with the exception of "Sine." A sine wave contains its fundamental frequency with no additional harmonics. Therefore, when "Form" is set to any waveform other than "Sine", you can adjust harmonics and the peak of each formant, depending on the Waveform Type by determining the related parameters. Below are the basic waveforms and the characteristic parameters.

#### Normal Part (FM-X) Edit

| orr | mal | Part (FM-X) Edit |  |  |  |  |  |
|-----|-----|------------------|--|--|--|--|--|
| Co  | mn  | non              |  |  |  |  |  |
|     | Pa  | rt Settings      |  |  |  |  |  |
|     |     | General          |  |  |  |  |  |
|     |     | Algorithm        |  |  |  |  |  |
|     |     | Zone Settings    |  |  |  |  |  |
|     |     | Zone Transmit    |  |  |  |  |  |
|     | Pi  | tch / Filter     |  |  |  |  |  |
|     |     | Pitch            |  |  |  |  |  |
|     |     | PEG/Scale        |  |  |  |  |  |
|     |     | Filter Type      |  |  |  |  |  |
|     |     | Filter EG        |  |  |  |  |  |
|     |     | Filter Scale     |  |  |  |  |  |
|     | Ef  | fect             |  |  |  |  |  |
|     |     | Routing          |  |  |  |  |  |
|     |     | Ins A            |  |  |  |  |  |
|     |     | Ins B            |  |  |  |  |  |
|     |     | EQ               |  |  |  |  |  |
|     | Ar  | peggio           |  |  |  |  |  |
|     |     | Common           |  |  |  |  |  |
|     |     | Individual       |  |  |  |  |  |
| _   |     | Advanced         |  |  |  |  |  |
| _   | Mo  | otion Seq        |  |  |  |  |  |
|     |     | Common           |  |  |  |  |  |
| _   |     | Lane             |  |  |  |  |  |
| _   | Mo  | od / Control     |  |  |  |  |  |
|     |     | Part LFO         |  |  |  |  |  |
|     |     | 2nd LFO          |  |  |  |  |  |
|     |     | Control Assign   |  |  |  |  |  |
|     |     | Receive SW       |  |  |  |  |  |
| Op  | era | tor              |  |  |  |  |  |
|     | Fo  | rm / Freq        |  |  |  |  |  |
|     | Le  | vel              |  |  |  |  |  |
|     |     |                  |  |  |  |  |  |

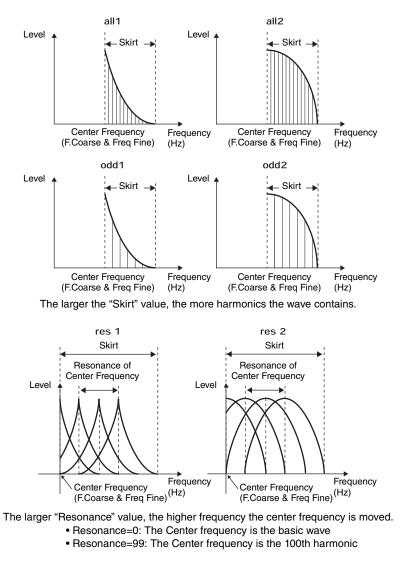

# Key On Reset (Oscillator Key On Reset)

Determines whether or not the oscillation of the Operator is reset each time a note is pressed. **Settings:** Off, On

# Pitch/Vel (Pitch Velocity Sensitivity)

Determines how the pitch of the selected Operator responds to velocity. This is available only when "Freq Mode" is set to "Fixed."

Settings: -7 - +7

**Positive values:** The harder you play the keyboard, the more the pitch rises. **Negative values:** The harder you play the keyboard, the more the pitch falls. **0:** No change in pitch.

#### Freq Mode (Oscillator Frequency Mode)

Determines the settings for the Output Pitch of the Operator. **Settings:** Ratio, Fixed

**Ratio:** Determines the Output Pitch by detecting the note you play on the keyboard. **Fixed:** Specifies the Pitch by setting "Coarse" and "Fine."

| ference                                                                | Performance                                                                                         | Edit                                                                                                    |                                                           | Se                         | earch                                                    | U                                                                                                    | Jtility |                                 | Live Set                                                                                                    |
|------------------------------------------------------------------------|----------------------------------------------------------------------------------------------------|----------------------------------------------------------------------------------------------------|-----------------------------------------------------------|----------------------------|----------------------------------------------------------|----------------------------------------------------------------------------------------------------|---------|---------------------------------|----------------------------------------------------------------------------------------------------|
|                                                                        |                                                                                                    | Normal Part                                                                                                    | (AWM2)                                                    | Drum Pa                    | art No                                                   | ormal Part (FM-)                                                                                                    | X)      | Common//                        | Audio                                                                                                    |
| Coore (Coare                                                           |                                                                                                    |                                                                                                    |                                                           |                            |                                                          |                                                                                                    |         | Norn                            | nal Part (FM-X) Ed                                                                                                    |
| Coarse (Coarse<br>Determines the p                                     | <b>e Tune)</b><br>bitch of each Operator                                                            | r                                                                                                    |                                                           |                            |                                                          |                                                                                                    |         |                                 | . ,                                                                                                    |
|                                                                        | req Mode" is set to "Ratio"                                                                         |                                                                                                    |                                                           |                            |                                                          |                                                                                                    |         |                                 | nmon                                                                                                    |
| -                                                                      | req Mode" is set to "Fixed'                                                                         |                                                                                                    |                                                           |                            |                                                          |                                                                                                    |         | _                               | Part Settings                                                                                                    |
| Sino (Sino Tun                                                         | - 1                                                                                                 |                                                                                                    |                                                           |                            |                                                          |                                                                                                    |         |                                 | General                                                                                                    |
| Fine (Fine Tune<br>Determines the fi                                   | <b>e)</b><br>ine tuning for the pitch                                                               | h of each Oners                                                                                                | tor                                                       |                            |                                                          |                                                                                                    |         |                                 | Algorithm                                                                                                    |
|                                                                        | req Mode" is set to "Ratio"                                                                         |                                                                                                    | lor.                                                      |                            |                                                          |                                                                                                    |         |                                 | Zone Settings                                                                                                    |
| -                                                                      | req Mode" is set to "Fixed"                                                                         |                                                                                                    |                                                           |                            |                                                          |                                                                                                    |         | _                               | Zone Transmit                                                                                                    |
|                                                                        |                                                                                                    |                                                                                                    |                                                           |                            |                                                          |                                                                                                    |         | _                               | Pitch / Filter                                                                                                    |
| Detune                                                                 |                                                                                                    | " biabar a                                                                                                    | 1                                                         |                            |                                                          |                                                                                                    |         |                                 | Pitch                                                                                                    |
|                                                                        | Pitch of the Operator s<br>parameter value is se                                                    |                                                                                                    |                                                           | and "Fine ]                | Tune " the                                               | Netune lets v(                                                                                                    | וור     |                                 | PEG/Scale                                                                                                    |
|                                                                        | ower the pitch of each                                                                              |                                                                                                    |                                                           |                            |                                                          |                                                                                                    |         | b                               | Filter Type                                                                                                    |
| enhance the spat                                                       | tial characteristics.                                                                               | ·                                                                                                    | <u> </u>                                                  |                            |                                                          |                                                                                                    |         |                                 | Filter EG                                                                                                    |
| Settings: -15 - +15                                                    | ŝ                                                                                                   |                                                                                                    |                                                           |                            |                                                          |                                                                                                    |         |                                 | Filter Scale                                                                                                    |
| Pitch/Kev (Pitc                                                        | ch Key Follow Sen                                                                                   | sitivitv)                                                                                                    |                                                           |                            |                                                          |                                                                                                    |         | _                               | Effect                                                                                                    |
|                                                                        | sensitivity of the Key F                                                                            | • •                                                                                                    | degree de                                                 | epending                   | on their pa                                              | osition or octa                                                                                                    | ve      | _                               | Routing                                                                                                    |
| range). This is av                                                     | vailable only when "Fr                                                                              |                                                                                                    |                                                           |                            | -                                                        |                                                                                                    |         |                                 | Ins A                                                                                                    |
| Settings: 0 – 99                                                       |                                                                                                    |                                                                                                    |                                                           |                            |                                                          |                                                                                                    |         |                                 |                                                                                                    |
| -                                                                      | 11 Note and                                                                                         |                                                                                                    |                                                           |                            |                                                          |                                                                                                    |         |                                 | Ins B                                                                                                    |
| 0: All note                                                            | es are the same pitch spe                                                                           |                                                                                                    | ıd Fine.                                                  |                            |                                                          |                                                                                                    |         |                                 | Ins B<br>EQ                                                                                                    |
| 0: All note                                                            | es are the same pitch spe<br>cent notes are pitched one                                             |                                                                                                    | nd Fine.                                                  |                            |                                                          |                                                                                                    |         | _                               |                                                                                                    |
| 0: All note                                                            |                                                                                                    |                                                                                                    | nd Fine.                                                  |                            |                                                          |                                                                                                    |         | -                               | EQ                                                                                                    |
| 0: All note<br>99: Adjac                                               |                                                                                                    |                                                                                                    | nd Fine.                                                  |                            |                                                          |                                                                                                    |         | -                               | EQ<br>Arpeggio                                                                                                    |
| 0: All note                                                            |                                                                                                    |                                                                                                    | nd Fine.                                                  |                            |                                                          |                                                                                                    |         | -                               | EQ<br>Arpeggio<br>Common<br>Individual                                                                                                    |
| 0: All note<br>99: Adjac                                               |                                                                                                    | e semitone apart.                                                                                              |                                                           |                            | tor.                                                     |                                                                                                    |         |                                 | EQ<br>Arpeggio<br>Common<br>Individual<br>Advanced                                                                                          |
| 0: All note<br>99: Adjac                                               | cent notes are pitched one                                                                          | e semitone apart.                                                                                              |                                                           | the Opera                  | .tor.                                                    |                                                                                                    |         |                                 | EQ<br>Arpeggio<br>Common<br>Individual<br>Advanced<br>Motion Seq                                                                            |
| 0: All note<br>99: Adjac<br>Level<br>From the Level di                 | cent notes are pitched one                                                                          | e semitone apart.                                                                                              | ettings for                                               | ·                          |                                                          |                                                                                                    |         |                                 | EQ<br>Arpeggio<br>Common<br>Individual<br>Advanced<br>Motion Seq<br>Common                                                                  |
| 0: All note<br>99: Adjac<br>Level<br>From the Level di                 | cent notes are pitched one                                                                          | e semitone apart.                                                                                              | ettings for                                               | ·                          |                                                          |                                                                                                    |         |                                 | EQ<br>Arpeggio<br>Common<br>Individual<br>Advanced<br>Motion Seq<br>Common<br>Lane                                                          |
| 0: All note<br>99: Adjac<br>Level<br>From the Level di<br>Operation [P | cent notes are pitched one<br>lisplay you can make<br>PERFORMANCE] → [ED                            | e semitone apart.<br>all the volume so<br>DIT] → Part selection                                                | ettings for                                               | ·                          | on → [Level]                                             |                                                                                                    |         |                                 | EQ<br>Arpeggio<br>Common<br>Individual<br>Advanced<br>Motion Seq<br>Common<br>Lane<br>Mod / Control                                         |
| 0: All note<br>99: Adjac<br>Level<br>From the Level di<br>Operation [P | cent notes are pitched one                                                                          | e semitone apart.<br>all the volume so<br>DIT] → Part selection                                                | ettings for<br>on → Opera                                 | ator selection             | on → [Level]                                             |                                                                                                    |         |                                 | EQ<br>Arpeggio<br>Common<br>Individual<br>Advanced<br>Motion Seq<br>Common<br>Lane<br>Mod / Control<br>Part LFO                             |
| 0: All note<br>99: Adjac<br>Level<br>From the Level di<br>Operation [P | cent notes are pitched one<br>lisplay you can make<br>PERFORMANCE] → [ED                            | e semitone apart.<br>all the volume so<br>DIT] → Part selection                                                | ettings for<br>on → Opera                                 | ator selection             | on → [Level]                                             |                                                                                                    |         |                                 | EQ<br>Arpeggio<br>Common<br>Individual<br>Advanced<br>Motion Seq<br>Common<br>Lane<br>Mod / Control<br>Part LFO<br>2nd LFO                  |
| 0: All note<br>99: Adjac<br>Level<br>From the Level di<br>Operation [P | cent notes are pitched one<br>lisplay you can make<br>PERFORMANCE] → [ED                            | e semitone apart.<br>all the volume so<br>DIT] → Part selection                                                | ettings for<br>on → Opera                                 | ator selection             | on → [Level]                                             |                                                                                                    |         |                                 | EQ Arpeggio Common Individual Advanced Motion Seq Common Lane Mod / Control Part LFO 2nd LFO Control Assign                                 |
| 0: All note<br>99: Adjac<br>Evel<br>From the Level di<br>Operation [P  | cent notes are pitched one<br>lisplay you can make<br>PERFORMANCE] → [ED                            | e semitone apart.<br>all the volume so<br>DIT] → Part selection                                                | ettings for<br>on → Opera                                 | ator selection             | n → [Level]<br>- J 130                                   | <u>।।।।</u> 0                                                                                                    |         |                                 | EQ Arpeggio Common Individual Advanced  Common Lane Mod / Control Part LFO 2nd LFO Control Assign Receive SW                                |
| 0: All note<br>99: Adjac<br>Level<br>From the Level di<br>Operation [P | cent notes are pitched one<br>lisplay you can make<br>PERFORMANCE] → [ED                            | e semitone apart.<br>all the volume so<br>DIT] → Part selection                                                | ettings for<br>on → Opera                                 | ator selection             | n → [Level]<br>- J 130                                   |                                                                                                    |         |                                 | EQ Arpeggio Common Individual Advanced Motion Seq Common Lane Part LFO 2nd LFO Control Assign Receive SW                                    |
| 0: All note<br>99: Adjac<br>Evel<br>From the Level di<br>Operation [P  | cent notes are pitched one<br>lisplay you can make<br>PERFORMANCE] → [ED<br>Edit - Part1 - Operator | e semitone apart.<br>all the volume se<br>DIT] → Part selectio                                                 | ettings for<br>on → Opera<br>FX                           | ator selection             | n → [Level]<br>- J 130<br>₽                              | <u>।।।।</u> 0                                                                                                    |         | -<br>-<br>-<br>-<br>-<br>-<br>- | EQ Arpeggio Common Individual Advanced Common Lane Common Lane Mod / Control Part LFO 2nd LFO Control Assign Receive SW arator Form / Freq  |
| 0: All note<br>99: Adjac<br>Evel<br>From the Level di<br>Operation [P  | cent notes are pitched one<br>lisplay you can make<br>PERFORMANCE] → [ED<br>Edit - Part1 - Operator | e semitone apart.<br>all the volume so<br>DIT] → Part selection<br>-1<br>Attack Decay1                         | ettings for<br>on → Opera<br>FX<br>Decay2                 | ator selection             | n → [Level]<br>J 130                                     | 3]5 7<br>2 4 6 8                                                                                                    |         | -<br>-<br>-<br>-<br>-<br>-<br>- | EQ Arpeggio Common Individual Advanced Motion Seq Common Lane Part LFO 2nd LFO Control Assign Receive SW                                    |
| 0: All note<br>99: Adjac<br>Evel<br>From the Level di<br>Operation [P  | cent notes are pitched one<br>lisplay you can make<br>PERFORMANCE] → [ED<br>Edit - Part1 - Operator | e semitone apart.<br>all the volume se<br>DIT] → Part selectio                                                 | ettings for<br>on → Opera<br>FX                           | ator selection             | n → [Level]<br>- J 130<br>₽                              | 3]5 7<br>2 4 6 8                                                                                                    |         | -<br>-<br>-<br>-<br>-<br>-<br>- | EQ Arpeggio Common Individual Advanced Common Lane Common Lane Mod / Control Part LFO 2nd LFO Control Assign Receive SW arator Form / Freq  |
| 0: All note<br>99: Adjac<br>Evel<br>From the Level di<br>Operation [P  | cent notes are pitched one<br>lisplay you can make<br>PERFORMANCE] → [ED<br>Edit - Part1 - Operator | e semitone apart.<br>all the volume so<br>DIT] → Part selection<br>-1<br>Attack Decay1                         | ettings for<br>on → Opera<br>FX<br>Decay2                 | ator selection             | n → [Level]<br>J 130                                     | 3]5 7<br>2 4 6 8                                                                                                    |         | -<br>-<br>-<br>-<br>-<br>-<br>- | EQ Arpeggio Common Individual Advanced Common Lane Common Lane Mod / Control Part LFO 2nd LFO Control Assign Receive SW arator Form / Freq  |
| 0: All note<br>99: Adjac<br>Evel<br>From the Level di<br>Operation [P  | cent notes are pitched one<br>lisplay you can make<br>PERFORMANCE] → [ED<br>Edit - Part1 - Operator | e semitone apart.<br>all the volume se<br>DIT] → Part selection<br>1<br>Attack Decay1<br>0 68<br>Attack Decay1 | ettings for<br>on → Opera<br>FX<br>Decay2<br>80<br>Decay2 | Release<br>42<br>Rel(Hold) | n → [Level]<br>J 130<br>Break Point<br>A 4<br>LvI/Key Lo | 3 5 7<br>2 4 6 8<br>0<br>Lvi/Key Hi                                                                                                    |         | -<br>-<br>-<br>-<br>-<br>-<br>- | EQ Arpeggio Common Individual Advanced  Common Lane Common Lane Mod / Control Part LFO 2nd LFO Control Assign Receive SW erator Form / Freq |
| 0: All note<br>99: Adjac<br>Evel<br>From the Level di<br>Operation [P  | cent notes are pitched one<br>lisplay you can make<br>PERFORMANCE] → [ED<br>Edit - Part1 - Operator | e semitone apart.<br>all the volume se<br>DIT] → Part selection<br>1<br>Attack Decay1<br>0 68                  | ettings for<br>on → Opera<br>FX<br>Decay2<br>80           | ator selection             | n → [Level]<br>J 130<br>Break Point<br>A 4               | <ul> <li>         ・</li> <li>         ・</li></ul> |         | -<br>-<br>-<br>-<br>-<br>-<br>- | EQ Arpeggio Arpeggio Common Individual Advanced Common Lane Common Lane Part LFO 2nd LFO Control Assign Receive SW arator Form / Freq       |

The full names of the available parameters are shown in the chart below, as they appear in the display.

|       | Hold      | Attack       | Decay1       | Decay2       | Release              |
|-------|-----------|--------------|--------------|--------------|----------------------|
| Time  | Hold Time | Attack Time  | Decay1 Time  | Decay2 Time  | Release Time         |
| Level | -         | Attack Level | Decay1 Level | Decay2 Level | Release (Hold) Level |

**Settings:** Time: 0 – 99 Level: 0 – 99

| eference                                               | Performance                                       | Edit                          | Search                | Utility                      | Live Set                          |
|--------------------------------------------------------|---------------------------------------------------|-------------------------------|-----------------------|------------------------------|-----------------------------------|
|                                                        |                                                   | Normal Part (AWM2)            | Drum Part             | Normal Part (FM-X)           | Common/Audio                      |
| Level (Operato<br>Determines the o<br>Settings: 0 – 99 | or Level)<br>output level of the Operat           | tor.                          |                       |                              | Normal Part (FM-X) Edit<br>Common |
| -                                                      |                                                   |                               |                       |                              | Part Settings                     |
| •                                                      | el Velocity Sensitivity                           |                               |                       |                              | General                           |
|                                                        | the output level of the O                         | perator responds to Vel       | locity.               |                              | Algorithm                         |
| Settings: -7 – +7                                      | values: The more strongly y                       | ou play the keyboard, the n   | poro the output rises |                              | Zone Settings                     |
|                                                        | e values: The more softly you                     |                               |                       |                              | Zone Transmit                     |
| -                                                      | utput level does not change.                      |                               | ·                     |                              | Pitch / Filter                    |
| Time/Vov (AEC                                          | C Time Key Follow S                               |                               |                       |                              | Pitch                             |
|                                                        | G Time Key Follow Se<br>legree to which the notes |                               | ition or octave ra    | nac) affect the Ampliture    | PEG/Scale                         |
| EG Times.                                              | egree to which the hotes                          | s (Specifically, their pos    | ILIUIT UI UCIAVE TA   | nge) anect the Amplitud      | Filter Type                       |
| <b>Settings:</b> 0 – 7                                 |                                                   |                               |                       |                              | Filter EG                         |
|                                                        | values: High notes result in                      | a fast Amplitude EG transiti  | on speed while low    | notes result in a slow speed | Filter Scale                      |
| 0: The Ar                                              | mplitude EG transition speed                      | does not change, regardles    | ss of the played note | 9.                           | Effect                            |
| Break Point                                            |                                                   |                               |                       |                              | Routing                           |
|                                                        | Amplitude Scale Break Po                          | oints by specifying thei      | r respective note     | e numbers.                   | Ins A                             |
| Settings: A-1 – C8                                     | ·                                                 |                               | ·                     |                              | Ins B                             |
|                                                        |                                                   |                               |                       |                              | EQ                                |
| Curve Lo (Low<br>Curve Hi (High                        |                                                   |                               |                       |                              | Arpeggio                          |
|                                                        | curve for Amplitude scali                         | na                            |                       |                              | Common                            |
| Settings: -Linear, -E                                  |                                                   | ig.                           |                       |                              | Individual                        |
| -                                                      |                                                   |                               |                       |                              | Advanced                          |
| Lvl/Key Lo (Lo                                         |                                                   |                               |                       |                              |                                   |
| LvI/Key Hi (Hig                                        |                                                   | (abaya)                       |                       |                              | Motion Seq                        |
| Settings: 0 – 99                                       | curve degree of the curve                         | e (above).                    |                       |                              | Common                            |
| Settings. 0 - 00                                       |                                                   |                               |                       |                              | Lane                              |
|                                                        | divided in two at the brea                        |                               |                       |                              | Mod / Control                     |
|                                                        | de at the right is set by u                       |                               | he R Curve; the I     | ow-pitch side at the left    |                                   |
| set by using the i                                     | L Depth and the L Curve                           | as described below.           |                       |                              | 2nd LFO                           |
|                                                        | C                                                 | Dutput Level 🔺 +              |                       |                              | Control Assign                    |
|                                                        |                                                   |                               | <i>A</i>              |                              | Receive SW                        |
|                                                        | +exp                                              | +linear +linea                | ar +exp               |                              | Operator                          |
|                                                        | \                                                 | $\langle \rangle   \rangle$   |                       |                              | Form / Freq                       |
|                                                        |                                                   | $\backslash \backslash   / /$ |                       |                              | Level                             |
|                                                        | Low Cur                                           |                               | igh Curve  <br>High D | epth                         |                                   |
|                                                        |                                                   |                               | Key                   |                              |                                   |

The Output level of the Key set as the Break Point depends on the Operator Level setting. For the Keys in the left side of the Break Point, the Output level is adjusted based on the curve which is determined by the Low Curve and Low Depth. For the Keys in the right side of the Break Point, the Output level is adjusted based on the curve which is determined by the High Curve and High Depth. The Output level changes in an exponential fashion from the Break Point on the Exp type curve and the Output level changes in a linear fashion from the Break Point in the Linear type curve. In either case, the farther away from the Break Point the key is, the greater the Output level changes for the key.

-linear

-exp

Break Point Output Level

linear

| Reference | Performance | Edit               | Search           | Utility           | Live Set |
|-----------|-------------|--------------------|------------------|-------------------|----------|
|           |             | Normal Part (AWM2) | Drum Part Normal | Part (FM-X) Commo | n/Audio  |

# Common/Audio Edit (Common/Audio)

A Performance consists up to 16 Parts. You can set the parameters related to the entire Performance and the Audio Parts in the Common/Audio Edit display.

## General

From the General display you can set various parameters for the Performance.

## **Operation** [PERFORMANCE] → [EDIT] → PART [COMMON] → [General]

| n L Edi       | t - Common/Auc | lio               | F             | <b>≺</b> ₩₩₩ ~              | 🖶 🚽 140        | ≡ ¢           |
|---------------|----------------|-------------------|---------------|-----------------------------|----------------|---------------|
| General       | Performance Na | me<br>Freaky Dano | er            | [ <sup>T]</sup> Motion Cont |                | lag ▼<br>AWM2 |
| Audio In      | Volume         | Pan               |               | Var Return                  | Rev Return     |               |
| Audio In      | 127            | С                 |               | 96                          | 64             |               |
| Motion<br>Seq | Audition       | Phrase Number     |               | Note Shift                  | Velocity Shift |               |
| Control       |                | 1                 | Ap Balld1     | +0semi                      | +0             |               |
| Control       | Portamento     | Master SW         | Time          |                             | RB Mode        |               |
| Effect        |                | ON                | +0            |                             | Hold           | Reset         |
|               | Assign 1 Mode  |                   | Assign 2 Mode |                             | MS Hold Mode   |               |
|               | Momentary      | Latch             | Momentary     | Latch                       | Momentary      | Latch         |
|               |                |                   |               |                             |                |               |
|               |                |                   |               |                             |                |               |

| Common/Audio Edit |                |  |  |  |  |
|-------------------|----------------|--|--|--|--|
| Com               | non/Audio      |  |  |  |  |
| <b>&gt;</b> G     | eneral         |  |  |  |  |
| Α                 | udio In        |  |  |  |  |
|                   | Mixing         |  |  |  |  |
|                   | Routing        |  |  |  |  |
|                   | Ins A          |  |  |  |  |
|                   | Ins B          |  |  |  |  |
|                   | EQ             |  |  |  |  |
| Μ                 | otion Seq      |  |  |  |  |
|                   | Common         |  |  |  |  |
|                   | Lane           |  |  |  |  |
| С                 | ontrol         |  |  |  |  |
|                   | Control Assign |  |  |  |  |
|                   | Control Number |  |  |  |  |
| Ef                | ffect          |  |  |  |  |
|                   | Routing        |  |  |  |  |
|                   | Variation      |  |  |  |  |
|                   | Reverb         |  |  |  |  |
|                   | Master FX      |  |  |  |  |
|                   | Master EQ      |  |  |  |  |

## **Performance Name**

Determines the selected Performance name. Performance names can contain up to 20 characters. Touching the parameter calls up the input character display.

## **Motion Control Flag**

Determines whether or not to add the "Motion Control" attribute to the selected Performance. When this is set to on, the "MC" icon is displayed in the Performance Play display (page 26). The Performance can be filtered as "MC" in the Performance Category Search display (page 161). **Settings:** Off, On

## Tg Flag (Tone Generator Flag)

Determines the attribute by the Tone Generator of the selected Performance. The name icon of the selected Tone Generator is displayed in the Performance Play display (page 26). The Performance can be filtered as "AWM2/FM/FM-X+AWM2" in the Performance Category Search display (page 161). **Settings:** AWM2, FM-X, AWM2+FM-X

## Volume (Performance Volume)

Determines the output volume of the selected Performance. **Settings:** 0 – 127

## Pan

Determines the stereo pan position of the selected Performance. **Settings:** L63 - C - R63

## Var Return (Variation Return)

Determines the return level of the Variation effect. **Settings:** 0 – 127

| eference                                | Performance                  | Edit                            | Search                | n Util                      | lity   | Live Set          |
|-----------------------------------------|------------------------------|---------------------------------|-----------------------|-----------------------------|--------|-------------------|
|                                         |                              | Normal Part (AWM2)              | Drum Part             | Normal Part (FM-X)          | Corr   | nmon/Audio        |
| Rev Return (Re                          | 2                            |                                 |                       |                             |        | Common/Audio Edit |
| Determines the re<br>Settings: 0 – 127  | eturn level of the Reverb    | ) effect.                       |                       |                             |        | Common/Audio      |
| Audition Phras                          | se Number                    |                                 |                       |                             |        | Audio In          |
| Determines the Au                       | Audition Phrase Number.      | r. You can hear a sample        |                       |                             |        | Mixing            |
| is called "Audition                     |                              | tching Audition Phrase i        |                       |                             |        | Routing           |
| advance.                                |                              |                                 |                       |                             |        | Ins A             |
| Settings: 1 – 850                       |                              |                                 |                       |                             |        | Ins B             |
| •                                       | dition Phrase Note S         |                                 |                       |                             |        | EQ                |
|                                         |                              | etting for the Audition Phr     | rase in semitone      | ∋S.                         |        | Motion Seq        |
| Settings: -24semi –                     | +24semi                      |                                 |                       |                             |        | Common            |
| Velocity Shift (                        | Audition Phrase Vel          | locity Shift)                   |                       |                             |        | Lane              |
| Determines the ve                       | elocity of the Audition P    |                                 |                       |                             |        | Control           |
| <b>Settings:</b> -63 - +63              | J                            |                                 |                       |                             |        | Control Assign    |
| Portamento M                            | aster SW (Portament          | to Master Switch)               |                       |                             |        | Control Number    |
|                                         | -                            | ed to the Part or not whe       | en the "Portamer      | nto Part SW" is set to      | on for | Effect            |
| the Part.                               |                              |                                 |                       |                             |        | Routing           |
| Settings: Off, On                       |                              |                                 |                       |                             |        | Variation         |
| Portamento Tin                          | me                           |                                 |                       |                             |        | Reverb            |
|                                         |                              | ate when Portamento is a        | applied.              |                             |        | Master FX         |
| <b>Settings:</b> -64 - +63              |                              |                                 | •••                   |                             |        | Master EQ         |
| PP Made (Rib)                           | bon Controller Mode          | -)                              |                       |                             |        | Master La         |
| •                                       |                              | e)<br>esponds when released.    |                       |                             |        |                   |
| Settings: Hold, Rese                    |                              | opondo whom releaced.           |                       |                             |        |                   |
| Hold: Whe                               |                              | our finger from the Ribbon Co   | ontroller maintains t | he value at the last point  | of     |                   |
| contact.<br><b>Reset:</b> Wh<br>center. | /hen set to Reset, releasing | your finger from the Ribbon (   | Controller automati   | cally returns the value to  | the    |                   |
| Assign 1 Mode                           | Assian 2 Mode (As            | signable Switch 1 Mo            | ode/Assignab          | le Switch 2 Mode)           | 1      |                   |
| -                                       |                              | d [ASSIGN 2] buttons fur        | -                     |                             |        |                   |
| Settings: Latch, Mor                    | omentary                     |                                 |                       |                             |        |                   |
|                                         |                              | g the button alternates the sta |                       |                             |        |                   |
| Momenta                                 | ary: When set to "Momentar   | ry," pressing/holding the butt  | ion turns on and re-  | leasing the button turns of | off.   |                   |

MS Hold Mode (Motion Sequencer Hold Mode)

Determines how the [MOTION SEQ HOLD] button responds when pressed.

Settings: Latch, Momentary

Latch: When set to "Latch," pressing the button alternates the status between on and off. Momentary: When set to "Momentary," pressing/holding the button turns on and releasing the button turns off.

| Reference | Performance | Edit               | Search    | Utility            | Utility |         |  |
|-----------|-------------|--------------------|-----------|--------------------|---------|---------|--|
|           |             | Normal Part (AWM2) | Drum Part | Normal Part (FM-X) | Commo   | n/Audio |  |

## Audio In

## Mixing

From the Mixing display you can adjust the volume settings of the Audio Part (the input signal from the A/D INPUT [L/MONO]/[R] jacks) and the Digital Part (the input signal from the [USB TO HOST] terminal\*). \* Only the sound of the Port which, among all Device Ports, is set to "Digital L/R."

#### **Operation** [PERFORMANCE] $\rightarrow$ [EDIT] $\rightarrow$ PART [COMMON] $\rightarrow$ [Audio In] $\rightarrow$ [Mixing]

| <b>A</b>      | 1_ Edit | - Common/Aud | io         | F         | X IIIIII | لا 🚓     | 0 💷 Ö         |
|---------------|---------|--------------|------------|-----------|----------|----------|---------------|
| General       | Mixing  |              |            |           |          |          |               |
| Audio In      | Dautian | A/D In       | Input Mode |           |          |          |               |
| Audio In      | Routing |              | Stereo     |           |          |          |               |
| Motion<br>Seq | Ins A   | Volume       | Pan        | Dry Level | Var Send | Rev Send | Output Select |
|               |         | 100          | С          | 127       | 0        | 0        | MainL&R       |
| Control       | Ins B   | Digital In   | Input Mode |           |          |          |               |
| Effect        | EQ      |              | Stereo     |           |          |          |               |
|               |         | Volume       | Pan        | Dry Level | Var Send | Rev Send | Output Select |
|               |         | 100          | R36        | 127       | 0        | 0        | MainL&R       |
|               |         |              |            |           |          |          |               |
|               |         |              |            |           |          |          |               |

| Common/Audio Edit |                |  |  |  |  |  |  |  |
|-------------------|----------------|--|--|--|--|--|--|--|
| Com               | non/Audio      |  |  |  |  |  |  |  |
| General           |                |  |  |  |  |  |  |  |
| Audio In          |                |  |  |  |  |  |  |  |
|                   | Mixing         |  |  |  |  |  |  |  |
|                   | Routing        |  |  |  |  |  |  |  |
|                   | Ins A          |  |  |  |  |  |  |  |
|                   | Ins B          |  |  |  |  |  |  |  |
|                   | EQ             |  |  |  |  |  |  |  |
| N                 | otion Seq      |  |  |  |  |  |  |  |
|                   | Common         |  |  |  |  |  |  |  |
|                   | Lane           |  |  |  |  |  |  |  |
| C                 | ontrol         |  |  |  |  |  |  |  |
|                   | Control Assign |  |  |  |  |  |  |  |
|                   | Control Number |  |  |  |  |  |  |  |
| E                 | ifect          |  |  |  |  |  |  |  |
|                   | Routing        |  |  |  |  |  |  |  |
|                   | Variation      |  |  |  |  |  |  |  |

Reverb Master FX Master EQ

## A/D In Input Mode/Digital In Input Mode (A/D Part Input Mode/Digital Part Input Mode)

Determines the signal configuration for the A/D Part/Digital Part, or how the signal or signals are routed (stereo or mono).

Settings: L Mono, R Mono, L+R Mono, Stereo

 ${\boldsymbol{\mathsf{L}}}$  Mono: Only the L channel is used.

**R Mono:** Only the R channel is used.

L+R Mono: The L and R channels are mixed and processed in mono.

Stereo: Both the L and R channels are used.

NOTE The sound input only from the [L/MONO] channel is processed in mono.

## Volume (A/D Part Volume/Digital Part Volume)

Determines the output level of the A/D Part/Digital Part. **Settings:** 0 – 127

#### Pan (A/D Part Pan/Digital Part Pan)

Determines the stereo pan position of the A/D Part/Digital Part. **Settings:** L63 - C - R63

#### Dry Level (A/D Part Dry Level/Digital Part Dry Level)

Determines the level of the A/D Part/Digital Part which has not been processed with the System Effect. This is available only when "Part Output" is set to "MainL&R." **Settings:** 0 – 127

## Var Send (A/D Part Variation Send / Digital Part Variation Send)

Determines the Send level of the Audio Part/Digital Part signal sent to the Variation effect. This is available only when "Part Output" is set to "MainL&R." **Settings:** 0 – 127

| Reference                                                                                                 | Performance                                                                                                    | Utility                                                                                                    | Live Set                                                                                                    |                                |                                                                          |
|----------------------------------------------------------------------------------------------------|----------------------------------------------------------------------------------------------------|----------------------------------------------------------------------------------------------------|----------------------------------------------------------------------------------------------------|--------------------------------|--------------------------------------------------------------------------|
|                                                                                                    |                                                                                                    | Normal Part (AWM2)                                                                                                    | Common/Audio                                                                                                    |                                |                                                                          |
| •                                                                                                    |                                                                                                    | Digital Part Reverb Se<br>Part/Digital Part signal se                                                                                                    |                                                                                                    | This is available              | Common/Audio Edit                                                        |
| only when "Part (<br><b>Settings:</b> 0 – 127                                                             | Output" is set to "MainLa                                                                                                    | &R."                                                                                                    |                                                                                                    |                                | General                                                                  |
| Determines the s<br>Settings: MainL&R,<br>MainL&F<br>AsgnL&<br>USB1&2<br>AsgnL: (<br>AsgnR: (<br>USB1 – ( | coecific output(s) for the<br>AsgnL&R, USB1&2USB2<br>Coutputs in stereo (two cha<br>Coutputs in stereo (two cha<br>UsB29&30: Outputs in s<br>Dutputs in mono (one chann<br>Dutputs in mono (one chann | <b>ut Select/Digital Part I</b><br>individual A/D Part/Digita<br>29&30, AsgnL, AsgnR, USB1 –<br>annels) to the OUTPUT [L/MO<br>annels) to the ASSIGNABLE C<br>tereo (Channels 1&2 – 29&30<br>el) to the ASSIGNABLE OUTP<br>iel) to the ASSIGNABLE OUTP<br>iel to the ASSIGNABLE OUTP<br>iels 1 – 30) to the [USB TO HC<br>tput. | al Part signal.<br>30, Off<br>NO]/[R] jacks.<br>DUTPUT [L]/[R] jacks.<br>to the [USB TO HOST] terr<br>UT [L] jack.<br>UT [R] jack. | ninal.                         | Audio In  Mixing  Routing  Ins A Ins B EQ Motion Seq Common Lane Control |
| Routing                                                                                                   |                                                                                                    |                                                                                                    |                                                                                                    |                                | Control Assign                                                           |
| Erom the Bouting                                                                                          | display you can detern                                                                                                    | nine the Effect connectio                                                                                                    | as for the $\Lambda/D$ Part                                                                                                    |                                | Control Number<br>Effect                                                 |
|                                                                                                    | ERFORMANCE] → [EDIT                                                                                                    | $] \rightarrow PART [COMMON] \rightarrow [Au sertion FX Switch$                                                                                                    |                                                                                                    |                                | Routing<br>Variation<br>Reverb<br>Master FX                              |
| 💼 🛍                                                                                                    | Edit - Common/Audio                                                                                                    | FX                                                                                                    | 🚛 🦟 J 140                                                                                                    |                                | Master EQ                                                                |
| Audio In Rou<br>Motion                                                                                    | ting<br>s A<br>AD / IN                                                                                                    | A ON Side Chain<br>Of<br>Category Type<br>Phaser Dynamic<br>Preset<br>Follo                                                                                                    | Phaser                                                                                                    | Rev Send<br>O<br>Var Send<br>O |                                                                          |

Insertion FX Switch

## Insertion FX Switch (Insertion Effect Switch)

Determines whether the Insertion Effect A/B is active or not. **Settings:** Off, On

## Category (Effect Category)

## Type (Effect Type)

Determines the category and type for the selected Effect.

Settings: For details on the editable Effect categories and types, see the Data List PDF document. Also, for details on the description for each Effect type, see the Synthesizer Parameter Manual PDF document.

ategory

## Preset

Allows you to call up pre-programmed settings for each Effect type, designed to be used for specific applications and situations. You can change how the sound is affected by the selected pre-programmed settings.

Settings: For a list of all Preset Effects, see the Data List PDF document.

₽

Output Select MainL&R

| Reference | Performance | Edit               | Search    |        | Utility     |     |           | Live Set |  |
|-----------|-------------|--------------------|-----------|--------|-------------|-----|-----------|----------|--|
|           |             | Normal Part (AWM2) | Drum Part | Normal | Part (FM-X) | Com | mon/Audio |          |  |

## Side Chain/Modulator (Side Chain/Modulator Part)

Determines the Part used for the Side Chain/Modulator. This is not available depending on the Effect Type. For details on the Side Chain/Modulator, see the Routing display of the Normal Part (AWM2) (page 67). **Settings:** Part 1 – 16, A/D, Master, Off

## Ins Connect (Insertion Connection Type)

Determines the effect routing for Insertion Effects A and B. The setting changes are shown on the diagram in the display, giving you a clear picture of how the signal is routed. For details, see the section "Effect connection" (page 19) of the "Basic Structure." **Settings:** Ins  $A \rightarrow B$ , Ins  $B \rightarrow A$ 

## Rev Send (Reverb Send)

Determines the Send level of the signal sent from Insertion Effect A/B (or the bypassed signal) to the Reverb effect. This is available only when "Part Output" is set to "MainL&R." **Settings:** 0 – 127

## Var Send (Variation Send)

Determines the Send level of the signal sent from Insertion Effect A/B (or the bypassed signal) to the Variation effect. This is available only when "Part Output" is set to "MainL&R." **Settings:** 0 – 127

#### **Envelope Follower**

Calls up the Envelope Follower setting display. For details, see the Routing display (page 68) of Normal Part (AWM2) Edit. This is available only when "Part Output" is set to "MainL&R."

## **Output Select (Part Output Select)**

Determines specific audio output.

Settings: MainL&R, AsgnL&R, USB1&2...USB29&30, AsgnL, AsgnR, USB1 – 30, Off

MainL&R: Outputs in stereo (two channels) to the OUTPUT [L/MONO]/[R] jacks.
AsgnL&R: Outputs in stereo (two channels) to the ASSIGNABLE OUTPUT [L]/[R] jacks.
USB1&2...USB29&30: Outputs in stereo (Channels 1&2 – 29&30) to the [USB TO HOST] terminal.
AsgnL: Outputs in mono (one channel) to the ASSIGNABLE OUTPUT [L] jack.
AsgnR: Outputs in mono (one channel) to the ASSIGNABLE OUTPUT [R] jack.
USB1 – 30: Outputs in mono (Channels 1 – 30) to the [USB TO HOST] terminal.
Off: No audio signal for the Part is output.

## Ins A (Insertion Effect A) Ins B (Insertion Effect B)

Same as the Element Common Edit parameters for Normal Parts (AWM2) (page 69).

## EQ (Equalizer)

Same as the Element Common Edit parameters for Normal Parts (AWM2) (page 70) except that "3-band EQ" is inactive.

| Common | /Audi | o Edit |
|--------|-------|--------|
| Common | /Auui | o Euii |

| Co | omn   | non/Audio      |  |  |  |  |  |  |
|----|-------|----------------|--|--|--|--|--|--|
|    | Ge    | eneral         |  |  |  |  |  |  |
|    | Αι    | ıdio In        |  |  |  |  |  |  |
|    |       | Mixing         |  |  |  |  |  |  |
|    |       | Routing        |  |  |  |  |  |  |
|    |       | Ins A          |  |  |  |  |  |  |
|    | Ins B |                |  |  |  |  |  |  |
|    | Þ EQ  |                |  |  |  |  |  |  |
|    | Mo    | otion Seq      |  |  |  |  |  |  |
|    |       | Common         |  |  |  |  |  |  |
|    |       | Lane           |  |  |  |  |  |  |
|    | Сс    | ontrol         |  |  |  |  |  |  |
|    |       | Control Assign |  |  |  |  |  |  |
|    |       | Control Number |  |  |  |  |  |  |
|    | Ef    | fect           |  |  |  |  |  |  |
|    |       | Routing        |  |  |  |  |  |  |
|    |       | Variation      |  |  |  |  |  |  |
|    |       | Reverb         |  |  |  |  |  |  |
|    |       | Master FX      |  |  |  |  |  |  |
|    |       | Master EQ      |  |  |  |  |  |  |

| Reference | Performance | Edit               | Search    |  |          | Utility     |  | l     | _ive Set |  |
|-----------|-------------|--------------------|-----------|--|----------|-------------|--|-------|----------|--|
|           |             | Normal Part (AWM2) | Drum Part |  | Normal F | Part (FM-X) |  | Commo | on/Audio |  |

## Motion Seq (Motion Sequencer)

## Common

From the Common display you can set the parameters related to Motion Sequencer commonly used for all Parts in Common/Audio Part.

Operation [PERFORMANCE] → [EDIT] → PART [COMMON] → [Motion Seq] → [Common]

| <b>A</b>      | 🕇 Edit | - Common/ | 'Audio |           | E        | x         | k, ∎         | 140             | ¢           |
|---------------|--------|-----------|--------|-----------|----------|-----------|--------------|-----------------|-------------|
| General       | Common | Common    | lock   | Δ         | ırp      |           | Mot          | ion Seq         |             |
| Audio In      | Lane   | Swing     | Unit   | Gate Time | Velocity | Amplitude | Shape        | Smooth          | Random      |
| Motion<br>Seq |        | +0        | 100%   | +0        | +0       | +0        | +0           | +0              |             |
| Control       |        |           |        |           |          |           |              | ]               | Random      |
| Effect        |        |           |        |           |          |           |              |                 | 0           |
|               |        |           |        |           |          |           | Sync F<br>Pá | Part ▼<br>art 1 | Arp/MS Grid |
|               |        |           |        |           |          |           |              |                 |             |

| Сс | Common/Audio |                |  |  |  |  |  |  |
|----|--------------|----------------|--|--|--|--|--|--|
|    | Ge           | eneral         |  |  |  |  |  |  |
|    | Αι           | ıdio In        |  |  |  |  |  |  |
|    |              | Mixing         |  |  |  |  |  |  |
|    |              | Routing        |  |  |  |  |  |  |
|    |              | Ins A          |  |  |  |  |  |  |
|    | Ins B        |                |  |  |  |  |  |  |
|    |              | EQ             |  |  |  |  |  |  |
|    | Motion Seq   |                |  |  |  |  |  |  |
|    |              | Common         |  |  |  |  |  |  |
|    |              | Lane           |  |  |  |  |  |  |
|    | Сс           | ontrol         |  |  |  |  |  |  |
|    |              | Control Assign |  |  |  |  |  |  |
|    |              | Control Number |  |  |  |  |  |  |
|    | Ef           | fect           |  |  |  |  |  |  |
|    |              | Routing        |  |  |  |  |  |  |
|    |              | Variation      |  |  |  |  |  |  |
|    |              | Reverb         |  |  |  |  |  |  |
|    |              | Master FX      |  |  |  |  |  |  |
|    |              | Master EQ      |  |  |  |  |  |  |

Common/Audio Edit

#### Common Clock Swing (Common Swing)

Determines the Swing of the Arpeggio/Motion Sequencer for the entire Performance. This is the offset value for the Swing of the Arpeggio/Motion Sequencer for each Part. Settings: -120 - +120

## Common Clock Unit (Common Unit Multiply)

Adjusts the Arpeggio/Motion Sequencer playback time for the entire Performance.

This parameter is applied to the Part when the Unit Multiply parameter for the Part is set to "Common."

By using this parameter, you can create a different Arpeggio/Motion Sequencer type from the original one. Settings: 50% - 400%

200%: The playback time will be doubled and the tempo is halved.

100%: The normal playback time.

50%: The playback time will be halved and the tempo doubled.

## Common Arp Gate Time (Common Arpeggio Gate Time)

Determines the Gate Time Rate (length) of the Arpeggio for the entire Performance. This is the offset value for the Gate Time Rate of the Arpeggio for each Part.

**Settings:** -100 - +100

## Common Arp Velocity (Common Arpeggio Velocity Rate)

Determines the Velocity Rate of the Arpeggio for the entire Performance. This is the offset value for the Velocity Rate of the Arpeggio for each Part.

Settings: -100 - +100

#### Common Motion Seq Amplitude (Common Motion Sequencer Amplitude)

Determines the Amplitude of the Motion Sequencer for the entire Performance. "Amplitude" determines how the entire Motion Sequence changes.

This is the offset value for the Part Motion Seq Amplitude, which is also the offset value for the Lane Amplitude. This results in that both of the Common and Part MS Amplitudes offset the Amplitude setting in the Lane (only when "MS FX" is set to on for the Lane).

Settings: -64 - +63

| Reference | Performance | Edit               | Search          | Utility              | Live Set |
|-----------|-------------|--------------------|-----------------|----------------------|----------|
|           |             | Normal Part (AWM2) | Drum Part Norma | al Part (FM-X) Commo | on/Audio |

## Common Motion Seq Shape (Common Motion Sequencer Pulse Shape)

Determines the Pulse Shape of the Motion Sequencer for the entire Performance. This changes the step curve shape of the sequence.

This is the offset value for the Part Motion Seq Pulse Shape, which is also the offset value for the Lane Pulse Shape. This results in that both of the Common and Part MS Pulse Shapes offset the Pulse Shape setting for the parameter in the Lane (only when "MS FX" is set to on for the Lane and "Control" is set to on for the parameter).

Settings: -100 - +100

## Common Motion Seq Smooth (Common Motion Sequencer Smoothness)

Determines the Smoothness of the Motion Sequencer for the entire Performance. "Smoothness" is the degree to which the time of the Motion Sequence is smoothly changed.

This is the offset value for the Part Motion Seq Smoothness, which is also the offset value for the Lane Smoothness. This results in that both of the Common and Part MS Smoothnesses offset the Smoothness setting for the parameter in the Lane (only when "MS FX" is set to on for the Lane). **Settings:** -64 - +63

## Common Motion Seq Random (Common Motion Sequencer Random)

Determines the Random of the Motion Sequencer for the entire Performance. "Random" is the degree to which the Step Value of the Sequence is randomly changed. This is the offset value for the Part Motion Seq Random when "MS FX" is set to on for the Lane. **Settings:** -64 – +63

## Random (A/D Part Motion Sequencer Random)

Determines the degree of random change in the Step Value of the Motion Sequence for the A/D Part is. For details about "Random," see "Quick Edit" on page 32.

Settings: 0 - 127

## Sync Part (Motion Sequencer Sync Part)

Determines the Part for synchronizing to the Motion Sequencer. The Motion Sequencer is synchronized to the Note On setting and the Arp/Motion Seq Grid setting of the specified Part. **Settings:** Part 1 – Part 16

## Arp/MS Grid (Arpeggio/Motion Sequencer Grid)

Determines the type of note that serves as the basis for the Quantize or Swing. The parameter value is displayed in clocks. For Motion Sequencer, this parameter value is one step length. This setting is applied to the Part which is selected as the Sync Part (above).

Settings: 60 (32nd note), 80 (16th note triplet), 120 (16th note), 160 (8th note triplet), 240 (8th note), 320 (1/4 note triplet), 480 (1/4 note)

## Lane

Same as the Element Common Edit parameters for Normal Parts (AWM2) (page 81).

#### Common/Audio Edit

| Co | Common/Audio |                |  |  |  |  |  |  |  |
|----|--------------|----------------|--|--|--|--|--|--|--|
|    | Ge           | eneral         |  |  |  |  |  |  |  |
|    | Au           | idio In        |  |  |  |  |  |  |  |
|    |              | Mixing         |  |  |  |  |  |  |  |
|    |              | Routing        |  |  |  |  |  |  |  |
|    |              | Ins A          |  |  |  |  |  |  |  |
|    | Ins B        |                |  |  |  |  |  |  |  |
|    |              | EQ             |  |  |  |  |  |  |  |
|    | Motion Seq   |                |  |  |  |  |  |  |  |
|    |              | Common         |  |  |  |  |  |  |  |
|    |              | Lane           |  |  |  |  |  |  |  |
|    | Сс           | ontrol         |  |  |  |  |  |  |  |
|    |              | Control Assign |  |  |  |  |  |  |  |
|    |              | Control Number |  |  |  |  |  |  |  |
|    | Eff          | fect           |  |  |  |  |  |  |  |
|    |              | Routing        |  |  |  |  |  |  |  |
|    |              | Variation      |  |  |  |  |  |  |  |
|    |              | Reverb         |  |  |  |  |  |  |  |
|    |              | Master FX      |  |  |  |  |  |  |  |
|    |              | Master EQ      |  |  |  |  |  |  |  |

| Reference     |                   | Performance            | Edit                                      | Se               | arch        | Utili                                                                                                    | ity   | Live Set         |     |
|---------------|-------------------|------------------------|-------------------------------------------|------------------|-------------|----------------------------------------------------------------------------------------------------|-------|------------------|-----|
|               |                   |                        | Normal Part (AWM2)                        | Drum Par         | rt No       | ormal Part (FM-X)                                                                                                    | Commo | on/Audio         |     |
|               |                   |                        |                                           |                  |             |                                                                                                    | Cr    | ommon/Audio Edit |     |
| Control       |                   |                        |                                           |                  |             |                                                                                                    | d     | Common/Audio     |     |
|               |                   |                        |                                           |                  |             |                                                                                                    |       | General          |     |
| Control A     | Assign            |                        |                                           |                  |             |                                                                                                    |       | Audio In         |     |
|               |                   |                        |                                           |                  |             |                                                                                                    |       | Mixing           |     |
| Operation     | [PERF             | ORMANCE] → [EDIT]      | $\rightarrow$ PART [COMMON] $\rightarrow$ | → [Control] → [C | ontrol Assi | ign]                                                                                                    |       | Routing          |     |
|               |                   |                        |                                           |                  |             |                                                                                                    |       | Ins A            |     |
| •             | 🛍 Edit            | - Common/Audio         | FX                                        |                  | <b>J</b> 90 | i o                                                                                                    |       | Ins B            |     |
|               | -                 | Auto Display Filter    | T Display Na                              | ame              | [7]         | Page                                                                                                    |       | EQ               |     |
| General       | Control<br>Assign | Select AsgnK           |                                           | Assigned         |             | 1                                                                                                    |       | Motion Seq       |     |
|               |                   | Destination 1          |                                           |                  |             |                                                                                                    |       | Common           |     |
| Audio In      | Control<br>Number |                        | +                                         |                  |             |                                                                                                    |       | Lane             |     |
|               |                   | Part 2 Assign 1        |                                           |                  |             |                                                                                                    |       | Control          | _   |
| Motion<br>Seq |                   | Source                 |                                           |                  |             |                                                                                                    |       | Control Assig    | gn  |
|               |                   | AsgnKnob 1             |                                           |                  |             |                                                                                                    |       | Control Num      | ber |
| Control       |                   |                        |                                           |                  |             |                                                                                                    |       | Effect           |     |
|               |                   | -                      |                                           |                  |             |                                                                                                    |       | Routing          |     |
| Effect        |                   |                        |                                           |                  |             |                                                                                                    |       | Variation        |     |
|               |                   | Destination            |                                           |                  |             | D                                                                                                    |       | Reverb           |     |
|               |                   | Destination<br>to Name |                                           |                  |             | Delete                                                                                                    |       | Master FX        |     |
|               |                   |                        |                                           |                  |             | All some of the local division of the local division of the local |       | Master EQ        |     |
|               |                   |                        |                                           |                  |             |                                                                                                    |       |                  |     |

Same as the Element Common Edit parameters for Normal Parts (AWM2) (page 89), except for the following parameters.

## Destination

When "Source" is set to "AsgnKnob 1 - 8," "Part 1 - 16 Assign 1 - 8" are added as this parameter values. In this case, "Curve Type" and "Curve Ratio" are not selectable. **Settings:** See the "Control List" in the Data List PDF document.

#### Source

When "Destination" is set to "Part 1 – 16 Assign 1 – 8," only "AsgnKnob 1 – 8" can be set for this parameter. **Settings:** AsgnKnob 1 – 8, MS Lane 1 – 4, EnvFollow 1 – 16, EnvFollowAD, EnvFollowMst

| Reference | Performance | Edit               | Search           | Utility           | Live Set |
|-----------|-------------|--------------------|------------------|-------------------|----------|
|           |             | Normal Part (AWM2) | Drum Part Normal | Part (FM-X) Commo | n/Audio  |

## **Control Number**

Determines the MIDI Control Change numbers common for the entire system. You can use the Knobs on the front panel and external controllers by assigning appropriate MIDI Control Change numbers. **NOTE** External controllers include external sequencers and external MIDI controllers.

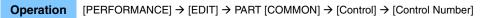

|               | 🛍 Edit            | - Common/Auc  | lio           | E             | x             | <b>J</b> 140 | iii o |
|---------------|-------------------|---------------|---------------|---------------|---------------|--------------|-------|
| General       | Control<br>Assign |               |               |               |               |              |       |
| Control       | Ribbon Ctrl       | Breath Ctrl   | Foot Ctrl 1   | Foot Ctrl 2   |               |              |       |
| Audio In      | Number            | 16            | 2             | 11            | 4             |              |       |
| Motion<br>Seq |                   | Assign SW 1   | Assign SW 2   | MS Hold       | MS Trigger    |              |       |
|               |                   | 86            | 87            | 88            | 89            |              |       |
| Control       |                   | Assign Knob 1 | Assign Knob 2 | Assign Knob 3 | Assign Knob 4 |              |       |
| Effect        |                   | 17            | 18            | 19            | 20            |              |       |
|               |                   | Assign Knob 5 | Assign Knob 6 | Assign Knob 7 | Assign Knob 8 |              |       |
|               |                   | 21            | 22            | 23            | 24            |              |       |
|               |                   |               |               |               |               |              |       |

| Comn | non/Audio      |
|------|----------------|
| Ge   | eneral         |
| Αι   | udio In        |
|      | Mixing         |
|      | Routing        |
|      | Ins A          |
|      | Ins B          |
|      | EQ             |
| M    | otion Seq      |
|      | Common         |
|      | Lane           |
| Сс   | ontrol         |
|      | Control Assign |
|      | Control Number |
| Ef   | fect           |
|      | Routing        |
|      | Variation      |
|      | Reverb         |
|      | Master FX      |

Master EQ

Common/Audio Edit

## Ribbon Ctrl (Ribbon Controller Control Number)

Determines the Control Change Number generated by using the Ribbon Controller. Even when the instrument receives MIDI message with the same Control Change Number specified here from the external equipment, the instrument assumes that the message is generated by operating the Ribbon Controller.

Settings: Off, 1 - 95

## Breath Ctrl (Breath Controller Control Number)

Determines the Control Change Number received from the external equipment such as a Breath Controller. Even when the instrument receives MIDI message with the same Control Change Number specified here from the external equipment, the instrument assumes that the message is generated by operating the Breath Controller.

Settings: Off, 1 - 95

## Foot Ctrl 1/Foot Ctrl 2

## (Foot Controller 1 Control Number/Foot Controller 2 Control Number)

Determines the Control Change Number generated by using a Foot Controller connected to the FOOT CONTROLLER [1] /[2] jack.

Even when the instrument receives MIDI messages with the same Control Change Number specified here from the external equipment, the instrument assumes that the message is generated by operating the Foot Controller.

Settings: Off, 1 – 95, Super Knob

## Assign SW 1/Assign SW 2

## (Assignable Switch 1 Control Number/Assignable Switch 2 Control Number)

Determines the Control Change Number generated by using the [ASSIGN 1]/[ASSIGN 2] button (Assignable Switch 1/2).

Even when the instrument receives MIDI messages with the same Control Change Number specified here from the external equipment, the instrument assumes that the message is generated by operating the [ASSIGN 1]/[ASSIGN 2] button (Assignable Switch 1/2.)

Settings: Off, 1-95

| Reference | Performance | Edit               | Search    |       | Utility        |       |          | ive Set |
|-----------|-------------|--------------------|-----------|-------|----------------|-------|----------|---------|
|           |             | Normal Part (AWM2) | Drum Part | Norma | al Part (FM-X) | Commo | on/Audio |         |

## MS Hold (Motion Sequencer Hold Control Number)

Determines the Control Change Number generated by using the [MOTION SEQ HOLD] (Motion Sequencer Hold) button.

Even when the instrument receives MIDI messages with the same Control Change Number specified here from the external equipment, the instrument assumes that the message is generated by operating the [MOTION SEQ HOLD] (Motion Sequencer Hold) button.

Settings: Off, 1 - 95

## MS Trigger (Motion Sequencer Trigger Control Number)

Determines the Control Change Number generated by using the [MOTION SEQ TRIGGER] (Motion Sequencer Trigger) button.

Even when the instrument receives MIDI messages with the same Control Change Number specified here from the external equipment, the instrument assumes that the message is generated by operating the [MOTION SEQ TRIGGER] (Motion Sequencer Trigger) button.

Settings: Off, 1 - 95

## Assign Knob 1 – 8 (Assignable Knob 1 – 8 Control Number)

Determines the Control Change Number generated by using the Assignable Knob 1 - 8. Even when the instrument receives MIDI messages with the same Control Change Number specified here from the external equipment, the instrument assumes that the message is generated by operating the Assignable Knob 1 - 8. **Settings:** Off, 1 - 95

## Effect

## Routing

From this display you can determine the System Effect and Master Effect connections that commonly affect all Parts.

## **Operation** [PERFORMANCE] → [EDIT] → PART [COMMON] → [Effect] → [Routing]

Variation Switch

Reverb Switch

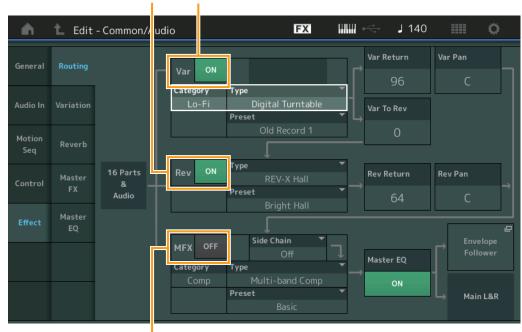

Master Effect Switch

## Variation/Reverb/Master Effect Switch

Determines whether Variation/Reverb/Master Effect is active or not. **Settings:** Off, On

## Common/Audio Edit

| Co | omn                       | non/Audio      |  |  |  |  |  |
|----|---------------------------|----------------|--|--|--|--|--|
|    | Ge                        | eneral         |  |  |  |  |  |
|    | Au                        | idio In        |  |  |  |  |  |
|    |                           | Mixing         |  |  |  |  |  |
|    |                           | Routing        |  |  |  |  |  |
|    |                           | Ins A          |  |  |  |  |  |
|    | Ins B<br>EQ<br>Motion Seq |                |  |  |  |  |  |
|    |                           |                |  |  |  |  |  |
|    |                           |                |  |  |  |  |  |
|    |                           | Common         |  |  |  |  |  |
|    |                           | Lane           |  |  |  |  |  |
|    | Сс                        | ontrol         |  |  |  |  |  |
|    |                           | Control Assign |  |  |  |  |  |
|    |                           | Control Number |  |  |  |  |  |
|    | Ef                        | fect           |  |  |  |  |  |
|    |                           | Routing        |  |  |  |  |  |
|    |                           | Variation      |  |  |  |  |  |
|    |                           | Reverb         |  |  |  |  |  |
|    |                           | Master FX      |  |  |  |  |  |
|    |                           | Master EQ      |  |  |  |  |  |

| Reference                                                                                                    | Performance                                                                                                    | Edit                | Search         | ١    | Utilit                  | у    |            | Live Set       |  |
|----------------------------------------------------------------------------------------------------|----------------------------------------------------------------------------------------------------|---------------------|----------------|------|-------------------------|------|------------|----------------|--|
|                                                                                                    |                                                                                                    | Normal Part (AWM2)  | Drum Part      |      | Normal Part (FM-X)      |      | Common/Auc | lio            |  |
|                                                                                                    | ation/Reverb/Master                                                                                                    | • • •               |                |      |                         |      | Commo      | on/Audio Edit  |  |
|                                                                                                    | n/Reverb/Master Effec                                                                                                    |                     |                |      |                         |      | Comm       | non/Audio      |  |
|                                                                                                    | category and type for the                                                                                                    |                     |                | nont | Also for datails on the |      | Ge         | eneral         |  |
| Settings: For details on the editable Effect categories and types, see the Data List PDF document. Also, for details on the description for each Effect type, see the Synthesizer Parameter Manual PDF document. |                                                                                                    |                     |                |      |                         |      |            | Audio In       |  |
| Durant (Mariati                                                                                                    |                                                                                                    |                     |                |      |                         |      |            | Mixing         |  |
| •                                                                                                    | on/Reverb/Master Eff                                                                                                    |                     | o/Dovorb/Mooto |      | ffoot type decignes     | 1 +0 |            | Routing        |  |
|                                                                                                    | Allows you to call up pre-programmed settings for each Variation/Reverb/Master Effect type, designed to<br>be used for specific applications and situations. |                     |                |      |                         |      |            |                |  |
| Settings: For a list of all Preset Effect Types, see the Data List PDF document.                                                                                                    |                                                                                                    |                     |                |      |                         |      |            | Ins B          |  |
| Side Chain/Ma                                                                                                    | dulatar (Variation/Ma                                                                                                    | ator Effect Cide Ch | oin/Modulata   | - D  | (ovt)                   |      |            | EQ             |  |
|                                                                                                    | odulator (Variation/Ma<br>Part used for Side Chain/I                                                                                                    |                     |                | ٢P   | art)                    |      | Mc         | otion Seq      |  |
|                                                                                                    | ble when you select the                                                                                                    |                     |                | or P | art.                    |      |            | Common         |  |
| Settings: Part 1 – 1                                                                                                    | 16, A/D, Master, Off                                                                                                    |                     |                |      |                         |      |            | Lane           |  |
| Var Boturn (Va                                                                                                    | riation Return)                                                                                                    |                     |                |      |                         |      | Co         | ontrol         |  |
| Rev Return (Re                                                                                                    | •                                                                                                    |                     |                |      |                         |      |            | Control Assign |  |
| •                                                                                                    | eturn level of the Variation                                                                                                    | n/Reverb effect.    |                |      |                         |      |            | Control Number |  |
| Settings: 0 - 127                                                                                                    |                                                                                                    |                     |                |      |                         |      | Eff        | iect           |  |
| Ver Ben (Veriet                                                                                                    | tion Don)                                                                                                    |                     |                |      |                         |      |            | Routing        |  |
| Var Pan (Variat<br>Rev Pan (Reve                                                                                                    | •                                                                                                    |                     |                |      |                         |      |            | Variation      |  |
| •                                                                                                    | ban position of the Variation                                                                                                    | on/Reverb effect.   |                |      |                         |      |            | Reverb         |  |
|                                                                                                    | eft) – C (center) – R63 (far righ                                                                                                    |                     |                |      |                         |      |            | Master FX      |  |
| Vente Dev (Ma                                                                                                    | vietien te Devreub)                                                                                                    |                     |                |      |                         |      |            | Master EQ      |  |
| var to Hev (Val                                                                                                    | riation to Reverb)                                                                                                    |                     |                |      |                         |      |            |                |  |

Determines the Send level of the signal sent from the Variation Effect to the Reverb Effect. **Settings:** 0 – 127

## Master EQ (Master Equalizer Switch)

Determines whether the Master EQ is active or not. **Settings:** Off, On

## **Envelope Follower**

Calls up the Envelope Follower setting display. See the Routing display (page 67) for the Normal Part (AWM2).

| Reference      |              | Performance     |                | Edit          |               | Search     | Utility            |           | Live Set                 |
|----------------|--------------|-----------------|----------------|---------------|---------------|------------|--------------------|-----------|--------------------------|
|                |              |                 | Norm           | al Part (AWM2 | 2) Drum l     | Part N     | Normal Part (FM-X) | Common/Au | oib                      |
|                |              |                 |                |               |               |            |                    | Commo     | on/Audio Edit            |
| Variation      |              |                 |                |               |               |            |                    | Comn      | non/Audio                |
| From this disp | olay you     | can determir    | ne the detaile | d settings of | the Variation | effect.    |                    | Ge        | eneral                   |
| Operation      |              | ORMANCE] →      |                |               | \[[#aat]]\[   | Variation  |                    | Au        | ıdio In                  |
| Operation      | ILERL        |                 |                |               |               | vanationj  |                    |           | Mixing                   |
|                | ,            | Variation Switc | n              |               |               | Effec      | ct Parameter       |           | Routing                  |
|                |              |                 |                |               |               |            |                    |           | Ins A                    |
| <b>•</b> • •   | 上 Edit       | - Common/Aud    | lio            | F             | X        ~    | 👄 🚽 140    | 0 📖 🔅              |           | Ins B                    |
|                | <b>D</b> 11  | ON              |                |               | ▼ Preset      |            |                    |           | EQ                       |
| General        | Routing      | Lo-             | Fi             | Noisy         |               | Noisy      |                    | Me        | otion Seq                |
| Accellenter    | Variation    | Drive           | Mod Mix        | Mod Speed     | Mod Depth     | Mod Feedba | ack                |           | Common                   |
| Audio In       | variation    | 32              | 127            | 127           |               | 1 -63      |                    |           | Lane                     |
| Motion         | Reverb       |                 |                | AM Speed      | AM Depth      |            |                    |           | ontrol<br>Control Assign |
| Seq            |              |                 |                | 0.80Hz        | 30            |            |                    |           | Control Number           |
| Control        | Master       |                 |                | 0.8002        | 50            | ļ          |                    | Ef        | fect                     |
|                | FX           | LPF Cutoff      | LPF Resonance  | EQ Gain       |               |            |                    |           | Routing                  |
| Effect         | Master<br>EQ | 20.0kHz         | 1.0            | OdB           |               |            |                    | •         | Variation                |
|                | ۲Q           |                 |                | EQ Frequency  | EQ Width      |            |                    |           | Reverb                   |
|                |              |                 |                | 4.0kHz        | 1.0           |            |                    |           | Master FX                |
|                |              |                 |                | 4.0K112       | 1.0           |            |                    |           | Master EQ                |
|                |              |                 |                |               |               |            |                    |           |                          |

## Variation Switch

Determines whether the Variation effect is active or not. **Settings:** Off, On

## Category (Variation Category) Type (Variation Type)

Determines the category and type for the selected effect.

Settings: For details on the editable Effect categories and types, see the Data List PDF document. Also, for details on the description for each Effect type, see the Synthesizer Parameter Manual PDF document.

## **Preset (Variation Preset)**

Allows you to call up pre-programmed settings for each Effect type, designed to be used for specific applications and situations.

Settings: For a list of all Preset Effect Types, see the Data List PDF document.

## Side Chain/Modulator (Variation Effect Side Chain/Modulator Part)

Determines the Part used for Side Chain/Modulator for Variation Effect. This is not available when you select the same Part or "Master" as the Modulator Part. **Settings:** Part 1 – 16, A/D, Master, Off

## **Effect Parameter**

Editable parameters differ depending on the selected Effect Types. For details on the editable Effect parameters for each Effect Type, see the Data List PDF document. Also, for details on the description for each Effect parameter, see the Synthesizer Parameter Manual PDF document.

| Reference     |              | Performance                              |               | Edit          | S               | earch          | Utilit         | ty       | Live Set                      |
|---------------|--------------|------------------------------------------|---------------|---------------|-----------------|----------------|----------------|----------|-------------------------------|
|               |              |                                          | Norm          | al Part (AWM2 | 2) Drum F       | art Norm       | al Part (FM-X) | Common/A | Audio                         |
| Reverb        |              |                                          |               |               |                 |                |                | Com      | mon/Audio Edit                |
|               | play you     | can determine                            | e the detaile | d settings of | the Reverb e    | ffect.         |                |          | nmon/Audio<br>General         |
| Operation     |              | ORMANCE] $\rightarrow$ [<br>everb Switch | [EDIT] → PAR  | T [COMMON]    | → [Effect] → [F | Reverb]        |                |          | Audio In<br>Mixing<br>Routing |
| <b>A</b>      | 1 Edit       | - Common/Audi                            |               | F             | X IIIIII ~      |                |                |          | Ins A<br>Ins B<br>EQ          |
| General       | Routing      | ON Category<br>Reve                      |               | ace Simulato  |                 | Tunnel         |                | _        | Motion Seq                    |
| Audio In      | Variation    |                                          | Initial Delay | Diffusion     | Density         | ER/Rev Balance |                |          | Common<br>Lane                |
|               |              | 5.5s                                     | 30.0ms        | 6             | 4               | E=R            |                |          | Control                       |
| Motion<br>Seq | Reverb       |                                          | Reverb Delay  | Feedback      | FB High Damp    | HPF Cutoff     | LPF Cutoff     |          | Control Assign                |
|               | Master       |                                          | 31.6ms        | +0            | 0.7             | 20Hz           | 3.2kHz         | _        | Control Number                |
| Control       | FX           |                                          | Space Type 🔻  | Width         | Height          | Depth          | Wall Vary      | _        | Effect                        |
| Effect        | Master<br>EQ |                                          | 1             | 9.1m          | 14.2m           | 19.4m          | 16             |          | Routing<br>Variation          |
|               |              |                                          |               |               |                 |                |                |          | Reverb                        |
|               |              |                                          |               |               |                 |                |                |          | Master FX                     |
|               |              |                                          |               |               |                 |                |                |          | Master EQ                     |

Effect Parameter

## **Reverb Switch**

Determines whether the Reverb effect is active or not. **Settings:** Off, On

## Category (Reverb Category)

## Type (Reverb Type)

Determines the category and type for the selected effect.

Settings: For details on the editable Effect categories and types, see the Data List PDF document. Also, for details on the description for each Effect type, see the Synthesizer Parameter Manual PDF document.

## **Preset (Reverb Preset)**

Allows you to call up pre-programmed settings for each Effect type, designed to be used for specific applications and situations.

Settings: For a list of all Preset Effect Types, see the Data List PDF document.

## **Effect Parameter**

Editable parameters differ depending on the selected Effect Types. For details on the editable Effect parameters for each Effect Type, see the Data List PDF document. Also, for details on the description for each Effect parameter, see the Synthesizer Parameter Manual PDF document.

| Reference | Performance | Edit               | Search           | Utility           | Live Set |
|-----------|-------------|--------------------|------------------|-------------------|----------|
|           |             | Normal Part (AWM2) | Drum Part Normal | Part (FM-X) Commo | on/Audio |

## Master FX (Master Effect)

From this display you can determine the detailed settings of the Master Effect.

**Operation** [PERFORMANCE]  $\rightarrow$  [EDIT]  $\rightarrow$  PART [COMMON]  $\rightarrow$  [Effect]  $\rightarrow$  [Master FX]

|               | Ма           | ster Effect Swit   | tch          |                 |                  |              |                       |  |
|---------------|--------------|--------------------|--------------|-----------------|------------------|--------------|-----------------------|--|
| <b>A</b>      | 🕇 Edit       | - Common/Aud       | lio          | FΣ              | < ₩₩ ~           | <b>J</b> 140 |                       |  |
| General       | Routing      | OFF Categor<br>Tec |              | t Repeat (fre   | ▼ Preset<br>e) 1 | ▼<br>/16 x 4 |                       |  |
| Audio In      | Variation    | Repeat             | Length       | Freeze          |                  | Output Level | Dry/Wet               |  |
| Audio III     | Variation    | ON                 | 1/4.00       | OFF             |                  | +0.00dB      | D <w63< td=""></w63<> |  |
| Motion<br>Seq | Reverb       | Filter Type 🔻      | Cutoff       | Resonance       | Play Speed       | Pitch Sweep  | Time Sweep            |  |
|               | Master       | Thru               | 1.00kHz      | 0.0             | +1.00            | +0           | +0                    |  |
| Control       | FX           | Random             |              |                 | Gate Time        | Attack Time  | Release Time          |  |
| Effect        | Master<br>EQ | OFF                |              |                 | 100%             | 0%           | 0%                    |  |
|               |              | Ln Chg Quantz      | Rtg Quantize | Retrigger Cycle | Rtg Gate Time    | Rtg Attack T | Rtg Release T         |  |
|               |              | Off                | OFF          | 1 beat          | 100%             | 0%           | 0%                    |  |
|               |              |                    |              |                 |                  |              |                       |  |
|               |              |                    |              |                 |                  |              |                       |  |

Common/Audio Edit

С

| :c | omn | non/Audio      |
|----|-----|----------------|
|    | Ge  | eneral         |
|    | Αι  | ıdio In        |
|    |     | Mixing         |
|    |     | Routing        |
|    |     | Ins A          |
|    |     | Ins B          |
|    |     | EQ             |
|    | Mo  | otion Seq      |
|    |     | Common         |
|    |     | Lane           |
|    | Сс  | ontrol         |
|    |     | Control Assign |
|    |     | Control Number |
|    | Ef  | fect           |
|    |     | Routing        |
|    |     | Variation      |
|    |     | Reverb         |
|    |     | Master FX      |
|    |     | Master EQ      |

Effect Parameter

## Master Effect Switch

Determines whether the Master Effect is active or not. **Settings:** Off, On

#### Category (Master Effect Category) Type (Master Effect Type)

Determines the category and type for the selected effect.

Settings: For details on the editable Effect categories and types, see the Data List PDF document. Also, for details on the description for each Effect type, see the Synthesizer Parameter Manual PDF document.

#### Preset (Master Effect Preset)

Allows you to call up pre-programmed settings for each Effect type, designed to be used for specific applications and situations.

Settings: For a list of all Preset Effect Types, see the Data List PDF document.

#### Side Chain/Modulator (Master Effect Side Chain/Modulator Part)

Determines the Part used for Side Chain/Modulator for Master Effect. This is not available when you select the same Part or "Master" as the Modulator Part. **Settings:** Part 1 – 16, A/D, Master, Off

#### **Effect Parameter**

Editable parameters differ depending on the selected Effect Types. For details on the editable Effect parameters for each Effect Type, see the Data List PDF document. Also, for details on the description for each Effect parameter, see the Synthesizer Parameter Manual PDF document.

| Reference | Performance | Edit               | Search          | Utility             | Live Set |
|-----------|-------------|--------------------|-----------------|---------------------|----------|
|           |             | Normal Part (AWM2) | Drum Part Norma | I Part (FM-X) Commo | on/Audio |

#### Common/Audio Edit Master EQ (Master Equalizer) Common/Audio From this display you can set parameters related to the Master EQ. General Audio In Operation $[PERFORMANCE] \rightarrow [EDIT] \rightarrow PART [COMMON] \rightarrow [Effect] \rightarrow [Master EQ]$ Mixing Routing Master EQ Switch Ins A • J 90 FX Ö Ins B n Edit - Co mmon/Audio EQ -24 ON **Motion Seq** -12 Common Lane 20 50 100 200 500 1k 5k 20k Control Lo Mid Gain Mid Gain Hi Mid Gain High Gain Low Gain **Control Assign Control Number** Effect Routing 3.2kHz Variation Reverb High Q Lo Mid O Mid O Hi Mid O Low Q Master FX Master EQ Peak Peak

Low Shape

High Shape

## **Master EQ Switch**

Determines whether the Master EQ is active or not. **Settings:** Off, On

## Low Gain (Master EQ Low Gain)

Determines the level gain of the Master EQ Low band. **Settings:** -12dB - +12dB

## Lo Mid Gain (Master EQ Low Mid Gain)

Determines the level gain of the Master EQ Low Mid band. **Settings:** -12dB – +12dB

## Mid Gain (Master EQ Mid Gain)

Determines the level gain of the Master EQ Mid band. **Settings:** -12dB - +12dB

## Hi Mid Gain (Master EQ High Mid Gain)

Determines the level gain of the Master EQ High Mid band. **Settings:** -12dB – +12dB

## High Gain (Master EQ High Gain)

Determines the level gain of the Master EQ High band. **Settings:** -12dB – +12dB

## Low Freq (Master EQ Low Frequency)

Determines the frequency for the Master Low band. Settings: 32Hz - 2.0kHz

## Lo Mid Freq (Master EQ Low Mid Frequency)

Determines the frequency for the Master Low Mid band. **Settings:** 100Hz - 10kHz

| Reference                                                                     | Performance                                                 | Edit                    | Search             | Utility              |              | Live Set                           |
|-------------------------------------------------------------------------------|-------------------------------------------------------------|-------------------------|--------------------|----------------------|--------------|------------------------------------|
|                                                                               |                                                             | Normal Part (AWM2)      | Drum Part          | Normal Part (FM-X)   | Common/Audio | D                                  |
| • •                                                                           | ter EQ Mid Frequency<br>requency for the Master N<br>10kHz  |                         |                    |                      | Commo        | n/Audio Edit<br>on/Audio<br>neral  |
| • •                                                                           | aster EQ High Mid Fre<br>requency for the Master H<br>10kHz | • • • •                 |                    |                      | Aud          | lio In<br>Mixing<br>Routing        |
| • • • •                                                                       | ster EQ High Frequen<br>requency for the Master H<br>16kHz  | • •                     |                    |                      |              | Ins A<br>Ins B<br>EQ               |
| Low Q (Master<br>Determines the E<br>Shape (below) is<br>Settings: 0.1 – 12.0 | EQ bandwidth of the Mast<br>set to "Peak."                  | ter Low band. This is a | available only whe | en the Master EQ Low |              | ion Seq<br>Common<br>Lane<br>Itrol |
| •                                                                             | t <b>er EQ Low Mid Q)</b><br>Q bandwidth of the Mast        | ter Low Mid band.       |                    |                      |              | Control Assign<br>Control Number   |
| Mid Q (Master<br>Determines the E<br>Settings: 0.1 – 12.0                     | Q bandwidth of the Mast                                     | ter Mid band.           |                    |                      | `            | Routing<br>Variation<br>Reverb     |
| •                                                                             | ter EQ High Mid Q)<br>EQ bandwidth of the Mast              | ter High Mid band.      |                    |                      |              | Master FX<br>Master EQ             |

## High Q (Master EQ High Q)

F

Determines the EQ bandwidth of the Master High band. This is available only when the Master EQ High Shape (below) is set to "Peak." **Settings:** 0.1 – 12.0

## Low Shape (Master EQ Low Shape) High Shape (Master EQ High Shape)

Determines whether the equalizer type used is Shelving or Peaking. The Peaking type attenuates/boosts the signal at the specified Frequency setting, whereas the Shelving type attenuates/boosts the signal at frequencies above or below the specified Frequency setting. This parameter is available only for the LOW and HIGH frequency bands.

Settings: Shelf (Shelving Type), Peak (Peaking Type)

Operation

Edit

Search

Utility

# **Category Search**

or

The Performances/Arpeggios/Waveforms are conveniently divided into specific Categories. The categories are divided based on the general instrument type or sound characteristics. The Category Search function gives you quick access to the sounds you want.

## Performance Category Search

From the Performance Category Search display you can search and select the Performance.

## In case of Performance Category Search

[PERFORMANCE] → [CATEGORY] (Performance Category Search)

Touch the Performance Name → Select [Search] from the displayed menu

| <b>n</b> 1 | Performa | nce Catego | ory Search          |                   | FX        |                 | r~ J 1     | 30         | 0         |
|------------|----------|------------|---------------------|-------------------|-----------|-----------------|------------|------------|-----------|
|            | Bank     |            | ▼ Attrib            | ute               | -         | p               |            |            | [7]       |
| Main       | All      |            | All                 |                   |           |                 |            |            |           |
| All        | Piano    | Keyboard   | Organ               | Guitar            | Bass      | Strings         | Brass      | Woodwind   | No Assign |
| Sub        | Syn Lead | Pad/Choir  | Syn Comp            | Chromatic<br>Perc | Drum/Perc | Sound FX        | Musical FX | Ethnic     | Init      |
| All        | Acoustic | Layer      | Modern              | Vintage           | Rock/Pop  | R&B/<br>Hip Hop | Electronic | Jazz/World | No Assign |
| Full Conce |          |            | Grand Pia           |                   | Mellow Gr |                 | Glas       |            |           |
| Romantic   | Piano    |            | Rum2<br>essive Grai |                   | Tacky     | AMWS            |            | se Piano   | 555       |
| Old and S  | quashed  | Balla      |                     |                   | 80s Layer |                 |            | ad Stack   |           |
|            |          | Diano      | & Strings           | 555               | Piano & O | oh Choir        | Mon        | aural Gran | d MW      |
| Piano Bac  |          |            | RWM2                | _555              |           | AMW2            | -555       | RWM2       | 235       |

Name Search

Performance list

## Bank (Performance Bank Select)

Filters the Performance List by Bank. Settings: All, Preset, User, Library Name (when the Library file is read)

## **Attribute (Performance Attribute)**

Filters the Performance List by Attribute (page 145). This is not available for Part Category Search. Settings: All, AWM2, FM, FM-X+AWM2, MC, SSS, Single, Multi

## Name Search (Performance Name Search)

Searches the Performance by inputting a part of the Performance Name. Settings: See the Data List PDF document.

## Main (Performance Main Category)

Settings: See the Data List PDF document.

#### Sub (Performance Sub Category)

Settings: See the Data List PDF document.

#### Audition (Audition Switch)

Determines whether the Audition phrase is played back or not. This is not available when "Audition Lock" (page 171) is set to on in the Utility display. Settings: Off, On

## Search Performance Category Arp Category

Waveform

Search

### Sort (Sort Order)

Operation

Determines the Sort Order of the Performance List.

Settings: Default, Name, Date

**Name:** Sorts by name. When the lower arrow is displayed, the List is arranged in ascending order (A to Z). When the upper arrow is displayed, the List is arranged in descending order.

**Date:** Sorts in order of storing. When the lower arrow is displayed, the List is arranged in descending order (newer to older). When the upper arrow is displayed, the List is arranged in ascending order.

## In case of Part Category Search

or

 $\label{eq:constraint} \begin{array}{l} [\mathsf{PERFORMANCE}] \rightarrow \mathsf{Part\ selection} \rightarrow [\mathsf{SHIFT}] + [\mathsf{CATEGORY}] \ (\mathsf{Part\ Category\ Search}) \\ (\mathsf{When\ the\ Part\ to\ which\ any\ sounds\ are\ assigned\ is\ selected}) \ \mathsf{Touch\ the\ Part\ Name} \rightarrow \mathsf{Select\ [Search]} \\ \mathsf{from\ the\ displayed\ menu} \end{array}$ 

(When the Part to which no sound is assigned is selected) Touch "+" icon

| n t                        | Part1 - Ca                  | ategory Se | arch       |                   | FX                       |                 | i 🖓 🖓      | 30           | Ø         |
|----------------------------|-----------------------------|------------|------------|-------------------|--------------------------|-----------------|------------|--------------|-----------|
| Main                       | Bank<br>All                 |            | •          |                   |                          | Q               |            |              | [7]       |
| AII                        | Piano                       | Keyboard   | Organ      | Guitar            | Bass                     | Strings         | Brass      | Woodwind     | No Assign |
| Sub                        | Syn Lead                    | Pad/Choir  | Syn Comp   | Chromatic<br>Perc | Drum/Perc                | Sound FX        | Musical FX | Ethnic       | Init      |
| All                        | Acoustic                    | Layer      | Modern     | Vintage           | Rock/Pop                 | R&B∕<br>Hip Hop | Electronic | Jazz/World   | No Assign |
| Full Concer                | rt Grand                    | Rock       | Grand Piar | ויייי             | Mellow Gr                | and Piano       | Glas       | gow          |           |
| Romantic F                 | Piano                       | Aggre      | essive Gra | nd                | Tacky                    |                 | Hou        | se Piano     |           |
| Old and Sq                 | Old and Squashed Ballad Key |            |            |                   | 80s Layer                |                 |            | Ballad Stack |           |
| Piano Back Piano & Strings |                             |            |            | Piano & Oo        | oh Choir                 | Mon             | aural Gran | d MW         |           |
| Solo                       | Sort<br>Def                 | ault Nar   | ne Dat     |                   | ram. with par<br>rp/MS S |                 | Zone       |              | ~         |

#### Solo (Solo Switch)

Determines the Solo function is active (On) or not (Off.) When this is set to on and any sound is assigned to the Part, only the Part will be sounded.

Settings: Off, On

#### Param. with Part (Parameter with Part)

Determines whether or not to read and use the parameter values for the next Performance. When the set of parameters is set to off, the current setting values are continuously used even when the next Performance is selected.

The "Zone" parameter is available only when "Zone Master" (page 171) is set to on in the Utility display. **Settings:** Arp/MS, Scene, Zone

## Search

| Performance Category |
|----------------------|
| Arp Category         |
| Waveform             |

Search

Name Search

Live Set

## Arpeggio Category Search (Arp Category Search)

From the Arpeggio Category Search display you can search and select Arpeggio Types.

**Operation** Arpeggio relat

Arpeggio related display  $\rightarrow$  Part selection  $\rightarrow$  [CATEGORY]

| Main                  | Bank<br>All |                       | •         |                   |                      | Q                   |            |           |                       |
|-----------------------|-------------|-----------------------|-----------|-------------------|----------------------|---------------------|------------|-----------|-----------------------|
| AII                   | Piano       | Keyboard              | Organ     | Guitar            | Bass                 | Strings             | Brass      | Woodwind  | No Assigi             |
| Sub                   | Syn Lead    | Pad/Choir             | Syn Comp  | Chromatic<br>Perc | Drum/Perc            | Sound FX            | Musical FX | Ethnic    | Control ,<br>HybridSe |
| AII                   | Rock        | Ballad                | Нір Нор   | Modern<br>R&B     | House /<br>Dance Pop | Jazz /<br>Swing     | Latin      | General   |                       |
|                       | Pop Rock    | Chillout /<br>Ambient | Funk      | Classic<br>R&B    | Techno /<br>Trance   | D&B /<br>Breakbeats | World      | No Assign |                       |
| EA_Jumb               | o Reggae _C | EB_Ji                 | ımbo Regg | ae_C              | MA_Pf Ar             | p1                  | MA_        | _Pf Arp2  |                       |
| MA_Pf Arp3 MA_Pf Ar   |             |                       | f Arp4    |                   | MA_Pf Ar             | rp5 MA_Pf Arp6      |            | _Pf Arp6  |                       |
| MA_Pf Arp7 MA_Pf Arp8 |             |                       | f Arp8    |                   | MA_Pf Ar             | р9                  | MA_        | Pf Arp10  |                       |
| Sort                  |             |                       |           |                   |                      |                     |            |           |                       |

Arpeggio Type list

## Bank (Arpeggio Bank Select)

Filters the Arpeggio List by Bank. **Settings:** All, Preset, User, Library Name (when the Library file is read)

#### Name Search (Arpeggio Name Search)

Searches for an Arpeggio by inputting a part of the Arpeggio Name. **Settings:** See the Data List PDF document.

#### Main (Arpeggio Category)

Settings: See the Arpeggio Category List (page 11).

#### Sub (Arpeggio Sub Category)

Settings: See the Arpeggio Sub Category List (page 11).

#### Sort (Sort Order)

Determines the Sort Order of the Arpeggio Type List.

Settings: Default, Name, Date

**Name:** Sorts by name. When the lower arrow is displayed, the List is arranged in ascending order (A to Z). When the upper arrow is displayed, the List is arranged in descending order.

**Date:** Sorts in order of loading. When the lower arrow is displayed, the List is arranged in descending order (newer to older). When the upper arrow is displayed, the List is arranged in ascending order.

## Search

| Performance Category |
|----------------------|
| Arp Category         |
| Waveform             |

Search

Utility

Live Set

## Waveform Category Search (Waveform Search)

From the Waveform Category Search display you can search and select the Waveforms.

**Operation** Waveform relat

Waveform related display  $\rightarrow$  Part selection  $\rightarrow$  Waveform selection  $\rightarrow$  [CATEGORY]

| Search |                      |  |  |  |
|--------|----------------------|--|--|--|
|        | Performance Category |  |  |  |
|        | Arp Category         |  |  |  |
|        | Waveform             |  |  |  |

| n t        | Part1 - El  | em1 - Wav | eform Sea  | rch               | FX        | []][]]   | r⇔ J       | 90        | •         |
|------------|-------------|-----------|------------|-------------------|-----------|----------|------------|-----------|-----------|
| Main       | Bank<br>All |           | •          |                   |           | م        |            |           | [Τ        |
| AII        | Piano       | Keyboard  | Organ      | Guitar            | Bass      | Strings  | Brass      | Woodwind  | No Assign |
| Sub        | Syn Lead    | Pad/Choir | Syn Comp   | Chromatic<br>Perc | Drum/Perc | Sound FX | Musical FX | Ethnic    |           |
| All        | Rd          | Wr        | FM         | Clavi             | Other     |          |            |           |           |
| Rd Soft m  | p           | Rd So     | ftmf       |                   | Rd Soft f |          | Rd S       | Soft ff   |           |
| Rd Soft Ke | eyOff       | Rd Ha     | ird mp     |                   | Rd Hard m |          | Rd I       | Hard f    |           |
| Rd Hard ff |             | Rd Ha     | ird KeyOff |                   | Rd73 p    |          | Rd7        | '3 mp     |           |
| Rd73 mf    |             | Rd73      | f          |                   | Rd73 ff   |          | Rd7        | '3 KeyOff |           |
|            | Sort<br>Def | ault Nar  | ne Dat     | e                 |           |          |            | ~         | >         |

Waveform list

## **Bank (Waveform Bank Select)**

Filters the Waveform List by Bank. Settings: All, Preset, User, Library Name (when the Library file is read)

#### Name Search (Waveform Name Search)

Searches for a Waveform by inputting a part of the Waveform Name. **Settings:** See the Data List PDF document.

#### Main (Waveform Category)

Settings: See the Data List PDF document.

#### Sub (Waveform Sub Category)

Settings: See the Data List PDF document.

#### Sort (Sort Order)

Determines the Sort Order of the Waveform List.

Settings: Default, Name, Date

**Name:** Sorts by name. When the lower arrow is displayed, the List is arranged in ascending order (A to Z). When the upper arrow is displayed, the List is arranged in descending order.

**Date:** Sorts in order of storing. When the lower arrow is displayed, the List is arranged in descending order (newer to older). When the upper arrow is displayed, the List is arranged in ascending order.

Performance

Edit

Search

Utility

**Live Set** 

# Utility

The Utility display has four tabs; the Setting tab, the Contents tab, the Tempo Settings tab, and the Effect Switch tab. You can make various settings for the entire system.

## Settings

## Sound

From the Sound display you can make overall settings for the sounds output from the instrument.

## **Operation** [UTILITY] → [Settings] → [Sound]

| •                 | 🕇 Utili      | ty             |               | FX         | ┓ ┉┉ ⊷         | <b>J</b> 140 | o              |
|-------------------|--------------|----------------|---------------|------------|----------------|--------------|----------------|
| Settings          | Sound        |                |               |            |                |              |                |
| Contents          | Quick        | Tone Generator | Volume        | Note Shift | Tune           |              |                |
| contents          | Setup        |                | 127           | +0semi     | +0.0           | 440.0Hz      |                |
| Tempo<br>Settings | Audio<br>I/O |                | Sustain Pedal | •          |                |              |                |
| Effect            | MIDI         |                | FC3A (H       | lalf On)   |                |              |                |
| Switch            | I/O          | Keyboard       | Octave Shift  | Transpose  | Velocity Curve |              | Fixed Velocity |
|                   | Advanced     |                | +0            | +0semi     | Fixed          |              | 64             |
|                   | System       |                |               |            |                |              |                |
|                   |              |                |               |            |                |              |                |

## **Tone Generator Volume**

Determines the overall volume of the instrument. **Settings:** 0 – 127

## **Tone Generator Note Shift**

Determines the amount (in semitones) by which the pitch of all notes is shifted. **Settings:** -24semi – +24semi

## **Tone Generator Tune**

Determines the fine tuning of the instrument's overall sound (in 0.1 cent steps). **Settings:** -102.4 – +102.3

## Sustain Pedal (Footswitch Sustain Pedal Select)

Selects the Footswitch type connected to the FOOT SWITCH [SUSTAIN] jack on the rear panel.

#### • When the FC3 or FC3A is used:

When you connect an optional FC3 or FC3A (equipped with the half-damper feature) for producing the special "half-damper" effect (as on a real acoustic piano), set this parameter to "FC3A (Half on)." If you don't need the half-damper feature or want to disable it while still using an FC3 or FC3A, set this parameter to "FC3A (Half off)."

#### • When the FC4, FC4A, or FC5 is used:

Select "FC4A/FC5." The FC4, FC4A, and FC5 are not equipped with the half-damper feature.

#### Settings: FC3A (Half On), FC3A (Half Off), FC4A/FC5

**NOTE** Note that this setting is not necessary when controlling the half-damper feature via Control Change messages from an external MIDI device to the instrument.

| Reference |
|-----------|
|-----------|

Search

Utility

Uitlity

Settings

Sound

**Quick Setup** 

Audio I/O

Advanced

Store / Save

**Data Utility** 

**Tempo Settings** 

Effect Switch

MIDI I/O

System

Contents

Load

Þ

**Live Set** 

Determines the amount in octaves by which the range of the keyboard is shifted up or down. This parameter is linked with the OCTAVE [-]/[+] buttons on the panel.

**Settings:** -3 – +3

## **Keyboard Transpose**

This parameter is used to transpose the current zone in units of one semitone.

Settings: -11semi - +11semi

NOTE If you transpose beyond the note range limits (C -2 - G8), notes in the adjacent octaves will be used.

#### **Keyboard Velocity Curve**

These five curves determine how the actual velocity will be generated and transmitted according to the velocity (strength) with which you play notes on the keyboard. The graph shown in the display indicates the velocity response curve. (The horizontal line represents the received velocity values (strength of your playing), while the vertical line represents the actual velocity values transmitted to the internal/external tone generators.)

Settings: Normal, Soft, Hard, Wide, Fixed

**Normal:** This linear "curve" produces one-to-one correspondence between the strength of your keyboard playing (velocity) and the actual sound change.

Soft: This curve provides increased response, especially for lower velocities.

Hard: This curve provides increased response, especially for higher velocities.

Wide: This curve accentuates your playing strength by producing lower velocities in response to softer playing and louder velocities in response to harder playing. As such, you can use this setting to expand your dynamic range. Fixed: This setting produces the same amount of sound change (set in Keyboard Fixed Velocity below), no matter

what your playing strength. The velocity of the notes you play are fixed at the value set here.

#### **Keyboard Fixed Velocity**

The Fixed curve can be used to send a fixed velocity to the tone generator regardless of how hard or soft you play the keyboard. This parameter is only available if you select the "Fixed" Keyboard Velocity Curve above.

Settings: 1 - 127

## **Quick Setup**

Using Quick Setup can instantly call up appropriate sequencer-related panel settings by selecting convenient preset setups, allowing you to simultaneously and instantly set a variety of important sequencer-related parameters.

Operation

[UTILITY]  $\rightarrow$  [Settings]  $\rightarrow$  [Quick Setup], [SHIFT] + [UTILITY], or Touch the QUICK SETUP icon

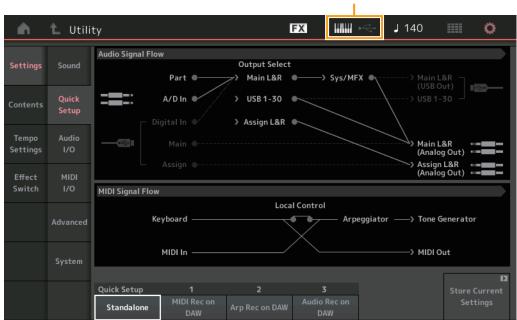

QUICK SETUP icon

| Reference | Performance | Edit | Search | Utility | Live Set |
|-----------|-------------|------|--------|---------|----------|
|           |             |      |        |         |          |

## Audio Signal Flow

Indicates the Audio signal connections. The connections will change depending on the status of the [USB TO HOST] terminal and the general settings of the instrument.

#### **MIDI Signal Flow**

Indicates the MIDI signal connections. The connections will change depending on the general settings of the instrument.

## **Quick Setup**

Determines the Quick Setups.

Settings: Standalone, 1 – 3

The parameters for Quick Setups are as follows.

| Audio Settings       | A/D Input Gain                     |
|----------------------|------------------------------------|
|                      | Main L&R Gain                      |
|                      | Assign L&R Gain                    |
|                      | USB Main L&R Gain                  |
|                      | USB 1-30 Gain                      |
|                      | Direct Monitor Switch              |
| MIDI Settings        | MIDI In/Out                        |
|                      | Local Control                      |
|                      | Arp MIDI Out                       |
|                      | MIDI Sync                          |
|                      | Clock Out                          |
|                      | Receive/Transmit Sequencer Control |
|                      | Controller Reset                   |
|                      | FS CC Number                       |
| Part Output Settings | Part 1-16 Output Select            |
|                      | A/D In Output Select               |
|                      | Digital In Output Select           |

For details about parameters related to Audio Settings, see "Audio I/O" (page 168). For details about parameters related to MIDI Settings, see "MIDI I/O" (page 169).

The default settings for Quick Setups are as follows.

#### Standalone

Use this setting when this instrument is to be used alone or as the master clock source for other equipment.

| Local Control | Direct Monitor | Output Select | Arp MIDI Out |
|---------------|----------------|---------------|--------------|
| On            | On             | Main L&R      | Off          |

#### MIDI Rec on DAW

Use this setting when recording this instrument's performance (not including Arpeggio data) to the DAW software.

| Local Control | Direct Monitor | Output Select | Arp MIDI Out |
|---------------|----------------|---------------|--------------|
| Off           | On             | Main L&R      | Off          |

#### ■ Arp Rec on DAW

Use this setting when recording this instrument's performance including Arpeggio data to the DAW software.

| Local Control | Direct Monitor | Output Select | Arp MIDI Out |
|---------------|----------------|---------------|--------------|
| Off           | On             | Main L&R      | On           |

| Uitlity |               |
|---------|---------------|
| S       | ettings       |
|         | Sound         |
|         | Quick Setup   |
|         | Audio I/O     |
|         | MIDI I/O      |
|         | Advanced      |
|         | System        |
| С       | ontents       |
|         | Load          |
|         | Store / Save  |
|         | Data Utility  |
| Т       | empo Settings |

Effect Switch

MONTAGE Reference Manual

Search

Utility

Live Set

Uitlity

Settings

Sound

System

Store / Save

**Data Utility** 

Tempo Settings Effect Switch

Contents Load

Quick Setup Audio I/O MIDI I/O Advanced

#### Audio Rec on DAW

Use this setting when recording the signals from the tone generator and the A/D INPUT [L/MONO]/[R] jacks separately to DAW software, and playing the signals from the OUTPUT [L/MONO]/[R] jacks directly.

| Local Control Direct Monitor |     | Output Select       | Arp MIDI Out |  |
|------------------------------|-----|---------------------|--------------|--|
| On                           | Off | Depends on the Part | Off          |  |

#### Store Current Settings

Stores the edited settings as 1 – 3 of "QuickSetup."

## Audio I/O

From the Audio I/O display you can set the parameters related to Audio Input and Output.

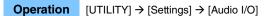

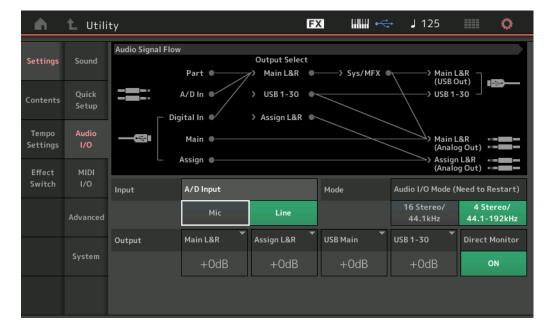

## A/D Input (A/D Input Gain)

When using the A/D INPUT [L/MONO]/[R] jacks, this determines the input source, microphone (Mic) or Line.

#### Settings: Mic, Line

Mic: Intended for low output equipment, such as a microphone.

Line: Intended for high output equipment, such as a keyboard, synthesizer, or CD player.

**NOTE** A guitar or bass having active pickups can be directly connected. However, when using passive pickups, connect the instrument via an effect device.

#### Audio I/O Mode

Determines the Output mode of the Audio signal input from the [USB TO HOST] terminal. To activate this setting, the instrument needs to be rebooted.

Settings: 16 Stereo/44.1kHz, 4 Stereo/44.1-192kHz

**16 Stereo/44.1kHz:** Audio data sending capability for the instrument is a maximum 32 channels (16 stereo channels) at a sampling frequency of 44.1 kHz.

**4 Stereo/44.1-192kHz:** Audio data sending capability for the instrument is a maximum 8 channels (4 stereo channels) for a sampling frequency of 44.1 kHz to 192 kHz.

NOTE When "4 Stereo/44.1-192kHz" is selected, available frequencies are only 44.1 kHz, 48 kHz, 96 kHz, and 192 kHz.

#### Main L&R (Main L&R Output Gain)

Determines the output gain of the OUTPUT (BALANCED) [L/MONO]/[R] jacks. **Settings:** -6dB, +0dB, +6dB, +12dB

| Reference                     |              | Performanc         | e               | Edit           | S                                 | earch         | Utility                 |         | Live Set     |
|-------------------------------|--------------|--------------------|-----------------|----------------|-----------------------------------|---------------|-------------------------|---------|--------------|
|                               |              |                    |                 |                |                                   |               |                         |         |              |
| Assign L&F                    | • •          | -                  | • •             |                |                                   |               |                         | Uitlity |              |
| Determines the Settings: -6dB |              | 0                  | ASSIGNABLE      | E OUTPUT (B    | BALANCED) [L                      | ]/[R] jacks.  |                         | Se      | ettings      |
| Settings: -60B                | , +UUD, +    | 60D, +120D         |                 |                |                                   |               |                         |         | Sound        |
| USB Main (                    |              |                    | • •             |                |                                   |               |                         |         | Quick Setup  |
|                               |              | •                  | Main L&R cha    | annel of the [ | USB TO HOS                        | [] terminal.  |                         |         | Audio I/O    |
| Settings: -6dB                | s, +0dB, +   | 6dB, +12dB         |                 |                |                                   |               |                         |         | MIDI I/O     |
| USB 1-30 (L                   | JSB 1 -      | - 30 Output        | Gain)           |                |                                   |               |                         |         | Advanced     |
| Determines th                 | he outpu     | It gain of $1 - 1$ | 30 channels c   | of the [USB T  | O HOST] term                      | ninal.        |                         |         | System       |
| Settings: -6dB                | s, +0dB, +   | 6dB, +12dB         |                 |                |                                   |               |                         | Cc      | ontents      |
| Direct Moni                   | itor (Di     | ect Monito         | r Switch)       |                |                                   |               |                         |         | Load         |
|                               | •            |                    |                 | ch is output t | o the external                    | device via t  | ne "Main L&R (USB       |         | Store / Save |
| Out)" or "USB                 | 3 1-30" c    | hannels also       | sounds from     | this instrume  | ent (Direct Mon                   | itoring). Whe | en this is set to "on," |         | Data Utility |
|                               |              |                    |                 |                |                                   |               | is also output to the   | Те      | mpo Settings |
|                               |              |                    |                 |                | jack. When the<br>natically turne |               | evice is not            | Ef      | fect Switch  |
| Operation                     | UTILI        | rY] → [Settings    | s] → [MIDI I/O] |                | MIDI Input ar                     |               |                         |         |              |
| Settings                      | Sound        |                    |                 | Local          | Control                           |               |                         |         |              |
|                               | Quick        | Ke                 | eyboard ———     |                | Arpeggi                           | ator ——> Tone | Generator               |         |              |
| Contents                      | Setup        |                    | MIDI In ———     |                | <u> </u>                          | > MIDI        | Out                     |         |              |
| Tempo<br>Settings             | Audio<br>I/O | MIDI               | MIDI IN/OUT     |                | Switch                            | Local Control | Arp MIDI Out            |         |              |
| Effect                        | MIDI         |                    | MIDI            | USB            |                                   | ON            | OFF                     |         |              |
| Switch                        | 1/0          | Sync               | MIDI Sync       | Clock Out      | Song Play/Stop                    | Receive       | Transmit                |         |              |

ON

ON

## MIDI IN/OUT

Determines which physical output/input terminal(s) will be used for transmitting/receiving MIDI data. **Settings:** MIDI, USB

MIDI

Controller Reset

**NOTE** The two types of terminals above cannot be used at the same time. Only one of them can be used to transmit/ receive MIDI data.

## Local Control

This determines whether or not the tone generator of the instrument responds to your keyboard playing. Normally, this should be set to "on" — since you'll want to hear the sound of the instrument as you play it. Even if this is set to "off," the data will be transmitted via MIDI. Also, the internal tone generator block will respond to messages received via MIDI.

Settings: Off, On

## Arp MIDI Out (Arpeggio MIDI Out)

Performance

Determines whether to output MIDI data of Arpeggio playback or not. **Settings:** Off, On

#### **MIDI Sync**

You can set various parameters related to MIDI clock and synchronization here.

Determines whether Arpeggio/Motion Sequencer/Song playback will be synchronized to the instrument's internal clock, an external MIDI clock, or the Audio signal input from the A/D INPUT [L/MONO]/[R] jacks. **Settings:** Internal, MIDI, A/D In

Edit

**Internal:** Synchronization to internal clock. You can use this setting when this tone generator is to be used alone or as the master clock source for other equipment.

**MIDI:** Synchronization to a MIDI clock received from an external MIDI instrument via MIDI. Use this setting when the external sequencer is to be used as master.

A/D In: Synchronization to the tempo of the Audio signal received via the A/D INPUT [L/MONO]/[R] jacks.

## **Clock Out**

Determines whether MIDI clock messages will be transmitted via MIDI or not. **Settings:** Off, On

## **Receive (Receive Sequencer Control)**

Determines whether the Sequencer Control signals – start and stop of Song – will be received via MIDI or not.

Settings: Off, On

## Transmit (Transmit Sequencer Control)

Determines whether the Sequencer Control signals – start and stop of Song – will be transmitted to MIDI or not.

Settings: Off, On

#### **Controller Reset**

Determines the status of the controllers (Modulation Wheel, Aftertouch, Foot Controller, Breath Controller, Knobs, etc.) when switching between Performances. When this is set to "Hold," the controllers are kept at the current setting. When this is set to "Reset," the controllers are reset to the default states (below). **Settings:** Hold, Reset

If you select "reset," the controllers will be reset to the following states/positions:

| Pitch Bend                    | Center                                                                                                    |
|-------------------------------|----------------------------------------------------------------------------------------------------|
| Modulation Wheel              | Minimum                                                                                                    |
| Aftertouch                    | Minimum                                                                                                    |
| Foot Controller               | Maximum                                                                                                    |
| Footswitch                    | Off                                                                                                    |
| Ribbon Controller             | Center                                                                                                    |
| Breath Controller             | Maximum                                                                                                    |
| Expression                    | Maximum                                                                                                    |
| Assignable Switches 1 and 2   | Off                                                                                                    |
| Motion Sequencer Hold         | Off                                                                                                    |
| Each Lane of Motion Sequencer | 0 (minimum) when Lane Motion Sequencer<br>Polarity is set to "Unipolar"<br>64 (center) when Lane Motion Sequencer<br>Polarity is set to "Bipolar" |

## FS Assign (Footswitch Assign Control Number)

Determines the Control Change number generated by using the Footswitch connected to the FOOT SWITCH [ASSIGNABLE] jack. Even when the instrument receives MIDI message with the same Control Change Number specified here from the external equipment, the instrument assumes that the message is generated by using the Footswitch.

Settings: Off, 1 – 95, Arp SW, MS SW, Play/Stop, Live Set+, Live Set-, Oct Reset

Search

Uitlity

Settings
Sound
Quick Setup
Audio I/O
MIDI I/O
Advanced
System
Contents
Load
Store / Save
Data Utility
Tempo Settings
Effect Switch

| Reference |
|-----------|
|-----------|

Performance

Edit

Search

Utility

Uitlity

Settings Sound

Live Set

Quick Setup Audio I/O

MIDI I/O
Advanced
System
Contents
Load
Store / Save
Data Utility
Tempo Settings
Effect Switch

#### Advanced

From the Advanced display you can set the advanced parameters.

#### **Operation** $[UTILITY] \rightarrow [Settings] \rightarrow [Advanced]$

| <b>A</b>          | 🕇 Utili      | ty            |                     | F             | < ₩₩ ~     | <b>J</b> 140 |                                    |
|-------------------|--------------|---------------|---------------------|---------------|------------|--------------|------------------------------------|
| Settings          | Sound        |               |                     |               |            |              |                                    |
| Contents          | Quick        | Advanced Mode | Zone Master         | Audition Lock |            |              |                                    |
| contents          | Setup        |               | ON                  | OFF           |            |              |                                    |
| Tempo<br>Settings | Audio<br>I/O | MIDI          | Device Number       | Bank Select   | Pgm Change | Receive Bulk | Bulk Interval                      |
| Effect            | MIDI         |               | All                 | ON            | ON         | On           | Oms                                |
| Switch            | 1/0          | Sequencer     | Event Chase         |               |            |              |                                    |
|                   | Advanced     |               | Off                 |               |            |              |                                    |
|                   | System       |               | Init On Boot<br>OFF |               |            |              | Initialize<br>Advanced<br>Settings |
|                   |              |               |                     |               |            |              |                                    |

#### Zone Master (Zone Master Switch)

Determines whether the Zone function is used (on) or not (off). **Settings:** Off, On

#### **Audition Lock**

Determines whether the Audition Lock is active or not. When this is set to On, the Audition function is not available.

Settings: Off, On

#### **Device Number**

Determines the MIDI Device Number. This number must match the Device Number of the external MIDI device when transmitting/receiving bulk data, parameter changes or other System Exclusive messages. **Settings:** 1 – 16, All, Off

#### **Bank Select**

This switch enables or disables Bank Select messages, both in transmission and reception. When this is set to "on," this synthesizer responds to incoming Bank Select messages. **Settings:** Off, On

## Pgm Change (Program Change)

This switch enables or disables Program Change messages, both in transmission and reception. When this is set to "on," this synthesizer responds to incoming Program Change messages. **Settings:** Off, On

#### **Receive Bulk**

Determines whether or not Bulk Dump data can be received. **Settings:** Protect (not received), On (received)

#### **Bulk Interval**

Determines the interval time of the Bulk Dump transmission when a Bulk Dump Request is received. **Settings:** 0ms – 900ms

| Reference   | Performance        | Edit | Search | Utility | Live Set |
|-------------|--------------------|------|--------|---------|----------|
| Event Chase | (Song Event Chase) |      |        | Uit     | lity     |

Event Chase allows you to specify which non-note data types are properly recognized during fast-forward and rewind operations. Setting this to a specific event ensures the playback integrity of the event, even when fast forwarding or rewinding.

**Settings:** Off, PC (Program Change), PC+PB+Ctrl (Program Change+Pitch Bend+Control Change)

#### Init On Boot (Initialize User Data on Boot-up)

Determines whether the User Data is initialized (On) or not (Off) when the power of the instrument is turned on.

Settings: Off, On

#### Initialize Advanced Settings

Initializes the system settings edited in the Advanced display.

#### NOTICE

When the Initialize operation is executed, the target data and system settings you edited will be erased. Make sure you are not overwriting any important data. Be sure to save all important data to your USB flash memory device before executing this procedure.

#### System

From the System display you can make global system settings for the instrument.

#### **Operation** $[UTILITY] \rightarrow [Settings] \rightarrow [System]$

| <b>A</b>          | 🛍 Utili      | ty           |                | FX             |          |         | J       | 90      |        | 0                 |
|-------------------|--------------|--------------|----------------|----------------|----------|---------|---------|---------|--------|-------------------|
| Settings          | Sound        |              |                | MUSIC SYNTHE   | SIZER    | mε      | JL      | ÌΤÍ     | ٦C     | ΞĒ                |
| Contents          | Quick        | Boot         | Power on Mode  |                |          |         |         |         | Calib  | <b>□</b><br>orate |
| Contents          | Setup        |              | Live Set       |                |          |         |         |         | Touch  | Panel             |
| Tempo<br>Settings | Audio<br>I/O | Power Option | Auto Power Off |                |          |         |         |         | Initi  | D<br>alize        |
| Effect            | MIDI         |              | 30min          |                |          |         |         |         | All Se | ttings            |
| Switch            | 1/0          | UI           | Animation      | Blur           | Beep     |         |         |         | Initi  | D<br>alize        |
|                   | Advanced     |              | ON             | ON             | c        | DN      |         |         | User   |                   |
|                   |              | LED          | Knob Flash     | KnobBrightness | Half Glo | ow 🔻    |         |         | Initi  | <b>⊠</b><br>alize |
|                   | System       |              | ON             | 128            | 1,       | /4      |         |         | AII (  | Data              |
|                   |              | MONTAGE Fir  | mware Version  | : 1.00.0       | (c)2     | 016 Yam | aha Coi | poratio | on     |                   |

#### **Power on Mode**

Determines the start-up display (which is automatically called up when power is turned on). **Settings:** Perform, Live Set

#### **Auto Power Off**

To prevent unnecessary power consumption, this instrument features an Auto Power Off function that automatically turns the power off if the instrument is not operated for a specified period of time. This parameter determines the amount of time that elapses before the power is automatically turned off. **Settings:** Off, 5, 10, 15, 30, 60, 120min

#### Animation (Animation Switch)

Determines whether the animation of screen transition is turned on or off. **Settings:** Off, On

| ity            |              |  |  |  |  |
|----------------|--------------|--|--|--|--|
| Se             | ettings      |  |  |  |  |
|                | Sound        |  |  |  |  |
|                | Quick Setup  |  |  |  |  |
|                | Audio I/O    |  |  |  |  |
|                | MIDI I/O     |  |  |  |  |
|                | Advanced     |  |  |  |  |
|                | System       |  |  |  |  |
| Сс             | ontents      |  |  |  |  |
|                | Load         |  |  |  |  |
|                | Store / Save |  |  |  |  |
| Data Utility   |              |  |  |  |  |
| Tempo Settings |              |  |  |  |  |
| Effect Switch  |              |  |  |  |  |
|                |              |  |  |  |  |

| Reference                                | Performance                                                                                                    | Edit                       | Search                    | Utility            | _     | Live Set                        |
|------------------------------------------|----------------------------------------------------------------------------------------------------|----------------------------|---------------------------|--------------------|-------|---------------------------------|
| <b>Blur (Blur Swi</b><br>When any displa | <b>ritch)</b><br>ay is selected, the display                                                                                                    | v previously selected is t | olurred. This parameter c |                    | tlity | attingo                         |
|                                          | r function is turned on or o                                                                                                    |                            |                           |                    | 36    | ettings<br>Sound<br>Quick Setup |
|                                          | Switch)<br>ether the beep sound (that                                                                                                    | t confirms operations, m   | enu/parameter selection   | n, etc.) is turned |       | Audio I/O<br>MIDI I/O           |
| Settings: Off, On                        | on or off.<br>Settings: Off, On<br>Knob Flash (Super Knob LED Switch)<br>Determines whether the flashing function of the Super Knob is turned on or off.<br>Settings: Off, On |                            |                           |                    | ►     | Advanced<br>System              |
| Determines whe                           |                                                                                                    |                            |                           |                    | Co    | ontents<br>Load                 |
| -                                        | <b>KnobBrightness (Knob Brightness)</b><br>Controls the brightness of the lighting of the Super Knob.                                                                         |                            |                           |                    |       | Store / Save Data Utility       |
| <b>Settings:</b> 0 – 128                 |                                                                                                    |                            |                           |                    |       | empo Settings                   |

Calls up the Calibration display for the Touch Panel. Calibration of the touch panel may be necessary if the

Initializes User data (Performance, Motion Sequence, and Live Set) in the specified area of the User

Initializes all User data in the User memory and all system settings you created on the Utility display.

When the Initialize operation is executed, all target data and system settings you created will be erased. Make sure you are not overwriting any important data. Be sure to save all important data to your USB flash memory

Half Glow (LED Half Glow Brightness) Controls the dimming of the button lamps.

touch panel does not respond correctly.

device before executing this procedure.

Initializes all system settings you created on the Utility display.

memory and system settings you created on the Utility display.

Settings: Off, 1/4, 1/2

**Calibrate Touch Panel** 

Initialize All Settings

**Initialize User Data** 

**Initialize All Data** 

NOTICE

Effect Switch

| leference                 | Performance                                         | Edit             | Search                     | Utility | Live Set       |
|---------------------------|-----------------------------------------------------|------------------|----------------------------|---------|----------------|
| Contents                  |                                                     |                  |                            |         | Uitlity        |
| Contents                  |                                                     |                  |                            |         | Settings       |
|                           |                                                     |                  |                            |         | Sound          |
| Load                      |                                                     |                  |                            |         | Quick Setup    |
| From the Load dis         | play you can load files an                          | d data.          |                            |         | Audio I/O      |
|                           |                                                     |                  |                            |         | MIDI I/O       |
| Operation [U              | $FILITY] \rightarrow [Contents] \rightarrow [Load]$ | ]                |                            |         | Advanced       |
|                           | Paran                                               | Folder Name Curr | ent Folder Name Free Stora |         | System         |
|                           |                                                     |                  |                            | .ge     | Contents       |
| 💼 🛍 🕻                     | Jtility                                             | FX               | 🚛 🛶 🖌 140                  | •       | Load           |
|                           | Content Type                                        |                  | Storage                    |         | Store / Save   |
| Settings Loa              | User File                                           | es > YA_8        | 3GB_usb1-1 2.3GB/7.2GB     | Job     | Data Utility   |
|                           | re montage set                                      |                  |                            |         | Tempo Settings |
| Contents / Sa             |                                                     |                  |                            |         | Effect Switch  |
| Tempo Da<br>Settings Util |                                                     |                  |                            |         |                |
| Effect<br>Switch          |                                                     |                  |                            |         |                |
|                           |                                                     |                  |                            |         |                |
|                           |                                                     |                  |                            |         |                |
|                           | Sort<br>Name↓ Size                                  |                  | Page<br>1/1                |         |                |

Folder/File select

## **Content Type**

Among the various types of data saved in a single file on a USB flash memory or this instrument, you can load all of them to this synthesizer at once or only a specific, desired type of data. This parameter determines which specific type of data will be loaded from a single file. The editable parameters differ depending on how you arrive at this display.

Settings: The file types which can be loaded as follows.

| File Types   | Device Type | Extension | Description                                                                                                    |
|--------------|-------------|-----------|----------------------------------------------------------------------------------------------------|
| User File    | File        | .X7U      | Files of the "User File" type saved to USB flash memory<br>can be loaded and restored to the dedicated area in the<br>User Memory of the instrument (page 22).<br>User File Type data is as follows.<br>• Performance<br>• Arpeggio<br>• Motion Sequence<br>• Curve<br>• Live Set (all User Banks; User 1–8)<br>• Micro Tuning<br>• Waveform<br>• Utility settings<br>• Quick Setup                                         |
| Library File | File        | .X7L      | <ul> <li>Files of the "Library File" type saved to USB flash memory can be loaded and restored to the dedicated area in the User Memory of the instrument (page 22).</li> <li>Library File Type data is as follows.</li> <li>Performance</li> <li>Arpeggio</li> <li>Motion Sequence</li> <li>Curve</li> <li>Live Set (only one Bank; contents of User 1 Bank when saved)</li> <li>Micro Tuning</li> <li>Waveform</li> </ul> |

Search

Utility

Live Set

| File Types              | Device Type   | Extension | Description                                                                                                    | Uitlity |               |
|-------------------------|---------------|-----------|----------------------------------------------------------------------------------------------------|---------|---------------|
| Song&Perf Internal data |               |           | A specified Song in a file that is saved to the dedicated                                                                                                    | Se      | ettings       |
|                         |               |           | area in the User Memory as a "Song" type can be                                                                                                    |         | Sound         |
|                         |               |           | individually selected and loaded (played back) to the instrument. Both of MIDI sequence and Performance data                                                                                                    |         | Quick Setup   |
|                         |               |           | can be loaded.                                                                                                    |         | Audio I/O     |
| Song                    | Internal data |           | A specified Song in a file that is saved to the dedicated                                                                                                    |         | MIDI I/O      |
|                         |               |           | area in the User Memory as a "Song" type can be<br>individually selected and loaded (played back) to the                                                                                                    |         | Advanced      |
|                         |               |           | instrument. Only MIDI sequence data can be loaded.                                                                                                    |         | System        |
| .mid File               | File          | .MID      | Standard MIDI File (SMF in format 0, 1) data that is saved                                                                                                    | C       | ontents       |
|                         |               |           | to USB flash memory can be loaded and played back.                                                                                                    |         | Load          |
| .wav File               | File          | .WAV      | Audio data (Wave File) that is saved to USB flash memory can be loaded and played back.                                                                                                    |         | Store / Save  |
| Audio File*             | File          | .WAV      | Audio data (Wave File and AIFF File) that is saved to USB                                                                                                    |         | Data Utility  |
|                         |               | .AIF      | flash memory can be loaded and as "Waveform."                                                                                                    | Те      | empo Settings |
|                         |               |           | Example: [PERFORMANCE] $\rightarrow$ [EDIT] $\rightarrow$ Part selection $\rightarrow$<br>Element selection $\rightarrow$ [Osc/Tune] $\rightarrow$ "New Waveform"                                                                                                    | Ef      | fect Switch   |
| Motion Seq*             | Internal data |           | A specified Sequence data in a file that is saved to the dedicated area in the User Memory as an "Motion Seq" type can be individually selected and loaded to the instrument.<br>Example: [PERFORMANCE] $\rightarrow$ [EDIT] $\rightarrow$ Part selection $\rightarrow$ ELEMENT/OPERATOR [COMMON] $\rightarrow$ [Motion Seq] $\rightarrow$ [Lane] $\rightarrow$ "Load Sequence" |         |               |

NOTE Files with an asterisk (\*) are not displayed when you call up this display from the Utility display.

#### **Parent Folder Name Current Folder Name**

Indicates the Parent Folder name and the current selected Folder Name. Once you touch the Parent Folder Name, the Folder becomes the currently selected folder.

#### **Free Storage**

Indicates the free space and the full space of the selected storage area. This parameter differs depending on the Content Type.

#### Folder/File Select

Indicates Folders/Files in the selected Folder.

#### Sort (Sort Order)

Determines the Sort Order of the Files in "File Select."

Settings: Name, Size, Date, Number

Name: Sorts by name. When the lower arrow is displayed, the List is arranged in ascending order (A to Z). When the upper arrow is displayed, the List is arranged in descending order.

Size: Sorts in order of data size. When the lower arrow is displayed, the List is arranged in ascending order (small to big.) When the upper arrow is displayed, the List is arranged in opposite order. This is not available for "Motion Seq," "Song," and "Song&Perf" type Files.

Date: Sorts in order of storing. When the lower arrow is displayed, the List is arranged in descending order (newer to older). When the upper arrow is displayed, the List is arranged in ascending order. This is available only for "Motion Seq," "Song," and "Song&Perf" type Files.

Number: Sorts in order of Content Number. This is available only for "Song" and "Song&Perf" type Files.

#### Page (Page Select)

When Files in "File Select" are displayed in multiple pages, you will need to use this button to scroll through the pages.

## Job (Job Switch)

Determines whether the Job function is active (On) or not (Off.) When this parameter is turned on, touching the File/Folder/Content in "File Select" calls up the menu to select "Rename" or "Delete." Touching the currently connected USB device calls up the menu to select "Format." Settings: Off, On

|                                                                                                    | TIF XF6/MOTIF XF7/MOT                                                                                |                                                                                | Uitlity                                         |
|----------------------------------------------------------------------------------------------------|----------------------------------------------------------------------------------------------------|--------------------------------------------------------------------------------|-------------------------------------------------|
|                                                                                                    |                                                                                                    | AGE7/MONTAGE8 among all MOTIF XF6/MOTIF<br>d as "User File" or "Library File." | Settings                                        |
|                                                                                                    | ntent Type between User file                                                                         |                                                                                | Sound                                           |
|                                                                                                    |                                                                                                    | -                                                                              | Quick Setup                                     |
| File Type on MOTIF XF                                                                                                    | Extension on MOTIF XF                                                                                |                                                                                | Audio I/O                                       |
| All<br>AllVoice (All Voice)                                                                                                    | .X3A<br>.X3V                                                                                         | User Voice, User Arpeggio, User Waveform<br>User Voice, User Waveform          | MIDI I/O                                        |
| IIArp (All Arpeggio)                                                                                                    | .X3V<br>.X3G                                                                                         | User Arpeggio                                                                  | Advanced                                        |
| AllWaveform (All Waveform)                                                                                                    | .X3W                                                                                                 | User Waveform                                                                  | System                                          |
|                                                                                                    | .//044                                                                                               |                                                                                | Contents                                        |
|                                                                                                    |                                                                                                    |                                                                                | Load                                            |
|                                                                                                    |                                                                                                    |                                                                                | Store / Save                                    |
| - /-                                                                                                    |                                                                                                    |                                                                                |                                                 |
| Store/Save                                                                                                    |                                                                                                    |                                                                                | Data Utility                                    |
| om the Store/Save display                                                                                                    | v you can store Files and data<br>Contents] → [Store / Save] or<br>DRE] button<br>Parent Folder Name | a.<br>Current Folder Name Free Storage                                         | Data Utility<br>Tempo Settings<br>Effect Switch |
| rom the Store/Save display                                                                                                    | Contents] → [Store / Save] or<br>DRE] button                                                         |                                                                                | Tempo Settings                                  |
| rom the Store/Save display<br>Operation [UTILITY] → [<br>Press the [ST                                                                                                    | Contents] → [Store / Save] or<br>DRE] button<br>Parent Folder Name                                   | Current Folder Name Free Storage                                               | Tempo Settings                                  |
| Operation       [UTILITY] → [<br>Press the [ST         Image: Content of the settings       Load         Content of the settings       Load                                     | Contents] → [Store / Save] or<br>DRE] button<br>Parent Folder Name                                   | Current Folder Name Free Storage                                               | Tempo Settings                                  |
| rom the Store/Save display<br>Operation [UTILITY] → [<br>Press the [STO<br>Contents Store [Store<br>Contents Store [Store<br>Tempo Data                                         | Contents] → [Store / Save] or<br>DRE] button<br>Parent Folder Name                                   | Current Folder Name Free Storage                                               | Tempo Settings                                  |
| rom the Store/Save display<br>Operation [UTILITY] → [<br>Press the [STO<br>Contents Store [Store<br>Contents Store [Store<br>Tempo Data<br>Settings Utility<br>Effect<br>Switch | Contents] → [Store / Save] or<br>DRE] button<br>Parent Folder Name<br>t Type<br>formance > MONTAGE   | Current Folder Name Free Storage                                               | Tempo Settings                                  |

File select

## Content Type

You can store all data or the specified data to the instrument or USB flash memory. This parameter determines which specific data will be stored/saved.

The editable setting value differs depending on how you arrive at this display.

Settings: The Content Types which can be stored/saved are as follows.

| File Types  | Device Type   | Extension | Description                                                                               |
|-------------|---------------|-----------|-------------------------------------------------------------------------------------------|
| Performance | Internal data |           | Data can be stored to the dedicated area in the User Memory as a "Performance" (page 22). |

MONTAGE Reference Manual

Search

Utility

Live Set

| File Types   | Device Type   | Extension | Description                                                                                                    | Uitlity                                                                                               |
|--------------|---------------|-----------|----------------------------------------------------------------------------------------------------|----------------------------------------------------------------------------------------------------|
| User File    | File          | .X7U      | Data that is stored to the dedicated area in the User<br>Memory can be saved to USB flash memory.<br>Data saved as "User File" is as follows.<br>• Performance<br>• Arpeggio<br>• Motion Sequence<br>• Curve<br>• Live Set (all User Banks; User 1–8)<br>• Micro Tuning<br>• Waveform<br>• Utility Settings<br>• Quick Setup                                | Settings<br>Sound<br>Quick Setup<br>Audio I/O<br>MIDI I/O<br>Advanced<br>System<br>Contents<br>Load   |
| Library File | File          | .X7L      | Data that is stored to the dedicated area in the User<br>Memory can be saved to USB flash memory.<br>Data saved as "Library File" is as follows.<br>• Performance<br>• Arpeggio<br>• Motion Sequence<br>• Curve<br>• Live Set (User1 Bank only)<br>• Micro Tuning<br>• Waveform                                                                             | <ul> <li>Store / Save</li> <li>Data Utility</li> <li>Tempo Settings</li> <li>Effect Switch</li> </ul> |
| .mid File    | File          | .MID      | MIDI data that is stored to the dedicated area in the User Memory (page 22) can be saved as a Standard MIDI File (SMF only in format 0) to USB flash memory.                                                                                                    |                                                                                                    |
| Motion Seq*  | Internal data |           | Data can be stored as "Motion Seq" to the dedicated<br>area in the User Memory.<br>Example: [PERFORMANCE] $\rightarrow$ [EDIT] $\rightarrow$ Part selection<br>$\rightarrow$ ELEMENT/OPERATOR [COMMON] $\rightarrow$ [Motion Seq]<br>$\rightarrow$ [Lane] $\rightarrow$ "Edit Sequence" to call up "Motion<br>Sequence Edit" $\rightarrow$ "Store Sequence" |                                                                                                    |

NOTE Files with an asterisk (\*) are not displayed when you call up this display from the Utility display.

# Parent Folder Name

## **Current Folder Name**

Indicates the parent folder name and the current selected folder name. Once you touch the Parent Folder Name, the Folder becomes the currently selected folder.

#### **Free Storage**

Indicates the free space and the full space of the selected storage area. This parameter differs depending on the Content Type.

#### **Folder/File Select**

Indicates folders/files in the selected folder.

#### Sort (Sort Order)

Determines the sort order of the files in "File Select."

Settings: Name, Size, Date

**Name:** Sorts by name. When the lower arrow is displayed, the List is arranged in ascending order (A to Z). When the upper arrow is displayed, the list is arranged in descending order.

Size: Sorts in order of data size. When the lower arrow is displayed, the List is arranged in ascending order (small to big.) When the upper arrow is displayed, the List is arranged in opposite order. This is not available for "Performance" and "Motion Seq" type files.

**Date:** Sorts in order of storing. When the lower arrow is displayed, the List is arranged in descending order (newer to older). When the upper arrow is displayed, the List is arranged in ascending order. This is available only for "Performance" and "Motion Seq" type files.

#### Page (Page Select)

When files in "File Select" are displayed in multiple pages, you will need to use this button to scroll through the pages.

| Reference                         | Performance                                              | Edit                      | Search                     | Utility | Live Set          |
|-----------------------------------|----------------------------------------------------------|---------------------------|----------------------------|---------|-------------------|
|                                   |                                                          |                           |                            |         |                   |
| Job (Job Switc<br>Determines whet | <b>ch)</b><br>ther the Job function is act               | tive (On) or not (Off.) V | Vhen this parameter is tur |         | Sottings          |
| the File/Folder/Co                | ontent in "File Select" calls                            | Is up the menu to selec   | ct "Rename" or "Delete."   |         | Settings<br>Sound |
|                                   | rrently connected USB deve<br>eate a new folder when sto |                           | I to select "Format."      |         | Quick Setup       |
| Settings: Off, On                 |                                                          |                           |                            |         | Audio I/O         |
|                                   |                                                          |                           |                            |         | MIDI I/O          |
| Data Utility                      |                                                          |                           |                            |         | Advanced          |
| Data Otinty                       |                                                          |                           |                            |         | System            |
| From the Data Ut                  | tility display you can contr                             | rol Files and data in th  | e User Memory.             |         | Contents          |
| Operation                         |                                                          | · 11006.3                 |                            |         | Load              |
| <b>Operation</b> [U               | $UTILITY] \rightarrow [Contents] \rightarrow [Da]$       | .ta Utilityj              |                            |         | Store / Save      |
| Folder List                       |                                                          |                           |                            |         | Data Utility      |
|                                   |                                                          | Current                   | Folder Name                |         | Tempo Settings    |
|                                   |                                                          |                           |                            |         | Effect Switch     |
| n L                               | Utility                                                  | FX                        | J 140                      | • • •   |                   |
| Settings Lo                       | oad                                                      | > MONT                    | AGE                        | Job     |                   |
|                                   |                                                          | Des ferrererer            |                            |         |                   |

## Page (Page Select)

Switch

**Current Folder Name** 

Job (Job Switch)

Settings: Off, On

**Folder Select** 

• Arp (Arpeggio)

Library
Live Set
Motion Seq
Performance
Song
Waveform

Indicates the Current Folder Name.

up the menu to select "Optimize."

When folders in "Folder Select" are displayed in multiple pages, you will need to use this button to scroll through the pages.

Folder select

Indicates the Content Types in the User Memory as folders. Touching the Folder opens it.

Determines whether the Job function is active (On) or not (Off). This parameter is available only for the "Waveform" folder on this display. When the parameter is turned on, touching "Waveform" folder calls

## 178

| Reference  | Performance                 | Edit    |           | Sear            | ch        | Utility | _       | Live Set             |
|------------|-----------------------------|---------|-----------|-----------------|-----------|---------|---------|----------------------|
| When the s | selected Folder is op<br>Pa |         | Current F | -<br>older Name | Free Sto  | rage    | Uitlity | ettings              |
| n t        | Utility                     |         | FX        |                 | J 140     |         |         | Sound<br>Quick Setup |
| Settings I | -oad                        | MONTAGE | > Perform | ance            | User Perf |         |         | Audio I/O            |

|                   |                 | LY                |           |                | · · · | <b>•</b> 140       | ==== | * |
|-------------------|-----------------|-------------------|-----------|----------------|-------|--------------------|------|---|
| Settings          | Load            |                   | > MONTAGE | <br>➤ Performa | nce   | User Perf<br>1/640 |      |   |
| Contents          | Store<br>/ Save | Freaky Dancer     |           |                |       |                    |      |   |
| Tempo<br>Settings | Data<br>Utility |                   |           |                |       |                    |      |   |
| Effect<br>Switch  |                 |                   |           |                |       |                    |      |   |
|                   |                 |                   |           |                |       |                    |      |   |
|                   |                 |                   |           |                |       |                    |      |   |
|                   |                 | Sort<br>Name↓ Dat | e         |                |       | Page<br>1          | /1   |   |

File Select

#### Parent Folder Name Current Folder Name

Indicates the parent folder name and the current selected folder name. Touching the parent folder name returns to the folder list view.

#### **Free Storage**

Indicates the free space and the full space of the selected storage area. This parameter differs depending on the Content Type.

#### **File Select**

Indicates Files in the selected Folder. The Job function is always available in this display. Touching the File/ Content in "File Select" calls up the menu to select "Rename" or "Delete." ("Rename" is not available for the Files in "Library" type Folder.)

## Sort (Sort Order)

Determines the Sort Order of the Files in "File Select."

Settings: Name, Size, Date, Number

**Name:** Sorts by name. When the lower arrow is displayed, the List is arranged in ascending order (A to Z). When the upper arrow is displayed, the List is arranged in descending order.

**Size:** Sorts in order of data size. When the lower arrow is displayed, the List is arranged in ascending order (small to large). When the upper arrow is displayed, the List is arranged in opposite order. This is available only for "Library" type Contents.

**Date:** Sorts in order of storing. When the lower arrow is displayed, the List is arranged in descending order (newer to older). When the upper arrow is displayed, the List is arranged in ascending order. This is not available for "Arp" and "Library" type Contents.

Number: Sorts in order of Content Number. This is available only for "Arp," "Song," and "Waveform" type Contents.

## Page (Page Select)

When Files in "File Select" are displayed in multiple pages, you will need to use this button to scroll through the pages.

MIDI I/O Advanced System Contents Load Store / Save Data Utility Tempo Settings Effect Switch

| Reference         | Performance                                                        |                       | Edit           |               | earch           | Utility              | Live Set                                                  |
|-------------------|--------------------------------------------------------------------|-----------------------|----------------|---------------|-----------------|----------------------|-----------------------------------------------------------|
| Tempo Setti       | ngs                                                                |                       |                |               |                 |                      | Uitlity                                                   |
| Operation         | Settings display you<br>JTILITY] → [Tempo Se<br>ouch the TEMPO SET | ttings], [SHIFT       |                |               | o and Synchr    | onization.           | Settings<br>Sound<br>Quick Setup<br>Audio I/O<br>MIDI I/O |
| é t               | Utility                                                            |                       | FX             |               | EMPO SETTIN     | G icon               | Advanced<br>System<br>Contents                            |
| Settings          | тетро К<br>140                                                     | Cnob Flash<br>ON      |                | Tap Tempo     |                 |                      | Load<br>Store / Save<br>Data Utility                      |
| Tempo<br>Settings | Sync M                                                             | 11DI Sync<br>Internal | MIDI           | A/D In        | Clock Out<br>ON |                      | Tempo Settings<br>Effect Switch                           |
| Effect<br>Switch  | Click M                                                            | 1ode T                | Precount Tmeas | Volume<br>100 | Beat            | туре т               |                                                           |
|                   | Arpeggio S                                                         | off                   |                |               |                 | Click Out<br>MainL&R |                                                           |

## Tempo

Determines the Performance tempo. This parameter is not available when the "MIDI Sync" is set to "MIDI" or "A/D In" and the instrument is synchronized to an external device ("EX. Tempo" is displayed instead of the setting value.)

Settings: 5 - 300

#### Knob Flash (Super Knob LED Switch)

Determines whether the flashing of the Super Knob is turned on or off. **Settings:** Off, On

#### Тар Тетро

Allows you to tap the desired tempo by touching this parameter or by moving the cursor to this parameter and pressing (tapping) the [ENTER] button on the panel.

This parameter is not displayed when the "MIDI Sync" is set to "MIDI" and the instrument is synchronized to an external device.

**NOTE** When "MIDI Sync" is set to "A/D In," the tempo search starts by touching this parameter.

#### **MIDI Sync**

Determines parameters related to MIDI clock and synchronization.

Determines whether Arpeggio/Motion Sequencer/Song playback will be synchronized to the instrument's internal clock, an external MIDI clock, or the Audio signal input from the A/D INPUT [L/MONO]/[R] jacks. **Settings:** Internal, MIDI, A/D In

**Internal:** Synchronization to internal clock. You can use this setting when this tone generator is to be used alone or as the master clock source for other equipment.

**MIDI:** Synchronization to a MIDI clock received from an external MIDI instrument via MIDI. Use this setting when the external sequencer is to be used as master.

A/D In: Synchronization to the tempo of the Audio signal received via the A/D INPUT [L/MONO]/[R] jacks.

## **Clock Out**

Determines whether MIDI clock messages will be transmitted or not. **Settings:** Off, On

| Reference |
|-----------|
|-----------|

Performance

Edit

Search

Live Set

Utility

| Mode (Click Mode)                                                                                                | Uitlity        |
|----------------------------------------------------------------------------------------------------|----------------|
| Determines the click sound (metronome) that is used during recording or playback.                                | Settings       |
| Settings: Off, Rec, Rec/Play, Always                                                                             | Sound          |
| Off: The click will not sound.                                                                                   |                |
| Rec: The click will sound during Song recording only.                                                            | Quick Setup    |
| Rec/Play: The click will sound during Song recording and playback.                                               | Audio I/O      |
| Always: The click will always sound.                                                                             | MIDI I/O       |
| Precount (Click Pre-count)                                                                                       | Advanced       |
| Determines the number of count-in measures provided before recording actually starts after pressing the          | System         |
| [▶] (Play) button while the Song recording.                                                                      | Contents       |
| Settings: Off (Recording starts as soon as the [▶] (Play) button is pressed), 1meas – 8meas                      | Load           |
| NOTE Since the click sound is created with the internal tone generator, using click playback affects the overall | Store / Save   |
| polyphony of the instrument.                                                                                     |                |
| Volume (Click Volume)                                                                                            | Data Utility   |
|                                                                                                    | Tempo Settings |
| Determines the click sound volume.<br>Settings: 0 - 127                                                          | Effect Switch  |

## **Beat (Click Beat)**

Determines which beats the metronome click will sound. **Settings:** 1/16 (16th notes), 1/8 (8th notes), 1/4 (quarter notes), 1/2 (half notes), Whole (whole notes)

## Type (Click Type)

Determines the click sound type. **Settings:** 1 – 10

## Sync Quantize (Sync Quantize Value)

Determines the actual timing at which the next Arpeggio playback starts when you trigger it while the Arpeggio of multiple Parts is played back. When set to "off," the next Arpeggio starts as soon as you trigger it. The displayed number indicates the resolution in clocks.

Settings: Off, 60 (32nd note), 80 (16th note triplet), 120 (16th note), 160 (8th note triplet), 240 (8th note), 320 (1/4 note triplet), 480 (1/4 note)

## Click Out (Click Output Select)

Determines the specified output for the "Click."

Settings: MainL&R, AsgnL&R, USB1&2...USB29&30, AsgnL, AsgnR, USB1...USB30
MainL&R: Outputs in stereo (two channels) to the OUTPUT [L/MONO]/[R] jacks.
AsgnL&R: Outputs in stereo (two channels) to the ASSIGNABLE OUTPUT [L]/[R] jacks.
USB1&2...USB29&30: Outputs in stereo (Channels 1&2 – 29&30) to the [USB TO HOST] terminal.
AsgnL: Outputs in mono (one channel) to the ASSIGNABLE OUTPUT [L] jack.
AsgnR: Outputs in mono (one channel) to the ASSIGNABLE OUTPUT [R] jack.
USB1 – 30: Outputs in mono (Channels 1 – 30) to the [USB TO HOST] terminal.

Performance

Edit

Search

Utility

Live Set

#### Uitlity Effect Switch Settings Sound From the Effect Switch display you can make Effect Bypass settings. None of the settings made on this display will be stored. When the instrument is restarted, the parameter values are also initialized. **Quick Setup** Audio I/O [UTILITY] → [Effect Switch] or Operation MIDI I/O Touch the EFFECT icon Advanced EFFECT icon System Contents J 140 Ö Utility FΧ A Load Store / Save **Data Utility** Insertion FX **Tempo Settings** Effect Switch Settings

## Insertion FX (Insertion Effect Switch)

Determines whether the Insertion Effect is active or not. **Settings:** Off, On

## System FX (System Effect Switch)

Determines whether the System Effect is active or not. **Settings:** Off, On

## Master FX (Master Effect Switch)

Determines whether the Master Effect is active or not. **Settings:** Off, On

Search

Utility

Live Set

Live Set

Live Set

Edit

Register

# Live Set

Live Set is a list in which Performances can be freely arranged. Up to 16 Performances can be selected from the Preset Live Sets and arranged over a single page-making it easy to call up and play your favorite Performances. For basic instructions on Live Set, see the Owner's Manual.

## Live Set

From the Live Set display you can call up the registered Performances.

Press the [LIVE SET] button, or Touch the LIVE SET icon

| Performance List LIVE SET ico      |                                   |                      |                                     |  |                                 |   |  |
|------------------------------------|-----------------------------------|----------------------|-------------------------------------|--|---------------------------------|---|--|
| n t Live Set                       |                                   |                      | FX                                  |  | J 125                           | ٥ |  |
| Bank<br>Preset                     | ~                                 | Page<br>Best of MO   | NTAGE 1                             |  | ~                               |   |  |
| CFX + FM EP<br>A.PIANO CFX+FM EP   |                                   | d Wane<br>w/ Auto SK | Pearly Gates<br>CHILL OUT Style ARP |  | DJ Montage<br>DANCE Style ARP   |   |  |
| Rd 1 Gallery<br>E.PIANO RD         | Ocean Pad<br>SYN PAD              |                      | FM Sweeping Poly SYN PAD            |  | Tektonic Dub<br>DANCE Style ARP |   |  |
| Wr Gallery<br>E.PIANO WR           | Seattle Sections                  |                      | FM Linear Synth SYN PAD             |  | Particles in Space              |   |  |
| All 9 Bars!<br>ORGAN               | 8 Amps and a TC<br>E.GUITAR Clean |                      | Multi Saw MW DA                     |  | Turn It On<br>SYN COMP w/ M.SEQ |   |  |
| Category<br>Search DANCE Style ARP |                                   |                      |                                     |  |                                 |   |  |

Current Performance Name

Current Slot Name

Performance Attribute

## Bank (Live Set Bank Select)

Determines the Live Set Bank. Settings: Preset, User 1 – 8 (default), Library Name (when the Library file is read)

## Page (Live Set Page Select)

Determines the Live Set Page. Settings: Live Set page 1 - 16 (default)

## **Performance List**

Indicates the Performances registered in the selected Live Set.

## **Category Search**

Calls up the Performance Category Search display (page 161).

## **Current Performance Name**

Indicates the selected Performance Name registered in the selected slot.

#### **Current Slot Name**

Indicates the selected Slot Name.

## **Performance Attribute**

Indicates the Performance Attribute registered in the selected Slot.

Search

Live Set

Live Set Edit

Register

## Live Set Edit (Edit)

From the Live Set Edit display you can edit the Live Sets (User Bank only).

**Operation** [LIVE SET]  $\rightarrow$  User Bank selection  $\rightarrow$  [EDIT]

## ■ When the Slot to which a Performance has been registered is selected

| Performance List    |                                       |  |  |  |  |  |
|---------------------|---------------------------------------|--|--|--|--|--|
| n L Edit - Live Set | FX 🚛 🗠 J 125 📰 🔅                      |  |  |  |  |  |
| Bank (T)<br>User 1  | Page [7]<br>Live Set Page 1 Done      |  |  |  |  |  |
| DJ Montage          |                                       |  |  |  |  |  |
| RUN24EINX ISSS      |                                       |  |  |  |  |  |
|                     |                                       |  |  |  |  |  |
|                     |                                       |  |  |  |  |  |
|                     |                                       |  |  |  |  |  |
|                     |                                       |  |  |  |  |  |
| Slot Name           | T] Performance Color Volume Swap Copy |  |  |  |  |  |
| Delete              | DJ Montage Green 80                   |  |  |  |  |  |

## Bank (Live Set Bank Name)

Enters the desired name for the selected Live Set Bank. The names can contain up to 20 characters. Touching the parameter calls up the input character display.

## Page (Live Set Page Name)

Enters the desired name of the selected Live Set Page. The names can contain up to 20 characters. Touching the parameter calls up the input character display.

#### Done

Touching this parameter finishes the Live Set Editing and returns to the Live Set display.

#### **Performance List**

Indicates the Performances registered in the selected Live Set.

#### Delete

Deletes the Performance from the selected Slot.

#### Slot Name

Enters the desired name of the selected Slot. The names can contain up to 20 characters. Touching the parameter calls up the input character display.

#### Performance (Performance Name)

Indicates the Performance Name in the selected Slot.

#### Color

Determines the Color of the selected Slot.

Settings: Black, Red, Yellow, Green, Blue, Azure, Pink, Orange, Purple, Sakura, Cream, Lime, Aqua, Beige, Mint, Lilac

## Volume

Determines the volume of the Performance in the selected Slot.

| Reference                                                                                                    | Performance                             | Edit                     | Search                    | Utility     | Live Set |
|----------------------------------------------------------------------------------------------------|-----------------------------------------|--------------------------|---------------------------|-------------|----------|
|                                                                                                    |                                         |                          |                           |             |          |
| Swap (Swap S                                                                                                    | Switch)                                 |                          |                           |             | Live Set |
| Determines whether the Swap function is turned on or off. You can switch settings between Slots. For instructions on the Swap function, see the Owner's Manual.<br>Settings: Off. On |                                         |                          |                           |             | Live Set |
|                                                                                                    |                                         |                          |                           |             | Edit     |
|                                                                                                    |                                         | Register                 |                           |             |          |
| Copy (Copy Solution<br>Determines whe                                                                                                    | Switch)<br>ether the Copy function is t | turned on or off. You ca | an copy the setting to an | other Slot. |          |

## ■ When an empty Slot is selected

Settings: Off, On

| 💼 主 Edit - Live Set |                         | FX IIII 🚓 | J 125 🗰 🔅  |
|---------------------|-------------------------|-----------|------------|
| Bank [7]<br>User 1  | ✓ Page<br>Live Set Page | ge 1      | [T] V Done |
| DJ Montage          |                         |           |            |
| RUM2+FMX SSS        |                         |           |            |
|                     |                         |           |            |
|                     |                         |           |            |
|                     |                         |           |            |
| Add                 |                         |           |            |

## Add

Touching this button allows you to register the selected Performance in the Slot.

## Reference

# Live Set Register (Register)

Performance

From the Live Set Register display you can register Performances to the Live Set. For basic instructions on Live Set Registering, see the Owner's Manual.

Edit

| Operation | [SHIFT] + [LIVE SET] (from any operation displays, other than Live Set) |
|-----------|-------------------------------------------------------------------------|
| oporation |                                                                         |

|                         | Select |              |          |      |           |         |    |
|-------------------------|--------|--------------|----------|------|-----------|---------|----|
| n t Register - Live Set |        |              |          | FX   | <br>J 140 | <b></b> | ¢. |
| Bank<br>User 1          | ~      | Page<br>Live | e Set Pa | ge 1 |           | ~       |    |
| DJ Montage              | Freaky | Dancer       |          |      |           |         |    |
| NUN2+FM-X LSSS          |        | AMWS         | <b></b>  |      |           |         |    |
|                         |        |              |          |      |           |         |    |
|                         |        |              |          |      |           |         |    |
|                         |        |              |          |      |           |         |    |
|                         |        |              |          |      |           |         |    |
|                         |        |              |          |      |           |         |    |
|                         |        |              |          |      |           |         |    |
|                         |        |              |          |      |           |         |    |
|                         |        |              |          |      |           |         |    |

## Bank (Live Set Bank Select)

Determines the Live Set Bank for registering Performances. Preset Bank and Library Bank cannot be selected for this parameter.

Settings: User 1 – 8 (default)

## Page (Live Set Page Select)

Determines the Live Set Page for registering Performances. **Settings:** Live Set Page 1 – 16 (default)

## Slot Select

Determines the Slot for registering Performance. When the Slot containing the Performance is selected and press the [ENTER] button (or touch the Slot again on the display), the Performance in the slot is replaced with the currently selected Performance.

Settings: Slot 1 - 16

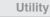

Search

Live Set

## Live Set

| Live Set |  |
|----------|--|
| Edit     |  |
| Register |  |

Search

iPhone/iPad connection

# Connecting an iPhone or iPad

**NOTE** In order to eliminate the risk of noise from other communication when using this instrument with an iPad or iPhone app, be sure to turn on Airplane Mode and then turn on Wi-Fi.

#### NOTICE

#### Be sure to place your iPad or iPhone on a stable surface to prevent it from falling over and being damaged.

Apps compatible with the MONTAGE provide many more convenient, enjoyable ways to use this musical instrument.

For details on how to connect the devices, refer to the "iPhone/iPad Connection Manual," which is available from the Yamaha web site.

**NOTE** For audio signal transfer, refer to the connection using Lightning to USB Camera Adapter.

Details of compatible smart devices and apps can be found on the following page from the Yamaha web site.

http://www.yamaha.com/kbdapps/

Yamaha Web Site (English only) http://www.yamahasynth.com/

Yamaha Downloads http://download.yamaha.com/

> © 2016 Yamaha Corporation Published 06/2022 MW-B0